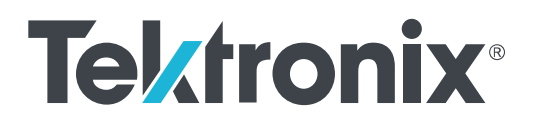

**TBS2000 Series Digital Oscilloscopes**

**Programmer**

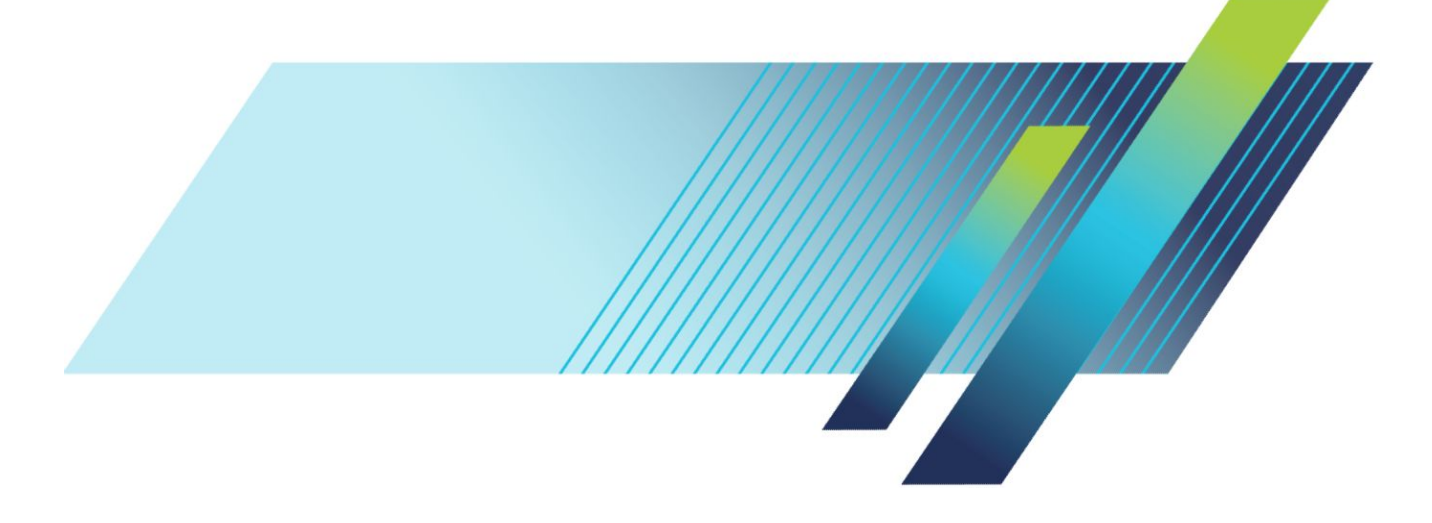

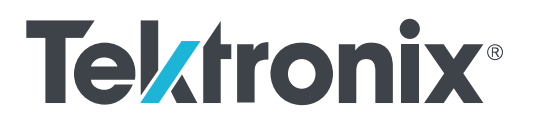

**TBS2000 Series Digital Oscilloscopes**

**Programmer**

Revision A

**www.tek.com 077-1149-00**

Copyright © Tektronix. All rights reserved. Licensed software products are owned by Tektronix or its subsidiaries or suppliers, and are protected by national copyright laws and international treaty provisions. Tektronix products are covered by U.S. and foreign patents, issued and pending. Information in this publication supersedes that in all previously published material. Specifications and price change privileges reserved.

TEKTRONIX and TEK are registered trademarks of Tektronix, Inc.

## **Contacting Tektronix**

Tektronix, Inc. 14150 SW Karl Braun Drive P.O. Box 500 Beaverton, OR 97077 USA

For product information, sales, service, and technical support:

- In North America, call 1-800-833-9200.
- Worldwide, visit *[www.tek.com](http://www.tek.com)* to find contacts in your area.

# **Table of Contents**

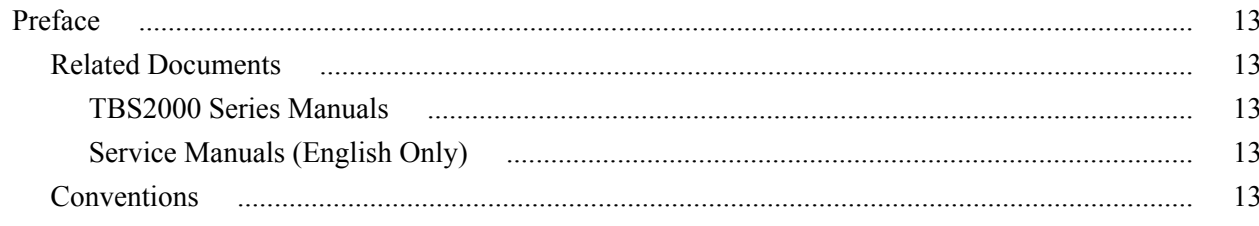

# **Getting Started**

# **Command Syntax**

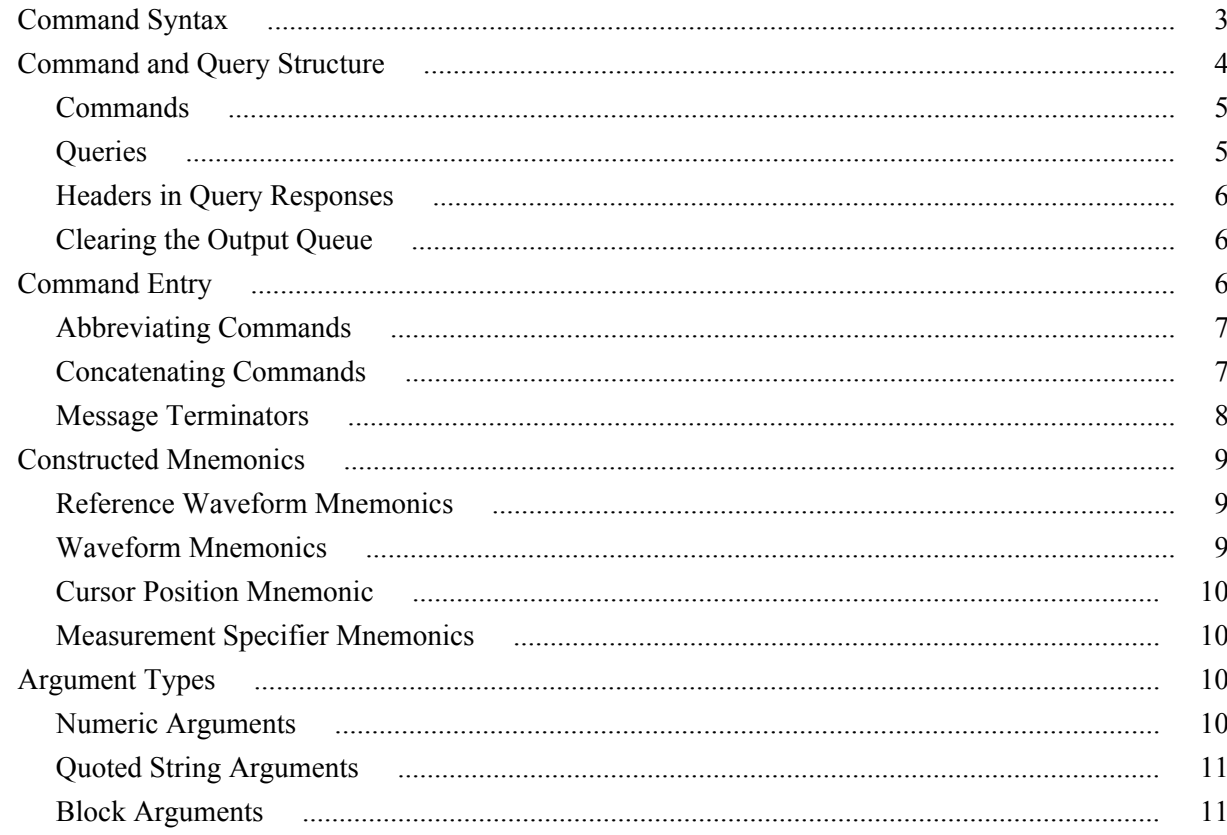

# **Command groups**

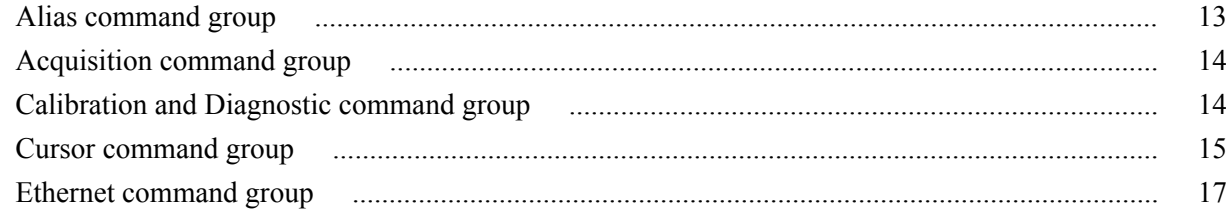

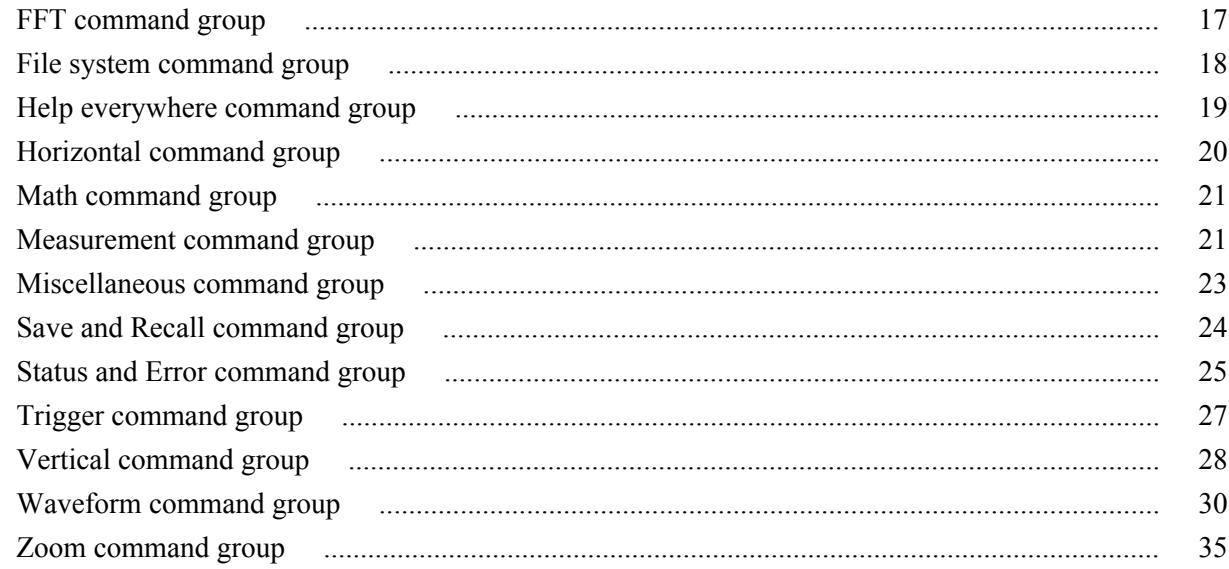

## A commands

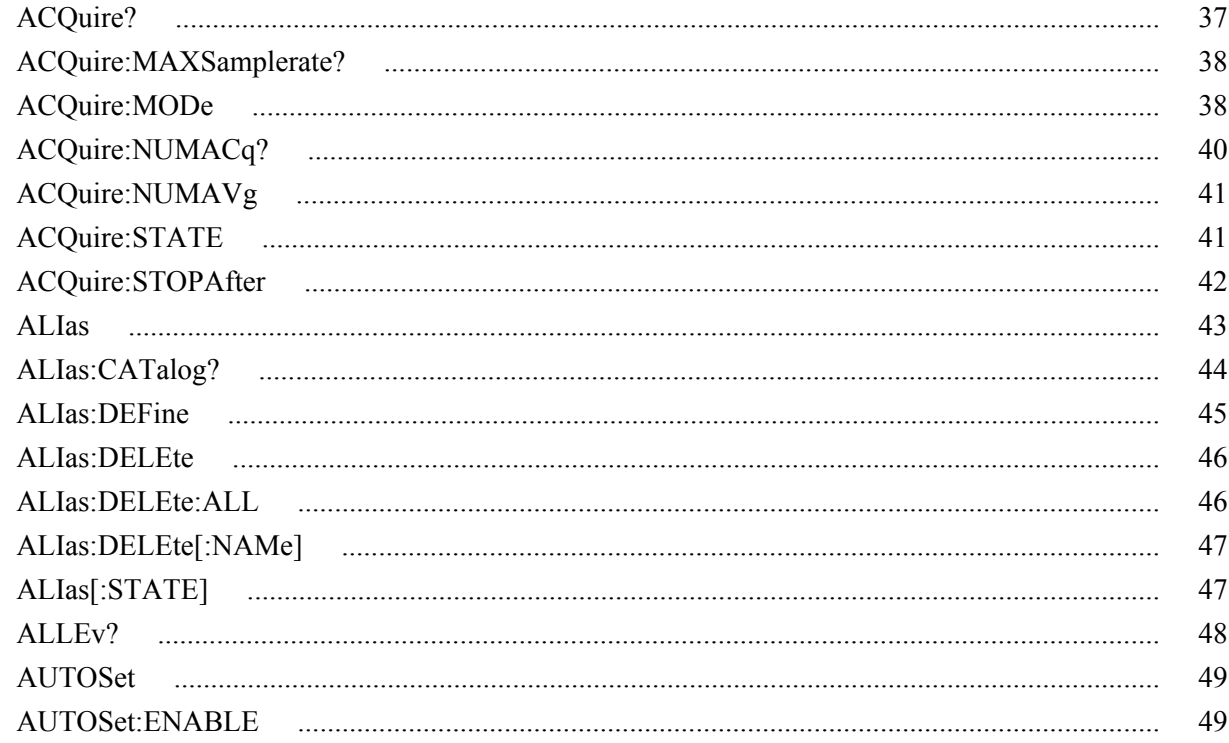

## **B** commands

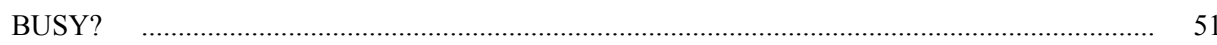

# C commands

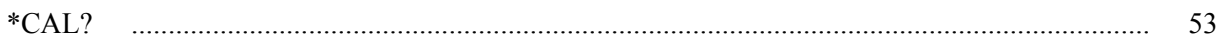

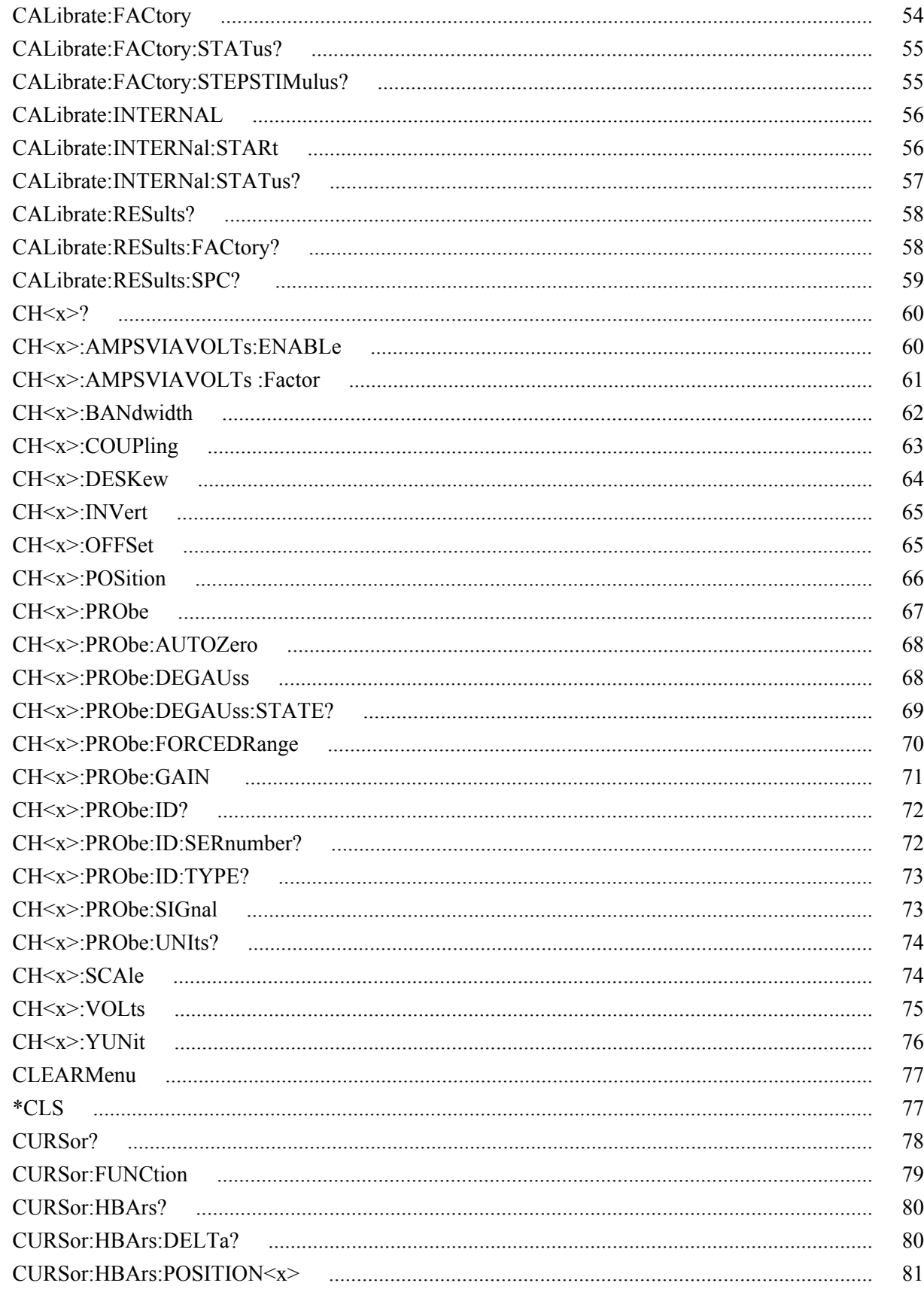

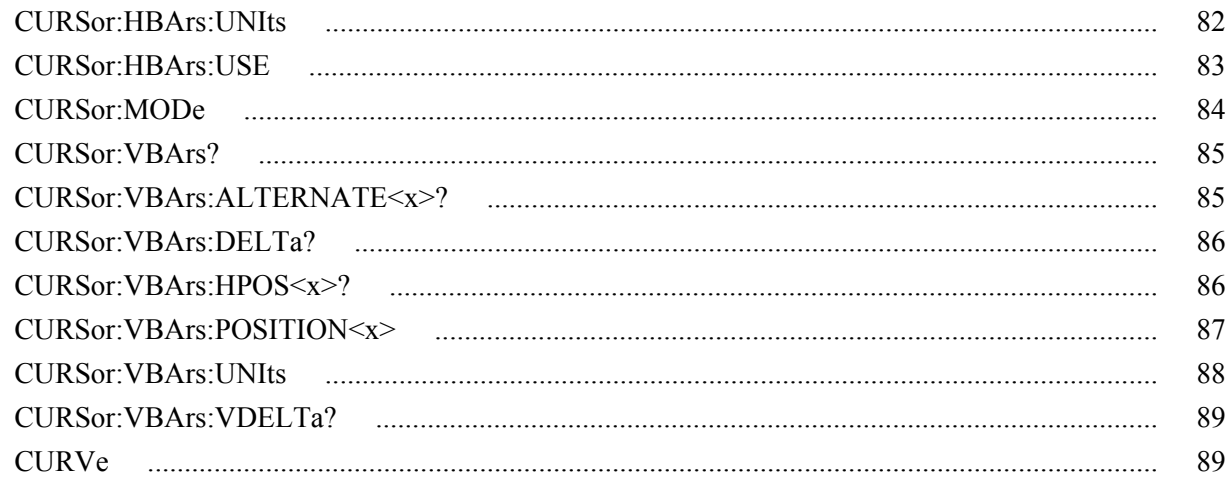

## **D** commands

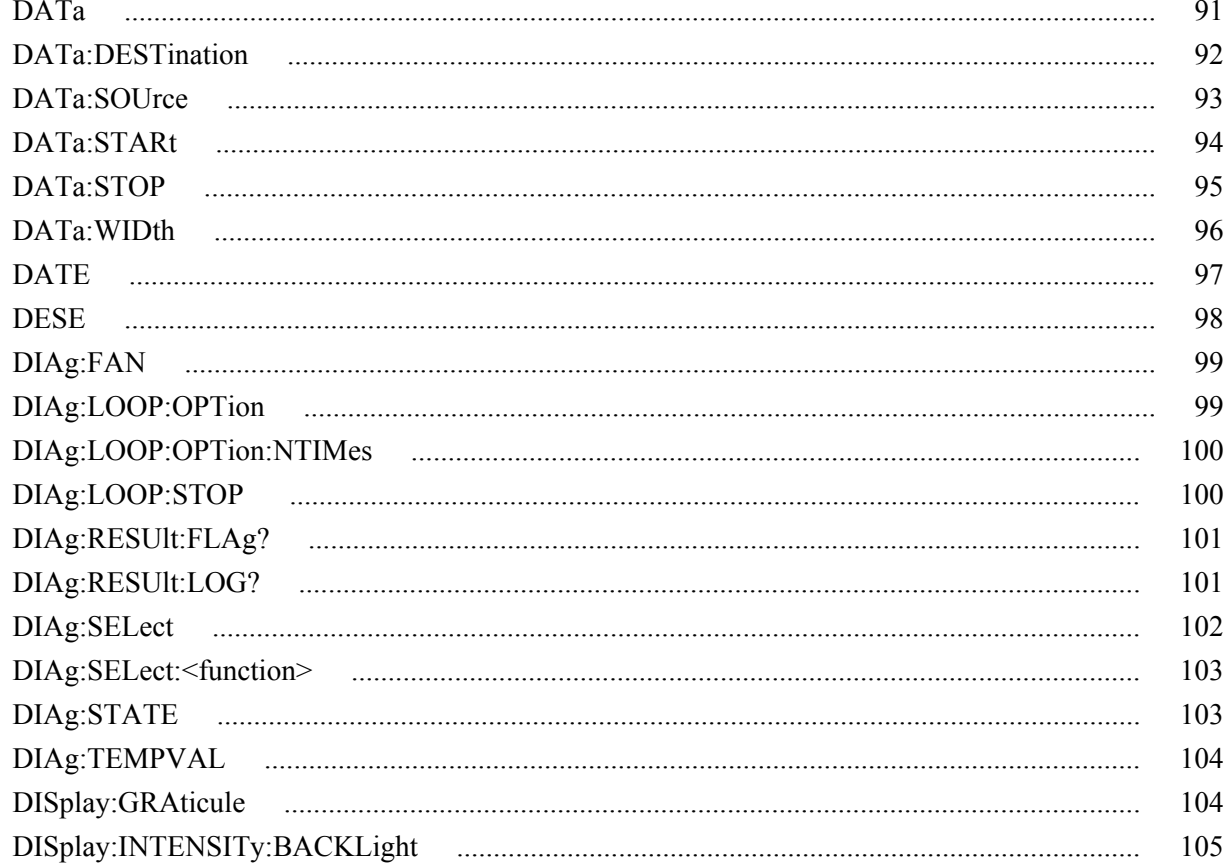

# E commands

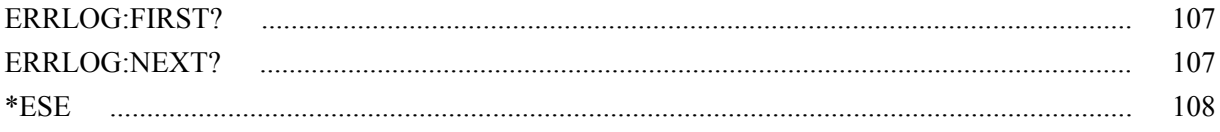

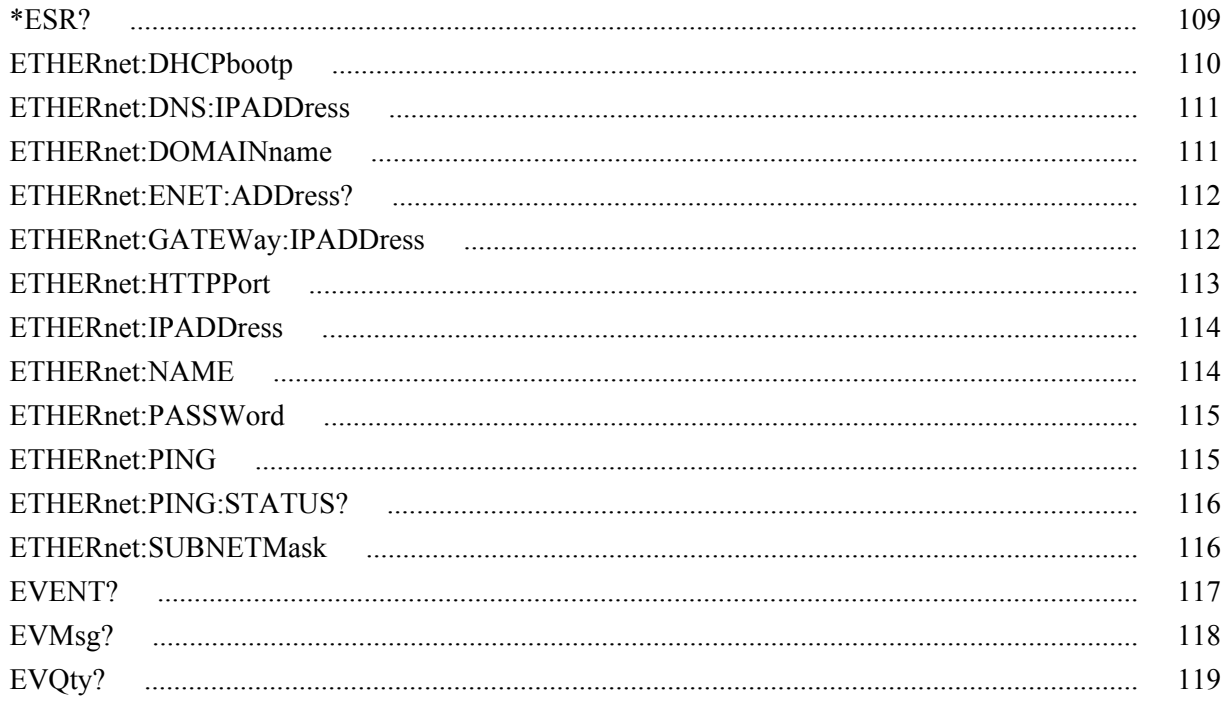

# **F** commands

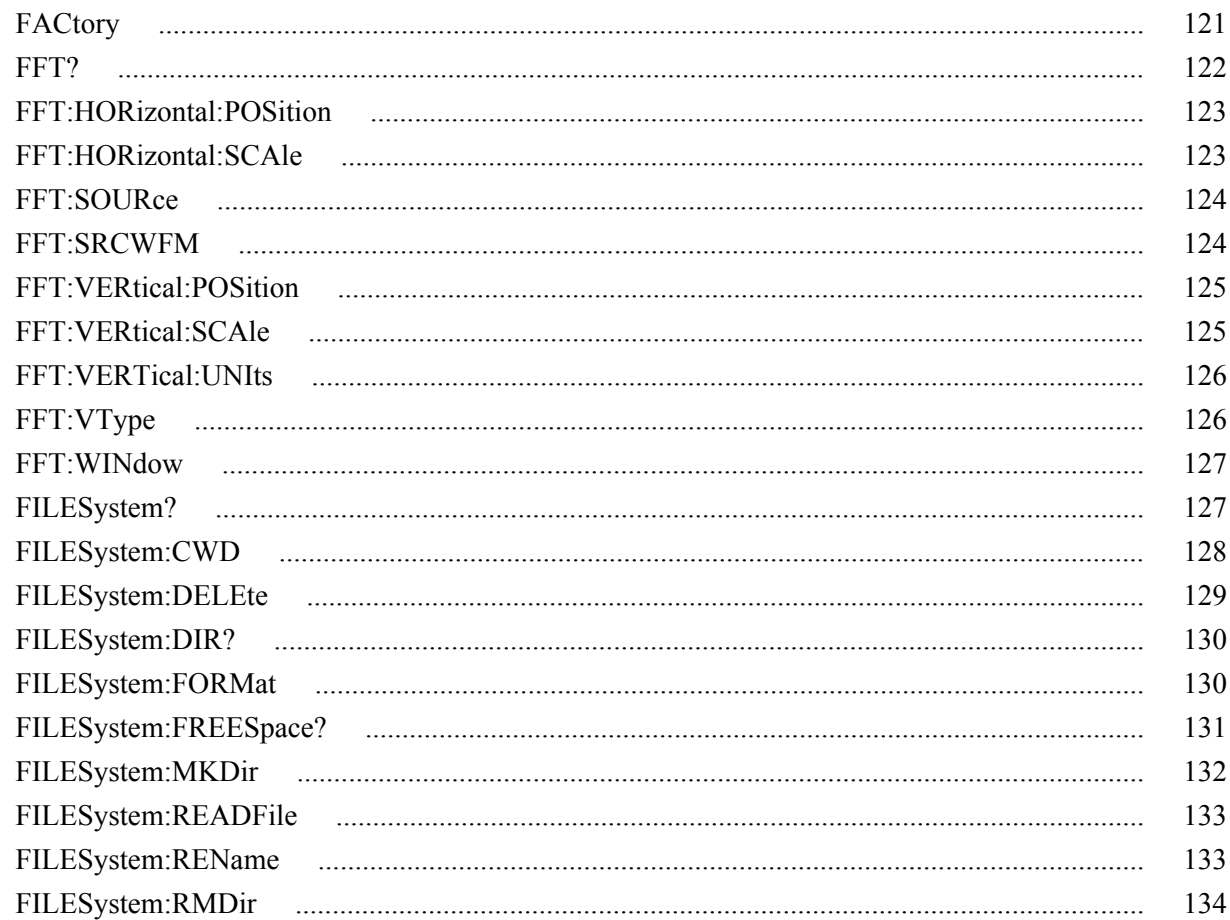

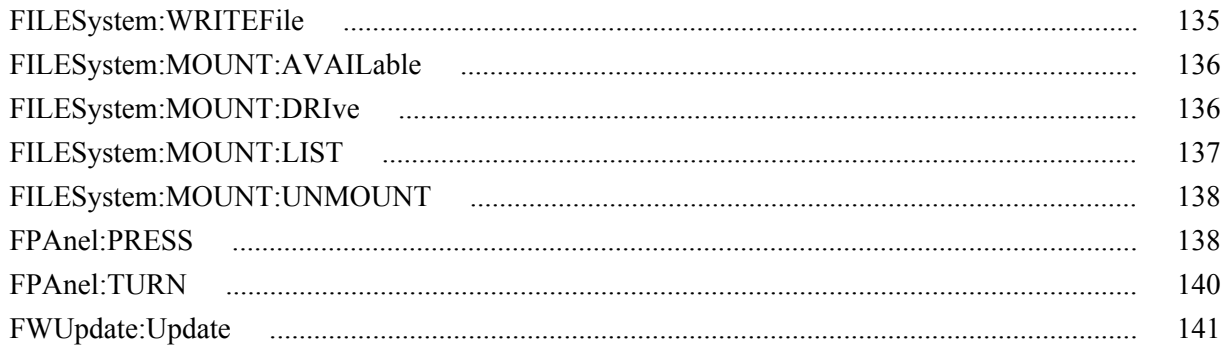

# **H** commands

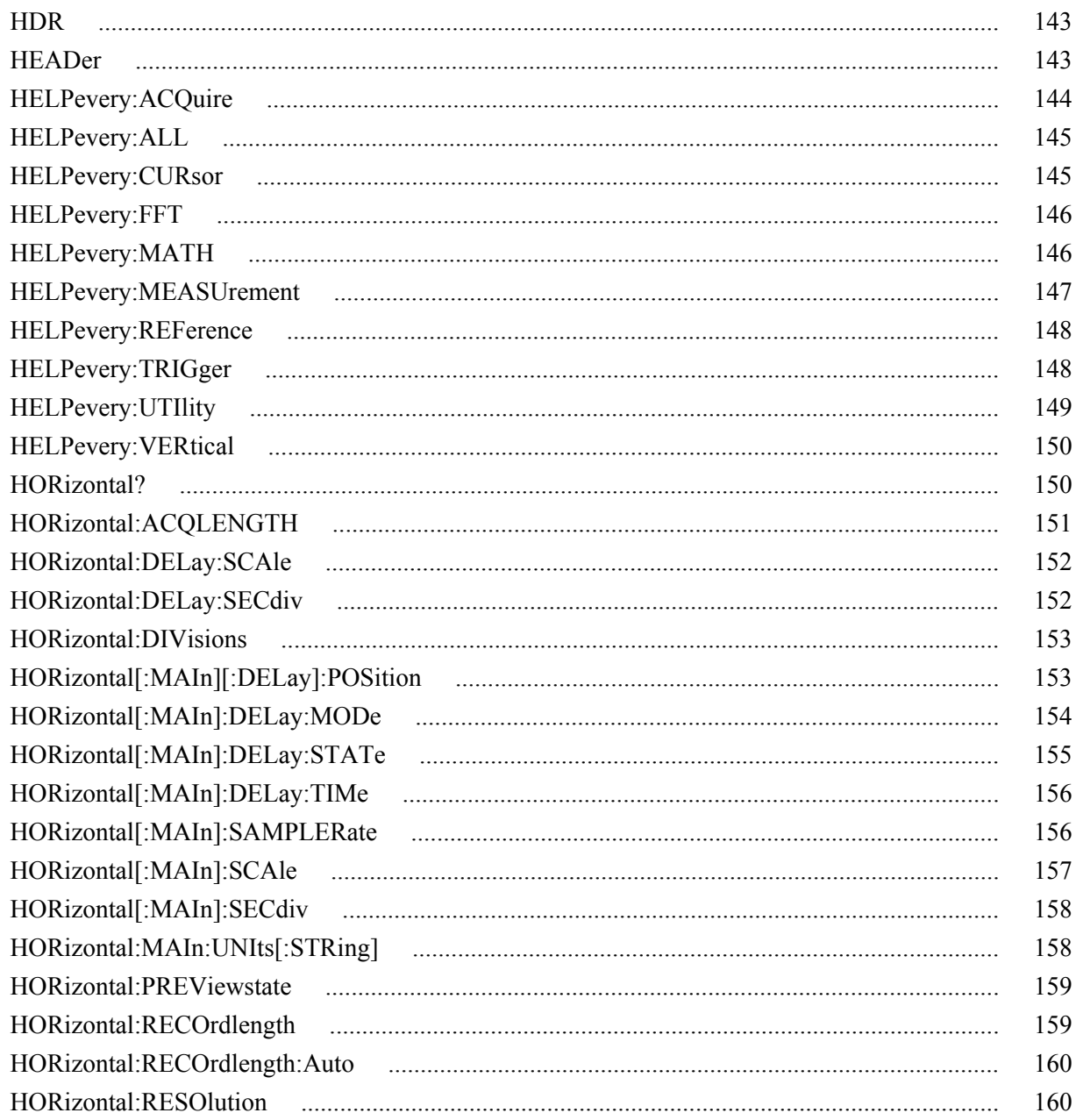

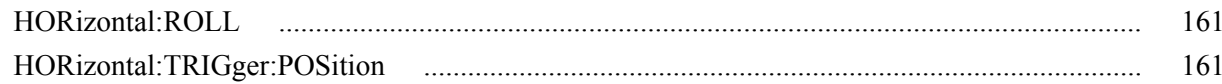

# I commands

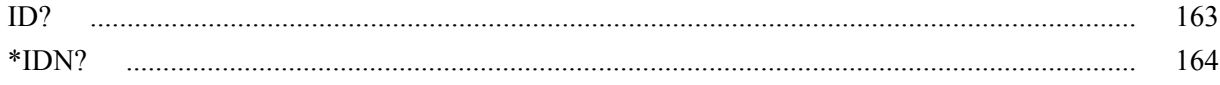

## **L** commands

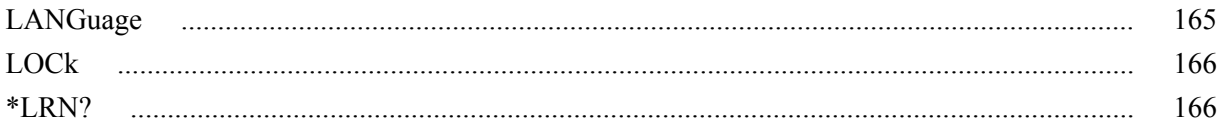

## **M** commands

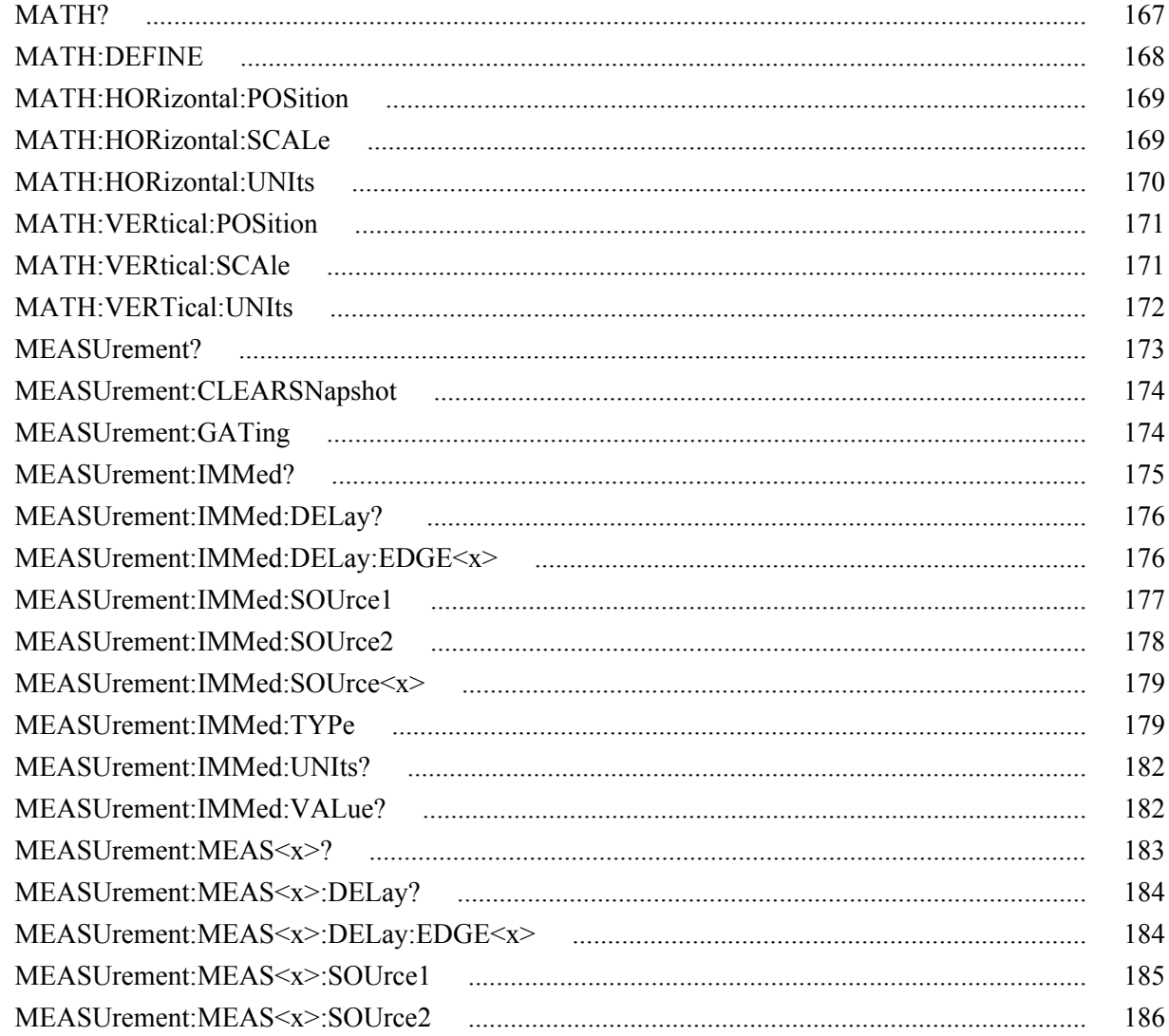

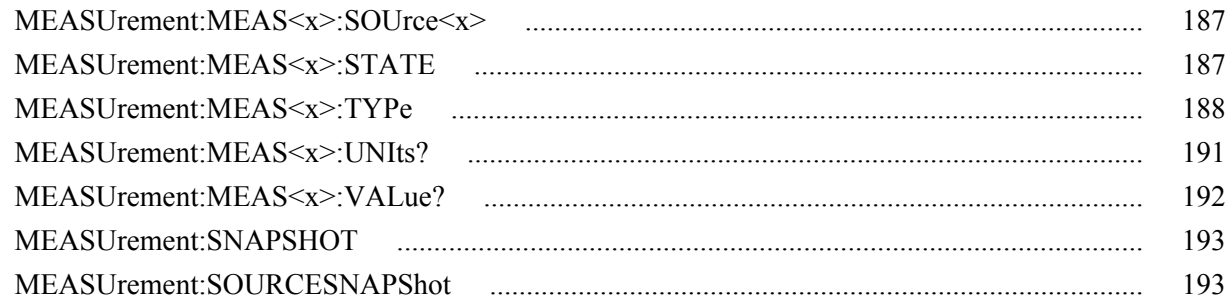

## O commands

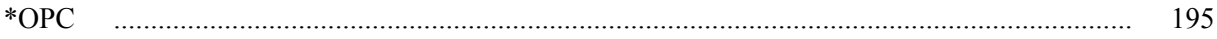

# P commands

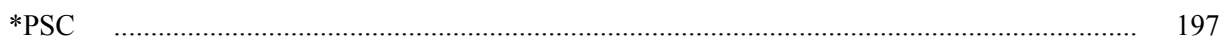

## R commands

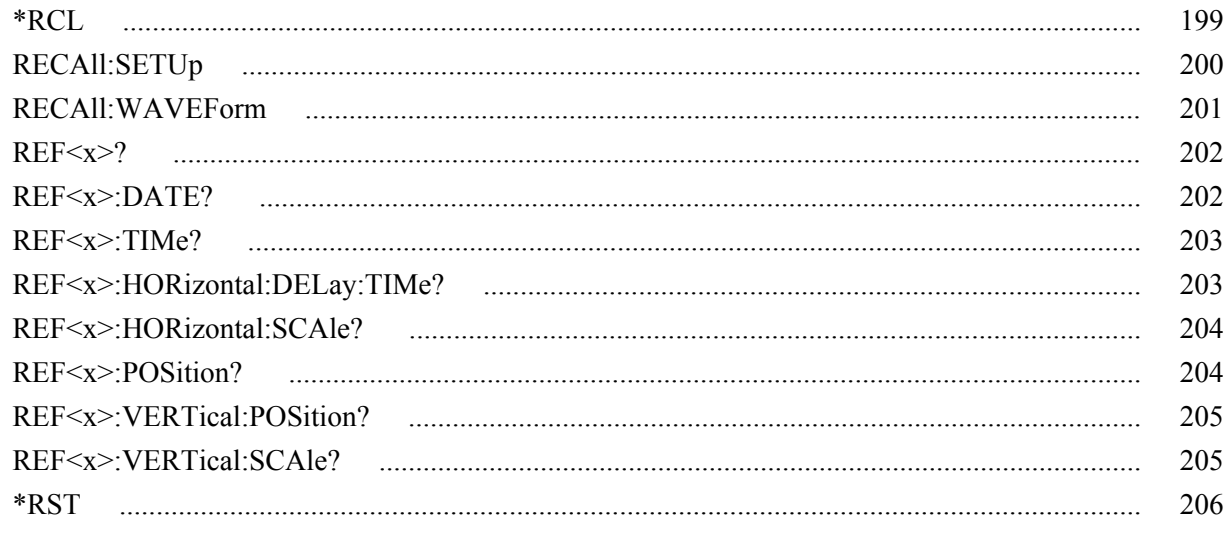

# S commands

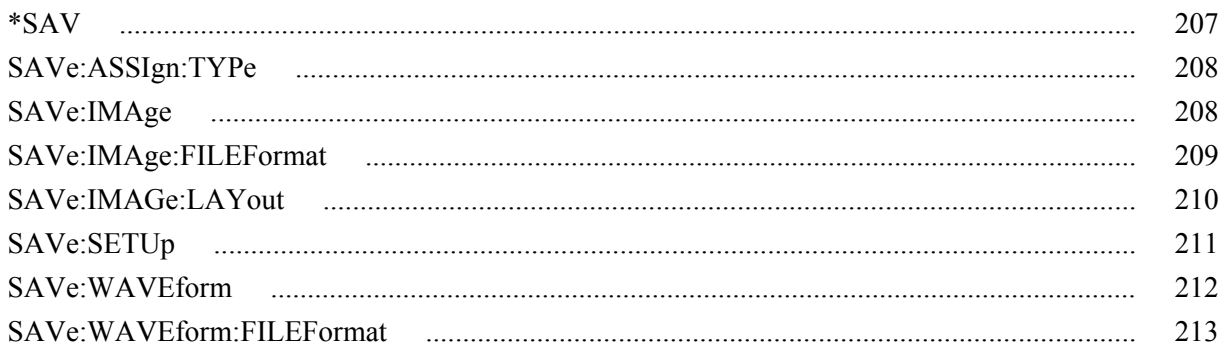

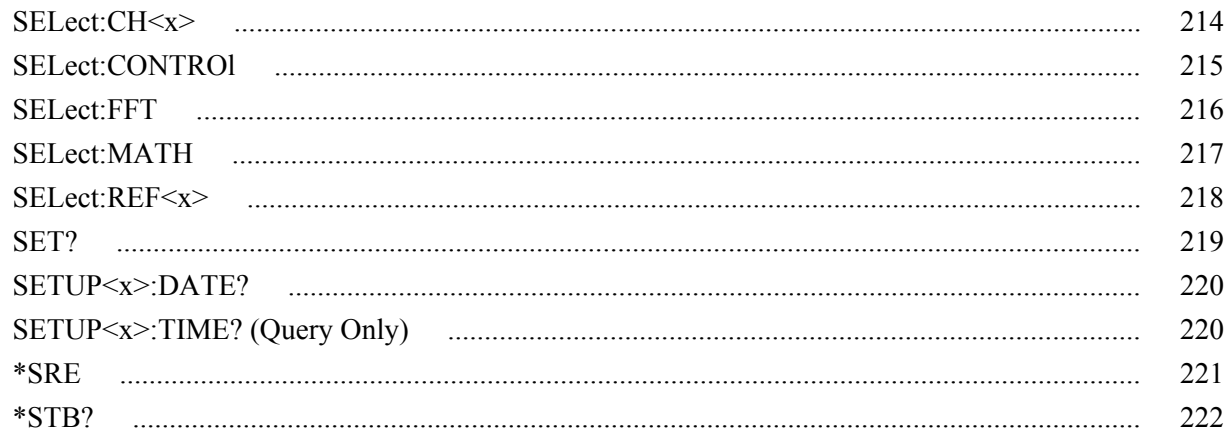

# **T** commands

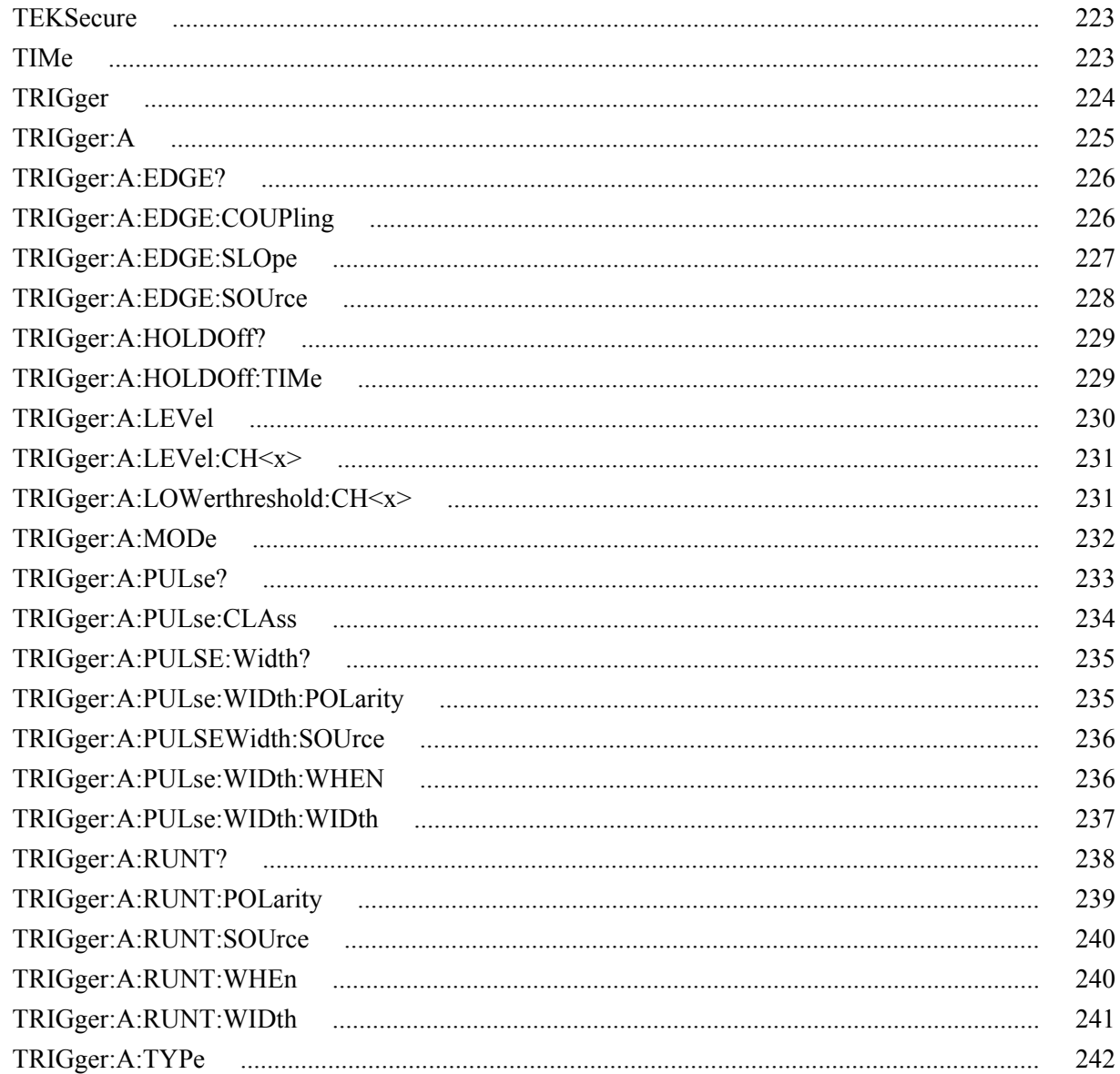

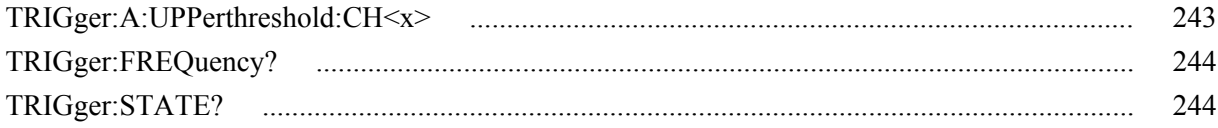

# **U** commands

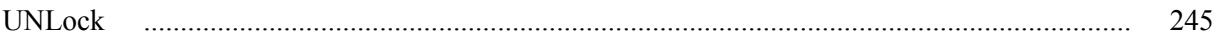

# V commands

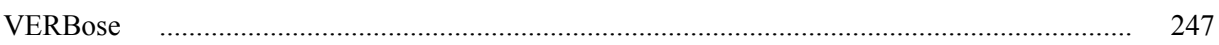

## **W** commands

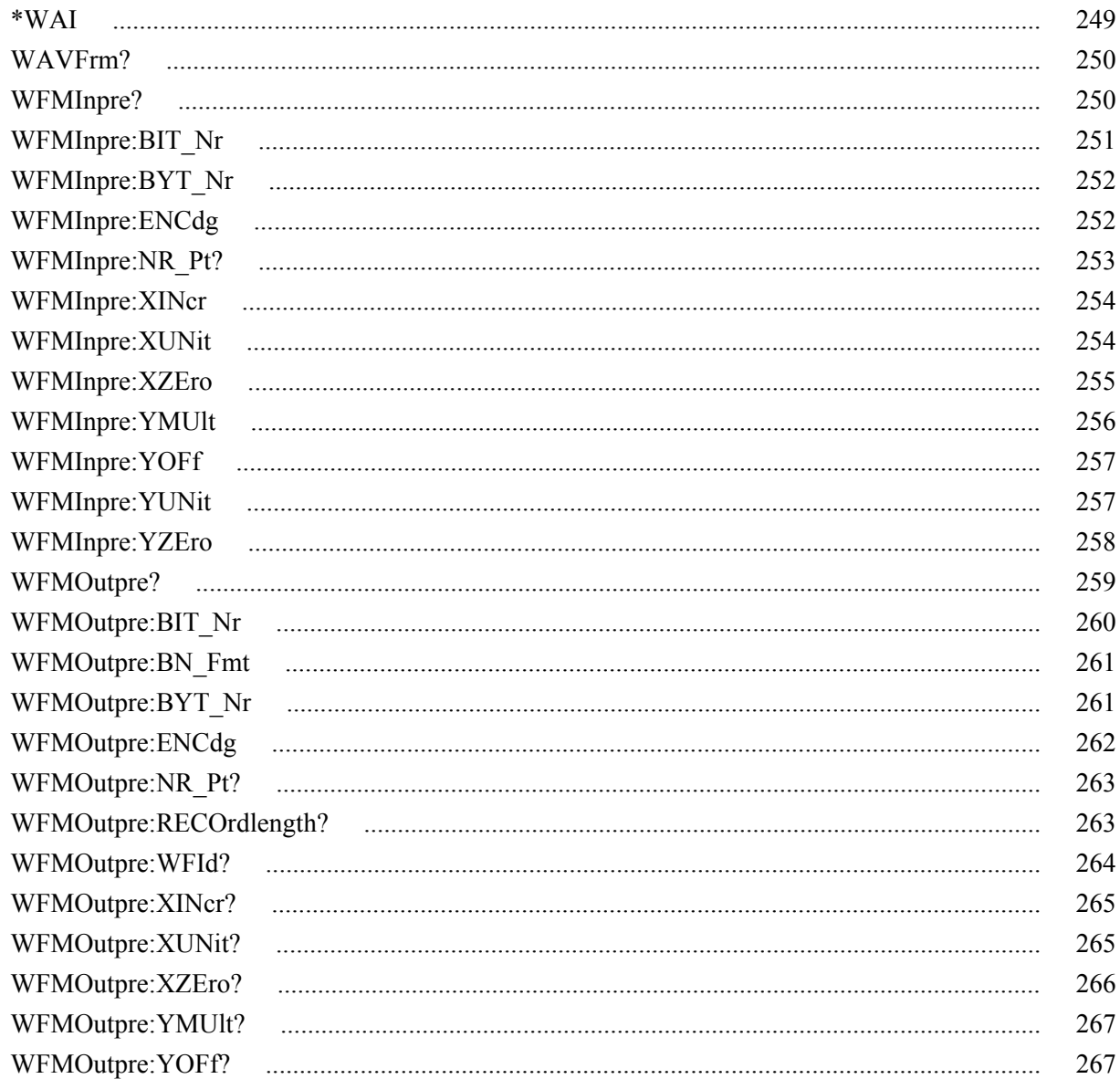

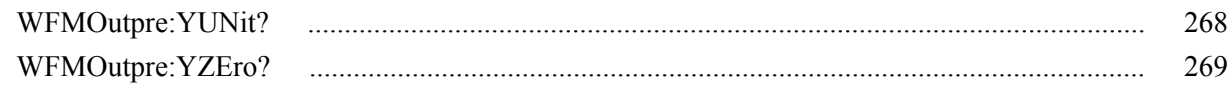

# **Z** commands

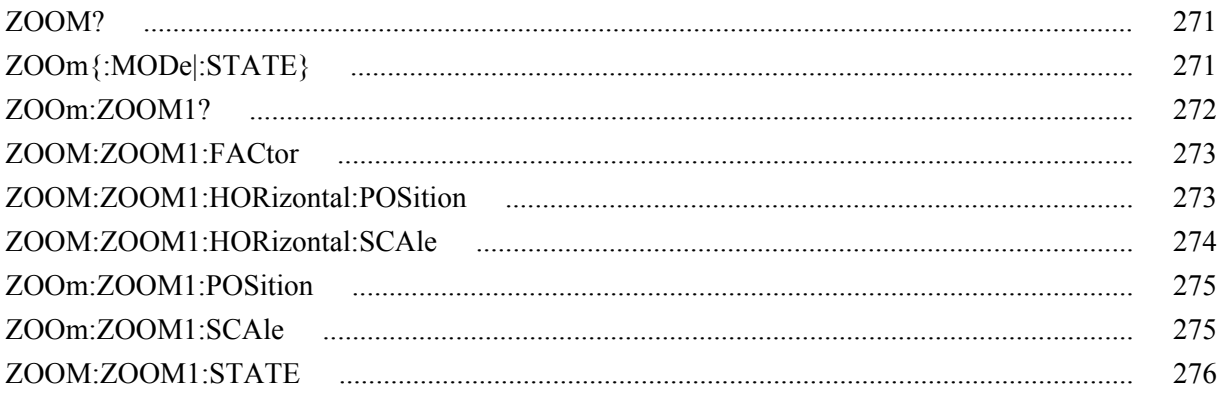

# **Status and Events**

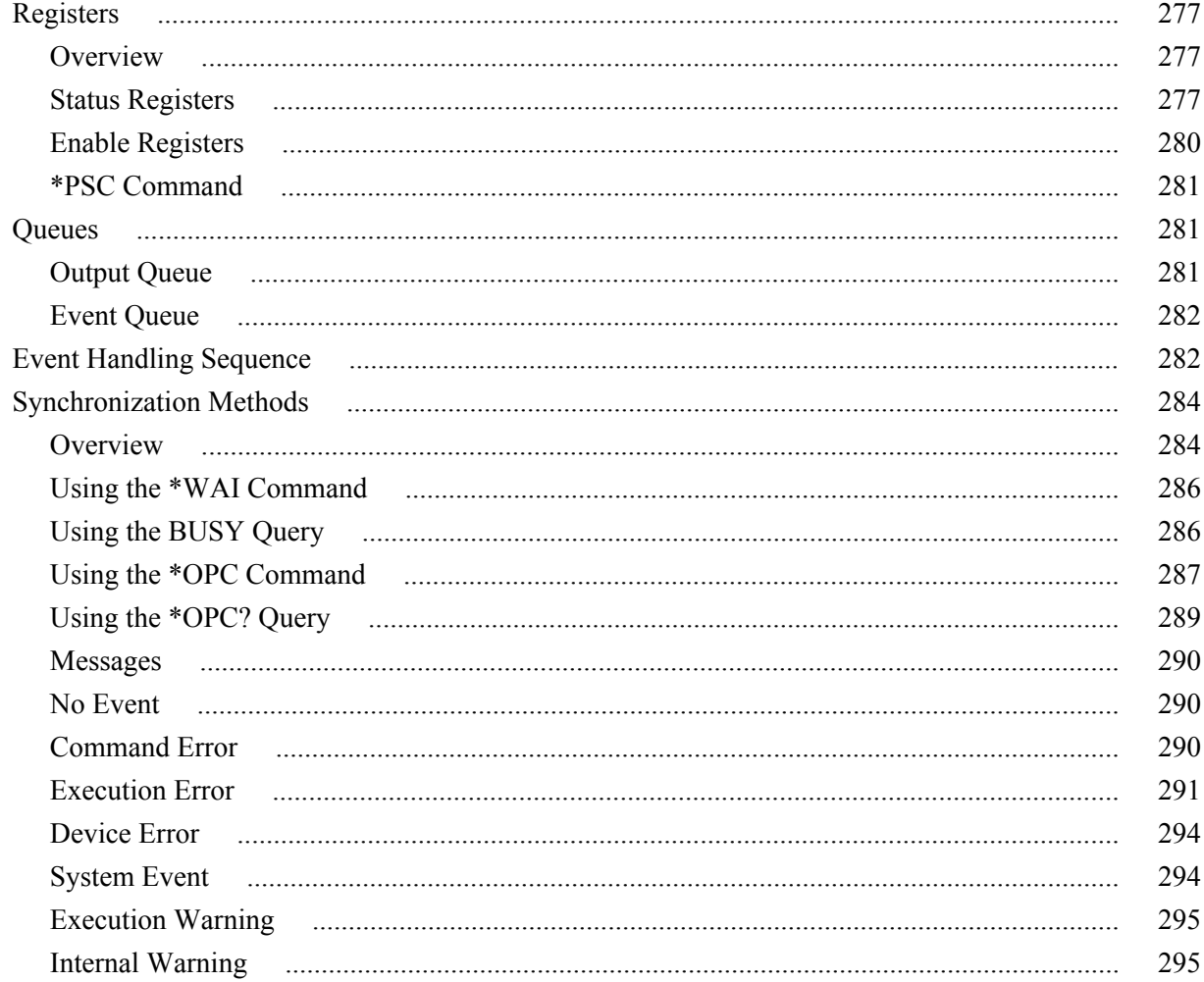

# **[Programming Examples](#page-314-0)**

## **[ASCII Code Chart](#page-316-0)**

# **[Factory setup](#page-318-0)**

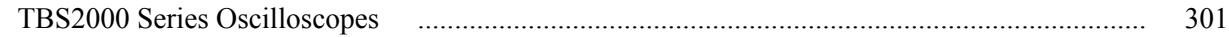

## **[Reserved words](#page-320-0)**

# **[Glossary](#page-322-0)**

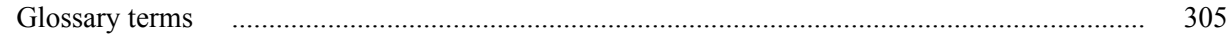

# <span id="page-16-0"></span>**Preface**

This programmer manual provides information on how to remotely operate your instrument. You can use communication ports and protocols, such as for the General Purpose Interface Bus (GPIB) or Universal Serial Bus (USB) standards, to remotely control and operate your instrument.

This document supports the following products:

■ TBS2000 Series Digital Storage Oscilloscopes, any version

## **Related Documents**

Each series of instruments has a different set of documentation.

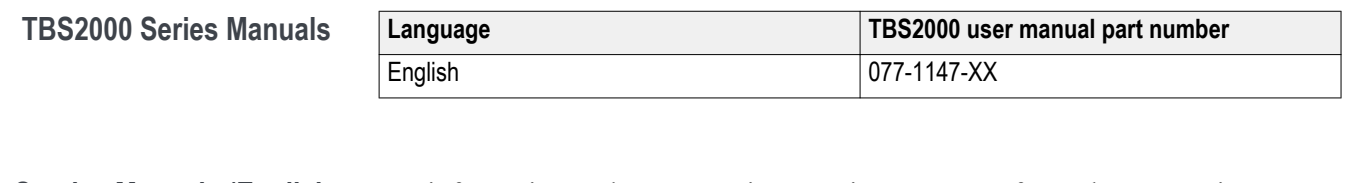

**Service Manuals (English Only)** For information on how to service your instrument, refer to the appropriate manual from the following optional accessories:

> ■ *TBS2000 Series Digital Storage Oscilloscopes Service Manual* (077-1150-XX)

## **Conventions**

Refer to *Command Syntax* for information about command conventions. *[Command Syntax](#page-20-0)* on page 3

This manual uses the following conventions:

■ Command descriptions list specific instruments series (and modules) when commands are valid for only those products

# <span id="page-18-0"></span>**Getting Started**

This manual contains information on how to remotely control and operate your instrument through communications protocol and commands.

Refer to the instrument user manual for information on how to configure and test your instrument remote connectivity (USB or Ethernet).

Download the latest version of the programmer manual from www.tek.com/ downloads for up-to-date command syntax information.

# <span id="page-20-0"></span>**Command Syntax**

You can control the instrument through the Ethernet or USB interface using a large group of commands and queries.

This section describes the syntax these commands and queries use and the conventions the instrument uses to process them. The commands and queries themselves are listed in the *Command Descriptions* section.

## **Command Syntax**

#### **Table 1: Instrument communication protocol**

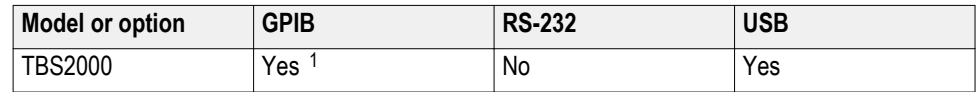

You transmit commands to the instrument using the enhanced American Standard Code for Information Interchange (ASCII) character encoding. *Appendix A* contains a chart of the ASCII character set.

The Backus Naur Form (BNF) notation is used in this manual to describe commands and queries.

## **Table 2: BNF notation**

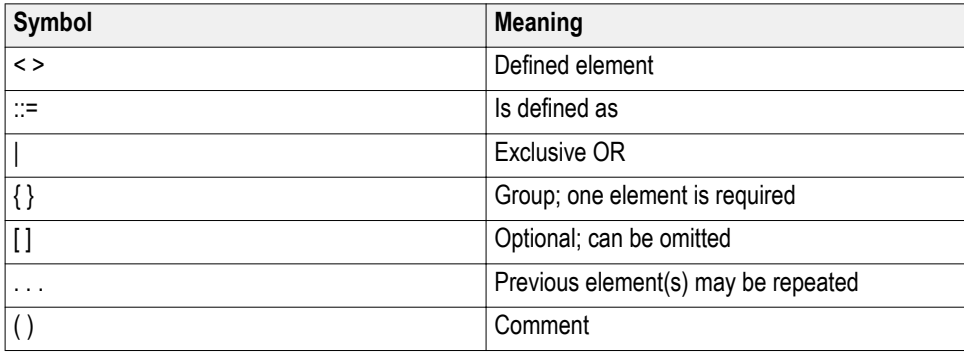

<sup>1</sup> Function available with a TEK-USB-488 adapter.

## <span id="page-21-0"></span>**Command and Query Structure**

Commands consist of set commands and query commands (usually simply called commands and queries). Commands change instrument settings or perform a specific action. Queries cause the instrument to return data and information about its status.

Most commands have both a set form and a query form. The query form of the command is the same as the set form except that it ends with a question mark. For example, the set command ACQuire:MODe has a query form ACQuire:MODe. Not all commands have both a set and a query form; some commands are set only and some are query only.

A few commands do both a set and query action. For example, the \*CAL? command runs a self-calibration program on the instrument, then returns the result of the calibration.

A command message is a command or query name, followed by any information the instrument needs to execute the command or query. Command messages consist of five different element types.

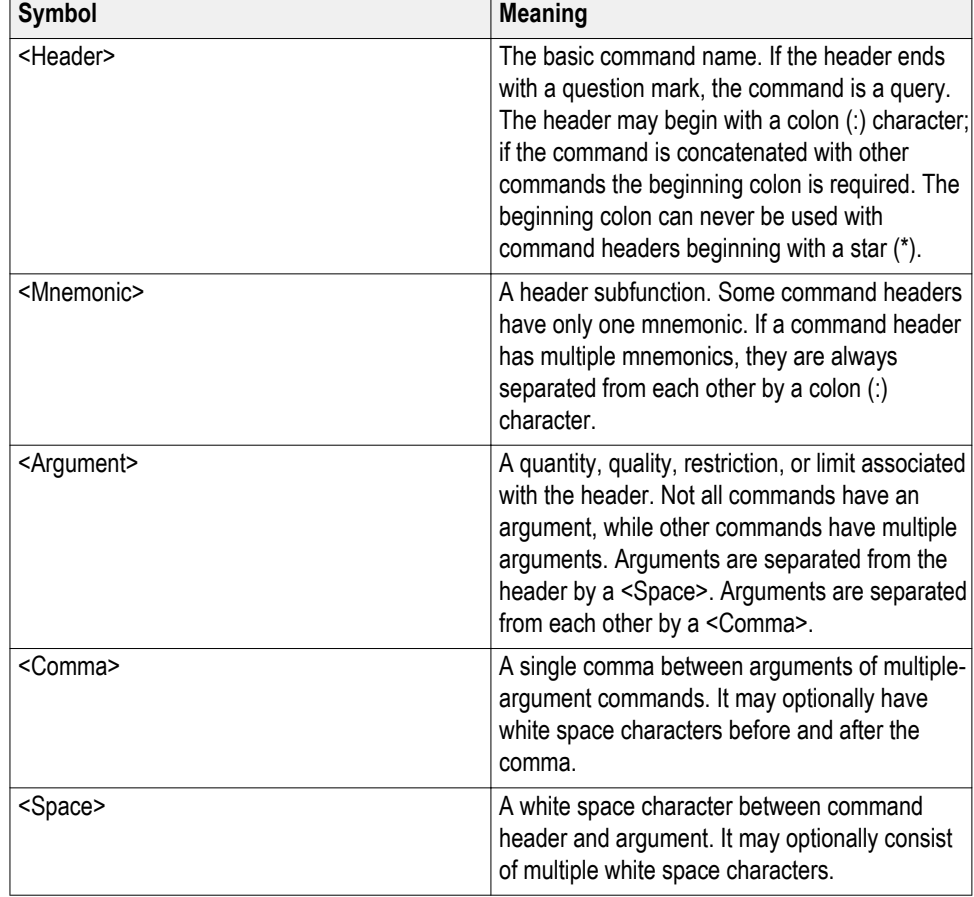

#### **Table 3: Command message elements**

The following figure shows the five command message elements.

<span id="page-22-0"></span>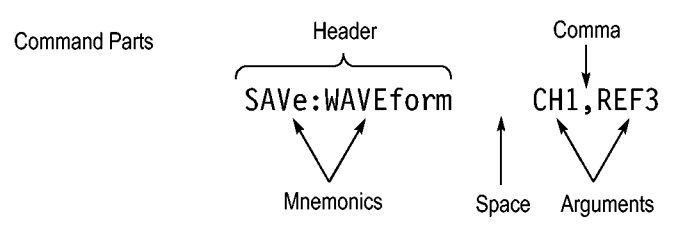

**Figure 1: Command message elements**

**Commands** Commands cause the instrument to perform a specific function or change one of its settings. Commands have the structure:

[:]<Header>[<Space><Argument>[<Comma><Argument>]...]

A command header is made up of one or more mnemonics arranged in a hierarchical or tree structure. The first mnemonic is the base or root of the tree and each subsequent mnemonic is a level or branch off of the previous one. Commands at a higher level in the tree may affect those at a lower level. The leading colon (:) always returns you to the base of the command tree.

**Queries** Queries cause the instrument to return information about its status or settings. Queries have the structure:

[:]<Header>

[:]<Header>[<Space><Argument>[<Comma><Argument>]...]

You can specify a query command at any level within the command tree unless otherwise noted. These branch queries return information about all the mnemonics below the specified branch or level.

For example, MEASUrement:MEAS<x>:UNIts? returns the measurement units, while MEASUrement:MEAS<x>:TYPe? returns the measurement type selected for the measurement, and MEASUrement:MEAS<x>? returns all the measurement parameters for the specified measurement.

#### <span id="page-23-0"></span>**Headers in Query Responses** You can control whether the instrument returns headers as part of the query response. Use the HEADer command to control this feature. If header is on, the instrument returns command headers as part of the query and formats the query response as a valid set command. When header is off, the instrument sends back only the values in the response. This format can make it easier to parse and extract the information from the response.

#### **Table 4: Comparison of Header Off and Header On responses**

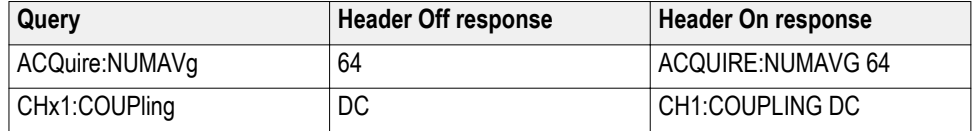

## **Clearing the Output Queue** To clear the output queue and reset the instrument to accept a new command or query, send a Device Clear (DCL) from a GPIB host.

From an RS-232 host, send a break signal. The RS-232 interface responds by returning the ASCII string "DCL."

From a USB host, send an INITIATE\_CLEAR followed by a CHECK\_CLEAR\_STATUS. The USB interface responds to CHECK\_CLEAR\_STATUS with STATUS\_SUCCESS when it is finished clearing the output queue.

## **Command Entry**

Follow these general rules when entering commands:

- Enter commands in upper or lower case.
- You can precede any command with white space characters. White space characters include any combination of the ASCII control characters 00 through 09 and 0B through 20 hexadecimal (0 through 9 and 11 through 32 decimal).
- The instrument ignores commands that consists of just a combination of white space characters and line feeds.

<span id="page-24-0"></span>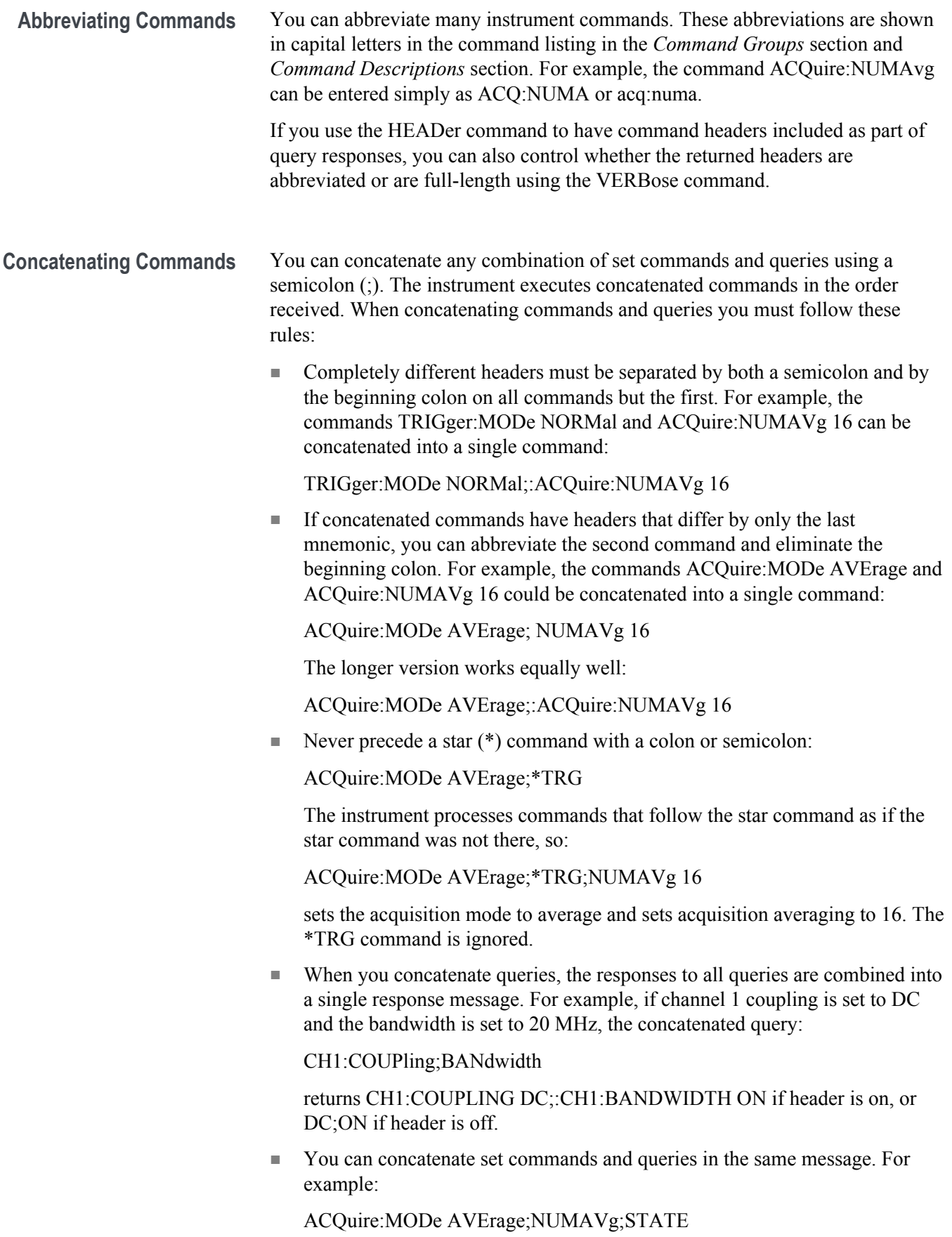

<span id="page-25-0"></span>is a valid message that sets the acquisition mode to average, queries the number of acquisitions for averaging, and then queries the acquisition state. The instrument executes concatenated commands and queries in the order it receives them.

■ Any query that returns arbitrary data, such as ID, must be the last query when part of a concatenated command. If the query is not last, the instrument generates event message 440.

Here are some INVALID concatenation examples:

- CH1:COUPling DC;ACQuire:NUMAVg 16 (missing colon before ACQuire)
- CH1:COUPling DC;:BANDwidth ON (invalid colon before BANDwidth)
- CH1:COUPling DC;:\*TRG (invalid colon before a star (\*) command)
- HORizontal:MAIn:POSition 0;MAIn:SCAle 1E-13 (levels of mnemonics are different; either remove the second occurrence of MAIn:, or put HORizontal: in front of MAIN:SCAle)

## **Message Terminators** This manual uses the term <EOM> (End of message) to represent a message terminator.

**GPIB End of Message (EOM) Terminators.** GPIB EOM terminators can be the END message (EOI asserted concurrently with the last data byte), the ASCII code for line feed (LF) sent as the last data byte, or both. The instrument always terminates messages with LF and EOI. White space is allowed before the terminator; for example, CR LF is acceptable.

**USB End of Message (EOM) Terminators.** The EOM bit must be set in the USB header of the last transfer of a command message

 See the USB Test and Measurement Class Specification (USBTMC) section 3.2.1 for details. The instrument terminates messages by setting the EOM bit in the USB header of the last transfer of a message to the host (USBTMC Specification section 3.3.1), and by terminating messages with a LF. White space is allowed before the terminator; for example, CR LF is acceptable.

## <span id="page-26-0"></span>**Constructed Mnemonics**

Some header mnemonics specify one of a range of mnemonics. For example, a channel mnemonic could be CH2. You can use these mnemonics in the command just as you do any other mnemonic. For example, there is a CH1: VOLts command and there is also a CH2:VOLts command. In the command descriptions, this list of choices is abbreviated CH<x>.

**Channel mnemonics** Commands specify the channel to use as a mnemonic in the header.

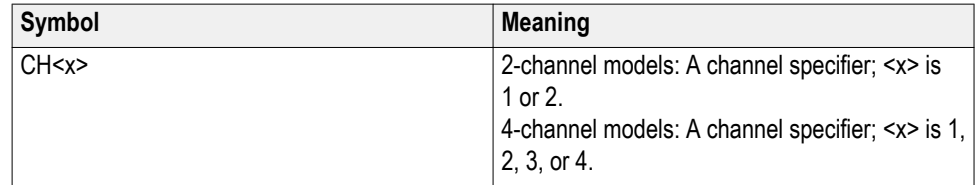

## **Reference Waveform Mnemonics**

Commands can specify the reference waveform to use as a mnemonic in the header.

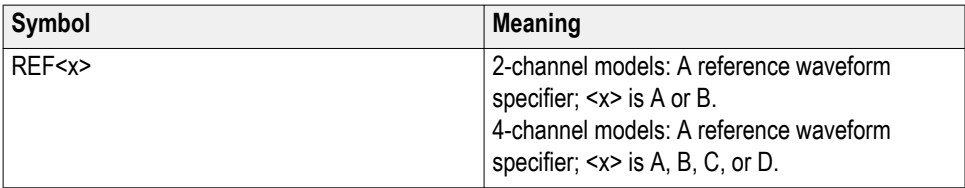

**Waveform Mnemonics** In some commands you can specify a waveform without regard to its type: channel waveform, math waveform, or reference waveform. The "y" is the same as "x" in Reference Waveform Mnemonics.

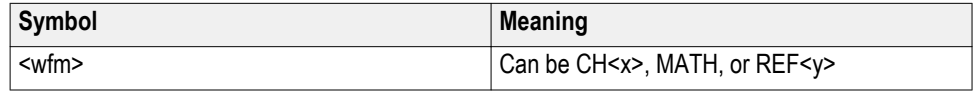

<span id="page-27-0"></span>**Cursor Position Mnemonic** When the instrument displays cursors, commands may specify which cursor of the pair to use.

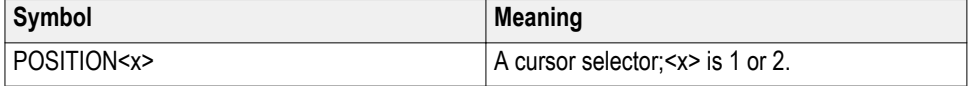

## **Measurement Specifier Mnemonics**

Commands can specify which measurement to set or query as a mnemonic in the header. The instrument can display up to six automated measurements.

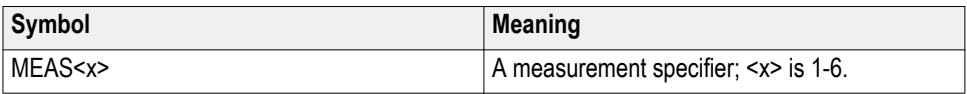

## **Argument Types**

A command argument can be in one of several forms. The individual descriptions of each command tell which argument types to use with that command.

**Numeric Arguments** Many instrument commands require numeric arguments.

#### **Table 5: Types of numeric arguments**

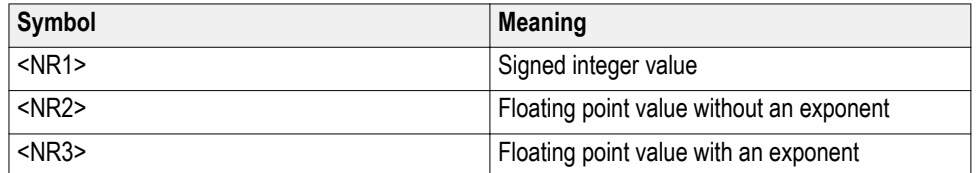

The syntax shown is the data format that the instrument returns in response to a query. This format is also the preferred format when sending a command to the instrument.

When you enter an incorrect numeric argument, the instrument automatically forces the numeric argument to a correct value.

#### **Table 6: Instrument handling of incorrect numeric arguments**

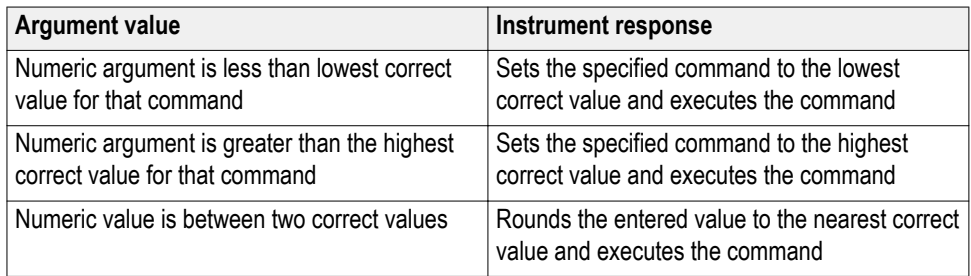

<span id="page-28-0"></span>**Quoted String Arguments** Some commands accept or return data in the form of a quoted string, which is simply a group of ASCII characters enclosed by single quotes (') or double quotes ("). For example:

"this is a quoted string"

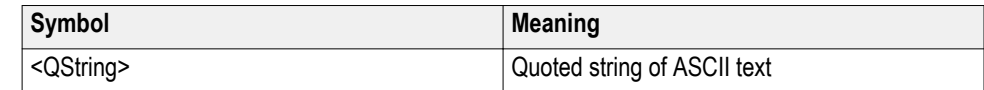

Follow these rules when you use quoted strings:

- **1.** A quoted string can include any character defined in the 7-bit ASCII character set. *[ASCII Code Chart](#page-316-0)* on page 299.
- **2.** Use the same type of quote character to open and close the string:

"this is a valid string"

**3.** You can mix quotation marks within a string if you follow the previous rule:

"this is an 'acceptable' string"

**4.** You can include a quote character within a string simply by repeating the quote. For example,

"here is a "" mark"

- **5.** Strings can have upper or lower case characters.
- **6.** If you use a GPIB network, you cannot terminate a quoted string with the END message before the closing delimiter.
- **7.** A carriage return or line feed embedded in a quoted string does not terminate the string, but is treated as just another character in the string.
- **8.** The maximum length of a quoted string returned from a query is 1000 characters.

Here are some examples of invalid strings:

"Invalid string argument' (quotes are not of the same type)

"test<EOI>" (termination character is embedded in the string)

**Block Arguments** Several instrument commands use a block argument form.

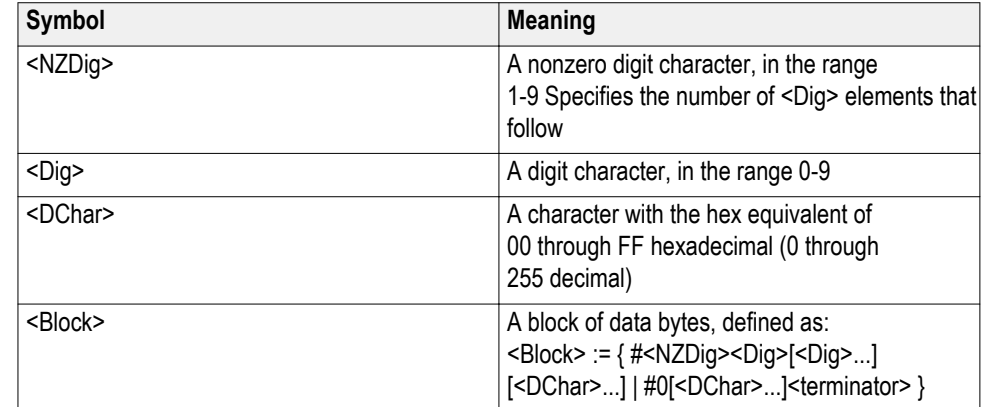

#### **Table 7: Parts of a block argument**

The following figure shows an example of a block argument.

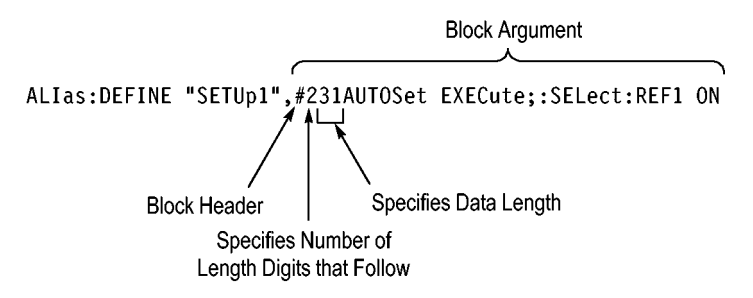

#### **Figure 2: Block argument example**

<NZDig> specifies the number of <Dig> elements that follow. Taken together, the <Dig> elements form a decimal integer that specifies how many <DChar> elements follow.

#0 means that the <Block> is an indefinite length block. The <terminator> ends the block. You should not use indefinite length blocks with RS-232, because there is no way to include a <terminator> character as a <DChar> character.

The first occurrence of a <terminator> character signals the end of the block and any subsequent <DChar> characters will be interpreted as a syntax error. With the GPIB, the EOI line signals the last byte. With the USB, the EOM bit signals the last byte.

# <span id="page-30-0"></span>**Command groups**

This section lists the commands organized by functional group. The following sections lists all commands alphabetically.

The instrument GPIB and USB interfaces conform to Tektronix standard codes and formats except where noted. The GPIB interface also conforms to IEEE Std 488.2–1987 except where noted. The USB interface also conforms to USB Test and Measurement Class, Subclass USB488 Specification, except where noted.

## **Alias command group**

Use the Alias commands to define new commands as a sequence of standard commands. You may find this useful when repeatedly using the same commands to perform certain tasks like setting up measurements.

Aliases are similar to macros but do not include the capability to substitute parameters into alias bodies. The alias mechanism obeys the following rules:

- The alias name must consist of a valid IEEE488.2 message unit, which may not appear in a message preceded by a colon, comma, or a command or query program header.
- The alias name may not appear in a message followed by a colon, comma, or question mark.
- An alias name must be distinct from any keyword or keyword short form.
- An alias name cannot be redefined without first being deleted using one of the alias deletion functions.
- Alias names do not appear in response messages.

#### **Table 8: Alias commands**

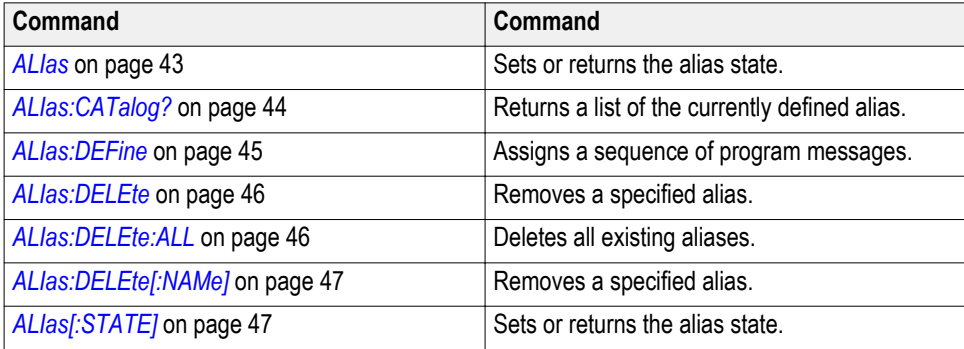

## <span id="page-31-0"></span>**Acquisition command group**

Acquisition commands affect the acquisition of waveforms. These commands control mode, averaging, and single-waveform acquisition.

### **Table 9: Acquisition commands**

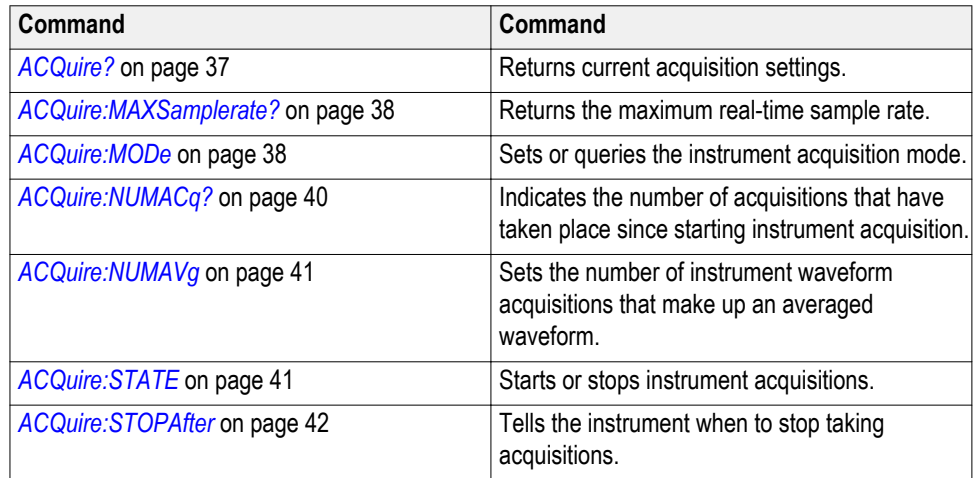

## **Calibration and Diagnostic command group**

Calibration and Diagnostic commands let you initiate the instrument selfcalibration routines and examine the results of diagnostic tests.

#### **Table 10: Calibration and Diagnostic commands**

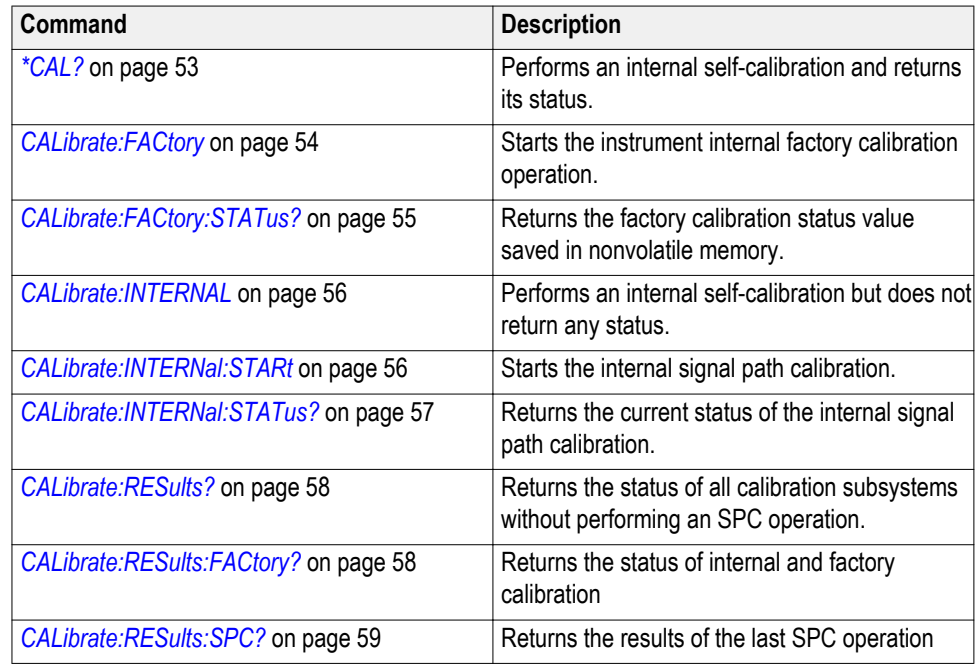

<span id="page-32-0"></span>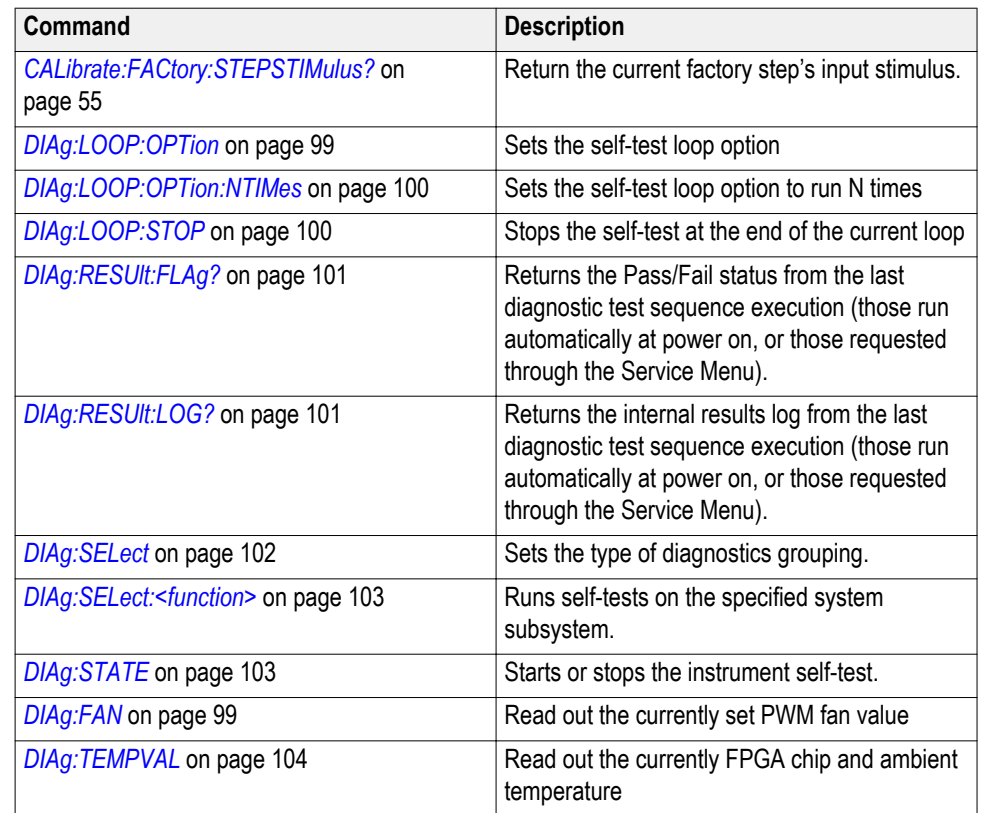

## **Cursor command group**

Cursor commands provide control over the instrument cursor display and readout.

Use the commands in the cursor command subsystem to control the cursor display and readout. You can use these commands to control the setups for cursor 1 and cursor 2, such as cursor position. You can also use the commands to select one of the following cursor functions:

Off. Turns off the display of all cursors.

Waveform Cursors. Consists of two cursors. Waveform cursors enable you to conveniently measure waveform amplitude and time.

Screen Cursors. Consists of two pairs of independent horizontal and vertical cursors.

You can use these cursors to indicate an arbitrary position within the waveform display area.

## **Table 11: Cursor commands**

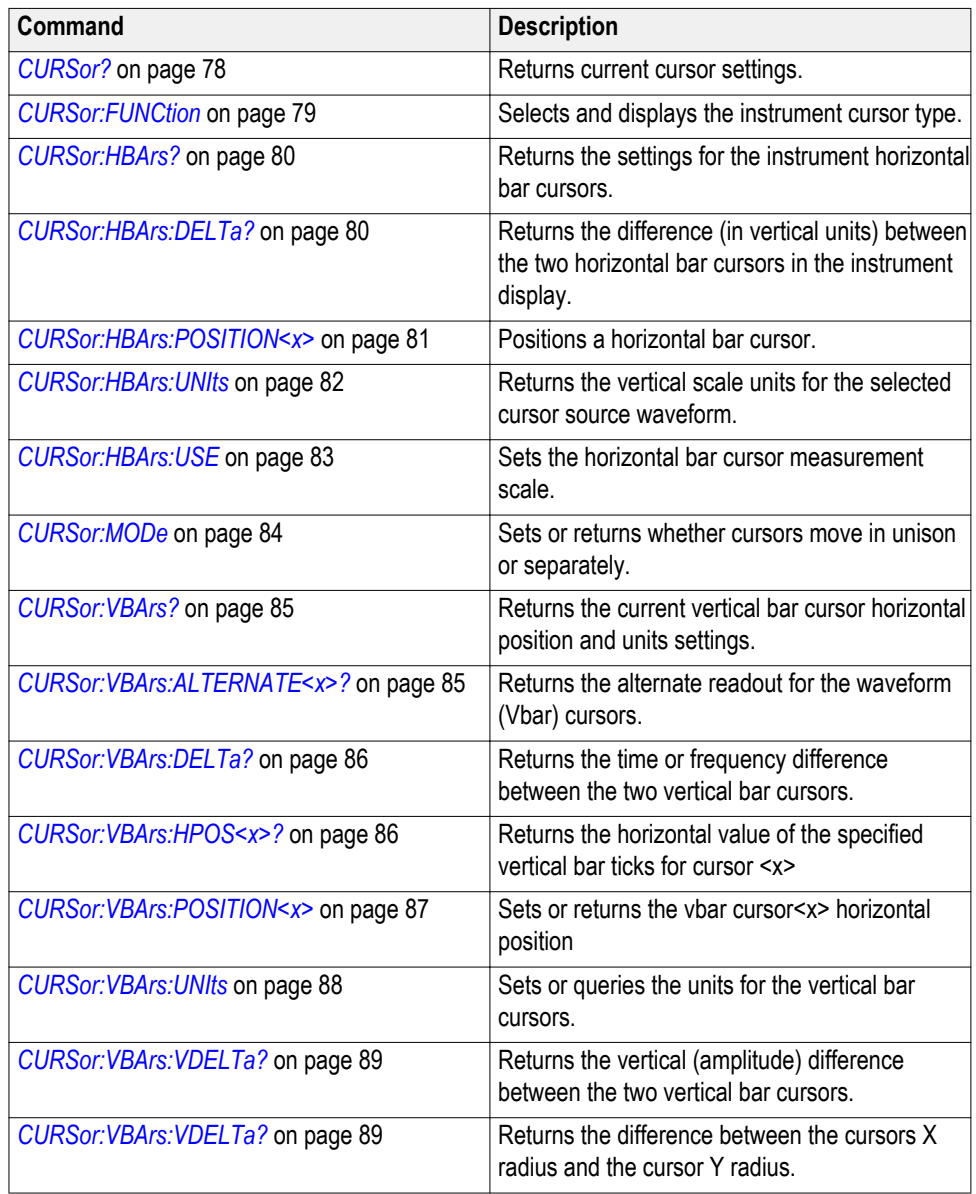

## <span id="page-34-0"></span>**Ethernet command group**

These commands provide control of the Ethernet feature.

## **Table 12: Ethernet commands**

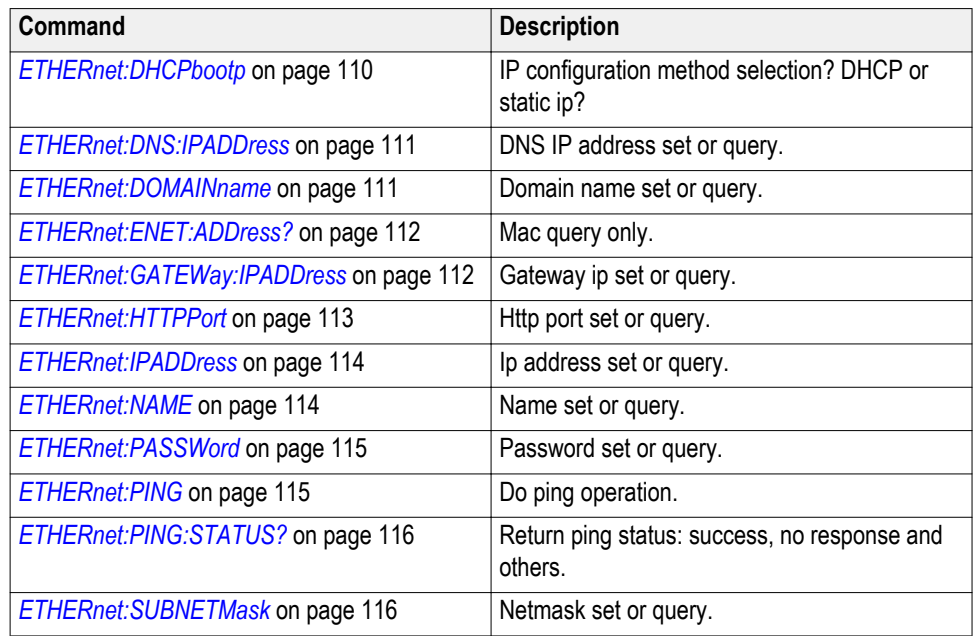

## **FFT command group**

These commands provide control over the instrument FFT feature.

## **Table 13: FFT commands**

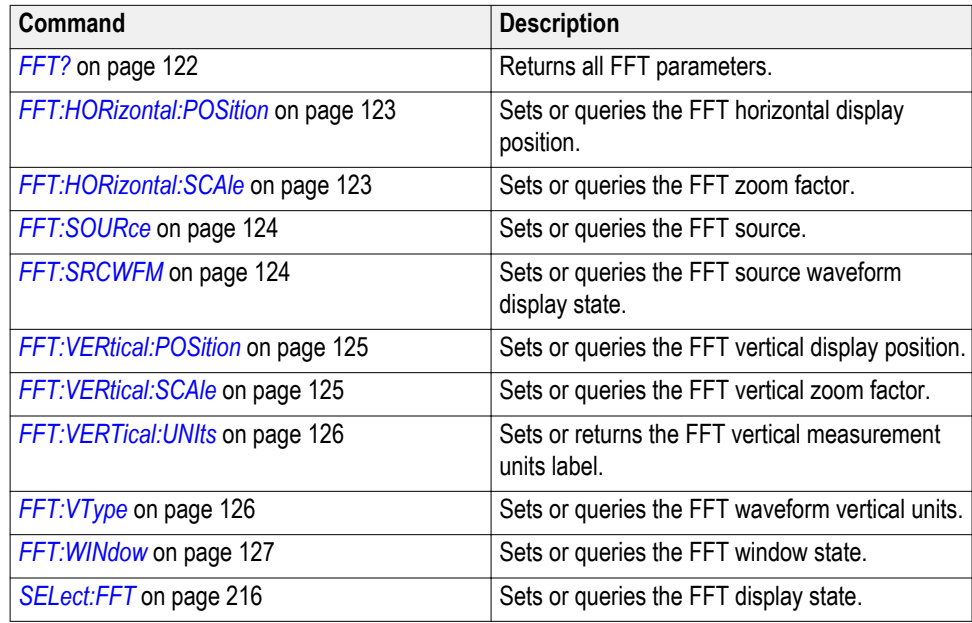

## <span id="page-35-0"></span>**File system command group**

File system commands perform file management tasks.

## **Table 14: File system commands**

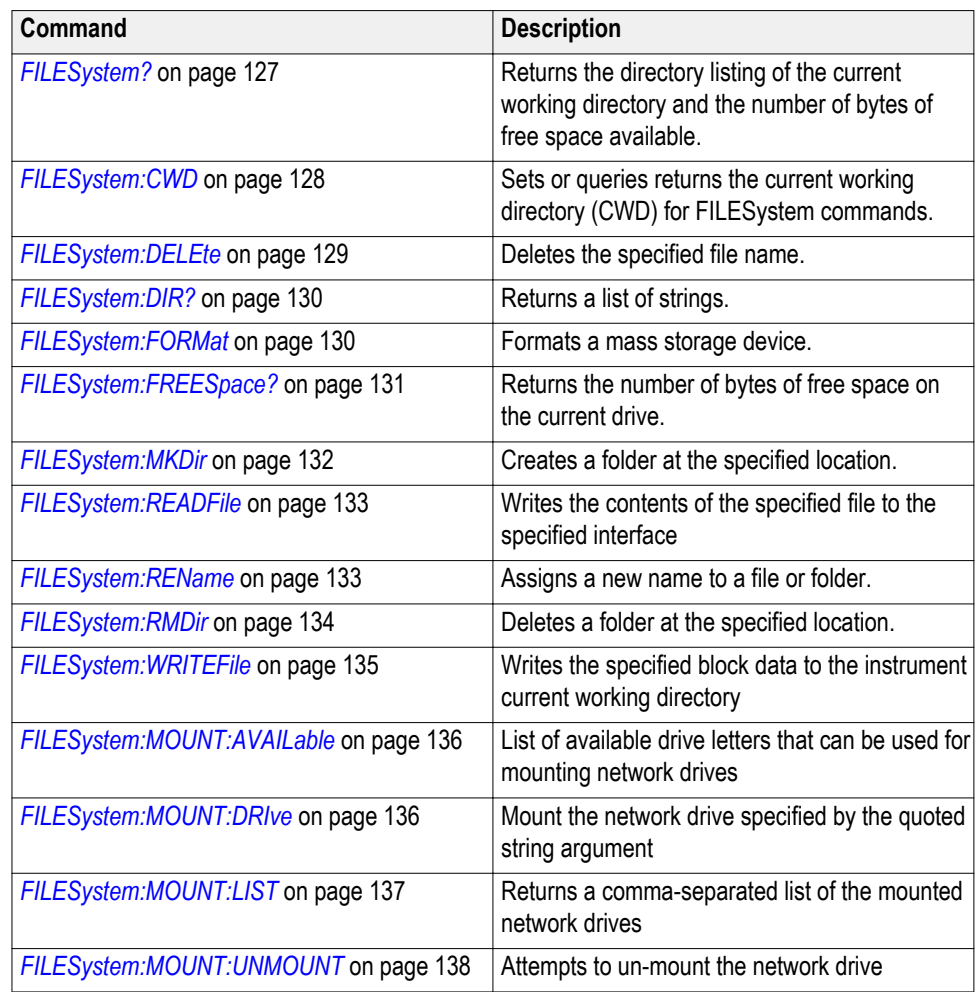
File System Conventions Use the following conventions when specifying file paths and file names:

- File and folder names have a maximum of 11 characters; eight characters, followed by a period, followed by up to three characters. This format is referred to as 8.3 naming.
- Wild card characters (\*, %, ) are not valid characters in file or path names.
- Lists the Windows-generated short file and folder names for long file or folder names created on PC Windows operating systems.

#### **Help everywhere command group**

Help everywhere commands provide helpful user information.

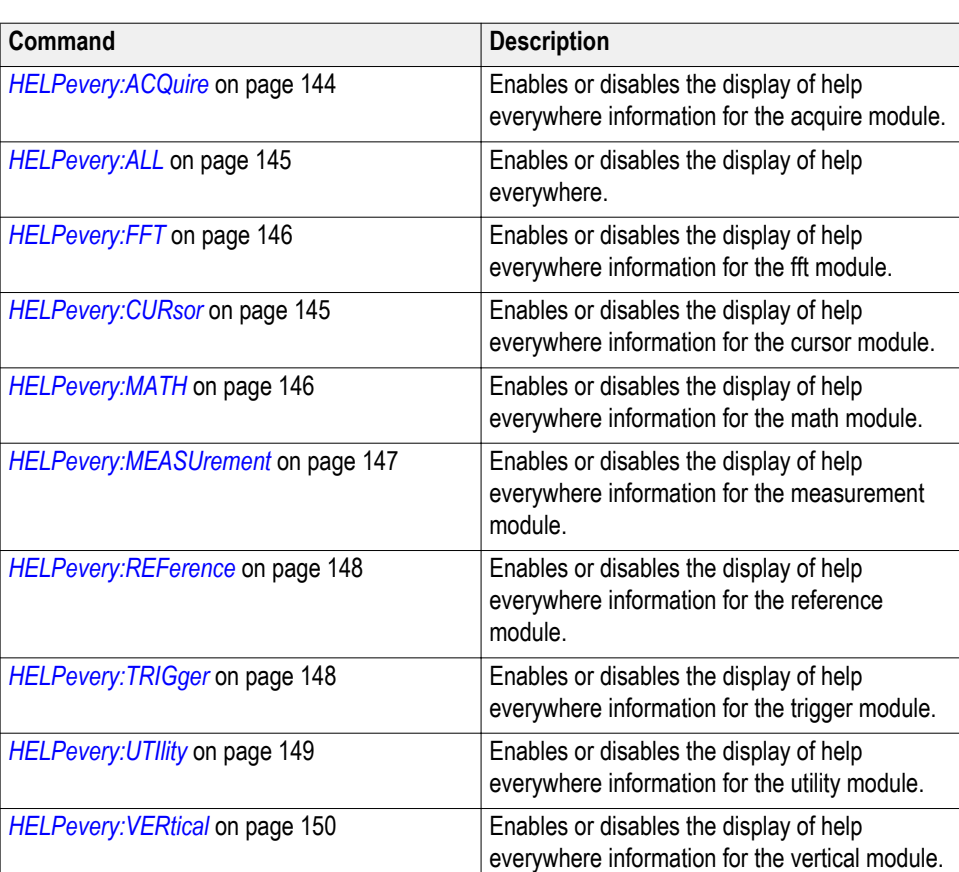

#### **Table 15: Help everywhere commands**

## **Horizontal command group**

Horizontal commands control the time bases of the instrument. You can set the position and time per division of both the main and window time bases. You can substitute SECdiv for SCAle in all appropriate horizontal commands. This provides program compatibility with previous Tektronix digitizing instruments.

#### **Table 16: Horizontal commands**

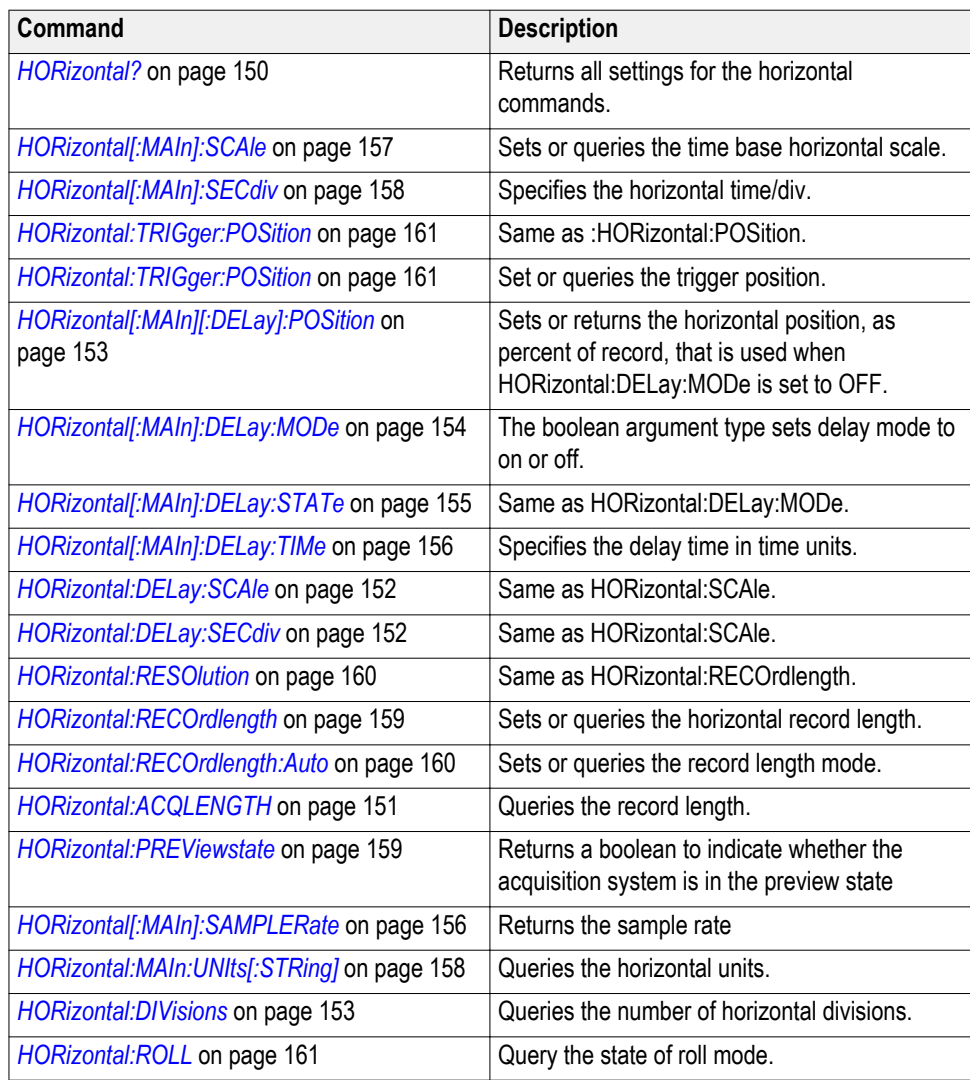

#### **Math command group**

Math commands provide math function definition.

#### **Table 17: Math commands**

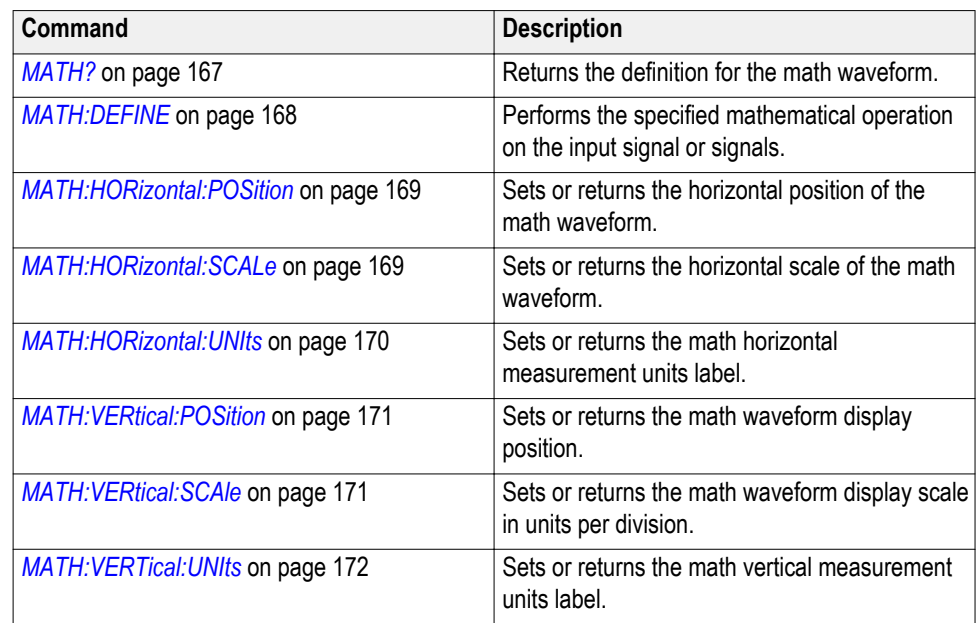

#### **Measurement command group**

Measurement commands control the automated measurement system. The instrument can display up to six automated measurements. In the commands, these measurement readouts are named MEAS $\langle x \rangle$ , where  $\langle x \rangle$  can be 1, 2, 3, 4, 5, or 6.

The best method for taking measurements over the computer interface is to use the MEASUREMENT:IMMED commands and queries. The immediate measurement has no front-panel equivalent, and the instrument never displays immediate measurements.

Because they are computed only when they are requested, immediate measurements slow the waveform update rate less than displayed measurements.

Use the VALue? query to obtain measurement results of either displayed or immediate measurements.

Several measurement commands set and query measurement parameters. You can assign some parameters, such as waveform sources, differently for each measurement readout.

#### **Table 18: Measurement commands**

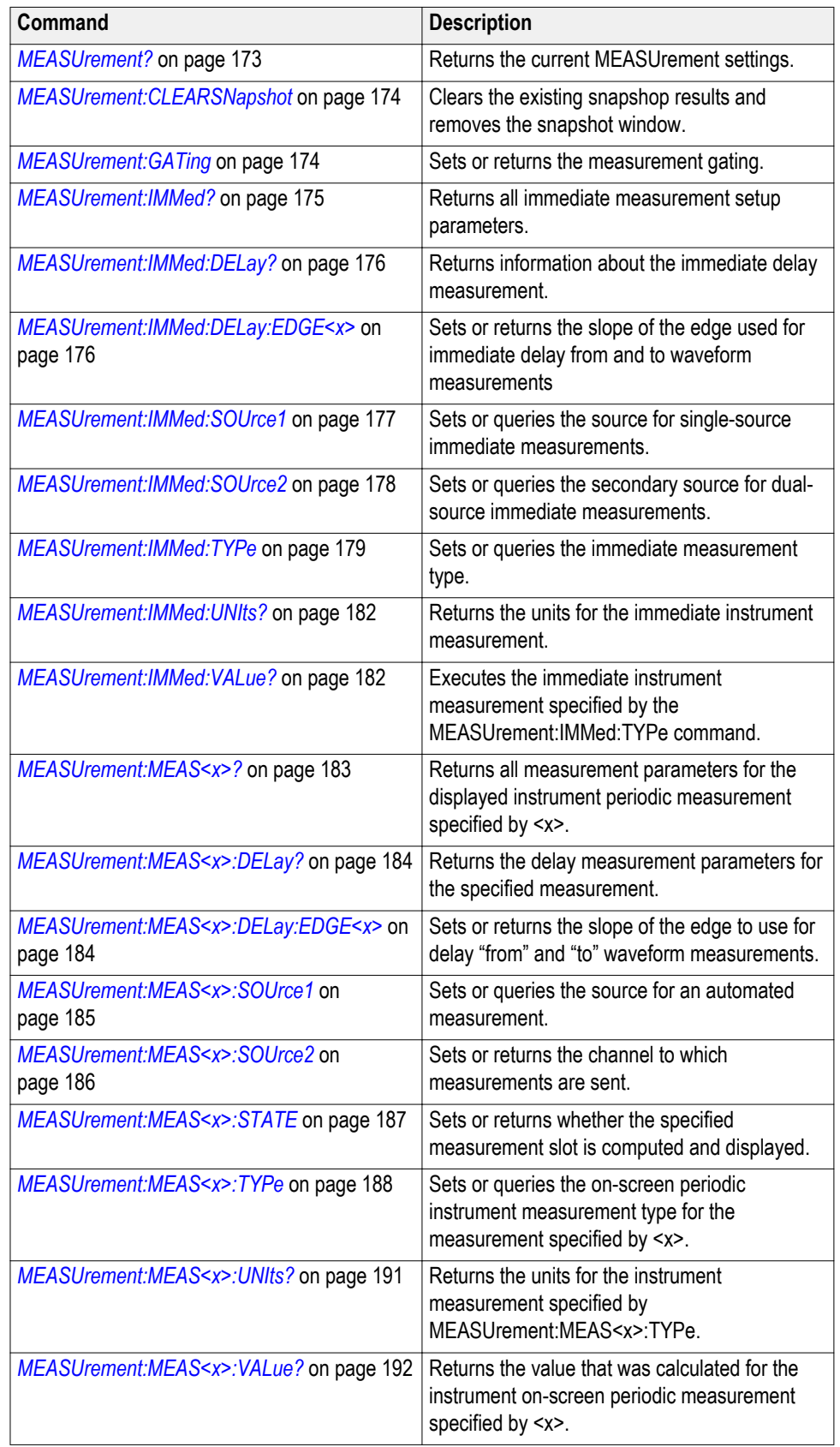

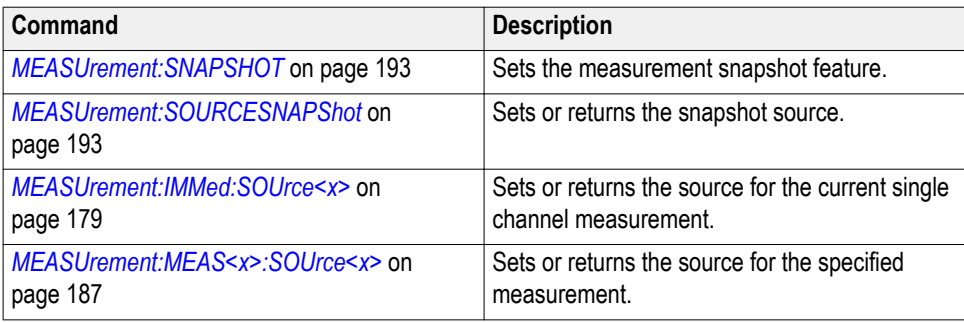

## **Miscellaneous command group**

Miscellaneous commands are a group of commands that do not fit into any other category.

Several commands and queries are common to all 488.2-1987 devices on the GPIB or USB bus. These commands and queries are defined by IEEE Std. 488.2-1987 and Tektronix Standard Codes and Formats 1989 and begin with an asterisk (\*) character.

#### **Table 19: Miscellaneous commands**

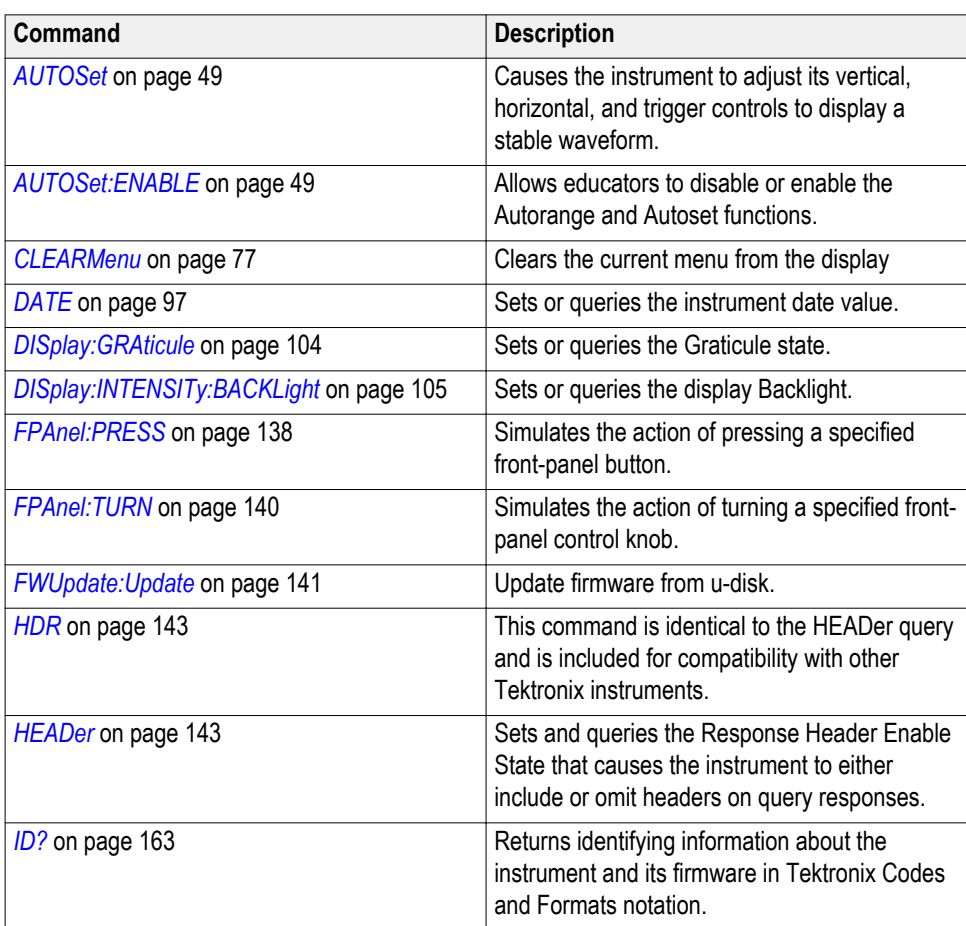

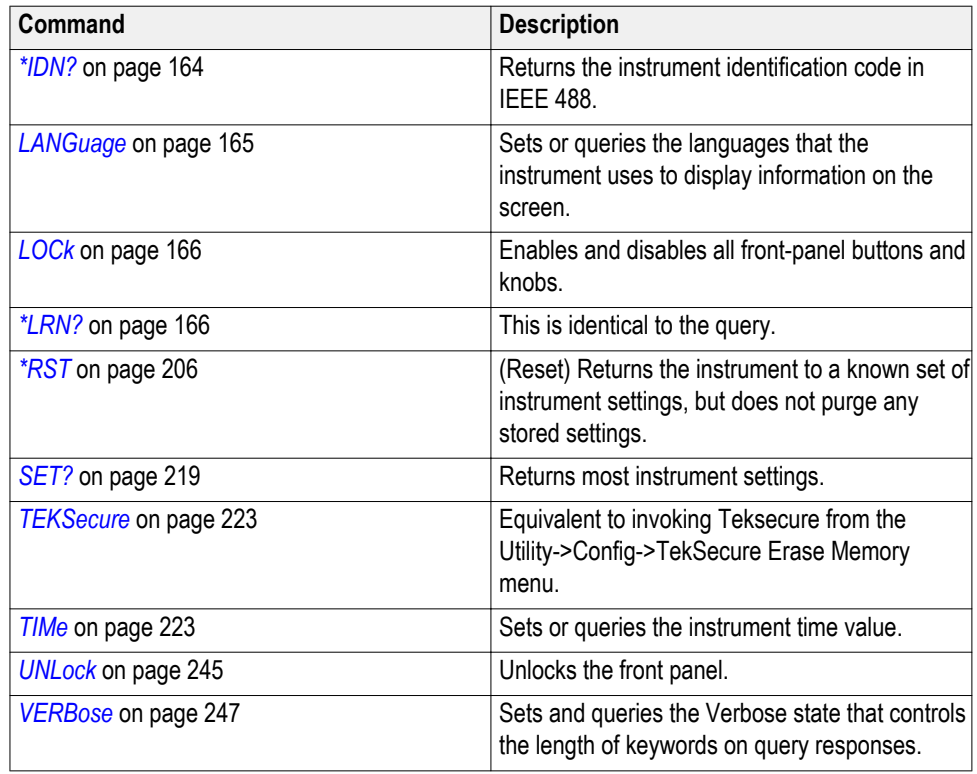

## **Save and Recall command group**

Save and Recall commands allow you to store and retrieve internal waveforms and settings. When you "save a setting," you save most of the settings of the instrument. When you then "recall a setting," the instrument restores itself to the state it was in when you saved that setting.

To display a saved waveform, use the SELect:<wfm> command.

#### **Table 20: Save and Recall commands**

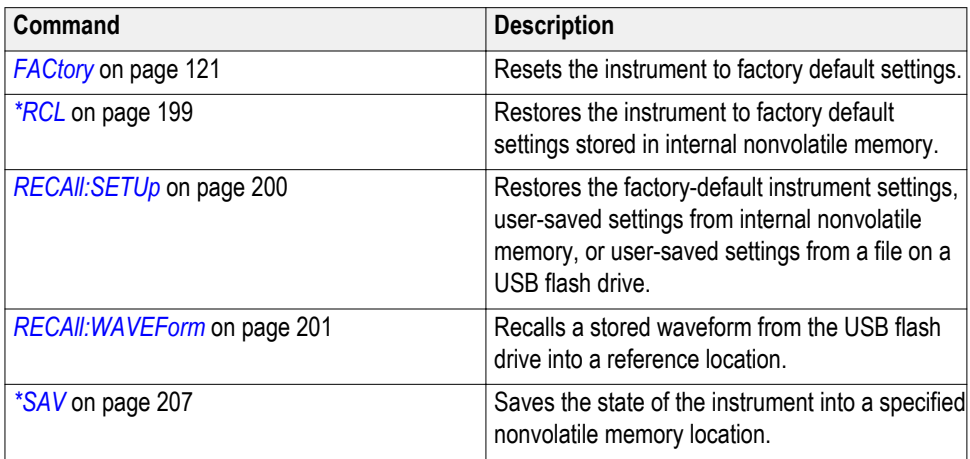

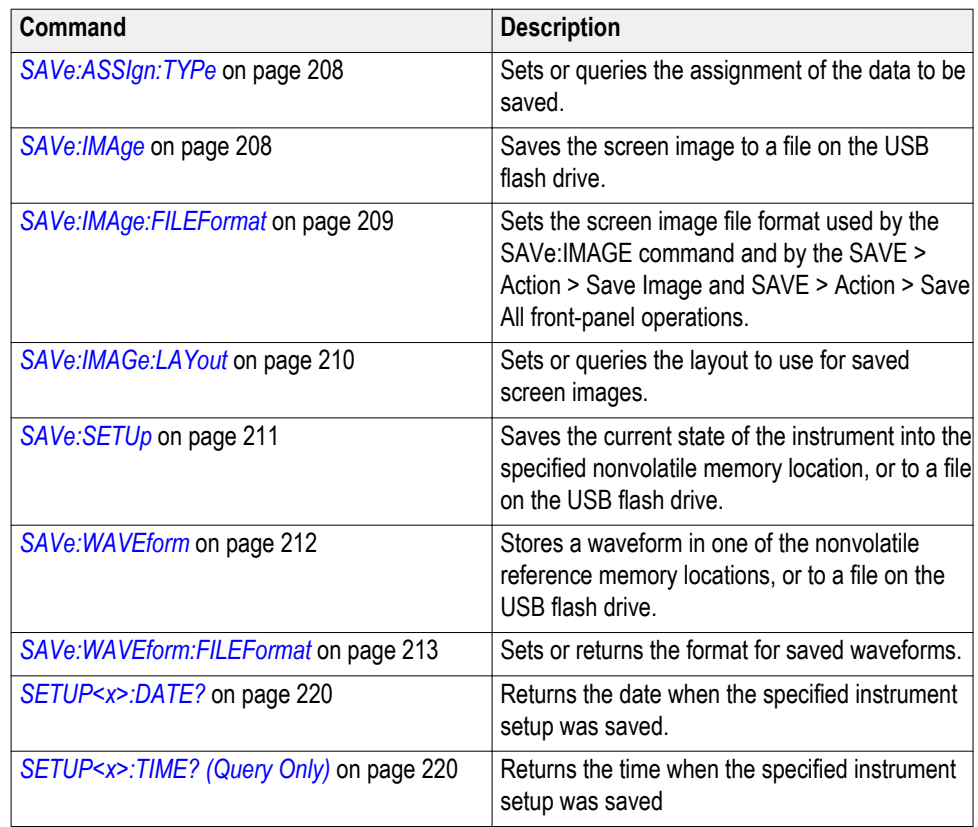

## **Status and Error command group**

Status and error commands let you determine the status of the instrument and control events.

Several commands and queries are common to all devices on the GPIB or USB bus. These commands and queries are defined by IEEE Std. 488.2-1987 and Tek Standard Codes and Formats 1989, and begin with an asterisk (\*) character.

#### **Table 21: Status and Error commands**

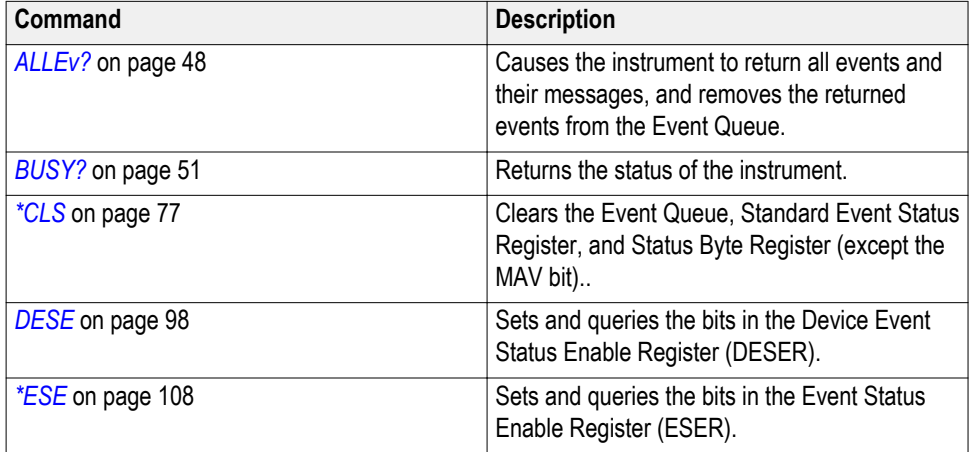

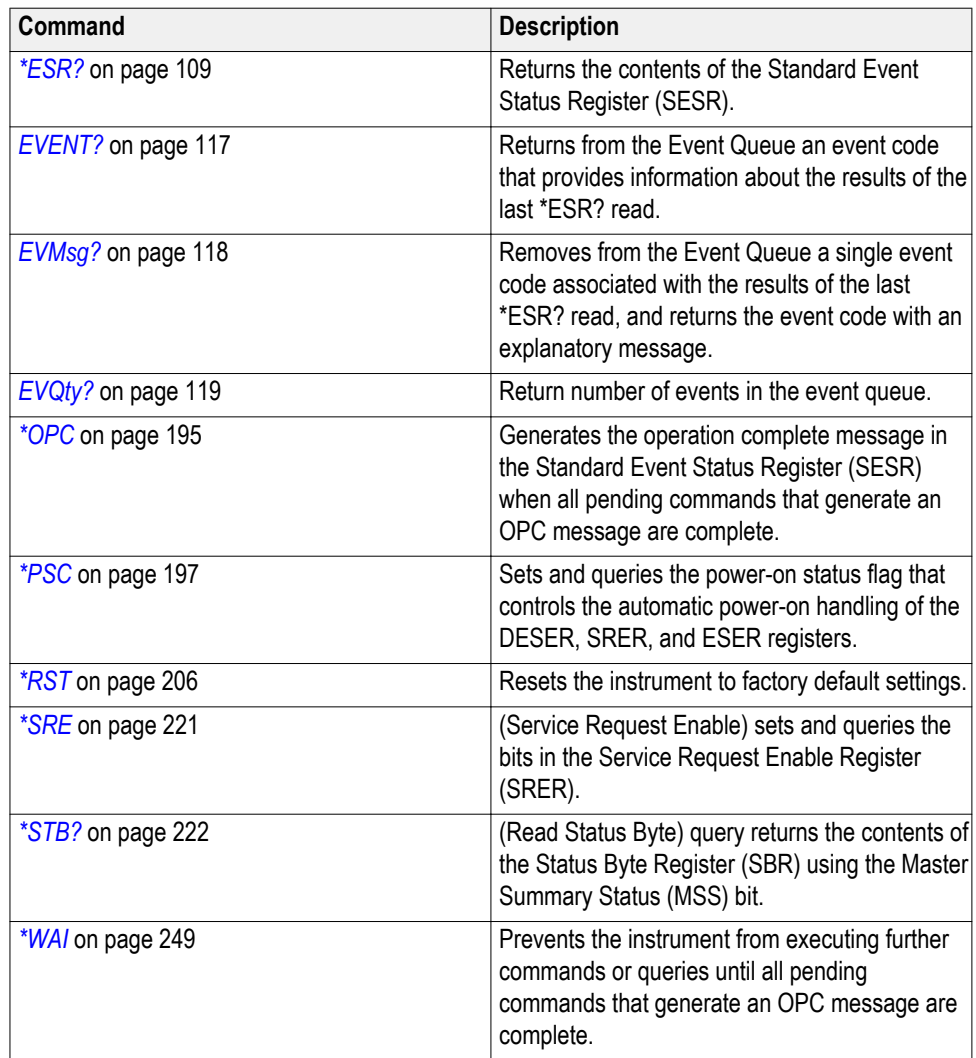

## **Trigger command group**

Trigger commands control all aspects of instrument triggering.

The three types of triggers are edge, pulse width, and video. Edge triggering is the default type. Edge triggering lets you acquire a waveform when the signal passes through a voltage level of your choosing. Pulse width triggering lets you trigger on normal or aberrant pulses. Video triggering adds the capability of triggering on video fields and lines.

#### **Table 22: Trigger commands**

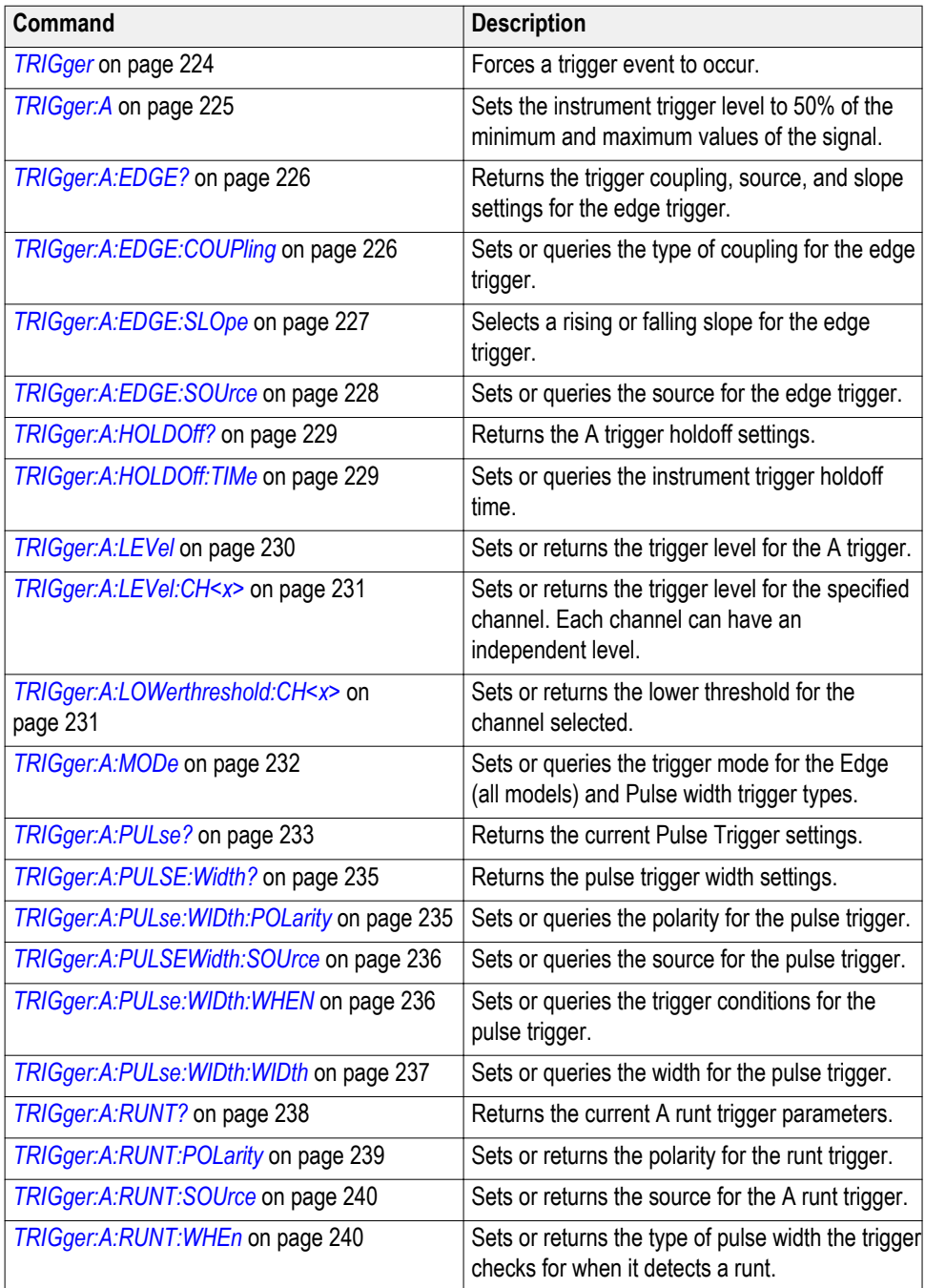

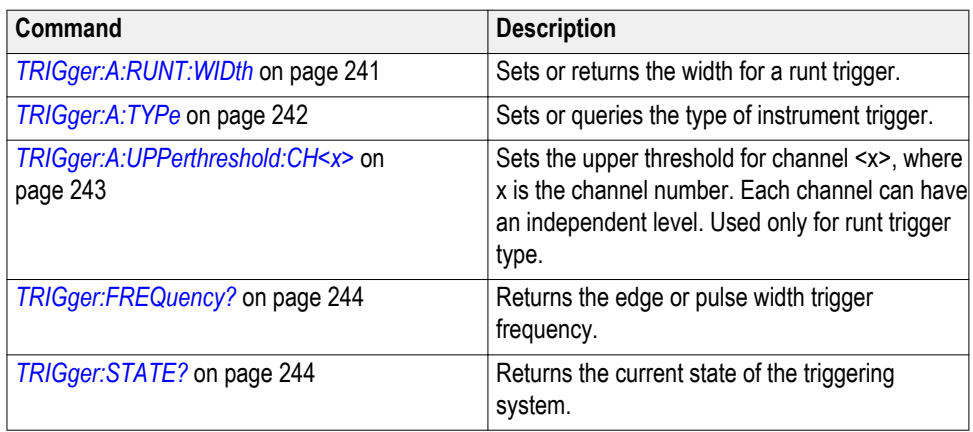

## **Vertical command group**

Vertical commands control the attributes of the channels. The SELect:<wfm> command also displays a specified waveform or removes it from the display.

#### **Table 23: Vertical commands**

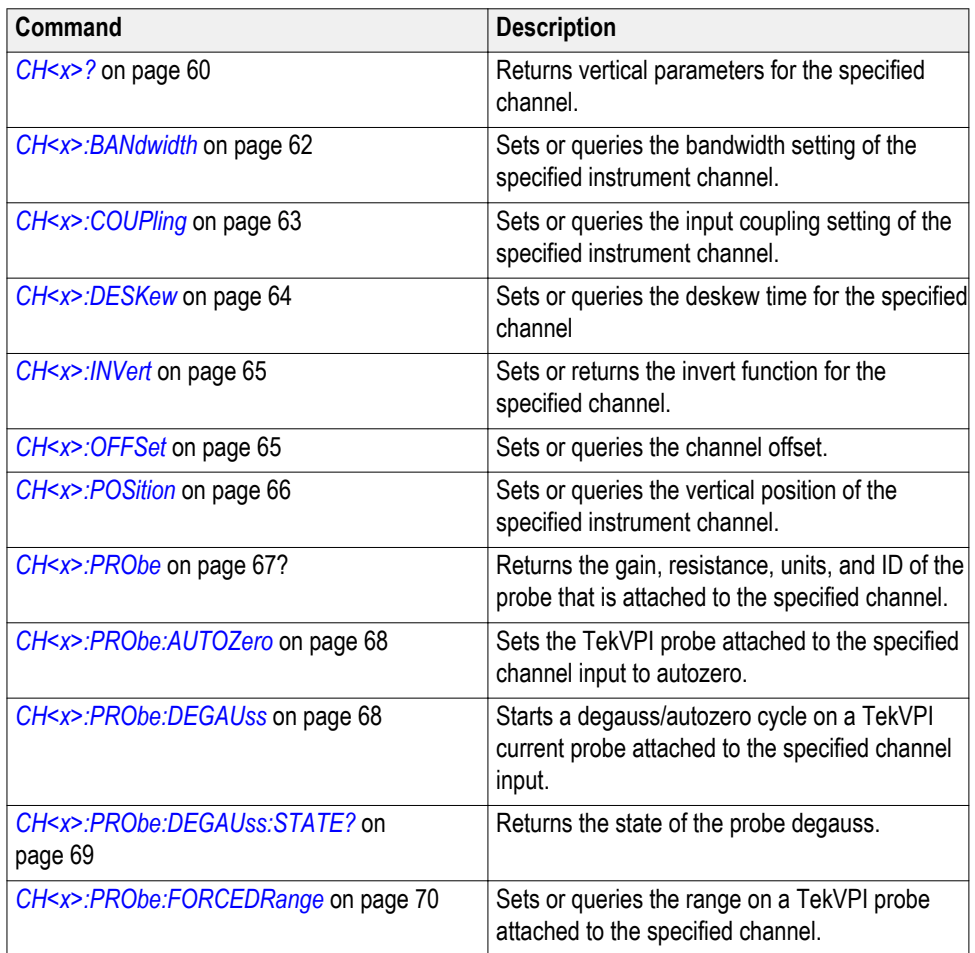

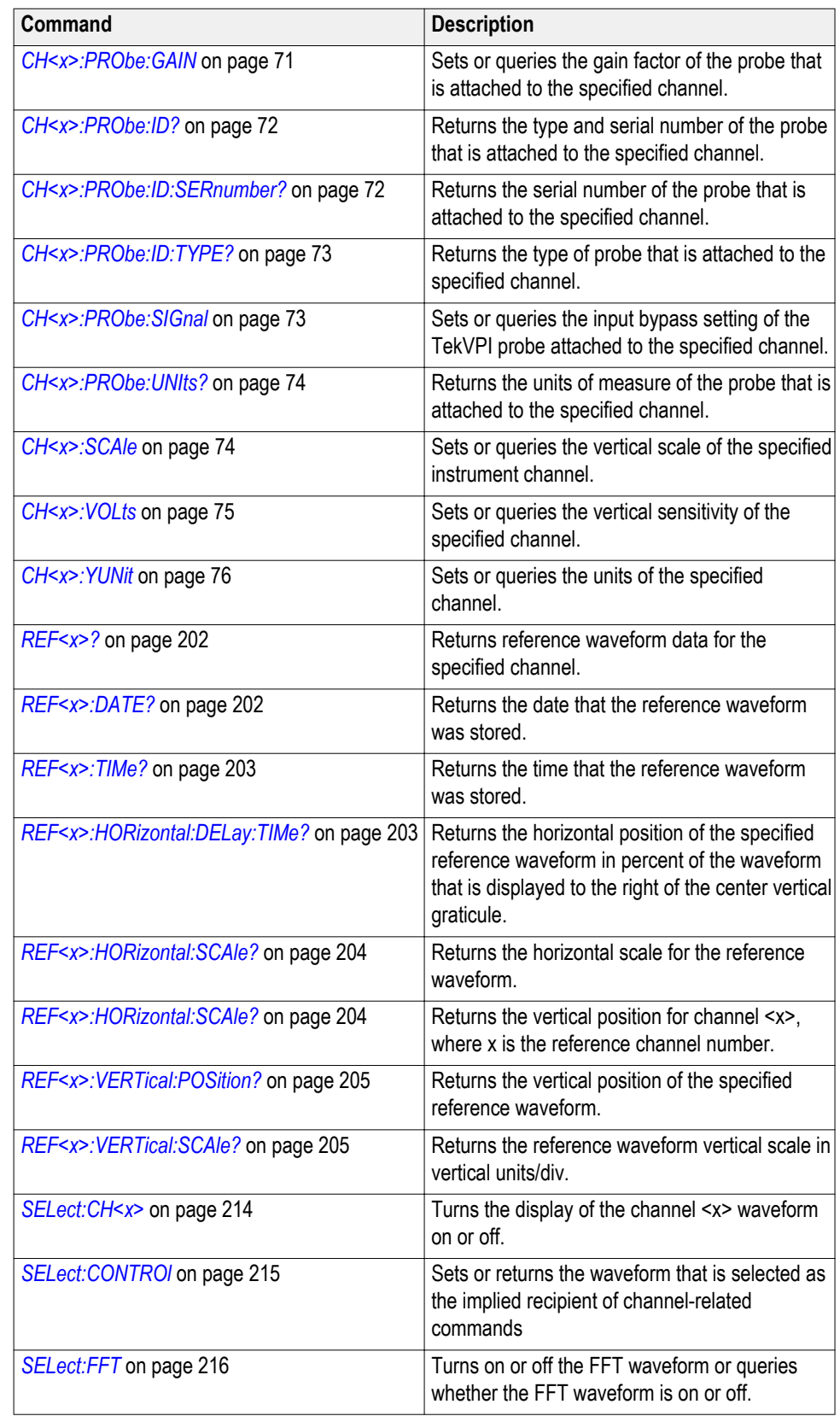

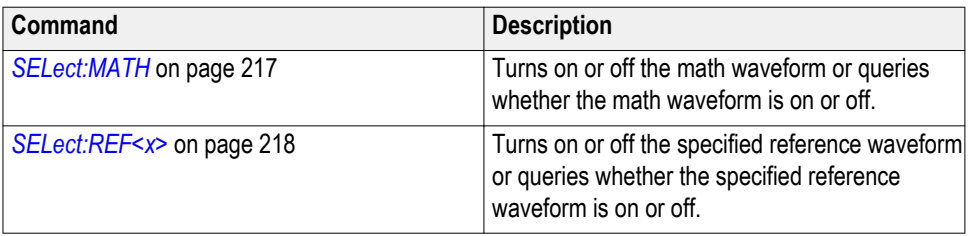

### **Waveform command group**

Waveform commands let you transfer waveform data points to and from the instrument. Waveform data points are a collection of values that define a waveform. One data value usually represents one data point in the waveform record. When working with peak-detect waveforms, each data value is either the min or max of a min/max pair. Before you can transfer waveform data, you must specify the data format and waveform locations.

Refer to the text following this table for more information about waveform commands.

#### **Table 24: Waveform commands**

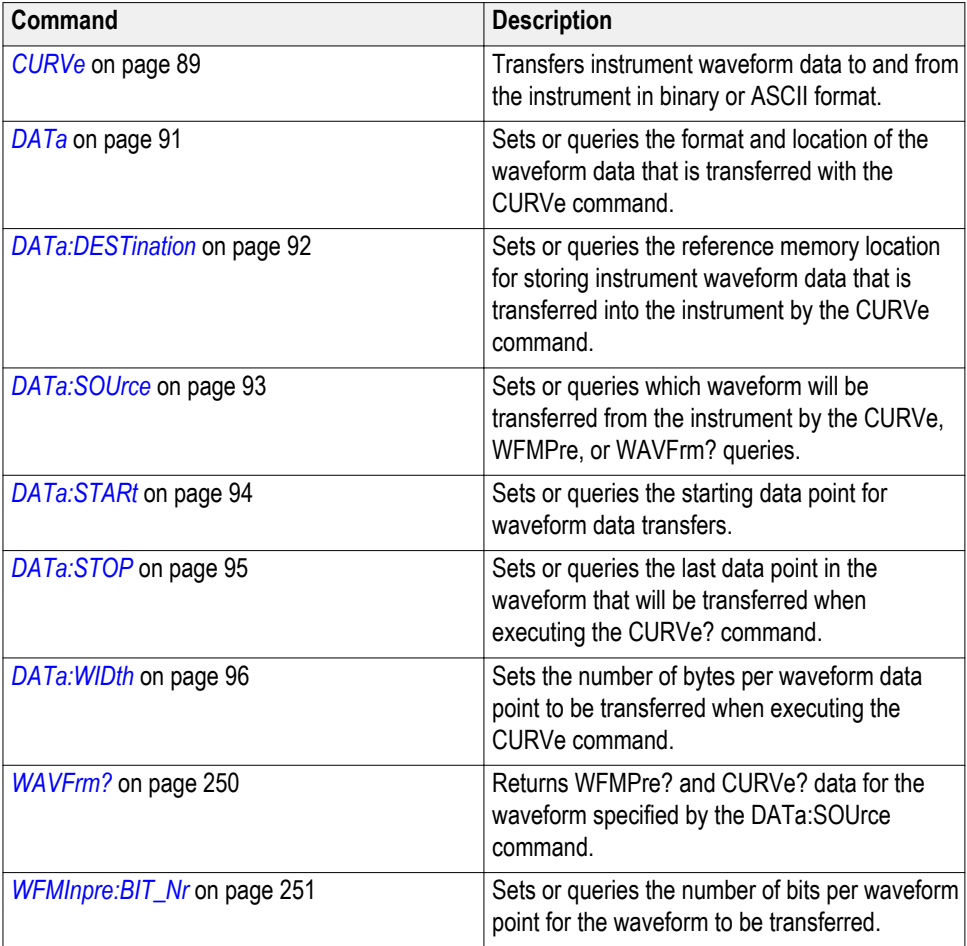

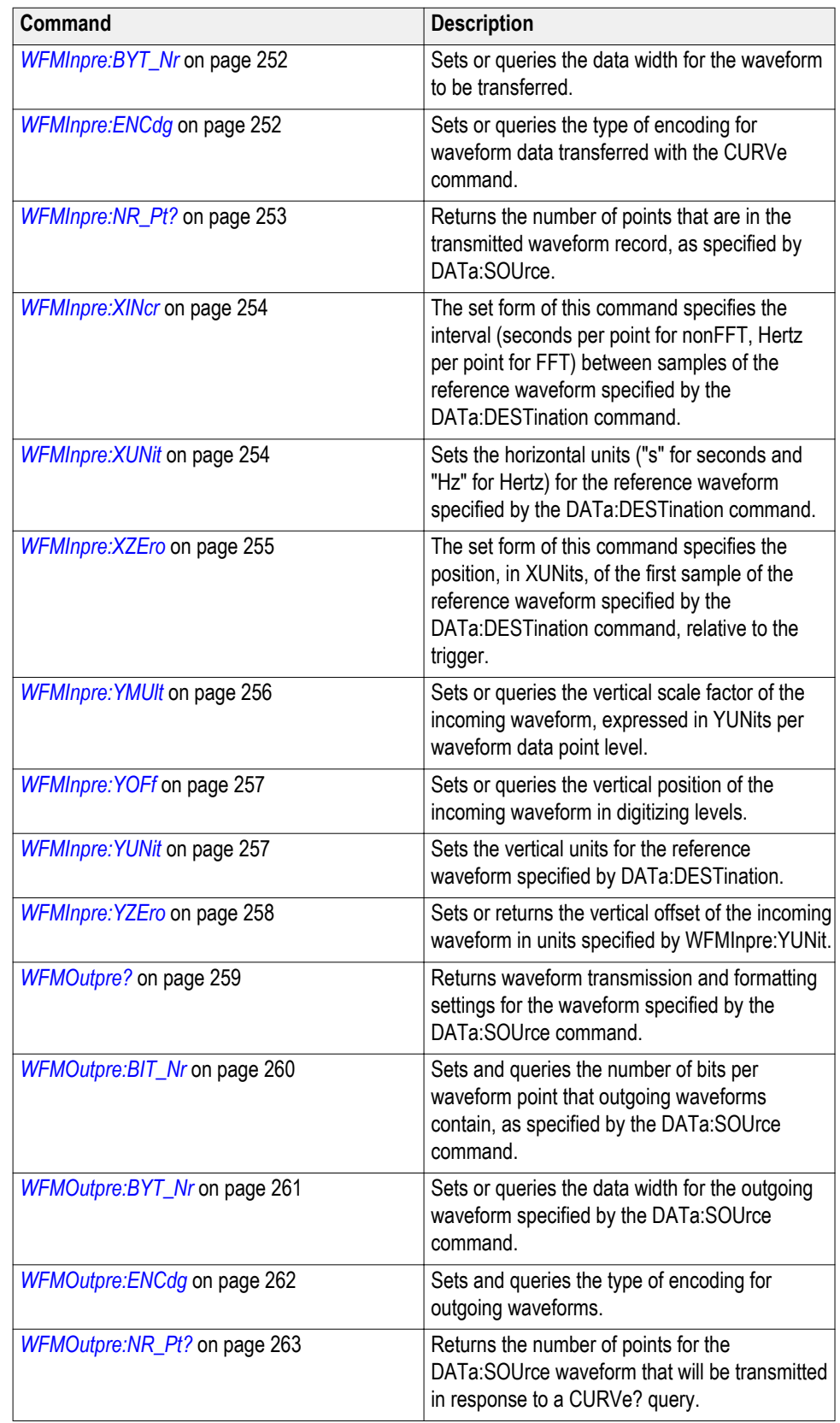

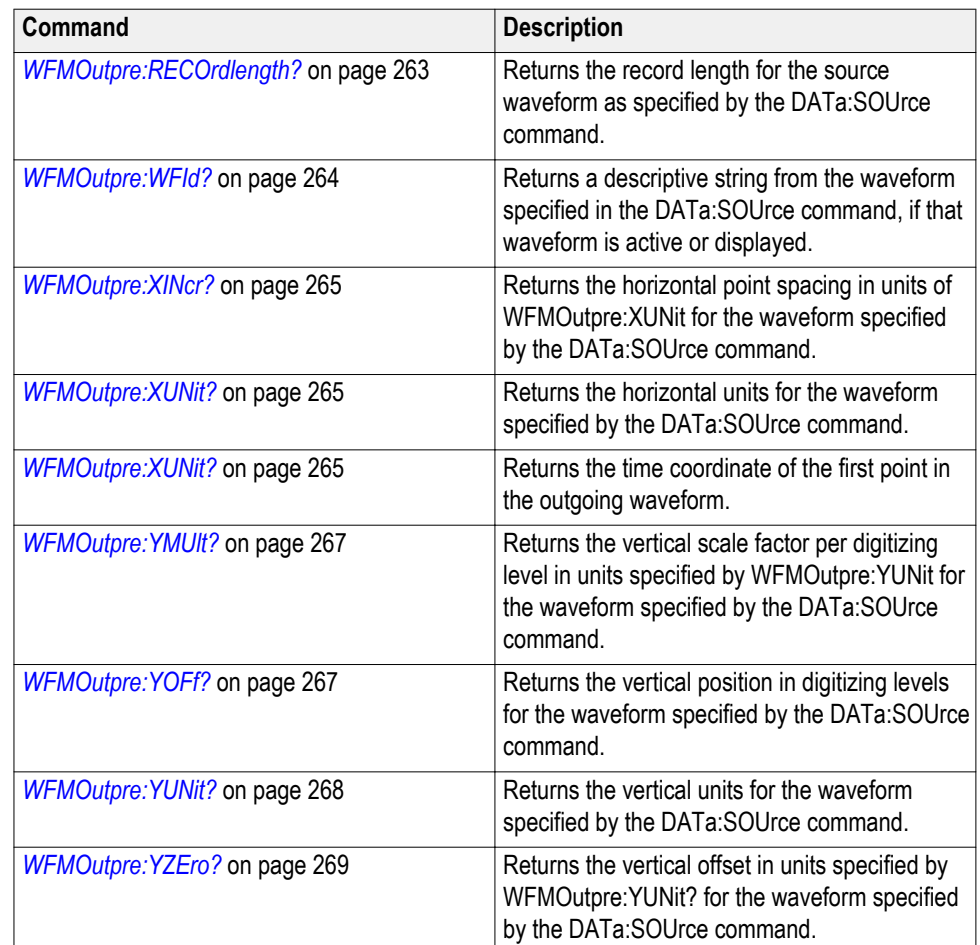

**Waveform data formats** Internally, the instrument uses one 8-bit data byte to represent each waveform data point, regardless of the acquisition mode.

> The DATa:WIDth command lets you specify the number of bytes per data point when transferring data to and from an instrument. This provides compatibility with other digitizing instruments.

When DATa:WIDth is set to two:

- If sending data, the instrument multiplies each point by 256; the most significant byte then has meaningful data and the least significant byte is 0.
- If receiving data, the instrument truncates the data (divides by 256) and saves the most significant byte.

*NOTE. The instrument uses these methods to handle waveforms transmitted in ASCII or binary format.*

The instrument can transfer waveform data in either ASCII or binary format. Use the DATa:ENCdg command to specify one of the following formats:

■ ASCII data is represented by signed integer values. The range of values depends on the byte width specified. One-byte-wide data ranges from -128 to 127. Two-byte-wide data ranges from -32768 to 32767.

Each data value requires two to seven characters. This includes one character for the minus sign if the value is negative, one to five ASCII characters for the waveform value, and a comma to separate data points.

An example of an ASCII waveform data string follows:

CURVE<space>-110,-109,-110,-110,-109,-107,-109,-107, -106,-105,-103,-100,-97,-90,-84,-80

■ Binary data can be represented by signed integer or positive integer values. The range of the values depends on the byte width specified.

#### **Table 25: Binary data ranges**

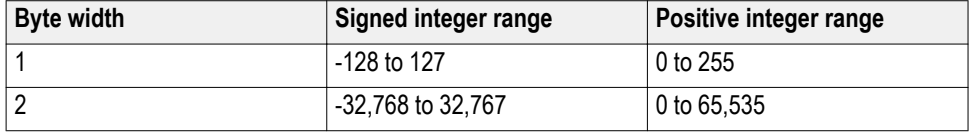

The defined binary formats also specify the order in which the bytes are transferred giving a total of four binary formats: RIBinary, RPBinary, SRIbinary, and SRPbinary.

RIBinary is signed integer where the most significant byte is transferred first, and RPBinary is positive integer where the most significant byte is transferred first. SRIbinary and SRPbinary correspond to RIBinary and RPBinary respectively but use a swapped byte order where the least significant byte is transferred first. The byte order is ignored when DATa:WIDth is set to 1.

**Waveform data record** You can transfer multiple points for each waveform record. You can transfer a part of the waveform or you can transfer the entire record. The DATa:STARt and DATa:STOP commands let you specify the first and last data points of the waveform record.

> When transferring data into the instrument you must specify the location of the first data point within the waveform record. For example, when DATa:STARt is set to 1, data points will be stored starting with the first point in the record, and when DATa:STARt is set to 500, data will be stored starting at the 500th point in the record. The instrument ignores DATa:STOP when reading in data as the instrument will stop reading data when there is no more data to read or when it has reached 2500 data points.

> You must specify the first and last data points in the waveform record when transferring data from the instrument to an external device. Setting DATa:STARt to 1 and DATa:STOP to 2500 always sends the entire waveform, regardless of the acquisition mode.

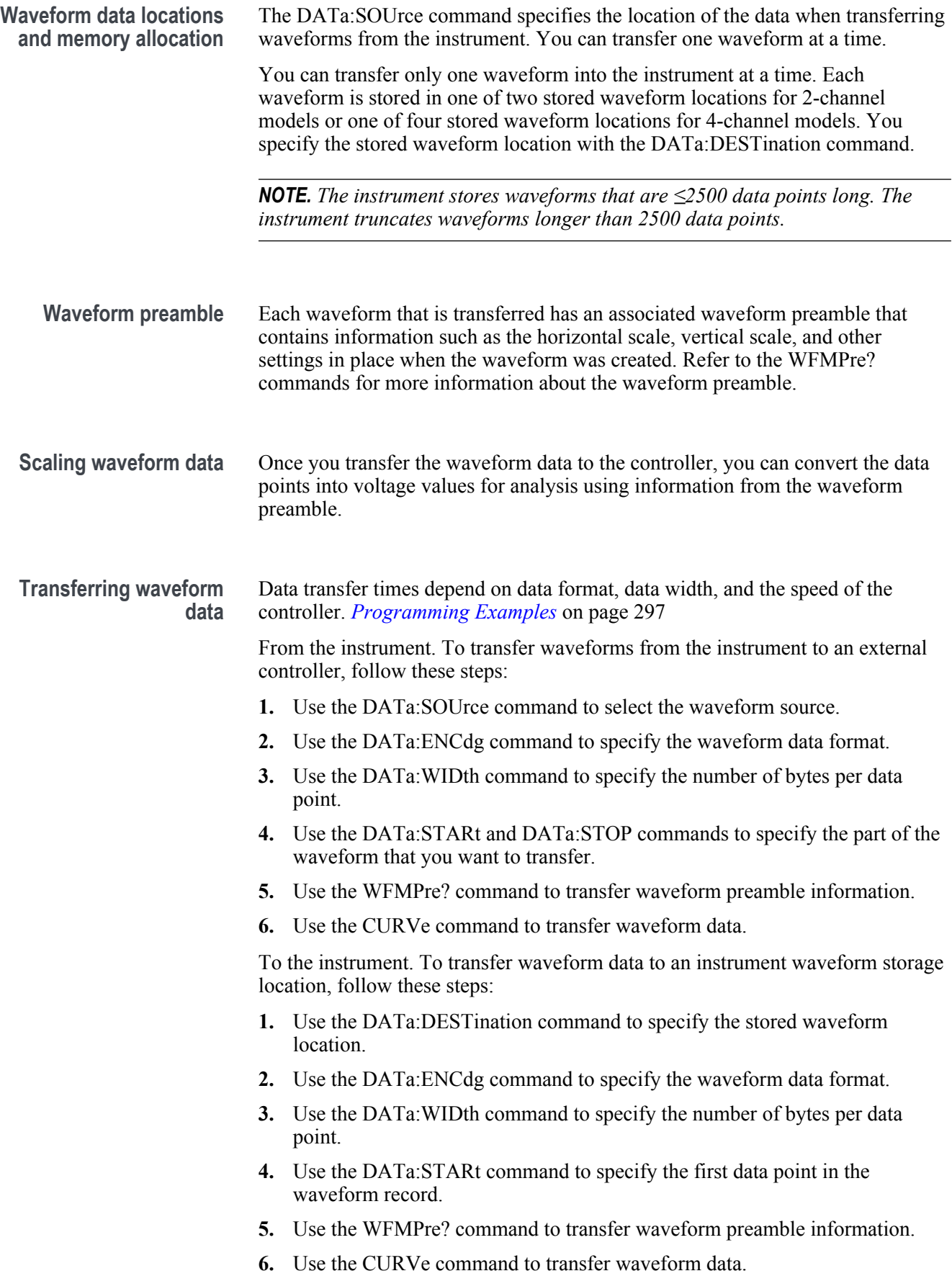

## **Zoom command group**

These commands support the zoom feature.

#### **Table 26: Zoom commands**

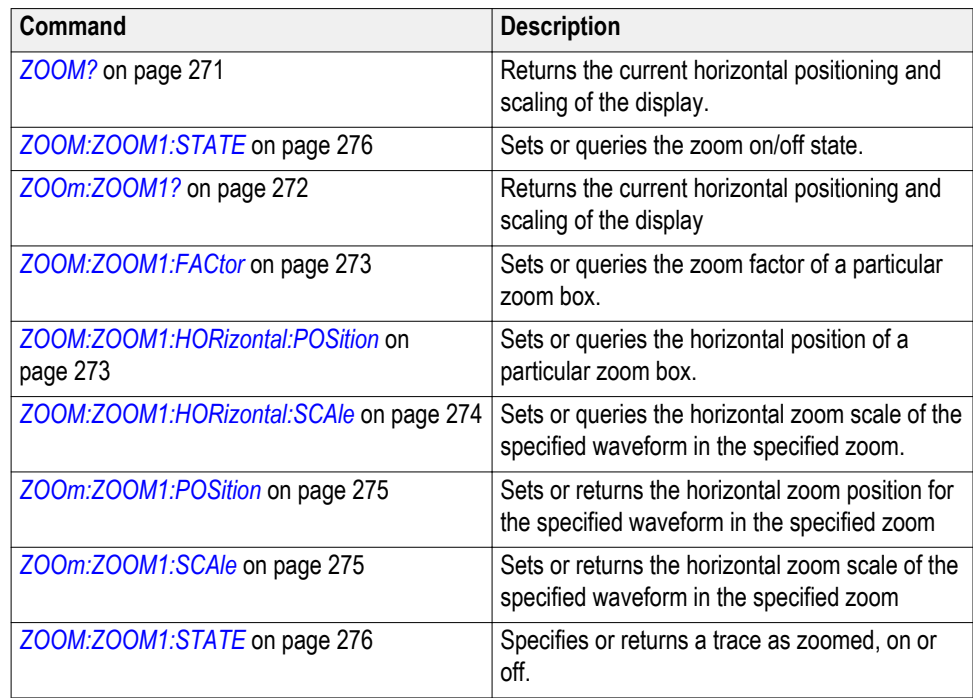

# **A commands**

This section lists commands and queries that begin with the letter A.

## **ACQuire?**

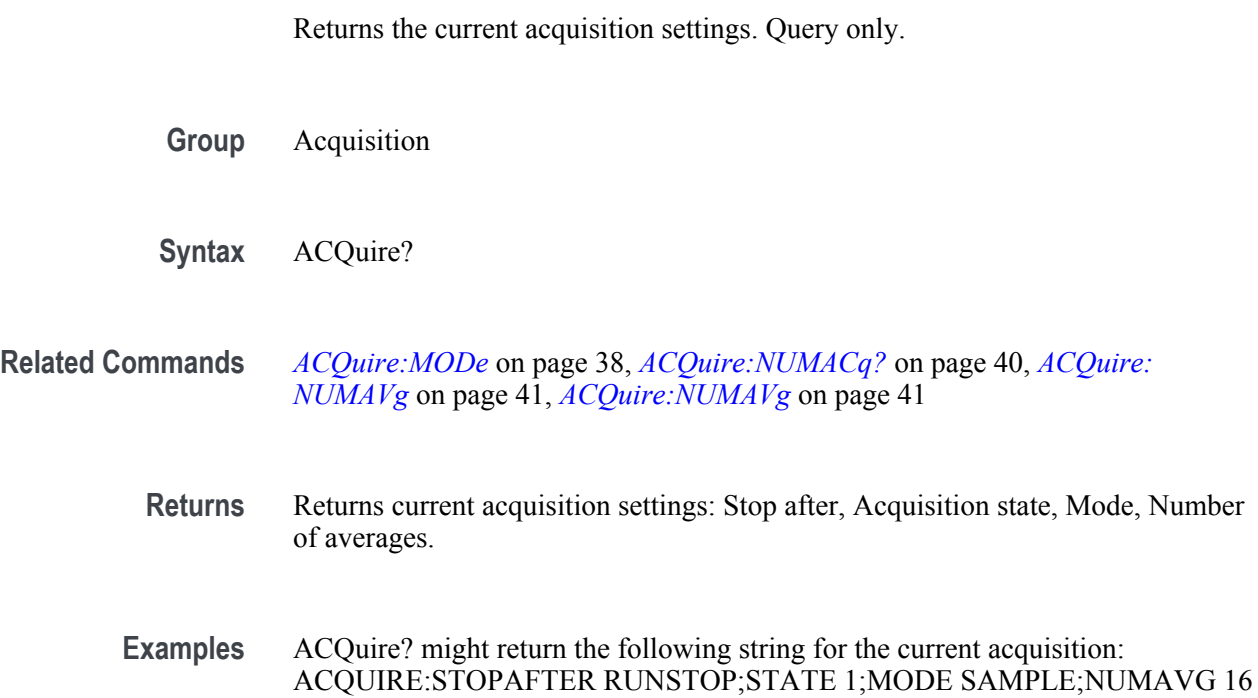

#### <span id="page-55-0"></span>**ACQuire:MAXSamplerate?**

Returns the maximum real-time sample rate, which varies from model to model. Query only.

**Group** Acquisition

**Syntax** ACQuire:MAXSamplerate?

**Examples** ACQUIRE:MAXSAMPLERATE? might return 2.0000E+9 indicating the maximum real-time sample rate is 2.0 GS/s.

### **ACQuire:MODe**

Sets or queries the acquisition mode of the instrument for all live waveforms.

Waveforms are the displayed data point values taken from acquisition intervals. Each acquisition interval represents a time duration set by the horizontal scale (time per division).

The instrument sampling system always samples at the maximum rate, so the acquisition interval may include more than one sample. The acquisition mode, which you set using this ACQuire:MODe command, determines how the final value of the acquisition interval is generated from the many data samples.

**Group** Acquisition

**Syntax** ACQuire:MODe {SAMple|PEAKdetect|AVErage} ACQuire:MODe?

**Related commands** *[ACQuire:NUMAVg](#page-58-0)* on page 41, *[CURVe](#page-106-0)* on page 89

**Arguments** SAMple specifies that the displayed data point value is the first sampled value that was taken during the acquisition interval. The waveform data has 8 bits of precision in all acquisition modes. You can request 16 bit data with a CURVe? query, but the lower-order 8 bits of data will be zero. SAMple is the default mode.

> PEAKdetect specifies the display of the high-low range of the samples taken from a single waveform acquisition. The instrument displays the high-low range as a vertical column that extends from the highest to the lowest value sampled during the acquisition interval. PEAKdetect mode can reveal the presence of aliasing or narrow spikes.

AVErage specifies averaging mode, in which the resulting waveform shows an average of SAMple data points from several separate waveform acquisitions. The instrument processes the number of waveforms you specify into the acquired waveform, creating a running exponential average of the input signal. The number of waveform acquisitions that go into making up the average waveform is set or queried using the ACQuire:NUMAVg command.

**Examples** ACQuire:MODe AVErage sets average acquisition mode so that the resulting waveform is the average of the specified number of waveform acquisitions.

> ACQuire:MODe? might return ACQUIRE:MODE AVERAGE indicating that the displayed waveform is the average of the specified number of waveform acquisitions.

## <span id="page-57-0"></span>**ACQuire:NUMACq?**

Indicates the number of acquisitions that have taken place since starting instrument acquisition. The acquisition number will continue to increase while acquisitions are running until there is a reset.

Starting and stopping acquisitions do not cause this number to reset. For example, if acquisitions are running, the acquisition count will increase (assuming the instrument is triggering). If you stop the acquisitions, the acquisition number will freeze at a given number (For example: 5000). If you start acquisitions again, it will continue from 5000. The number will reset to 0 only if you change the horizontal scale while acquisitions are running.

- **Group** Acquisition
- **Syntax** ACQuire:NUMACq?
- **Related commands** *[ACQuire:STATE](#page-58-0)* on page 41
	- **Returns** <NR1>
	- **Examples** ACQuire:NUMACq? might return ACQUIRE:NUMACQ 350 indicating that 350 acquisitions have occurred.

## <span id="page-58-0"></span>**ACQuire:NUMAVg**

Sets or queries the number of waveform acquisitions that make up an averaged waveform. Use the ACQuire:MODe command to enable Average mode. Sending this command is equivalent to turning a multipurpose knob to enter the number of waveform acquisitions to average.

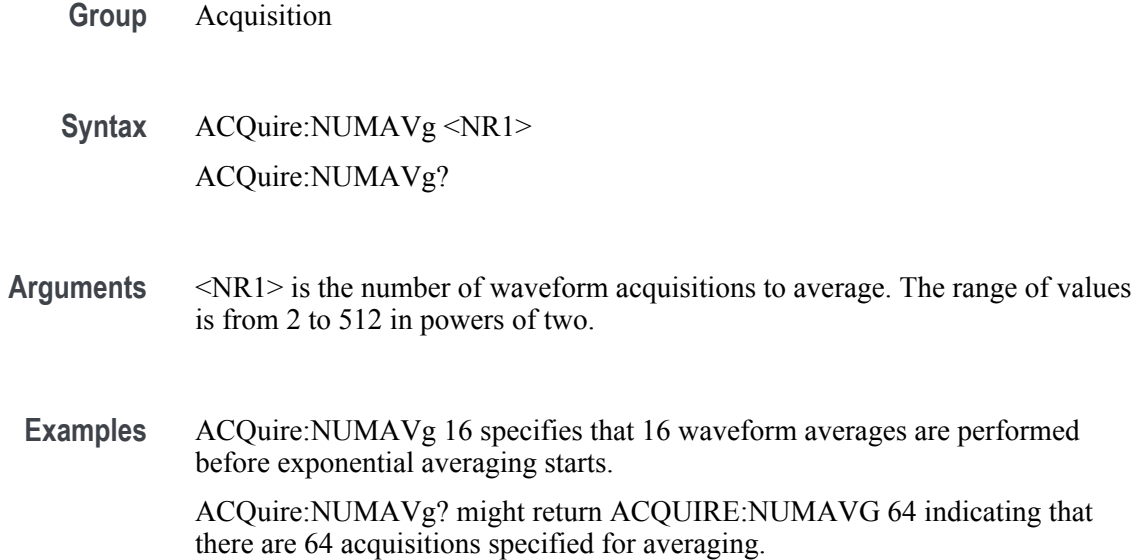

#### **ACQuire:STATE**

Starts or stops acquisitions.

When State is set to ON or RUN, a new acquisition is started. If the last acquisition was a single acquisition sequence, a new single sequence acquisition is started. If the last acquisition was continuous, a new continuous acquisition is started.

If RUN is issued in the middle of completing a single sequence acquisition (for example, averaging or enveloping), the acquisition sequence is restarted, and any accumulated data is discarded. Also, the instrument resets the number of acquisitions. If the RUN argument is issued while in continuous mode, acquisition continues.

#### A commands

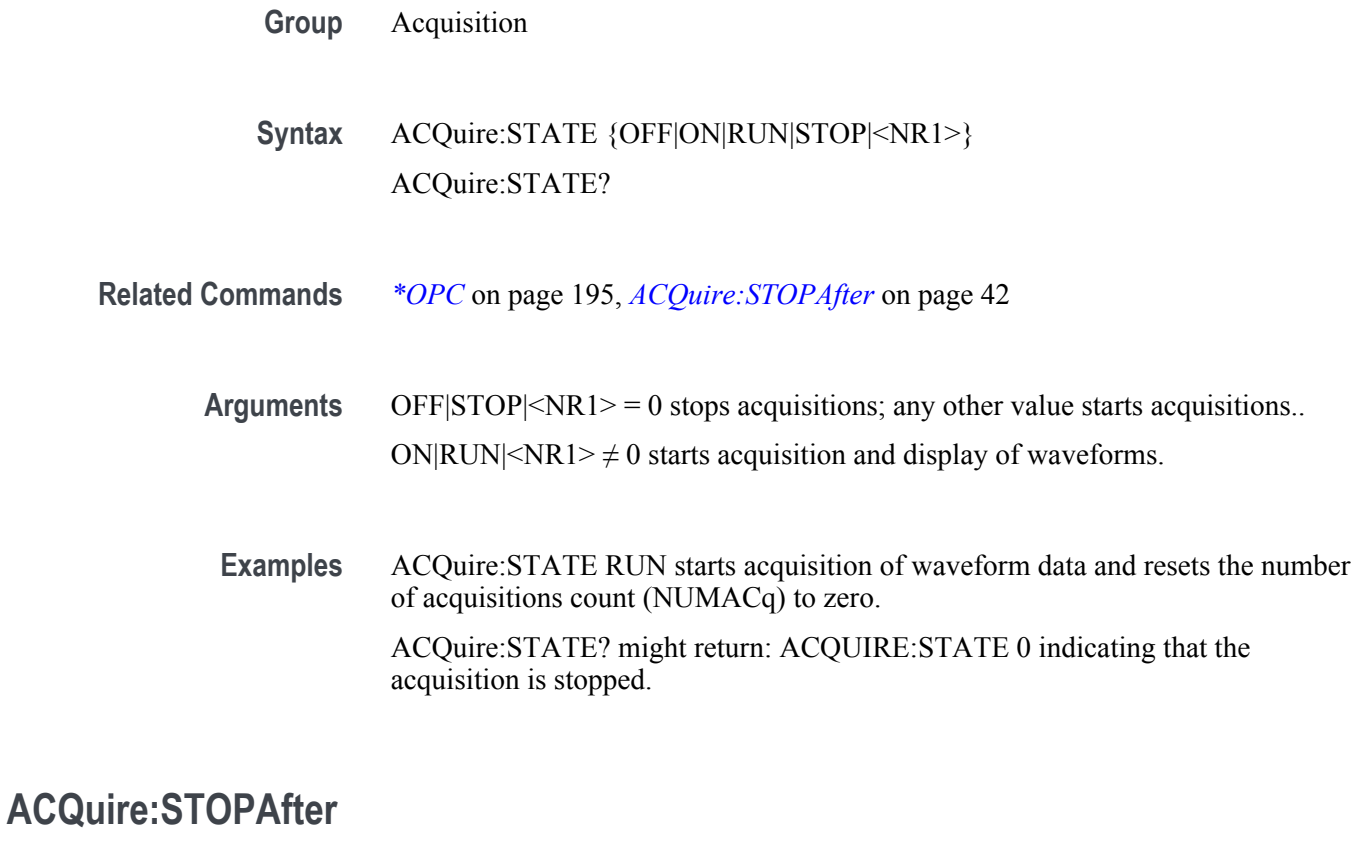

Sets or returns whether the instrument continually acquires acquisitions or acquires a single sequence.

**Group** Acquisition

**Syntax** ACQuire:STOPAfter {RUNSTop|SEQuence} ACQuire:STOPAfter?

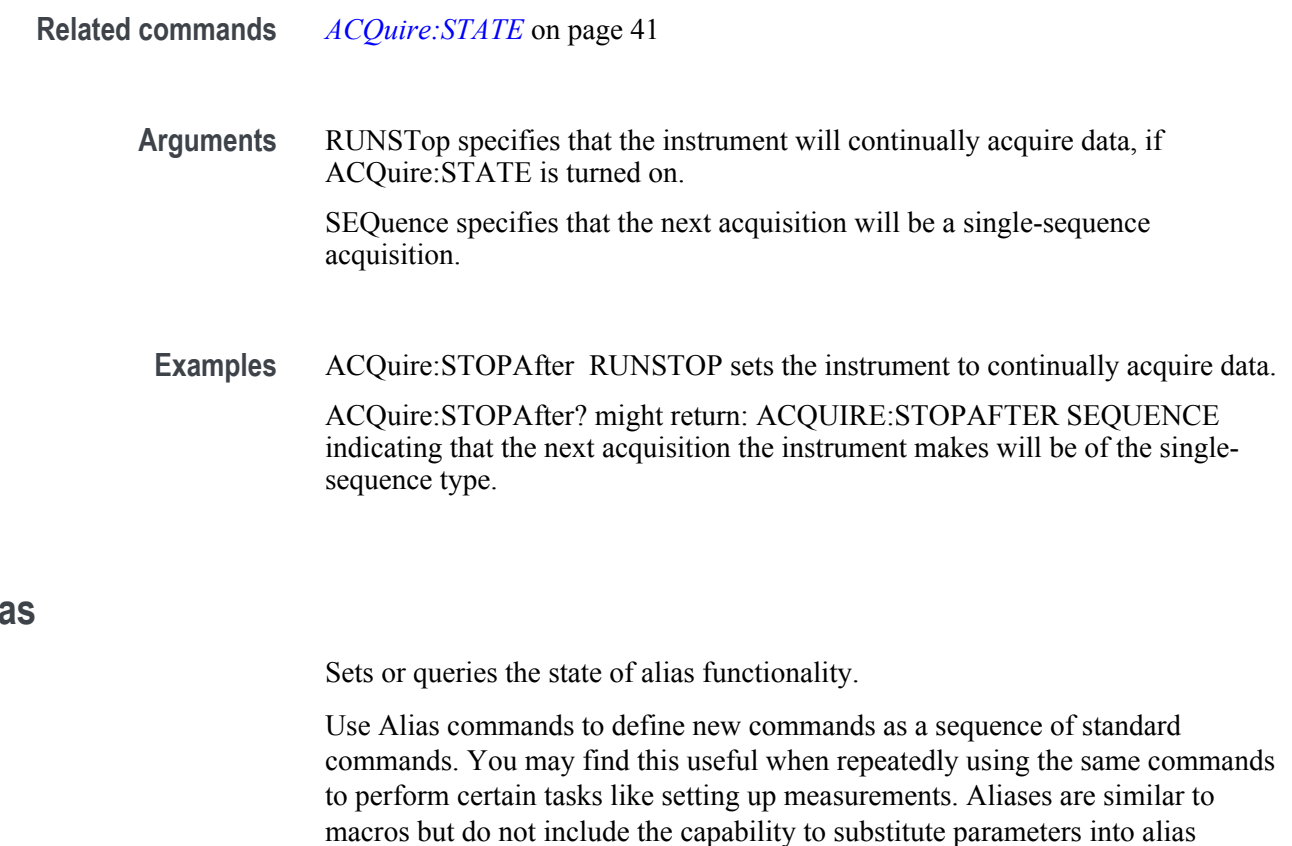

## **ALIas**

macros but do not include the capability to substitute parameters into alias bodies.

To use Alias commands, first define the alias, then turn on the alias state.

**Group** Alias

**Syntax** ALIas {OFF|ON|<NR1>}

ALIas?

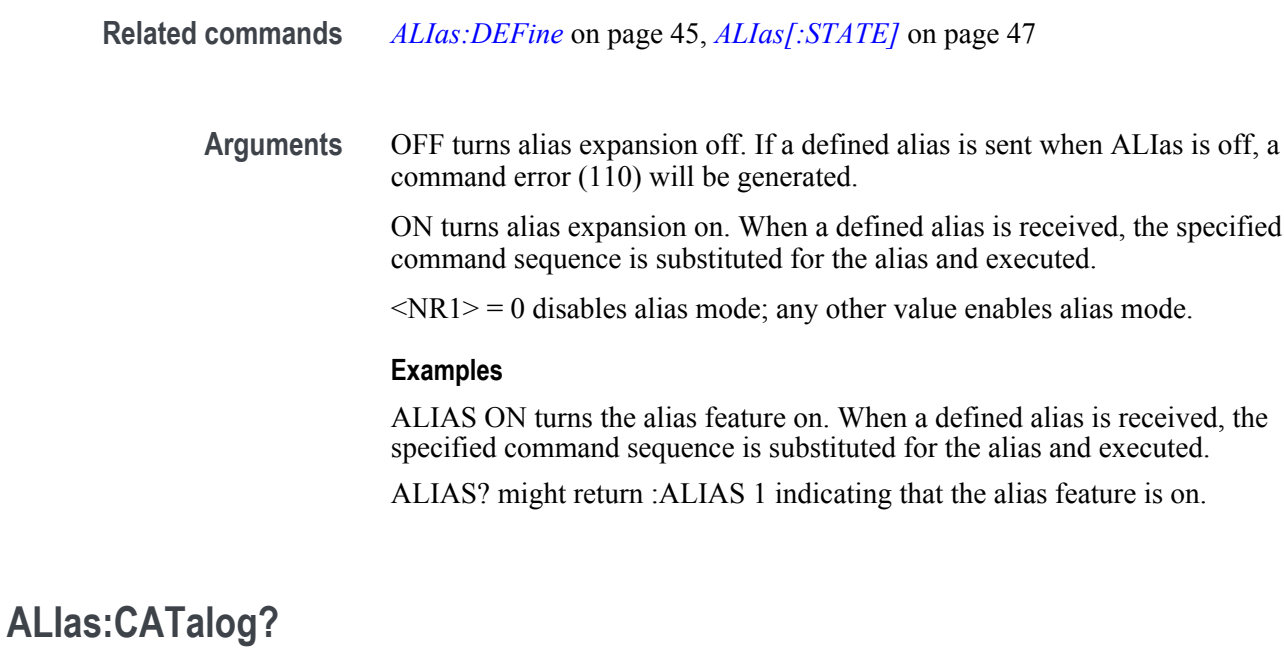

Returns a list of the currently defined alias labels, separated by commas. If no aliases are defined, the query returns the string "". Query only.

**Group** Alias

**Syntax** ALIas:CATalog?

#### **Examples**

ALIAS:CATALOG? might return the string :ALIAS:CATALOG "SETUP1","TESTMENU1","DEFAULT" showing that there are three aliases named SETUP1, TESTMENU1, and DEFAULT.

## <span id="page-62-0"></span>**ALIas:DEFine**

Assigns a sequence of program messages to an alias label. These messages are then substituted for the alias whenever it is received as a command or query, provided that ALIas:STATE has been turned on. The query form of this command returns the definitions of a selected alias.

*NOTE. Attempting to give two aliases the same name causes an error. To give a new alias the name of an existing alias, the existing alias must first be deleted.*

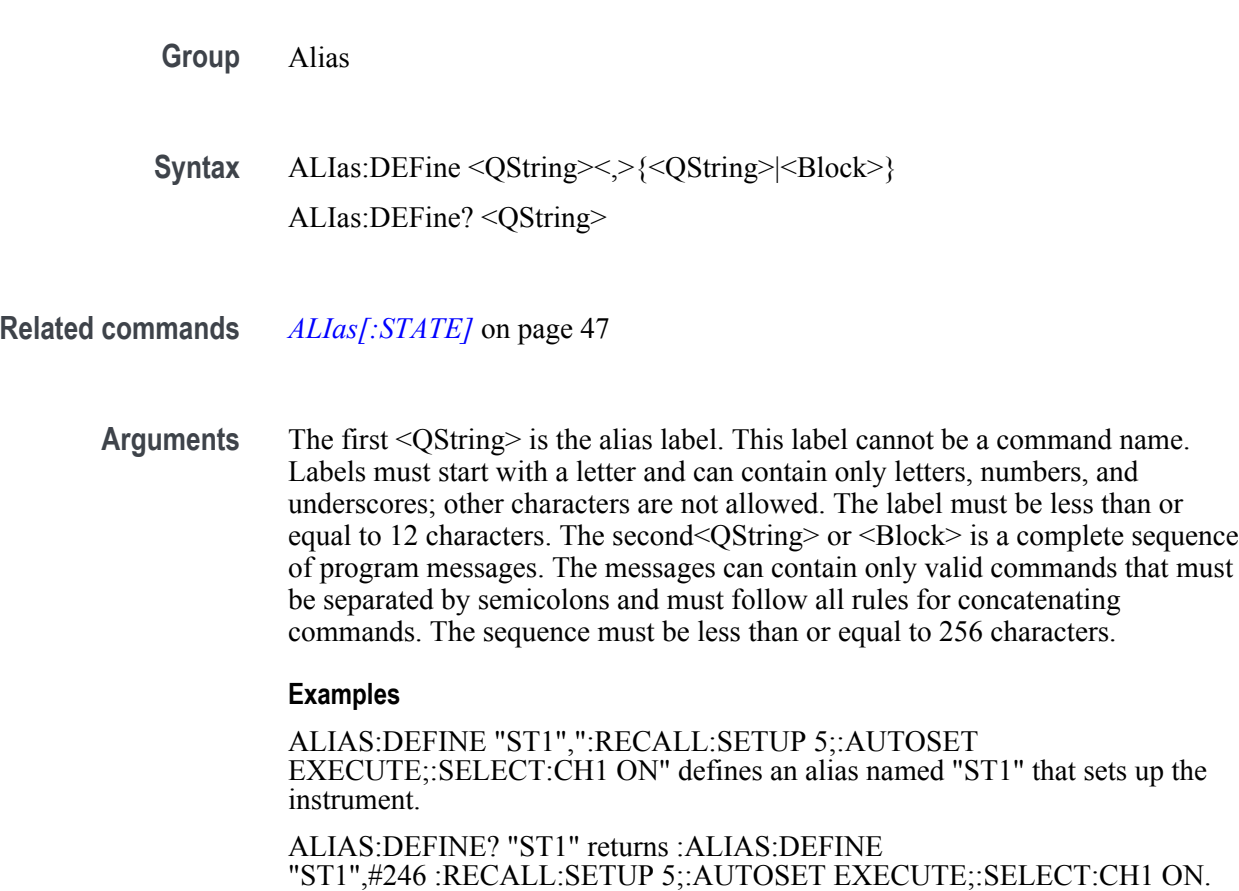

## **ALIas:DELEte**

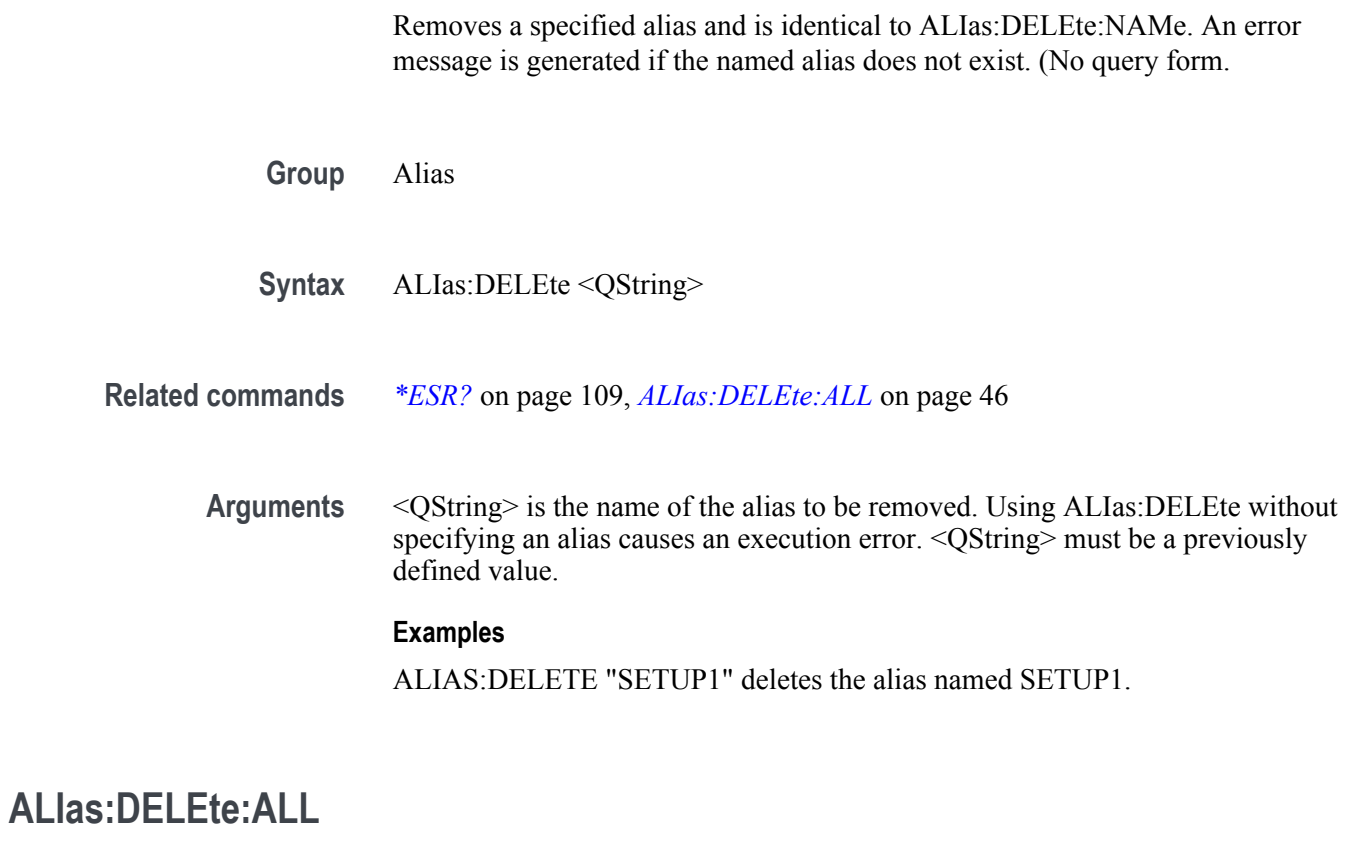

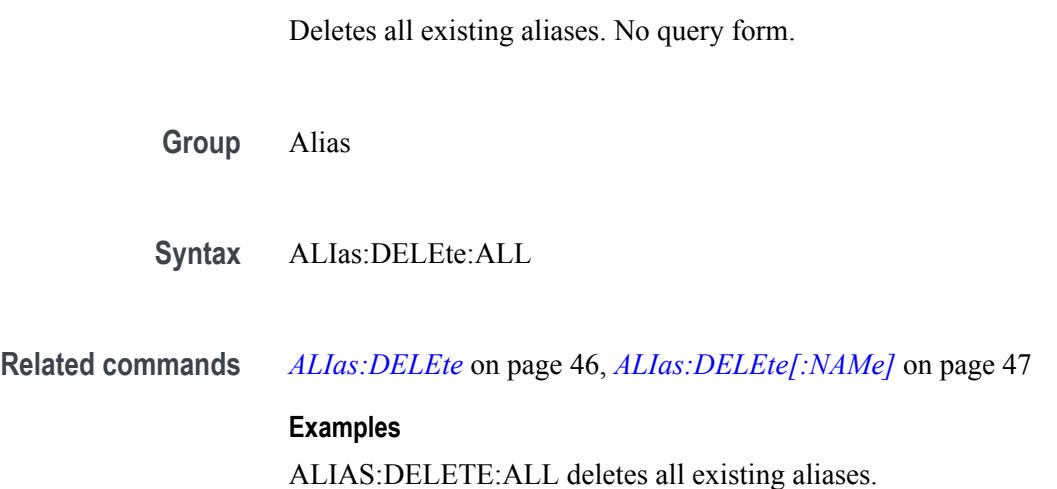

## <span id="page-64-0"></span>**ALIas:DELEte[:NAMe]**

Removes a specified alias. This command is identical to ALIas:DELEte. No query form.

**Group** Alias

**Syntax** ALIas:DELEte[:NAMe] <QString>

**Arguments** <QString> is the name of the alias to remove. Using ALIas:DELEte[:NAMe] without specifying an alias causes an execution error. < QString > must be an existing alias.

#### **Examples**

ALIAS:DELETE:NAME "STARTUP" deletes the alias named STARTUP.

### **ALIas[:STATE]**

Turns aliases on or off. This command is identical to the ALIas command.

**Group** Alias

**Syntax** ALIas[:STATE] {<NR1>|OFF|ON} ALIas[:STATE]?

**Arguments** OFF or  $\langle NR1 \rangle = 0$  turns alias expansion off. If a defined alias is sent when ALIas:STATE is OFF, a command error (102) is generated.

ON or  $\langle NR1 \rangle \neq 0$  turns alias expansion on. When a defined alias is received, the specified command sequence is substituted for the alias and executed.

#### **Examples**

ALIAS:STATE OFF turns the command alias feature off. ALIAS[:STATE]? returns 0 when the alias feature is off.

## <span id="page-65-0"></span>**ALLEv?**

Causes the instrument to return all events and their messages, and removes the returned events from the Event Queue. The messages are separated by commas. Use the \*ESR? query to enable the events to be returned. Refer to the Status and Events section for a complete description of how to use these registers. This command is similar to repeatedly sending \*EVMsg? queries to the instrument. Query only.

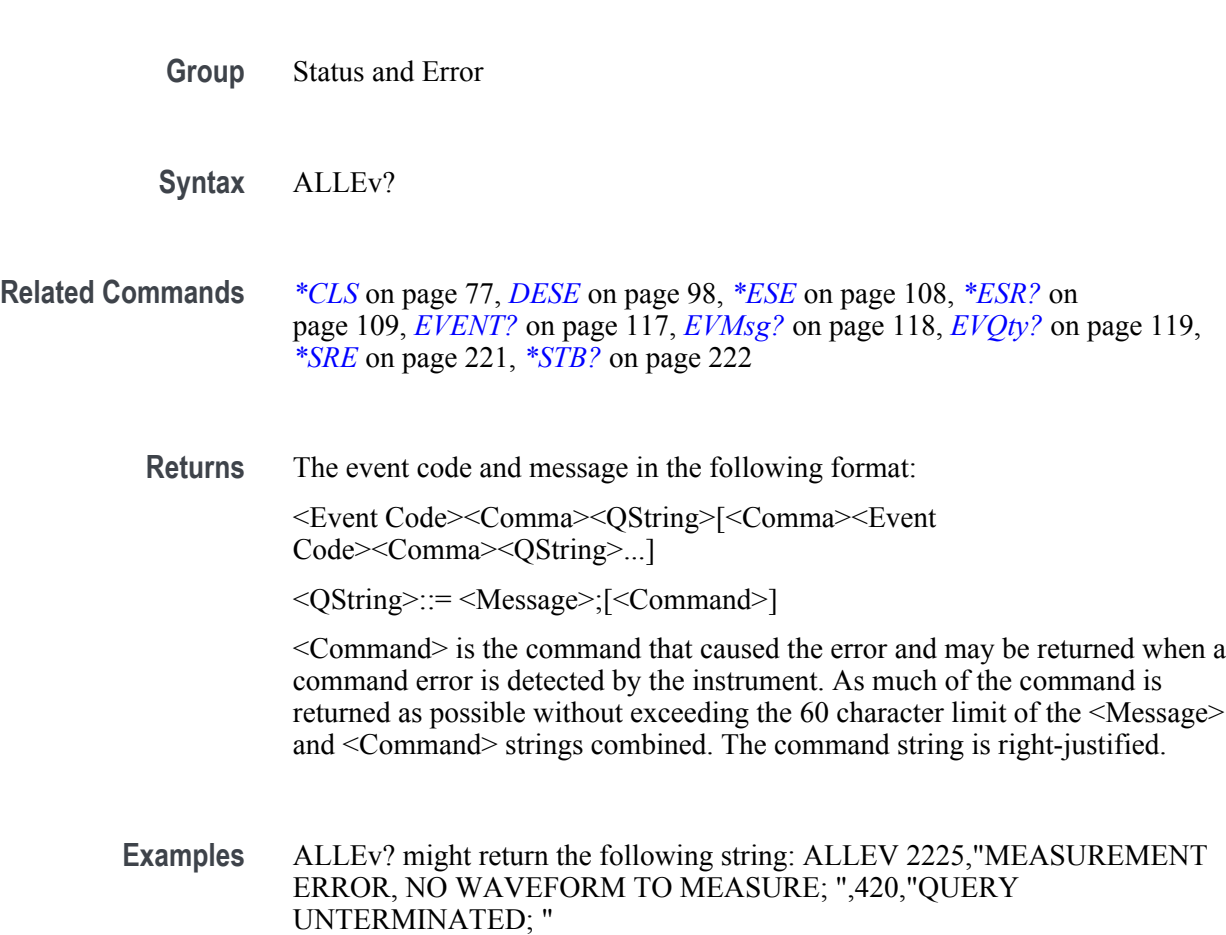

## <span id="page-66-0"></span>**AUTOSet**

Causes the instrument to adjust its vertical, horizontal, and trigger controls to display a stable waveform. This command is equivalent to pushing the frontpanel AUTOSET button. For a detailed description of the Autoset function, refer to the user manual for your instrument. Command only, no query form.

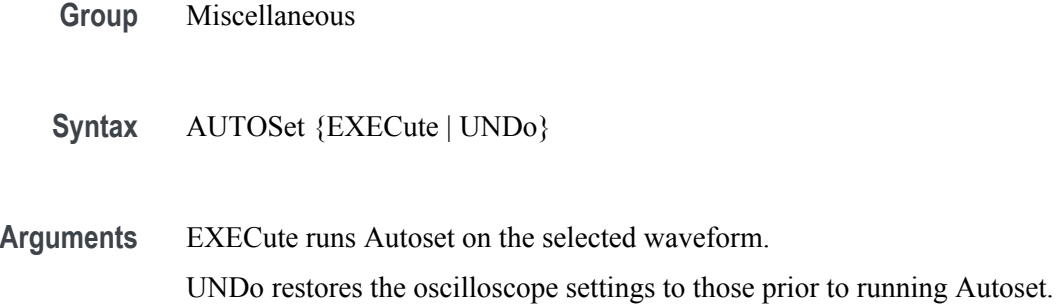

## **AUTOSet:ENABLE**

Allows educators to disable or enable the Autorange and Autoset functions. The function can be manually set from the Utility menu. To access the menu, refer to the your product user manual.

**Group** Miscellaneous

**Syntax** AUTOSet: ENABLE {ON | OFF} AUTOSet:ENABLE?

**Related commands** *AUTOSet* on page 49

**Arguments** ON enables the autoset feature.

OFF disables the autoset feature.

#### **Examples**

AUTOSET:ENABLE OFF disables autoset.

AUTOSET:ENABLE? might return AUTOSET:ENABLE 1 indicating that autoset is enabled.

# <span id="page-68-0"></span>**B commands**

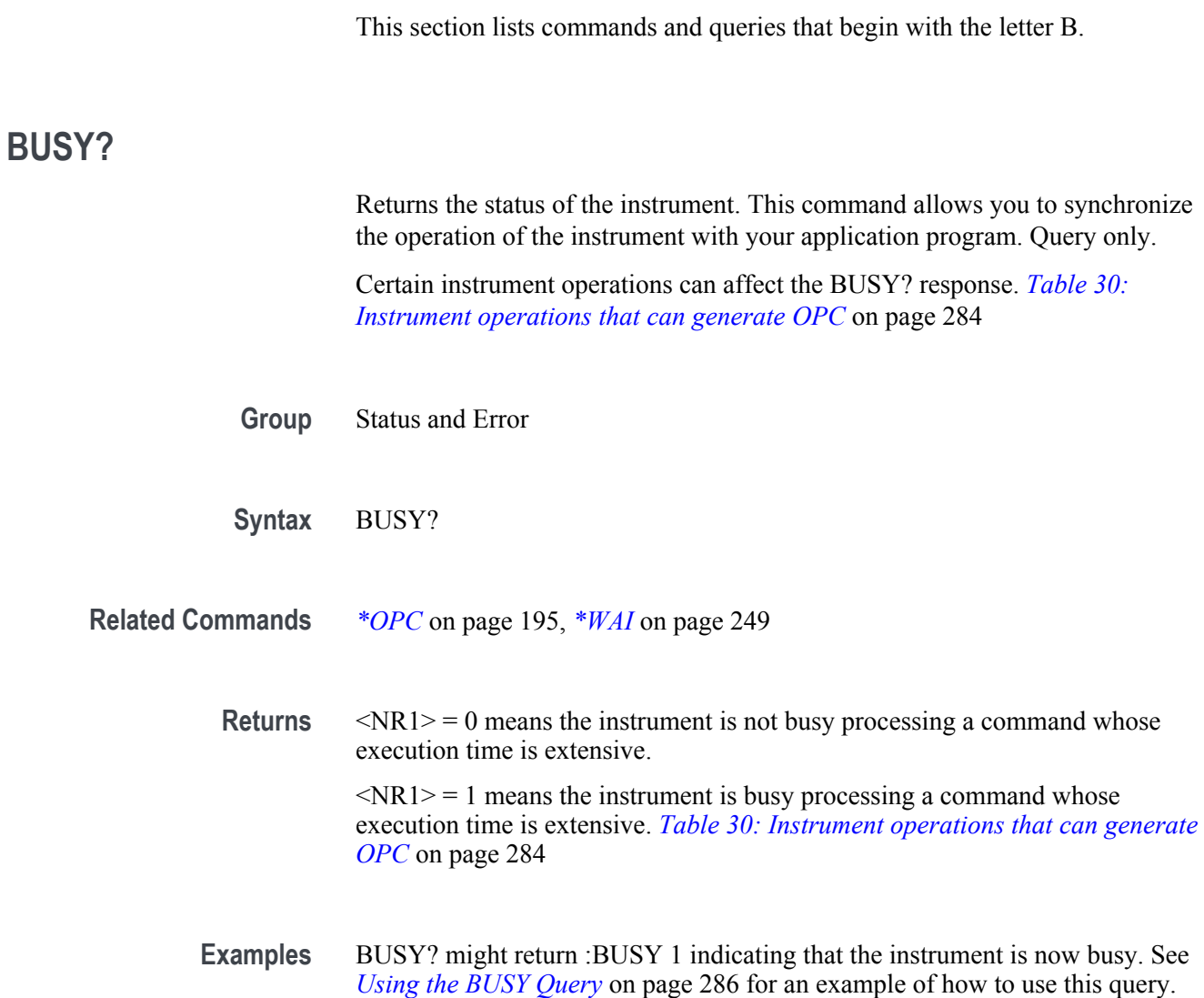

# **C commands**

This section lists commands and queries that begin with the letter C.

## **\*CAL?**

Performs an internal self-calibration and returns its status. This is equivalent to selecting the Do Self Cal option in the Utility menu. Although \*CAL? is a query command, it does perform an action. Query only.

*NOTE. The self-calibration can take several minutes to complete. During this time, the instrument does not execute any commands.*

*Disconnect all signals from the instrument before performing an internal selfcalibration.*

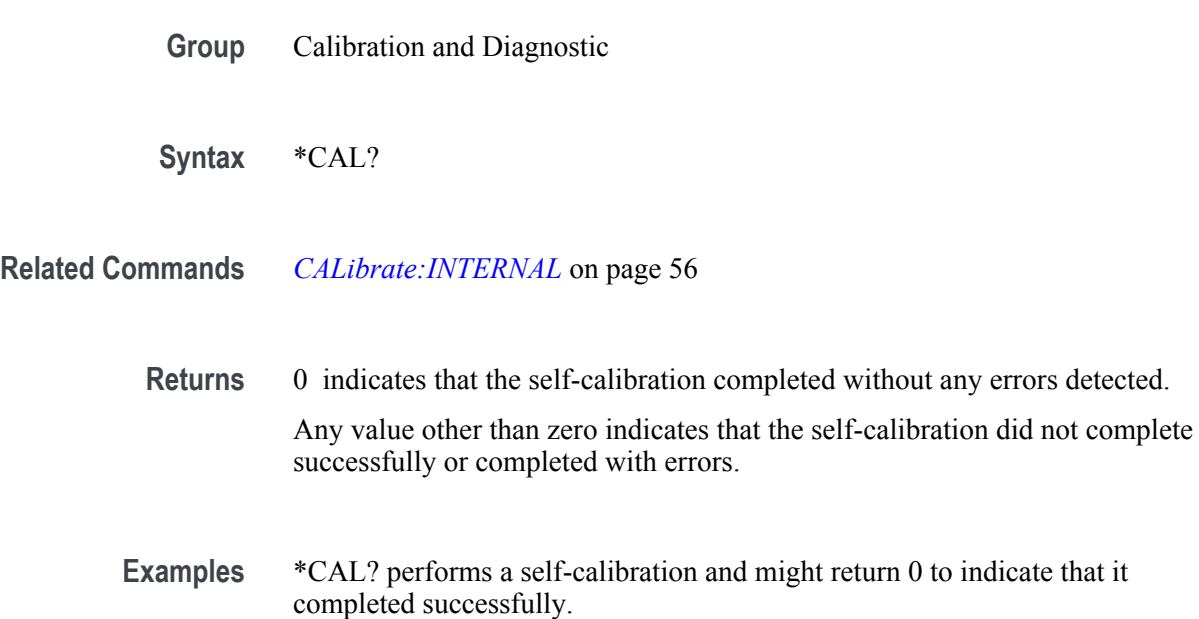

## **CALibrate:FACtory**

Starts the instrument internal factory calibration operation. The calibration operation consists of a sequence of steps. You send the CALibrate:CONTINUE command to advance to the next calibration step. The calibration program automatically sets up the instrument for each calibration step. Use the CALibrate:ABOrt command to abort the factory calibration. Command only, no query form.

*NOTE. You should only use this command in a qualified service environment. For more information about the factory calibration sequence, refer to the service manual for your instrument.*

You can only send synchronization commands or queries (such as \*OPC, OPC, \*WAI, BUSY) while doing a factory calibration.

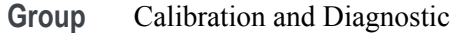

**Syntax** CALibrate:FACtory {STARt|CONTinue|PREVious|ABOrt|DUmp}

**Arguments** STARt initializes the factory calibration sequence and starts the first calibration step.

CONTinue begins the next factory calibration step.

PREVious attempts to run the most recent factory calibration step again.

ABOrt stops the calibration process.

DUmp stops the calibration and prints the calibration constants.

**Examples** CALibrate:FACtory STARt starts the factory calibration process.
# **CALibrate:FACtory:STATus?**

Returns the factory calibration status value saved in nonvolatile memory. Query only.

- **Group** Calibration and Diagnostic
- **Syntax** CALibrate:FACtory:STATus?

#### **Examples**

CALIBRATE:FACTORY:STATUS? might return :CALIBRATE:FACTORY:STATUS PASS indicating that factory calibration passed.

## **CALibrate:FACtory:STEPSTIMulus?**

Returns the input signal of current factory calibration step. Query only.

- **Group** Calibration and Diagnostic **Syntax** CALibrate:FACtory:STEPSTIMulus? **Returns** A string that includes the input voltage, input frequency, input impendence, step number, and step name. **Examples** CALibrate:FACtory:STEPSTIMulus? might return "0.100000,1000000.000000,1,1e+06,2,L02" indicating: ■ input voltage: 0.1 V ■ input frequency : 1000000 Hz ■ input impendence: 1M
	- step number: 2
	- step name: "L02"

## **CALibrate:INTERNAL**

This command starts a signal path compensation. Command only, no query form.

*NOTE. The self-calibration can take several minutes to complete. During this time, the instrument does not execute any commands.*

*Disconnect all signals from the instrument before performing an internal selfcalibration.*

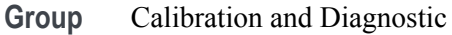

**Syntax** CALibrate:INTERNAL

**Examples** CALibrate:INTERNAL starts a signal path compensation cycle.

### **CALibrate:INTERNal:STARt**

Starts the internal signal path calibration (SPC) of the instrument. You can use the CALibrate:INTERNal:STATus? query to return the current status of the internal signal path calibration of the instrument. No query form.

- **Group** Calibration and Diagnostic
- **Syntax** CALibrate:INTERNal:STARt
- **Related commands** *[CALibrate:RESults:SPC?](#page-76-0)* on page 59

#### **Examples**

CALIBRATE:INTERNAL:START initiates the internal signal path compensation of the instrument.

# **CALibrate:INTERNal:STATus?**

Returns the current status of the instrument internal signal path compensation for the last SPC operation. Query only.

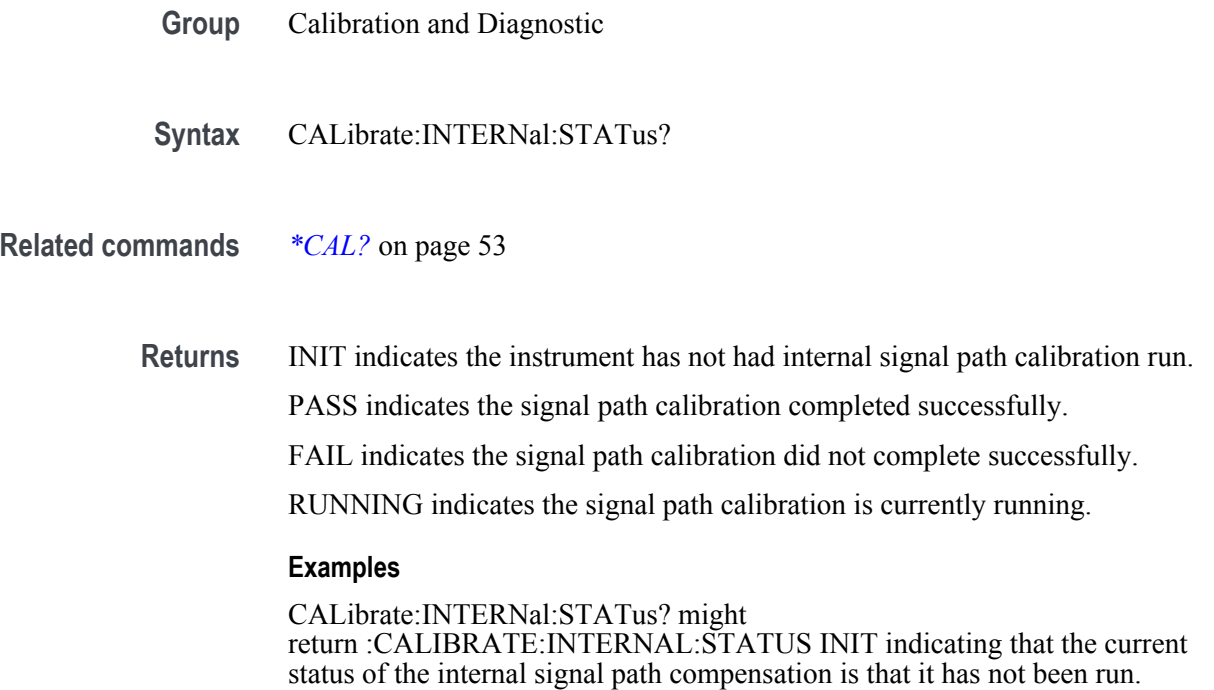

## **CALibrate:RESults?**

Returns the status of internal and factory calibrations, without performing any calibration operations. Query only.

The results returned do not include the calibration status of attached probes. The CALibrate:RESults? query is intended to support GO/NoGO testing of the instrument calibration readiness: all returned results should indicate PASS status if the instrument is fit for duty. It is quite common, however, to use uncalibrated probes (particularly when the instrument inputs are connected into a test system with coaxial cables).

- **Group** Calibration and Diagnostic
- **Syntax** CALibrate:RESults?

**Related commands** *[\\*CAL?](#page-70-0)* on page 53

#### **Examples**

CALibrate:RESults? might return :CALibrate:RESults INIT indicating the instrument has not be calibrated.

### **CALibrate:RESults:FACtory?**

Returns the status of internal and factory calibration, without performing any calibration operations. Query only.

**Group** Calibration and Diagnostic

#### <span id="page-76-0"></span>**Syntax** CALibrate:RESults:FACtory?

#### **Examples**

CALibrate:RESults:FACtory? might return CALibrate:RESults:FACtory INIT indicating the instrument has not be calibrated.

### **CALibrate:RESults:SPC?**

Returns the status of the SPC operation. This query does not initiate a SPC. Query only.

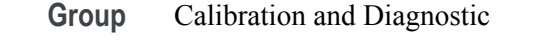

- **Syntax** CALibrate:RESults:SPC?
- **Related commands** *[\\*CAL?](#page-70-0)* on page 53

**Returns** INIT indicates that SPC has never successfully completed.

PASS indicates that the last SPC operation passed.

FAIL indicates that the last SPC operation failed.

RUNNING indicates that the SPC operation is running.

#### **Examples**

CALibrate:RESults:SPC? might return :CALibrate:RESults:SPC INIT indicating SPC has not be run successfully.

## **CH<x>?**

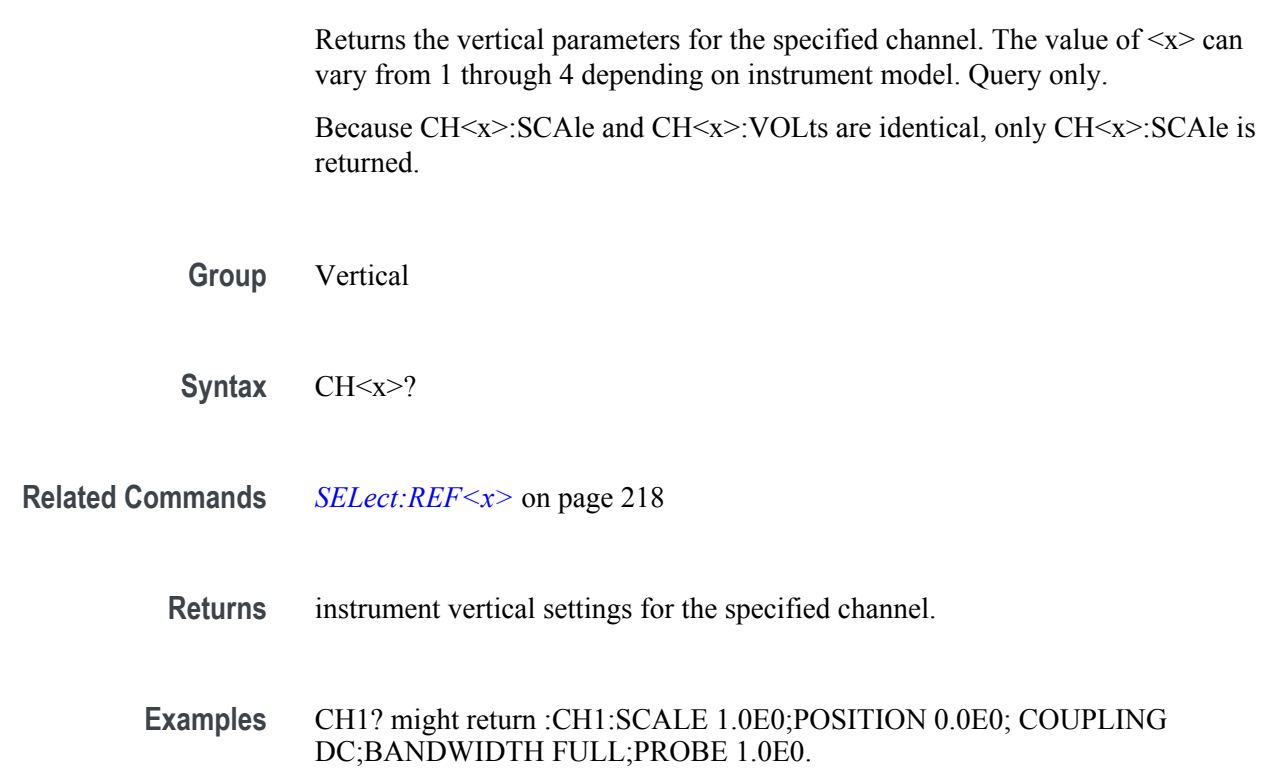

## **CH<x>:AMPSVIAVOLTs:ENABLe**

Sets or queries measure current status as ON or Off. The value  $\langle x \rangle$  can vary from 1 through 4 depending upon the channel.

- **Group** Vertical
- **Syntax** CH<x>:AMPSVIAVOLTs:ENABLe {ON|OFF|<NR>} CH<x>:AMPSVIAVOLTs:ENABLe?

**Arguments** OFF turns current status off. ON turns current status on.  $\langle NR1 \rangle = 0$  turns current status off; any other value turns current status on.

**Examples** Ch1:AMPSVIAVOLTS:ENABLE ON will change the Ch1 measure current status as Yes.

### **CH<x>:AMPSVIAVOLTs :Factor**

Sets or queries current factor . The value  $\langle x \rangle$  can vary from 1 through 4 depending upon the channel .

- **Group** Vertical
- **Syntax** CH<x>:AMPSVIAVOLTs:FACTOR <NR3> CH<x>:AMPSVIAVOLTs:FACTOR?
- **Arguments** <NR3> is the factor value.
- **Examples** CH<x>:AMPSVIAVOLTs:FACTOR 1 will set it as 1 A per volt measurement. Ch1:AMPSVIAVOLTS:ENABLE ON will change the Ch1 measure current status as Yes.

### **CH<x>:BANdwidth**

Sets or queries the selectable low-pass bandwidth limit filter setting of the specified instrument channel. The value of  $\langle x \rangle$  can vary from 1 through 4 depending on instrument model.

This command is equivalent to setting the BW Limit option in the Vertical menu.

**Group** Vertical

**Syntax** CH<x>:BANdwidth {TWEnty|FULl|<NR3>} CH<x>:BANdwidth?

limiting on channel 1.

**Arguments** TWEnty sets the upper bandwidth limit of channel <x> to 20 MHz.

FULl disables any optional bandwidth limiting. The specified channel operates at its maximum attainable bandwidth.

<NR3> is a double-precision ASCII string. The instrument rounds this value to an available bandwidth using geometric rounding, and then uses this value to set the upper bandwidth limit.

*NOTE. Other values may be possible depending on the attached probes.*

**Examples** CH1:BANDWIDTH TWENTY sets the bandwidth of channel 1 to 20 MHz. CH1:BANDWIDTH? might return FULl. This indicates there is no bandwidth

# **CH<x>:COUPling**

Sets or queries the input attenuator coupling setting of the specified instrument channel. The value of  $\langle x \rangle$  can vary from 1 through 4 depending on the instrument model.

This command is equivalent to setting the Coupling option in the Vertical menu.

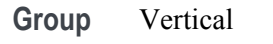

**Syntax** CH<x>:COUPling {AC|DC|GND} CH<x>:COUPling?

- **Arguments** AC sets the specified instrument channel to AC coupling. DC sets the specified instrument channel to DC coupling. GND sets the specified instrument channel to ground. Only a flat ground-level waveform is displayed.
- **Examples** CH1:COUPLING AC establishes AC coupling on channel 1. CH2:COUPLING? might return :CH2:COUPling DC indicating that channel 2 is set to DC coupling.

## **CH<x>:DESKew**

Sets or queries the deskew time for channel  $\langle x \rangle$ , where x is the channel number. You can adjust the deskew time to add an independent, channel-based delay time to the delay (set by the horizontal position control and common to all channels) from the common trigger point to first sample taken for each channel. This lets you compensate individual channels for different delays introduced by their individual input hook ups.

- **Group** Vertical
- **Syntax** CH<x>:DESKew <NR3>

CH<x>:DESKew?

**Arguments**  $\langle NR3\rangle$  is the deskew time for channel  $\langle x \rangle$ , ranging from -100 ns to +100 ns with a resolution of 1 ns.

#### **Examples**

CH4:DESKew 5.0E-9 sets the deskew time for channel 4 to 5 ns.

CH2:DESKew? might return :CH2:DESKEW 2.0000E-09 indicating that the deskew time for channel 2 is set to 2 ns.

## <span id="page-82-0"></span>**CH<x>:INVert**

Sets or queries the inversion state of the specified instrument channel. The value of  $\langle x \rangle$  can vary from 1 through 4 depending on the instrument model.

This command is equivalent to setting the Invert option in the Vertical channel menus.

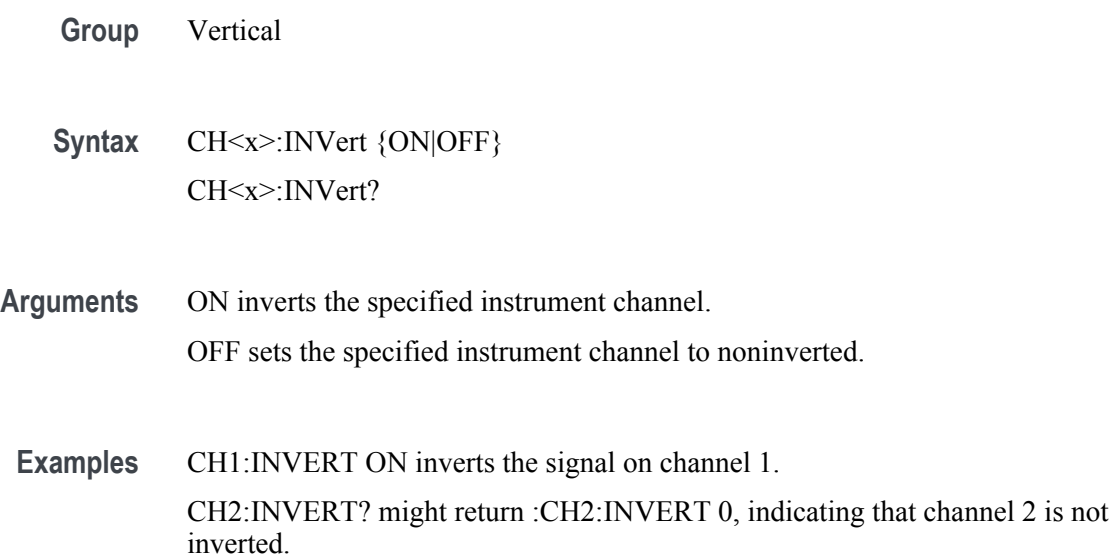

### **CH<x>:OFFSet**

Sets or queries the vertical offset for channel  $\langle x \rangle$ , where x is the channel number.

This command offsets the vertical acquisition window (moves the level at the vertical center of the acquisition window) for the specified channel. Visualize offset as scrolling the acquisition window towards the top of a large signal for increased offset values, and scrolling towards the bottom for decreased offset values. The resolution of the vertical window sets the offset increment for this control.

Offset adjusts only the vertical center of the acquisition window for channel waveforms to help determine what data is acquired. The instrument always displays the input signal minus the offset value.

The channel offset range depends on the vertical scale factor. The valid ranges for the instrument are (when the probe and external attenuation factor is  $X1$ ):

For V/Div settings from 2 mV/div to 200 mV/div, the offset range is +/- 0.8 V

For V/Div settings from 202 mV/div to 5 V/div, the offset range is +/- 20 V

<span id="page-83-0"></span>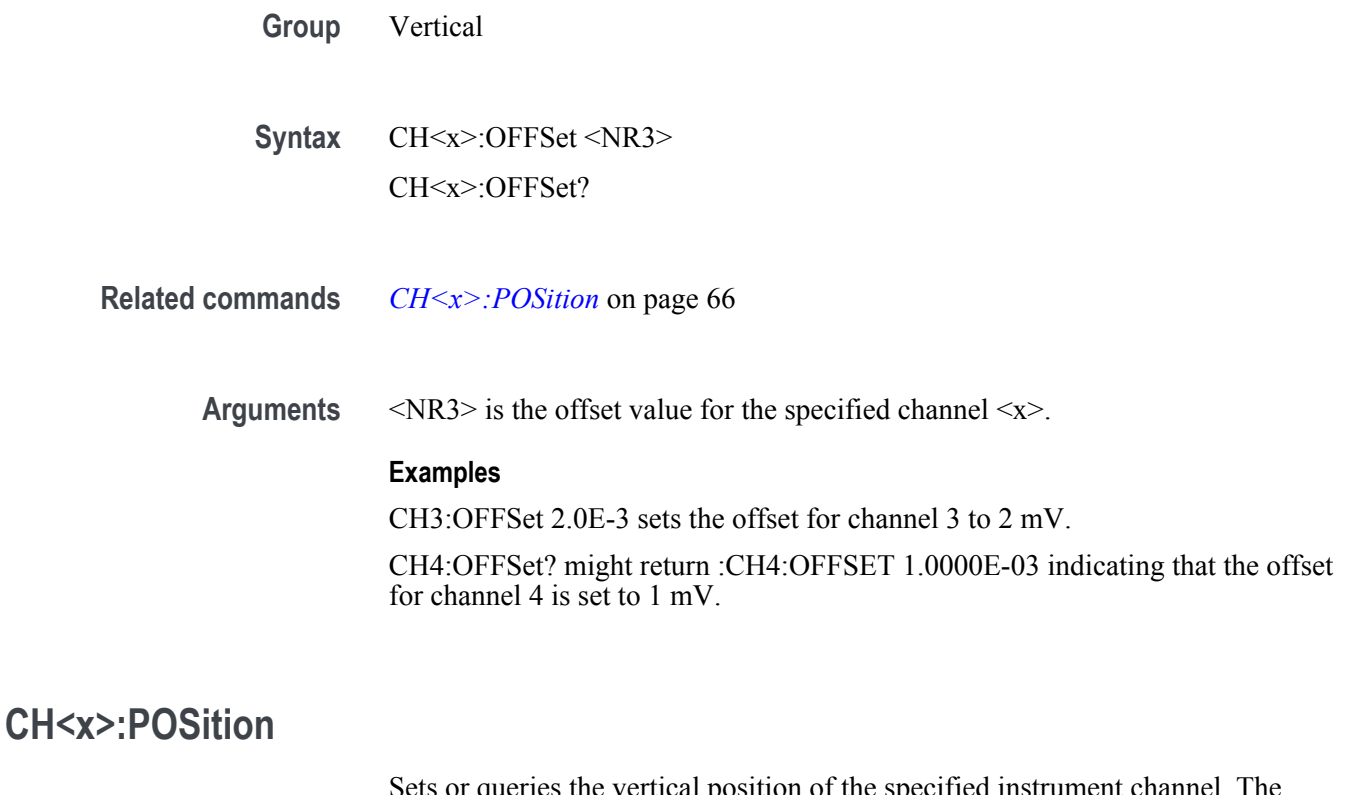

Sets or queries the vertical position of the specified instrument channel. value of  $\langle x \rangle$  can vary from 1 through 4 depending on the instrument model.

The position voltage value is applied to the signal before digitization. Increasing the position value of a waveform causes the waveform to move up. Decreasing the position value causes the waveform to move down. The position value determines the vertical graticule coordinate at which input signal values, minus the present offset setting for that channel, are displayed. For example, if the position for Channel 3 is set to 2.0 and the offset is set to 3.0, then input signals equal to 3.0 units are displayed 2.0 divisions above the center of the screen (at 1 V/div).

**Group** Vertical

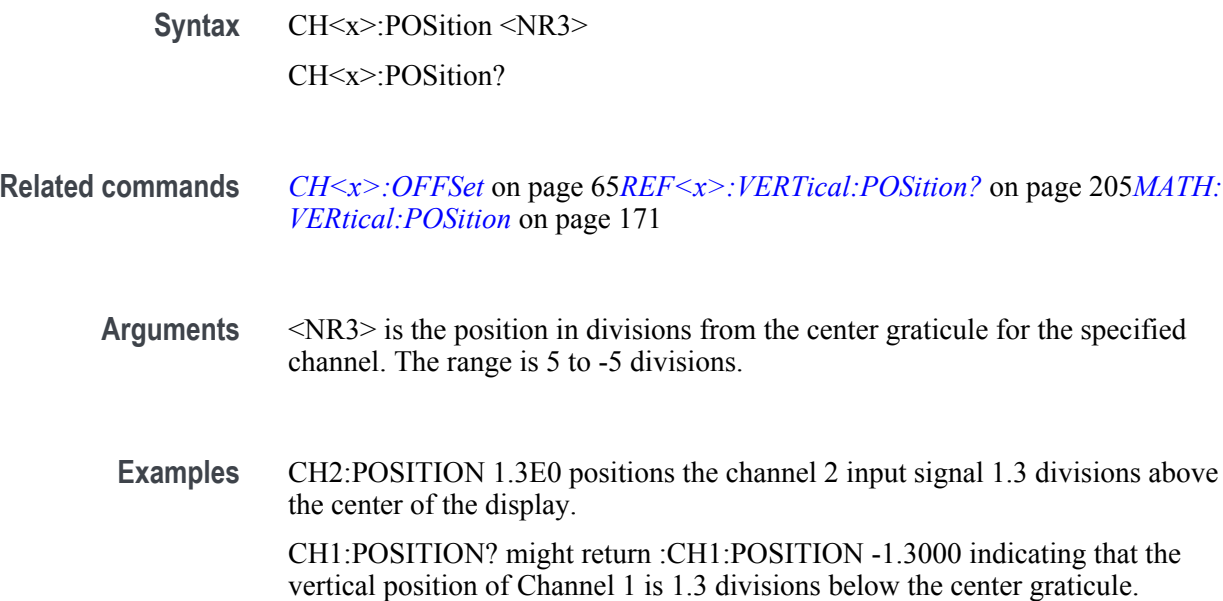

## **CH<x>:PRObe**

Returns all information concerning the probe attached to channel  $\langle x \rangle$ , where x is the channel number. The value of  $\langle x \rangle$  can vary from 1 through 4 depending on the instrument model.

**Group** Vertical

**Syntax** CH<x>:PRObe?

**Examples** CH1:PROBE? might return CH1:PROBE 10.

# **CH<x>:PRObe:AUTOZero**

Sets the TekVPI probe attached to channel  $\langle x \rangle$  to zero, where x is the channel number. No Query Form.

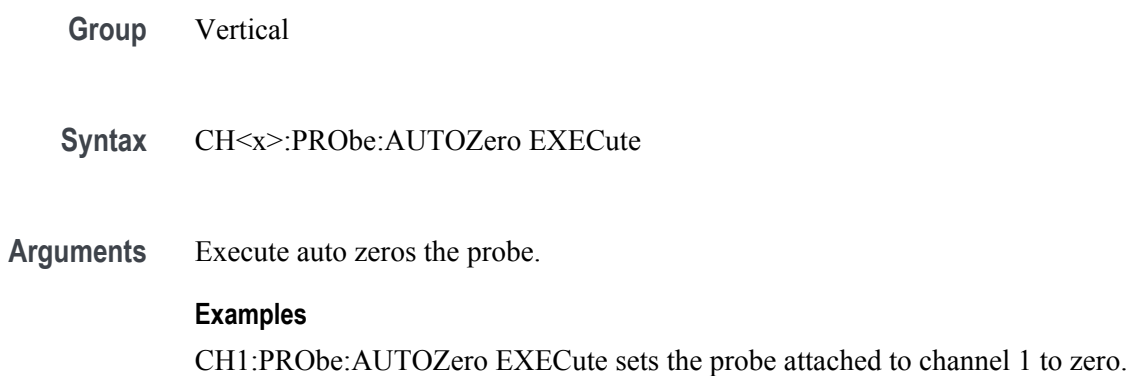

### **CH<x>:PRObe:DEGAUss**

Starts a degauss auto-zero cycle on a TekVPI current probe attached to the input channel specified by <x>, where x is the channel number. No Query Form.

- **Group** Vertical
- **Syntax** CH<x>:PRObe:DEGAUss EXECute
- **Arguments** EXECute initiates the degauss operation.

#### **Examples**

CH1:PRObe:DEGAUss EXECute starts a degauss cycle on the probe attached to channel 1.

# **CH<x>:PRObe:DEGAUss:STATE?**

Returns the state of the probe degauss for the channel specified by  $\langle x \rangle$ , where is x is the channel number. Query Only.

*NOTE. This command will return PASSED for probes that do not support degauss operations.*

- **Group** Vertical
- **Syntax** CH<x>:PRObe:DEGAUss:STATE?

**Returns** NEEDED indicates the probe should be degaussed before taking measurements. RECOMMENDED indicates the measurement accuracy might be improved by degaussing the probe.

PASSED indicates the probe is degaussed.

FAILED indicates the degauss operation failed.

RUNNING indicates the probe degauss operation is currently in progress.

#### **Examples**

CH1:PRObe:DEGAUss:STATE? might return :CH1:PRObe:DEGAUss:STATE FAILED indicating the degauss operation failed.

### **CH<x>:PRObe:FORCEDRange**

Sets or returns the range of a TekVPI probe attached to the channel specified by  $\langle x \rangle$ , where x is the channel number.

*NOTE. This command returns 0.0 for probes that do not forced range.*

**Group** Vertical **Syntax** CH<x>:PRObe:FORCEDRange <NR3> CH<x>:PRObe:FORCEDRange? **Arguments** <NR3> specifies the range, which is probe specific. **Returns** This command returns 0.0 for probes that do no support forced range. **Examples** CH1:PRObe:FORCEDRange 0.3 set the range of the probe on channel 1 to 0.3. CH1:PRObe:FORCEDRange? might return CH1:PRObe:FORCEDRange 0.0 indicating that the probe attached to channel 1 does not support forced range.

## **CH<x>:PRObe:GAIN**

Sets or queries the gain factor for the probe attached to the channel specified by  $\langle x \rangle$ , where x is the channel number. The gain of a probe is the output divided by the input transfer ratio. For example, a common 10x probe has a gain of 0.1. **Group** Vertical **Syntax** CH<x>:PRObe:GAIN <NR3> CH<x>:PRObe:GAIN? **Related commands** *[CH<x>:SCAle](#page-91-0)* on page 74 **Arguments** <NR3> is the probe gain. Allowed values depend on the specific probe. **Examples** CH1:PRObe:GAIN 0.1 sets the channel 1 probe gain to 0.1. CH2:PROBE:GAIN? might return :CH2:PROBE:GAIN 0.1000E+00 indicating that the attached 10x probe delivers 1 V to the channel 2 BNC for every 10 V applied to the probe input.

### **CH<x>:PRObe:ID?**

Returns the type and serial number of the probe attached to channel  $\langle x \rangle$ , where x is the channel number. Query only.

**Group** Vertical

#### **Syntax**

#### **Examples**

CH2:PROBE:ID? might return :CH2:PROBE:ID:TYPE "10X";SERNUMBER "N/A" indicating that a passive 10x probe of unknown serial number is attached to channel 2.

### **CH<x>:PRObe:ID:SERnumber?**

Returns the serial number of the probe attached to channel  $\langle x \rangle$ , where x is the channel number. Query Only.

*NOTE. For Level 0 and 1 probes, the serial number will be "".*

**Group** Vertical

**Syntax** CH<x>:PRObe:ID:SERnumber?

#### **Examples**

CH1:PROBE:ID:SERNUMBER? might return :CH1:PROBE:ID:SERNUMBER "B010289" indicating that the serial number of the probe attached to channel 1 is B010289.

### **CH<x>:PRObe:ID:TYPE?**

Returns the type of probe attached to the channel specified by  $\langle x \rangle$ , where x is the channel number. Level 2 (or higher) probes supply their exact product nomenclature; for Level 0 or 1 probes, a generic "No Probe Detected message is returned. Query Only.

**Group** Vertical

**Syntax** CH<x>:PRObe:ID:TYPE?

#### **Examples**

CH1:PROBE:ID:TYPE? might return :CH1:PROBE:ID:TYPE "P6203" indicating that a P6203-type probe is attached to channel 1.

### **CH<x>:PRObe:SIGnal**

Sets or queries the input bypass setting of a TekVPI probe attached to channel  $\langle x \rangle$ , where x is the channel number. The probe must support input bypass, for example TCP0001. This command is ignored if sent to an unsupported probe.

**Group** Vertical

**Syntax** CH<x>:PRObe:SIGnal {BYPass|PASS} CH<x>:PRObe:SIGnal?

**Arguments** BYPass sets the probe to Bypass mode.

PASS sets the probe to Pass mode.

#### **Examples**

CH1:PRObe:SIGnal PASS set the probe attached to channel 1 to Pass mode.

CH1:PRObe:SIGnal? might return :CH1:PRObe:SIGnal PASS indicating that the probe attached to channel 1 is in Pass mode

### <span id="page-91-0"></span>**CH<x>:PRObe:UNIts?**

Returns a string describing the units of measure for the probe attached to channel  $\langle x \rangle$ , where x is the channel number. Query Only.

**Group** Vertical

**Syntax** CH<x>:PRObe:UNIts?

#### **Examples**

CH4:PROBE:UNITS? might return :CH4:PROBE:UNITS "V" indicating that the units of measure for the probe attached to channel 4 are volts.

### **CH<x>:SCAle**

Sets or queries the vertical scale of the specified instrument channel. The value of  $\langle x \rangle$  can vary from 1 through 4 depending on the instrument model.

Each waveform has a vertical scale parameter. For a signal with constant amplitude, increasing the Scale causes the waveform to be displayed smaller. Decreasing the scale causes the waveform to be displayed larger.

Scale affects all waveforms, but affects channel waveforms differently from other waveforms:

For channel waveforms, this setting controls the vertical size of the acquisition window as well as the display scale. The range and resolution of scale values depends on the probe attached and any other external factors you have specified.

For reference and math waveforms, this setting controls the display only, graphically scaling these waveforms and having no affect on the acquisition hardware.

This command is equivalent to adjusting the front-panel VOLTS/DIV knob.

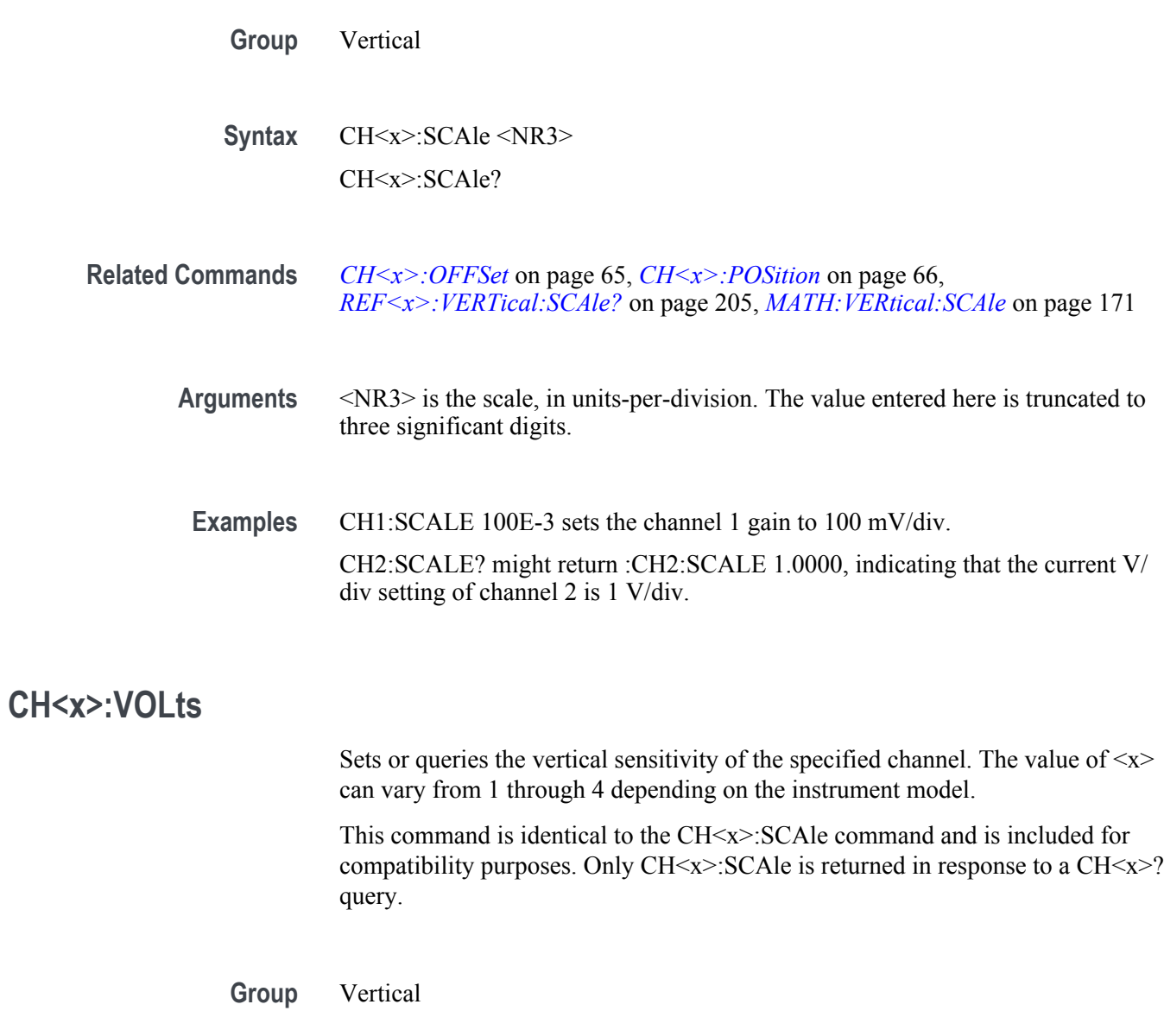

**Syntax** CH<x>:VOLts <NR3> CH<x>:VOLts?

**Arguments** <NR3> is the vertical sensitivity, in volts.

#### **Examples**

CH1:VOLts 1.0 sets channel 1 to 1 Volt per division.

CH1:VOLts? Might return CH1:VOLts 1.0 indication that the ch1 volts per division is 1 Volt per division.

### **CH<x>:YUNit**

Sets or queries the units of the specified channel. The value of  $\langle x \rangle$  can vary from 1 through 4 depending on instrument model number.

String arguments are case insensitive and any unsupported units will generate an error. Supported units are:

%, /Hz, A, A/A, A/V, A/W, A/dB, A/s, AA, AW, AdB, As, B, Hz, IRE, S/s, V, V/A, V/V, V/W, V/dB, V/s, VV, VW, VdB, Volts, Vs, W, W/A, W/V, W/W, W/ dB, W/s,WA, WV,WW, WdB, Ws, dB, dB/A, dB/V, dB/W, dB/dB, dBA, dBV, dBW, dBdB, day, degrees, div, hr, min, ohms, percent, s.

- **Group** Vertical
- **Syntax** CH<x>:YUNit <QString> CH<x>:YUNit?
- **Arguments** <QString> is a string of text surrounded by quotes, specifying the supported units. This command is case insensitive.
	- **Examples** CH2:YUNit "V" sets the units for channel 2 to Volts. CH2:YUNIT might return CH2:YUNIT "V", indicating that the channel 2 units are volts.

# **CLEARMenu**

Clears the current menu from the display. This command is equivalent to pressing the front panel Menu off. No query form. **Group** Miscellaneous **Syntax** CLEARMenu **Examples** CLEARMenu clears the current menu from the display.

**\*CLS**

Command only, no query form. The \*CLS command clears the following instrument status data structures:

- The Event Oueue
- The Standard Event Status Register (SESR)
- The Status Byte Register (except the MAV bit)

If the \*CLS command immediately follows an <EOI>, the Output Queue and MAV bit (Status Byte Register bit 4) are also cleared. MAV indicates information is in the output queue. The device clear (DCL) GPIB control message and the USBTMC INITIATE\_CLEAR control message will clear the output queue and also MAV.

\*CLS does not clear the output queue or MAV. \*CLS can suppress a service request that is to be generated by an \*OPC command. This will happen if a hard copy output or single sequence acquisition operation is still being processed when the \*CLS command is executed. See *[Registers](#page-294-0)* on page 277

**Group** Status and Error

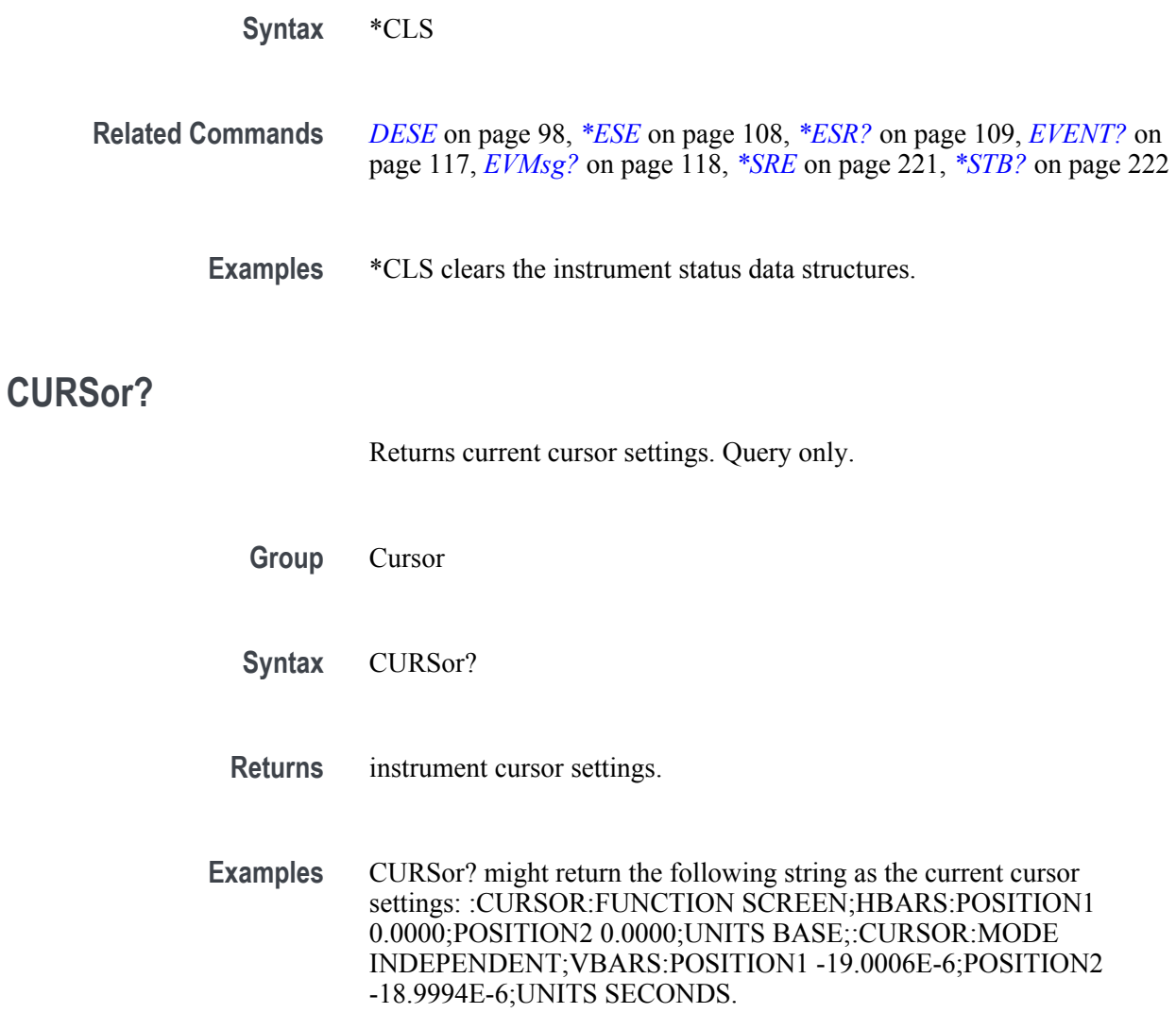

## <span id="page-96-0"></span>**CURSor:FUNCtion**

Sets or queries the instrument cursor type. Cursors are attached to the selected waveform in Waveform mode and are attached to the display area in Screen mode..

**Group** Cursor

**Syntax** CURSor:FUNCtion{OFF|SCREEN|WAVEform|VBArs|HBArs} CURSor:FUNCtion?

**Arguments** OFF removes the cursors from the display but does not change the cursor type.

SCREEN specifies both horizontal and vertical bar cursors, which measure the selected waveform in horizontal and vertical units. Use these cursors to measure anywhere in the waveform display area.

WAVEform specifies paired cursors in YT display format for measuring waveform amplitude and time. In XY and XYZ format, these cursors indicate the amplitude positions of an XY pair (Ch1 vs Ch2 voltage, where Ch1 is the X axis and Ch2 is the Y axis) relative to the trigger.

VBArs specifies the vertical bar cursor to measure the selected waveform in vertical units.

HBArs specifies the horizontal bar cursor to measure the selected waveform in horizontal units.

**Examples** CURSOR:FUNCTION WAVEFORM selects the paired cursors for measuring waveform amplitude and time.

> CURSOR:FUNCTION? might return :CURSor:FUNCtion SCREEN indicating that the screen cursors are currently selected.

## **CURSor:HBArs?**

Returns the settings for the instrument horizontal bar cursors. Query only.

**Group** Cursor

- **Syntax** CURSor:HBArs?
- **Returns** Current horizontal bar cursor settings.
- **Examples** CURSor:HBArs? might return the horizontal bar setting as return the horizontal bar setting as :CURSOR:HBARS:POSITION1 320.0000E-03;POSITION2-320.0000E-03;UNITS BASE.

## **CURSor:HBArs:DELTa?**

Returns the difference (in vertical units) between the two horizontal bar cursors in the instrument display. Query only.

- **Group** Cursor
- **Syntax** CURSor:HBArs:DELTa?
- **Related commands** *[CURSor:HBArs:UNIts](#page-99-0)* on page 82
	- **Returns** <NR3> is the difference between the horizontal bar cursors.

**Examples** CURSOR:HBARS:DELTA? might return :CURSOR:HBARS:DELTA 5.0800E +00 indicating that the difference between the two cursors is 5.08.

### **CURSor:HBArs:POSITION<x>**

Sets or returns the horizontal bar cursor position relative to ground, which is expressed in vertical units (usually volts). The cursor is specified by x, which can be 1 or 2.

**Group** Cursor

**Syntax** CURSor:HBArs:POSITION<x><NR3> CURSor:HBArs:POSITION<x>?

**Related commands** *[CURSor:FUNCtion](#page-96-0)* on page 79

**Arguments** <NR3> specifies the horizontal bar cursor position, relative to ground (in volts when the units are volts and amps when the units are amps), relative to the center of the screen (in divs when units are divisions), or relative to 1 V RMS (in decibels when the source is an FFT math waveform), for the waveform specified by the CURSor:SELect:SOUrce command.

> The cursor position is limited to the graticule whenever an attempt is made to move it outside the graticule.

*NOTE. The source determines the measurement units.*

**Examples** CURSOR:HBARS:POSITION1 25.0E-3 positions Cursor 1 of the horizontal cursors at 25 mV.

> CURSOR:HBARS:POSITION2? might return :CURSOR:HBARS:POSITION2 -64.0000E-03 indicating that Cursor 2 of the horizontal bar cursors is at -64 mV.

## <span id="page-99-0"></span>**CURSor:HBArs:UNIts**

Sets or queries the vertical scale units for the selected cursor source waveform. **Group** Cursor **Syntax** CURSor:HBArs:UNIts {BASe|PERcent} CURSor:HBArs:UNIts? **Arguments** BASe selects the vertical units for the selected waveform. PERcent selects ratio cursors. **Returns** VOLTS indicates volts from ground as the unit of measure. DIVS indicates divisions as the unit of measure, with center of screen as 0 divisions and bottom of screen as -4 divisions. DECIBELS indicates decibels as the unit of measure, relative to a  $1 \text{ V}_{\text{rms}}$  sine wave. (FFT only) UNKNOWN indicates that Trigger View is active. This also generates event message 221. (Settings conflict) AMPS indicates amperes as the unit of measure. VOLTSSQUARED indicates volts squared (V\*V) as the unit of measure. AMPSSQUARED indicates amperes squared (A\*A) as the unit of measure. VOLTSAMPS indicates voltage times current  $(V^*A)$  as the unit of measure. *NOTE. Unknown units are represented by "" in the instrument readouts.*

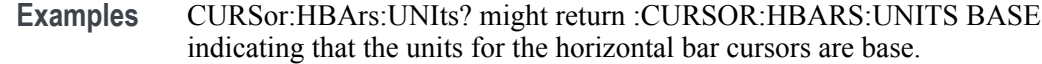

### **CURSor:HBArs:USE**

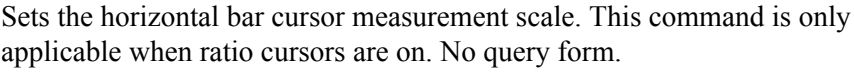

**Group** Cursor

**Syntax** CURSor:HBArs:USE {CURrent|HALFgrat|FIVEdivs}

**Related commands** *[CURSor:HBArs:UNIts](#page-99-0)* on page 82

**Arguments** CURrent sets the H Bar measurement scale so that 0% is the current position of the lowest H Bar cursor and 100% is the current position of the highest H Bar cursor.

> HALFgrat resets the H bar measurement scale to half the number of divisions (five for some models and four for others) so that 25% is the current position of the lowest H Bar cursor and 75% is the current position of the highest H Bar.

FIVEdivs sets H Bar measurement scale so that five screen major divisions is 100%, where 0% is –2.5 divisions and 100% is +2.5 divisions from the center horizontal graticule.

#### **Examples**

CURSOR:HBARS:USE FIVEDIVS sets the H Bar measurement scale so that 5 screen major divisions equals 100%.

## **CURSor:MODe**

Sets or returns whether the two cursors move linked together in unison or separately. This applies to the Waveform cursors display mode. **Conditions** This command is only applicable when waveform cursors are displayed. **Group** Cursor **Syntax** CURSor:MODe {TRACk|INDependent} CURSor:MODe? **Arguments** TRACk ties the navigational functionality of the two cursors together. For cursor 1 adjustments, this ties the movement of the two cursors together; however, cursor 2 continues to move independently of cursor 1. INDependent allows independent adjustment of the two cursors. **Examples** CURSOR:MODE TRACK specifies that the cursor positions move in unison. CURSOR:MODE? might return :CURSOR:MODE TRACK indicating that the two cursors move in unison.

# **CURSor:VBArs?**

Returns the current vertical bar cursor horizontal position and units settings. Query only.

**Group** Cursor

**Syntax** CURSor:VBArs?

**Examples** CURSor:VBArs? might return CURSOR:VBARS:UNITS SECONDS; POSITION1 1.00E-6;POSITION2 9.00E-6.

## **CURSor:VBArs:ALTERNATE<x>?**

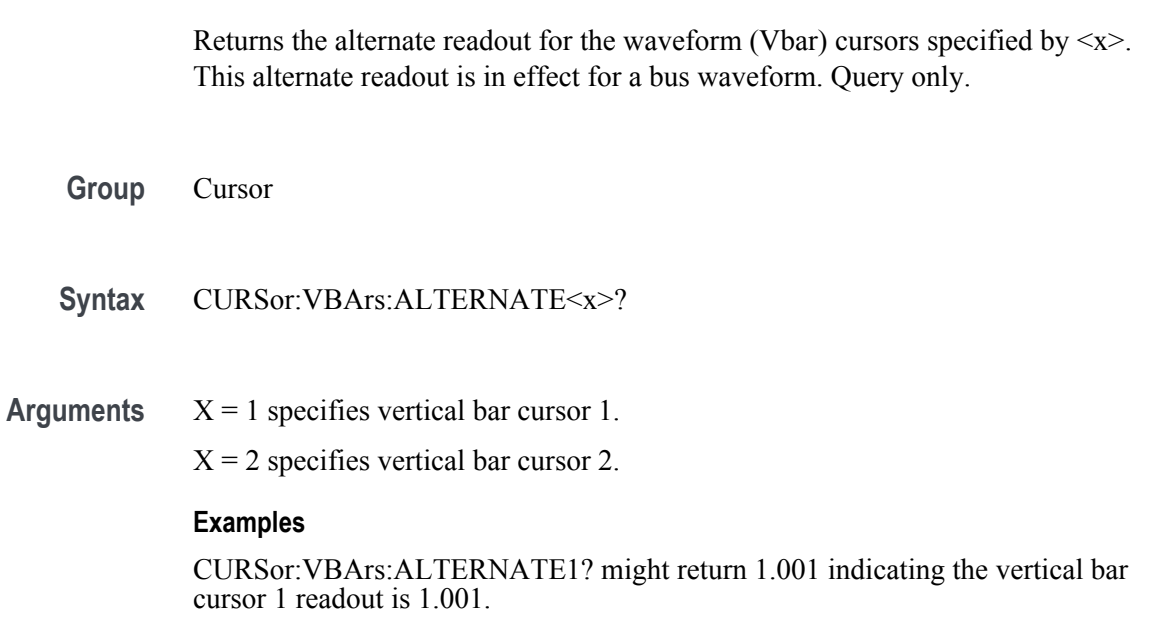

## **CURSor:VBArs:DELTa?**

Returns the time or frequency difference between the two vertical bar cursors. The units (seconds or Hertz) are specified by the CURSor:VBArs:UNIts command. If the cursor source is an FFT math waveform, CURSor:VBArs:DELTa is always in Hertz, regardless of the value set by CURSor:VBArs:UNIts. Query only.

*NOTE. If Trigger View is active, this query returns 9.9E37 and generates event 221 (Settings conflict).*

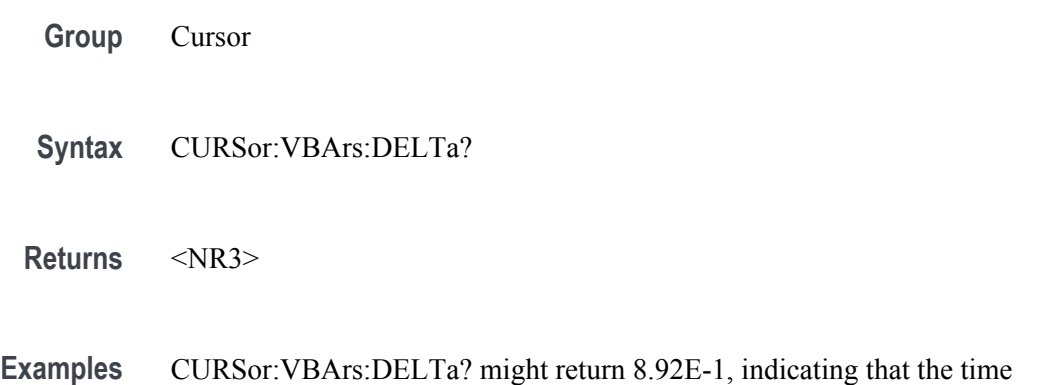

difference between the vertical bar cursors is 0.892 seconds.

### **CURSor:VBArs:HPOS<x>?**

Returns the horizontal value of the specified vertical bar ticks for cursor <x>. The units are specified by the CURSor:HBArs:UNIts query. <x> specifies the cursor. Valid values are 1 and 2. Query only.

**Group** Cursor

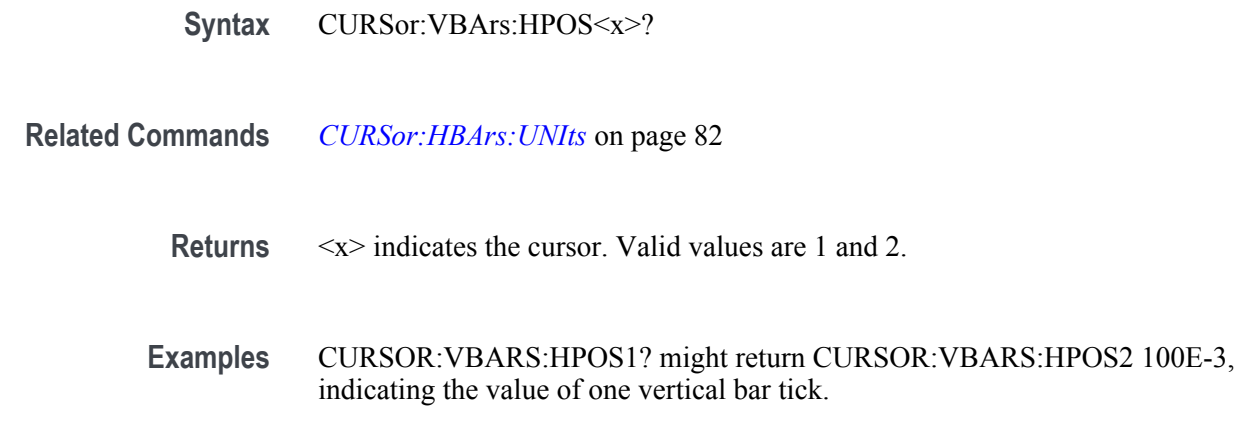

### **CURSor:VBArs:POSITION<x>**

Positions a vertical bar cursor. The unit is specified by the CURSor:VBArs:UNIts command, and can be in units of seconds or frequency (Hertz). If the cursor source is an FFT math waveform, CURSor:VBArs:POSITION is always in Hertz, regardless of the value set by CURSor:VBArs:UNIts.

*NOTE. If Trigger View is active, the query form returns 9.9E37 and generates event 221 (Settings conflict).*

**Group** Cursor **Syntax** CURSor:VBArs:POSITION<x> CURSor:VBArs:POSITION<x>?

**Arguments** <x> specifies which cursor to position. Correct values are 1 and 2. <NR3> specifies the cursor position in the units specified by the CURSor:VBArs:UNIts command. The position is relative to the trigger except when the cursor source is a math FFT waveform. The cursor position is limited to the graticule whenever an attempt is made to move it outside the graticule.

**Examples** CURSOR:VBARS:POSITION2 9.00E-6 positions the second vertical bar cursor at 9ms.

> CURSOR:VBARS:POSITION1? might return 1.00E-6, indicating the first vertical bar cursor is at 1 μs.

## **CURSor:VBArs:UNIts**

Sets or queries the units for the vertical bar cursors.

*NOTE. When Trigger View is active, CURSor:VBArs:UNIts? generates event 221(Settings conflict).*

**Group** Cursor

- **Syntax** CURSor:VBArs:UNIts CURSor:VBArs:UNIts?
- **Arguments** SECOnds specifies units of time. HERtz specifies units of frequency (reciprocal of time).
- **Examples** CURSor:VBArs:UNItsSECONDS sets the units for the vertical bar cursors to seconds. CURSor:VBArs:UNIts? returns HERTZ when the vertical bar cursor units are Hertz.

# **CURSor:VBArs:VDELTa?**

Returns the vertical (amplitude) difference between the two vertical bar cursors. The units are specified by the CURSor:HBArs:UNits query. Query only.

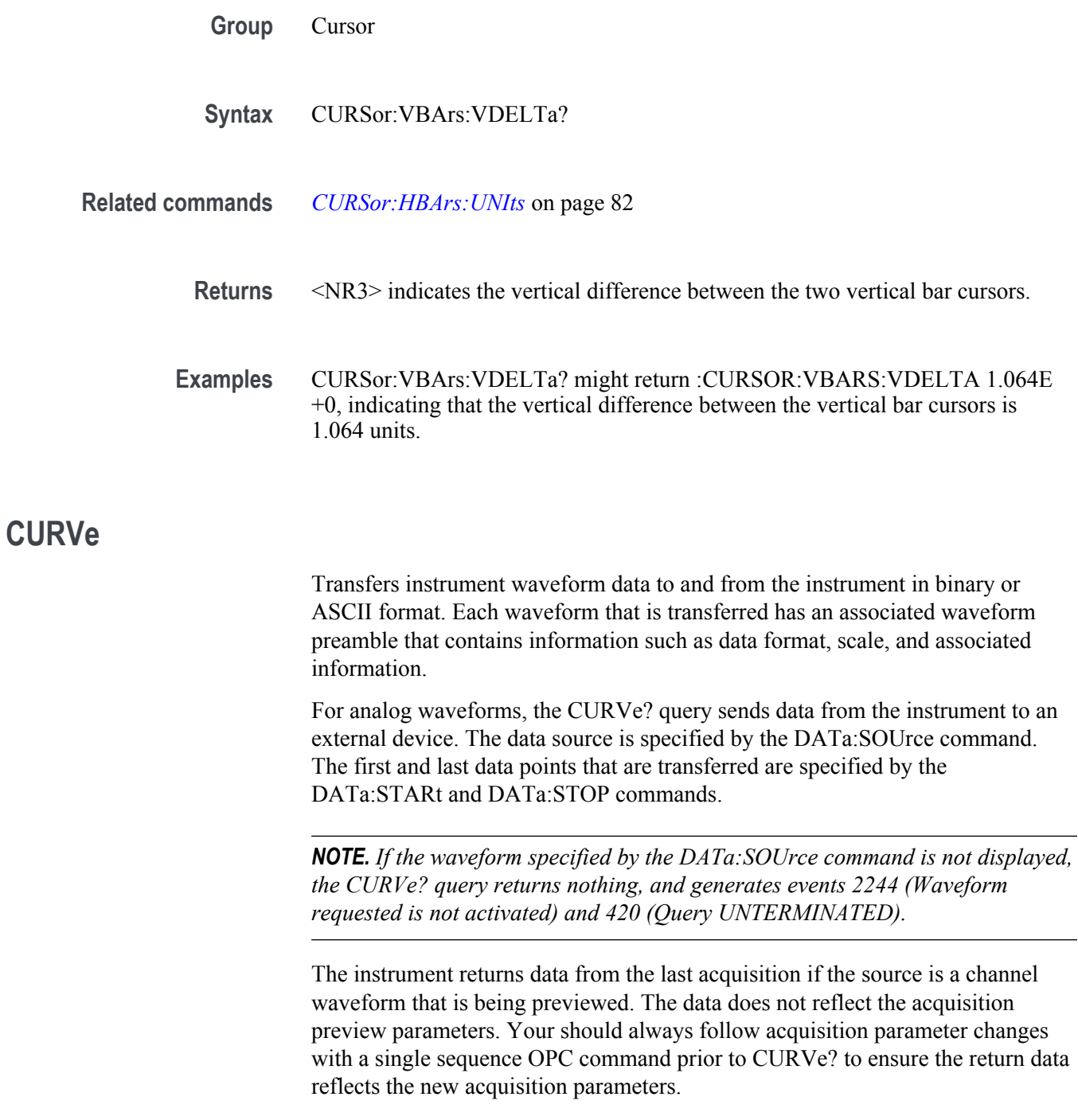

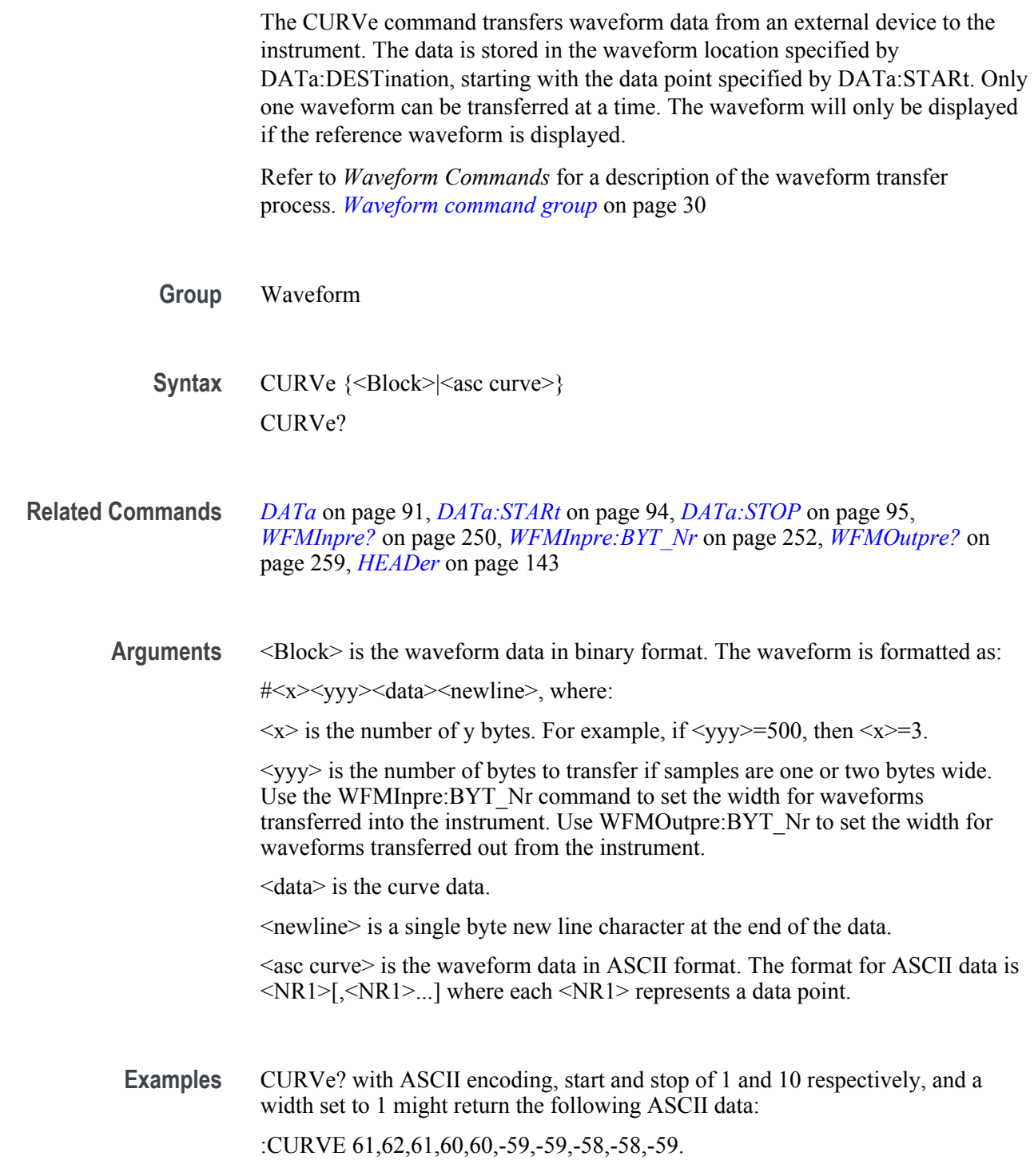
# <span id="page-108-0"></span>**D commands**

This section lists commands and queries that begin with the letter D.

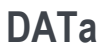

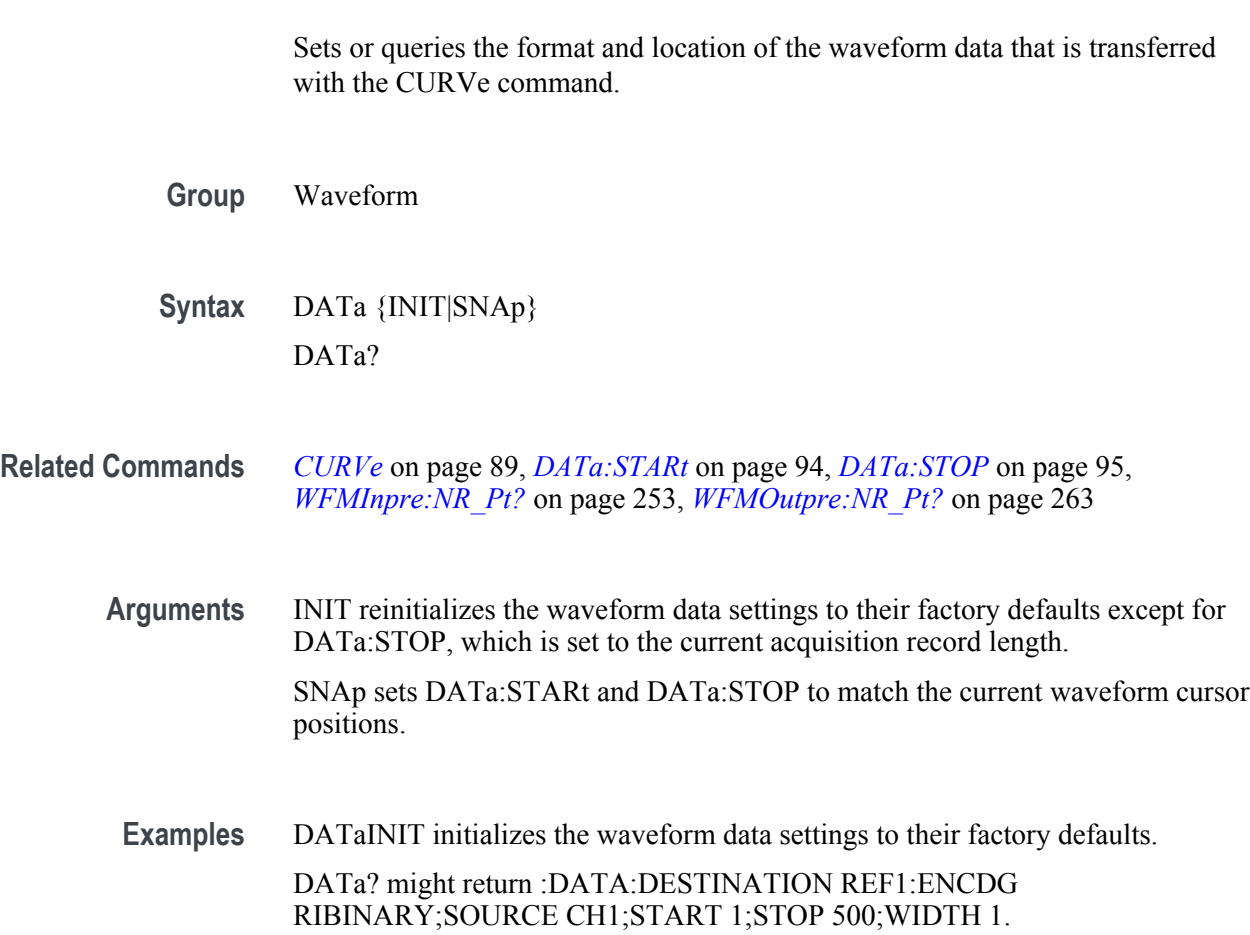

### **DATa:DESTination**

Sets or queries the reference memory location for storing waveform data that is transferred into the instrument by the CURVe command.

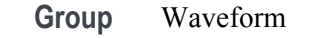

- **Syntax** DATa:DESTination REF<x> DATa:DESTination?
- **Related Commands** *[CURVe](#page-106-0)* on page 89

**Arguments** REF<x> is the reference memory location where the waveform will be stored.

**Examples** DATa:DESTination REF1 stores incoming waveform data into reference memory 1.

> DATa:DESTination? might return :DATA:DESTINATION REF2 indicating that reference 2 is the currently selected reference memory location for incoming waveform data.

# **DATa:SOUrce**

Sets or queries which waveform will be transferred from the instrument by the CURVe? query. You can transfer only one waveform at a time.

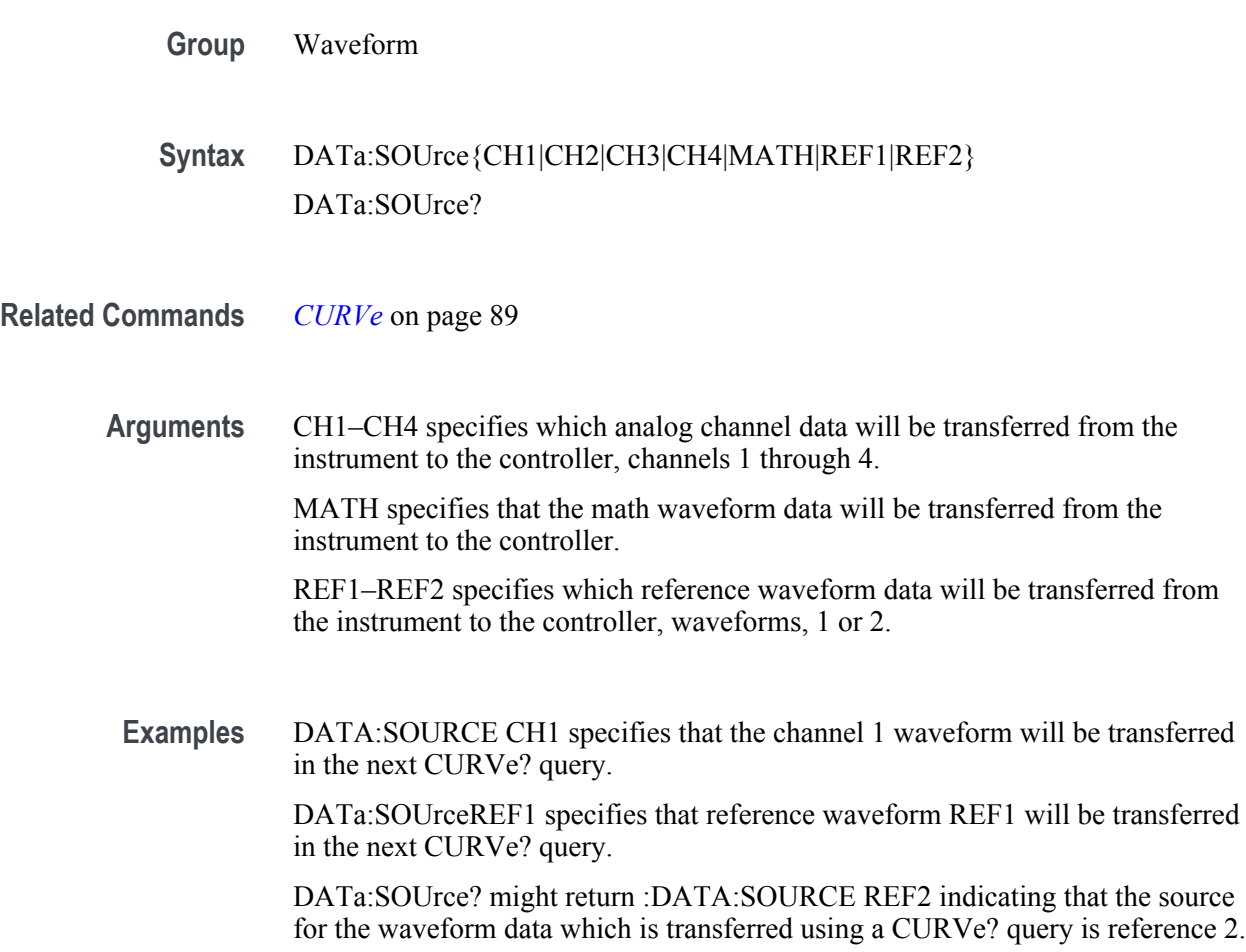

## <span id="page-111-0"></span>**DATa:STARt**

Sets or queries the starting data point for incoming or outgoing waveform transfer. This command lets you transfer partial waveforms to and from the instrument.

**Group** Waveform

**Syntax** DATa:STARt <NR1> DATa:STARt?

**Related Commands** *[CURVe](#page-106-0)* on page 89, *[DATa](#page-108-0)* on page 91, *[DATa:STOP](#page-112-0)* on page 95, *[WFMInpre:](#page-270-0) [NR\\_Pt?](#page-270-0)* on page 253, *[WFMOutpre:NR\\_Pt?](#page-280-0)* on page 263

**Arguments** <NR1> is the first data point that will be transferred, which ranges from 1 to the record length. Data will be transferred from <NR1> to DATa:STOP or the record length, whichever is less. If <NR1> is greater than the record length, the last data point in the record is transferred. DATa:STARt and DATa:STOP are order independent. When DATa:STOP is greater than DATa:STARt, the values will be swapped internally for the CURVE? query.

**Examples** DATa:STARt10 specifies that the waveform transfer will begin with data point 10. DATa:STARt? might return :DATA:START 214 indicating that data point 214 is the first waveform data point that will be transferred.

#### <span id="page-112-0"></span>**DATa:STOP**

Sets or queries the last data point in the waveform that will be transferred when using the CURVe? query. This lets you transfer partial waveforms from the instrument

Changes to the record length value are not automatically reflected in the DATa:STOP value. As record length is varied, the DATa:STOP value must be explicitly changed to ensure the entire record is transmitted. In other words, curve results will not automatically and correctly reflect increases in record length if the distance from DATa:STARt to DATa:STOP stays smaller than the increased record length.

When using the CURVe command, the instrument stops reading data when there is no more data to read.

**Group** Waveform

**Syntax** DATa:STOP <NR1> DATa:STOP?

**Related Commands** *[CURVe](#page-106-0)* on page 89, *[DATa](#page-108-0)* on page 91, *DATa:STOP* on page 95, *[WFMInpre:](#page-270-0) [NR\\_Pt?](#page-270-0)* on page 253, *[WFMOutpre:NR\\_Pt?](#page-280-0)* on page 263

**Arguments** <NR1> is the last data point that will be transferred, which ranges from 1 to the record length. If <NR1> is greater than the record length, then data will be transferred up to the record length. If both DATa:STARt and DATa:STOP are greater than the record length, the last data point in the record is returned. DATa:STARt and DATa:STOP are order independent. When DATa:STOP is less than DATa:STARt, the values will be swapped internally for the CURVE? query.

> If you always want to transfer complete waveforms, set DATa:STARt to 1 and DATa:STOP to the maximum record length, or larger.

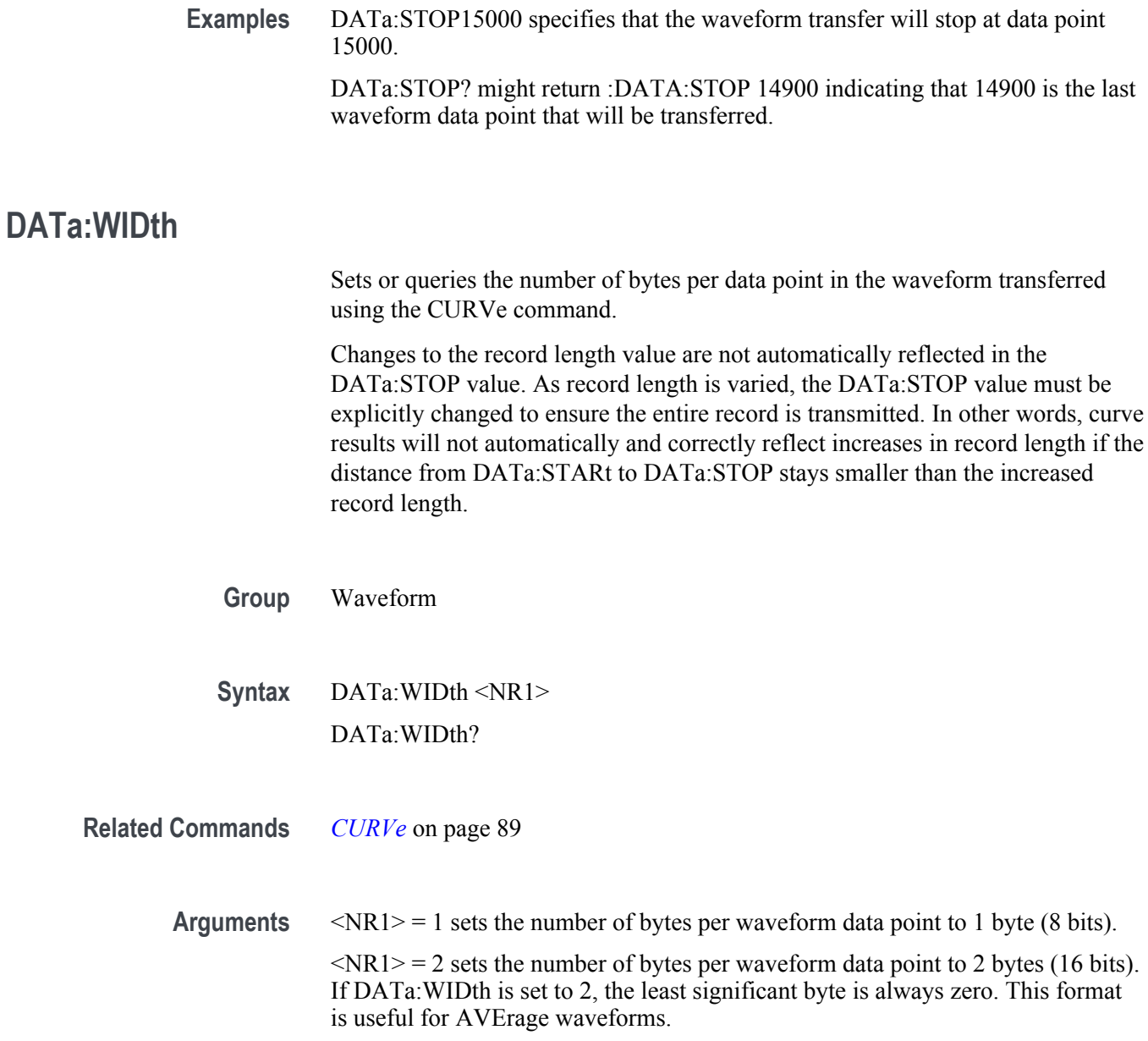

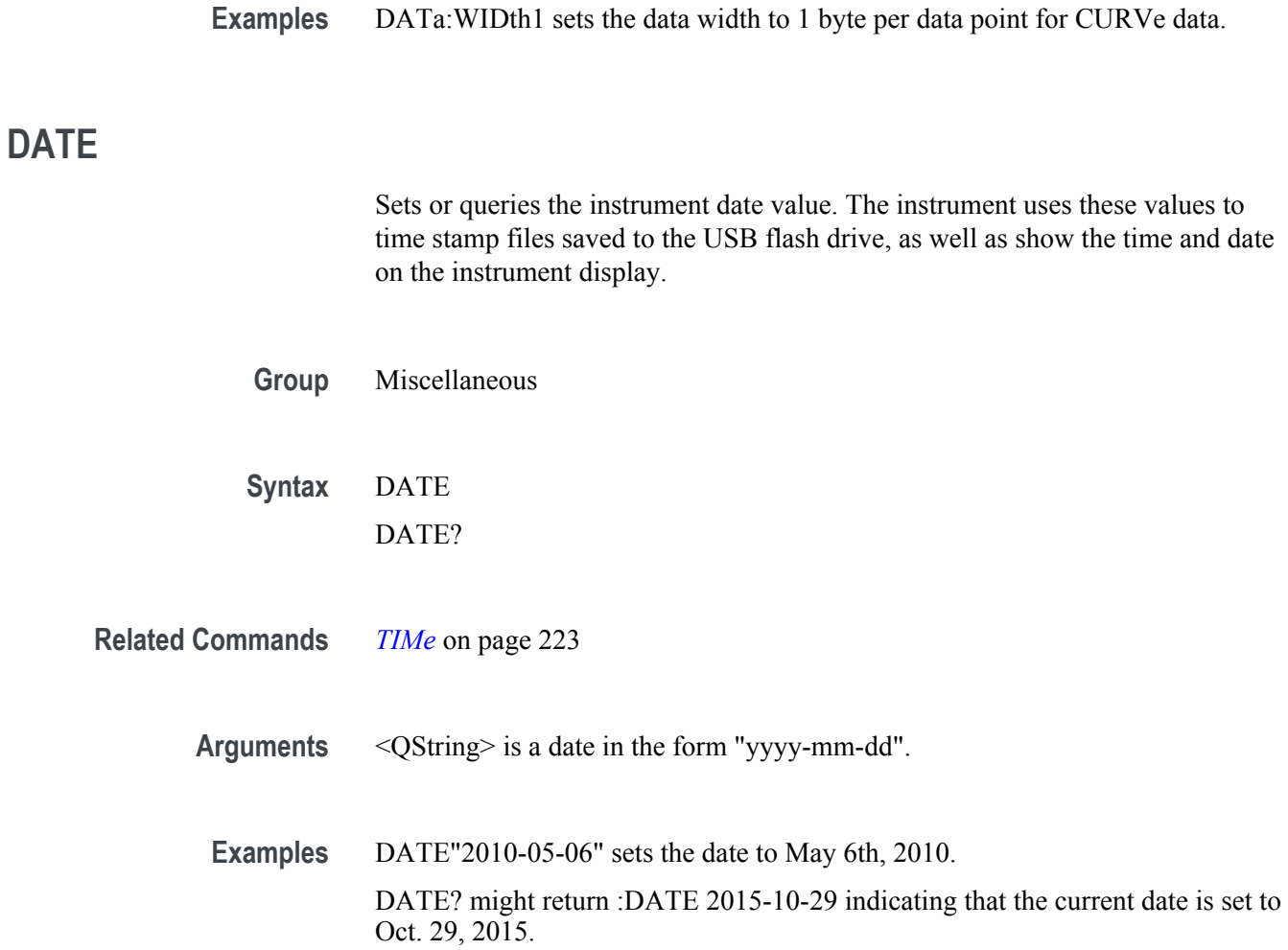

#### <span id="page-115-0"></span>**DESE**

Sets or queries the bits in the Device Event Status Enable Register (DESER). The DESER is the mask that determines whether events are reported to the Standard Event Status Register (SESR), and entered into the Event Queue. For a detailed discussion of the use of these registers, see Registers.

**Group** Status and Error

**Syntax** DESE <NR1> DESE?

**Related Commands** *[\\*CLS](#page-94-0)* on page 77, *[\\*ESE](#page-125-0)* on page 108, *[\\*ESR?](#page-126-0)* on page 109, *[EVENT?](#page-134-0)* on page 117, *[EVMsg?](#page-135-0)* on page 118, *[\\*SRE](#page-238-0)* on page 221, *[\\*STB?](#page-239-0)* on page 222

**Arguments** <NR1> is an integer value in the range from 0 to 255. The binary bits of DESER are set according to this value. For example, DESE 209 sets the DESER to the binary value 11010001 (that is, the most significant bit in the register is set to 1, the next most significant bit to 1, the next bit to 0, and so on).

> The power-on default for DESER is all bits set to 1 if \*PSC is 1. If \*PSC is 0, the DESER maintains its value through a power cycle.

> *NOTE. Setting DESER and ESER to the same value allows only those codes to be entered into the Event Queue and summarized on the ESB bit (bit 5) of the Status Byte Register. Use the \*ESE command to set ESER. For more information on event handling, refer to the Status and Events section.*

**Examples** DESE209 sets the DESER to binary 11010001, which enables the PON, URQ, EXE, and OPC bits.

> DESE? might return the following string :DESE 186 , showing that DESER contains the binary value 10111010.

# **DIAg:FAN**

Returns the currently set PWM fan value. Only query.

**Group** Calibration and diagnostic

**Syntax** DIAg:FAN? **Examples** DIAG:FAN? might return PWM=10, VOL=7.4V.

### **DIAg:LOOP:OPTion**

Sets the self-test loop option.

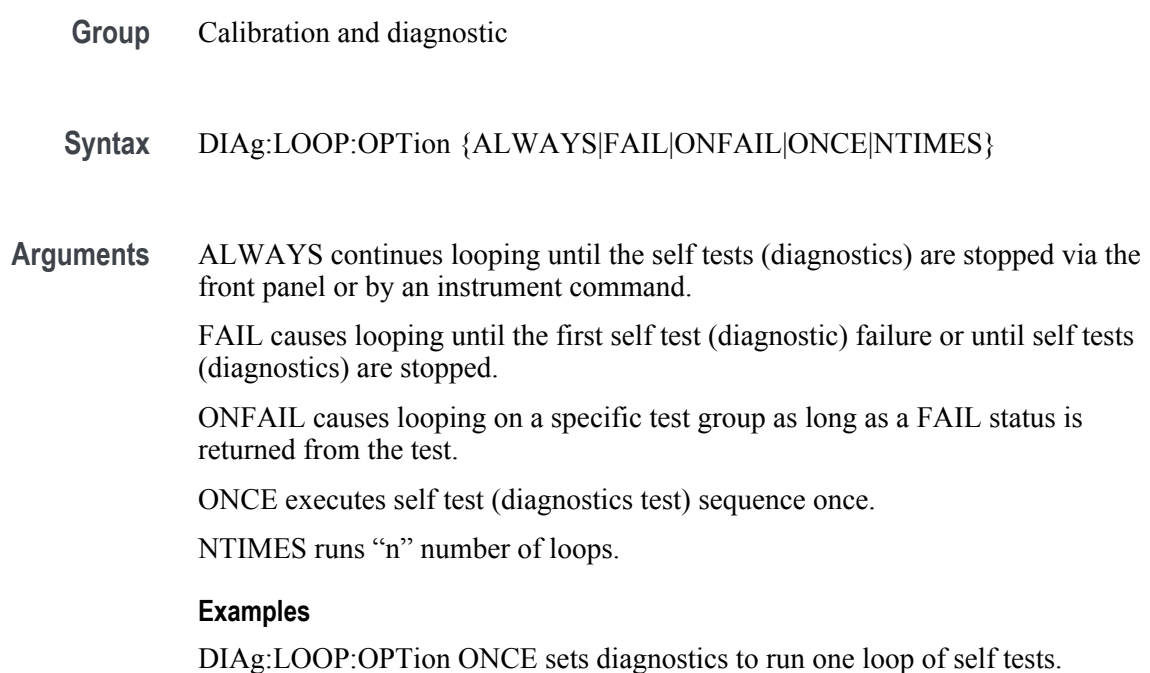

# **DIAg:LOOP:OPTion:NTIMes**

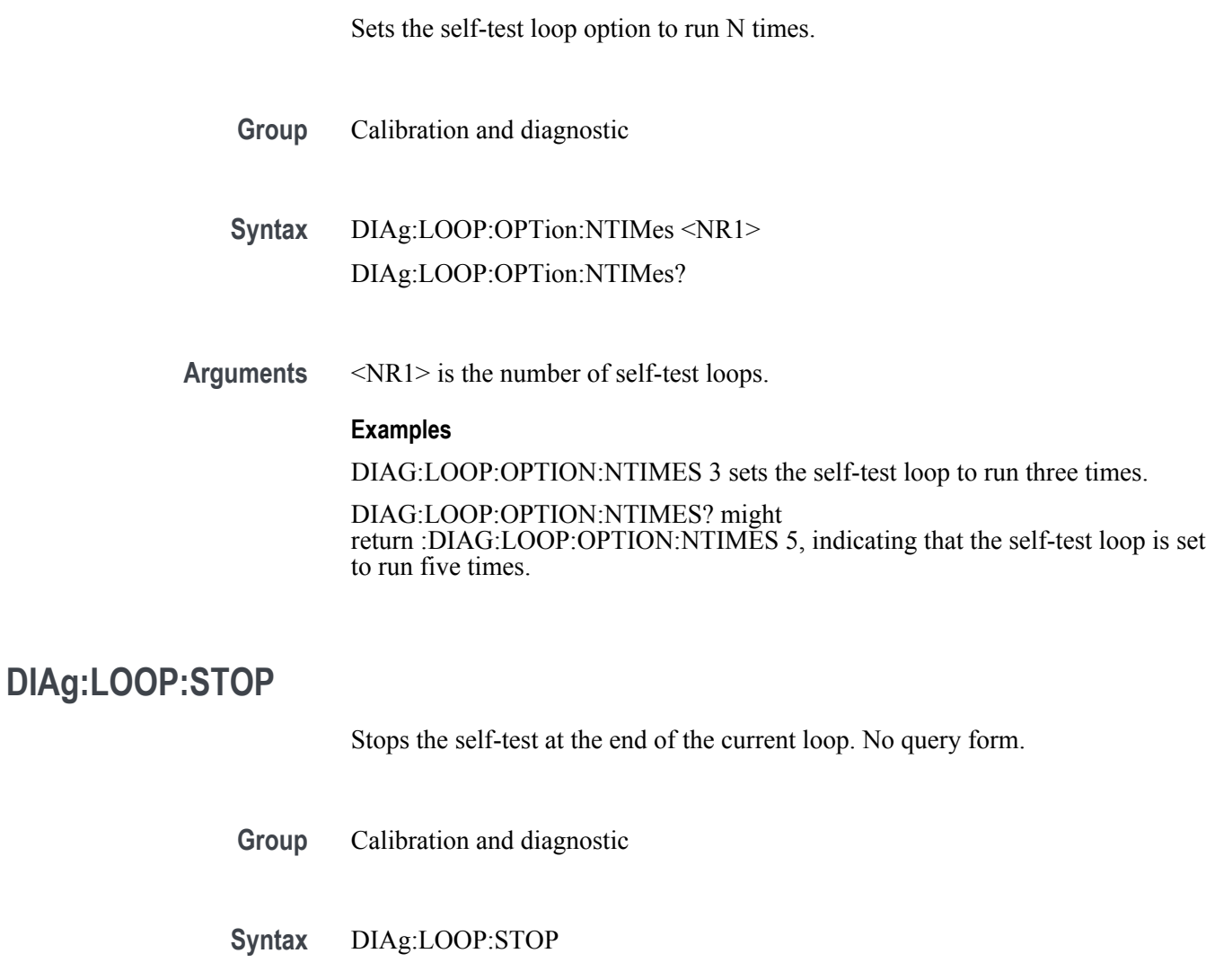

# **Examples**

DIAG:LOOP:STOP stops the self test at the end of the current loop.

### **DIAg:RESUlt:FLAg?**

Returns the Pass/Fail status from the last diagnostic test sequence execution (those run automatically at power on, or those requested through the Service Menu). Use the DIAg:RESUlt:LOG? query to determine which test(s) has failed. Query only.

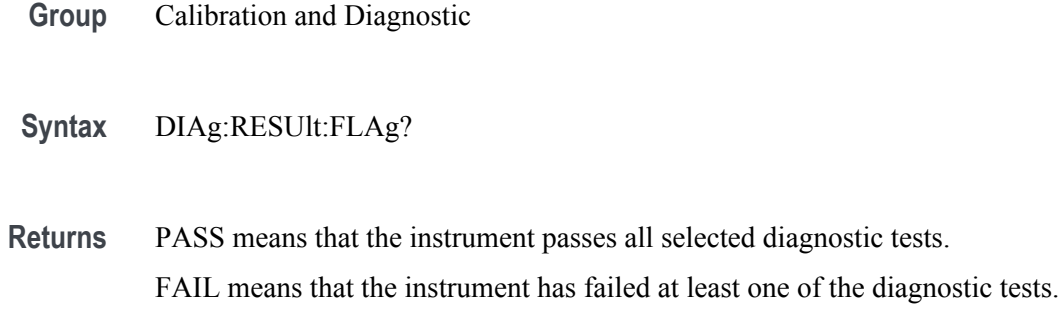

**Examples** DIAg:RESUlt:FLAG Returns either PASS or FAIL.

#### **DIAg:RESUlt:LOG?**

Returns the internal results log from the last diagnostic test sequence execution (those run automatically at power on, or those requested through the Service Menu). The list contains all modules and module interfaces that were tested with the pass or fail status of each. Query only.

- **Group** Calibration and Diagnostic
- **Syntax** DIAg:RESUlt:LOG?

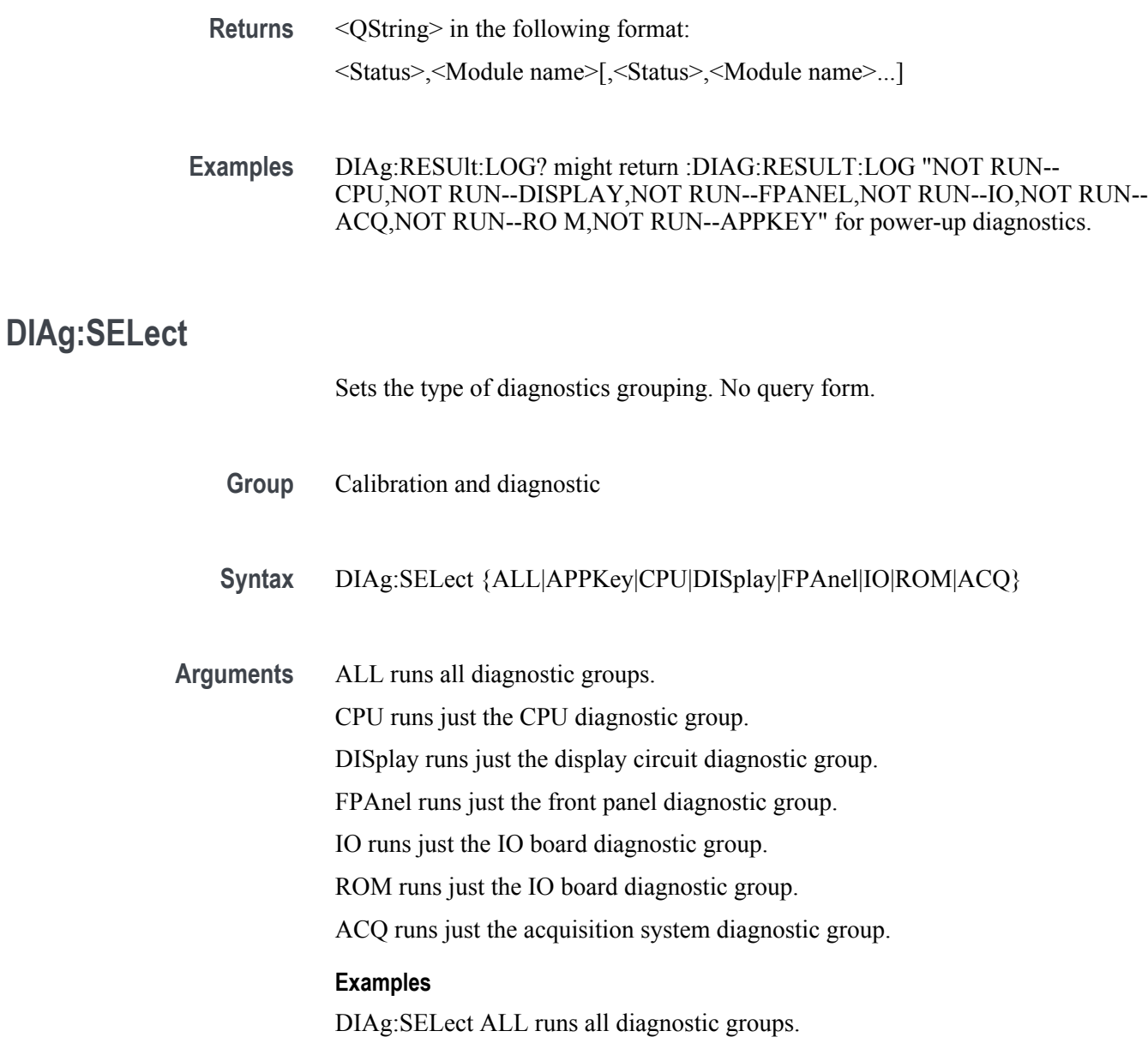

## **DIAg:SELect:<function>**

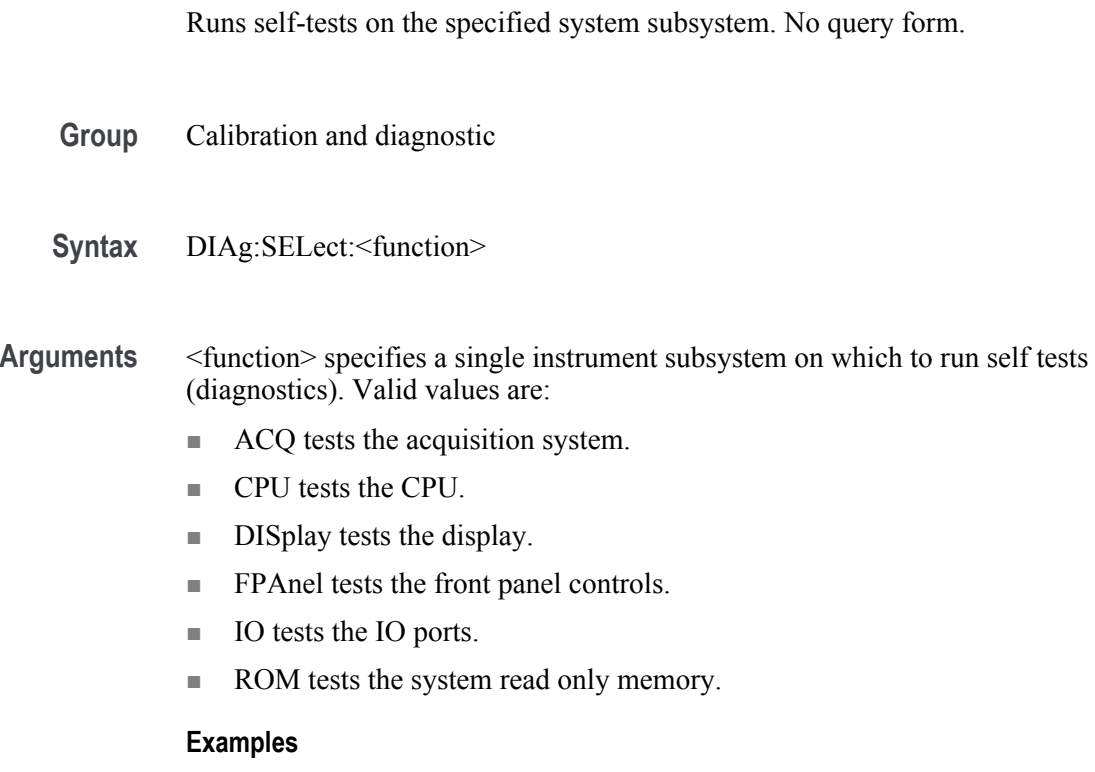

DIAg:SELect:ACQ specifies to run self tests on the acquisition system.

### **DIAg:STATE**

This command starts or stops the instrument self-test. Depending on the argument, self-test capabilities are either turned on or off. No query form.

**Group** Calibration and diagnostic

**Syntax** DIAg:STATE {EXECute|ABORt}

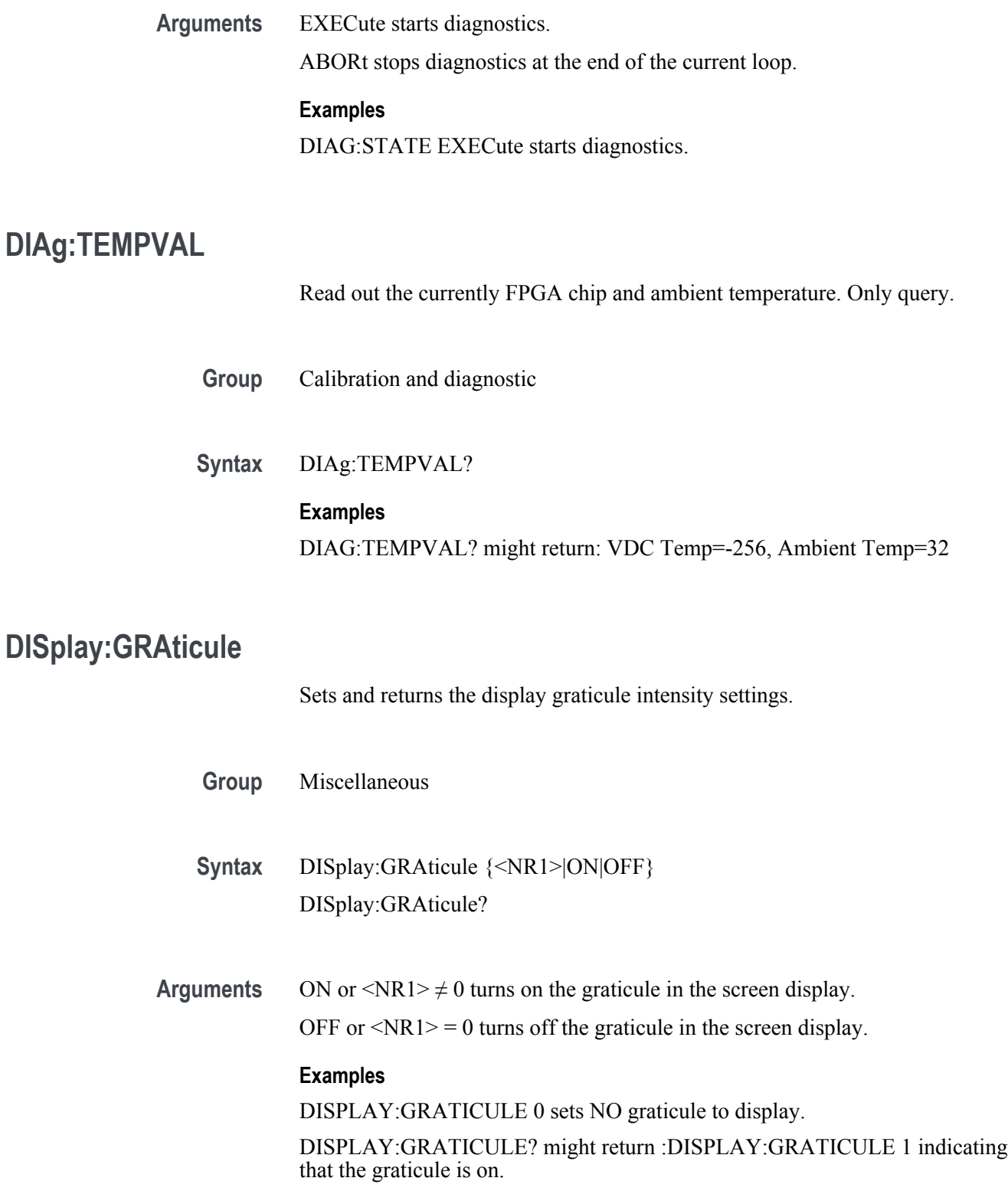

# **DISplay:INTENSITy:BACKLight**

Sets and returns the waveform backlight intensity settings.

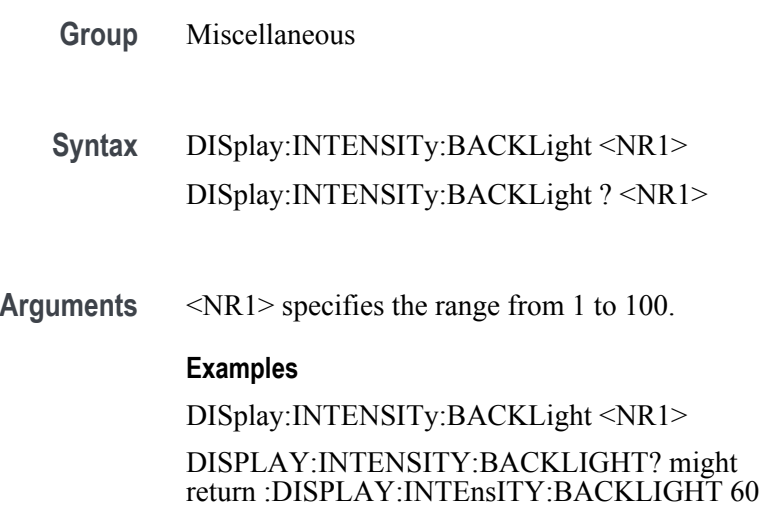

# **E commands**

This section lists commands and queries that begin with the letter E.

### **ERRLOG:FIRST?**

Returns the first entry in the error log, or an empty string if the error log is empty. Use this command with ERRLOG:NEXT? to retrieve error log messages. Query only.

**Group** Calibration and Diagnostic

**Syntax** ERRLOG:FIRST?

**Returns** Refer to the service manual for your instrument for information about error log message format.

#### **ERRLOG:NEXT?**

Returns the next entry in the error log, or an empty string if the error log is empty or you have reached the end of the log. To start at the top of the error log, run the ERRLOG:FIRST? query to return the first error log message. Then use the ERRLOG:NEXT? query to step through the error log. Query only.

**Group** Calibration and Diagnostic

<span id="page-125-0"></span>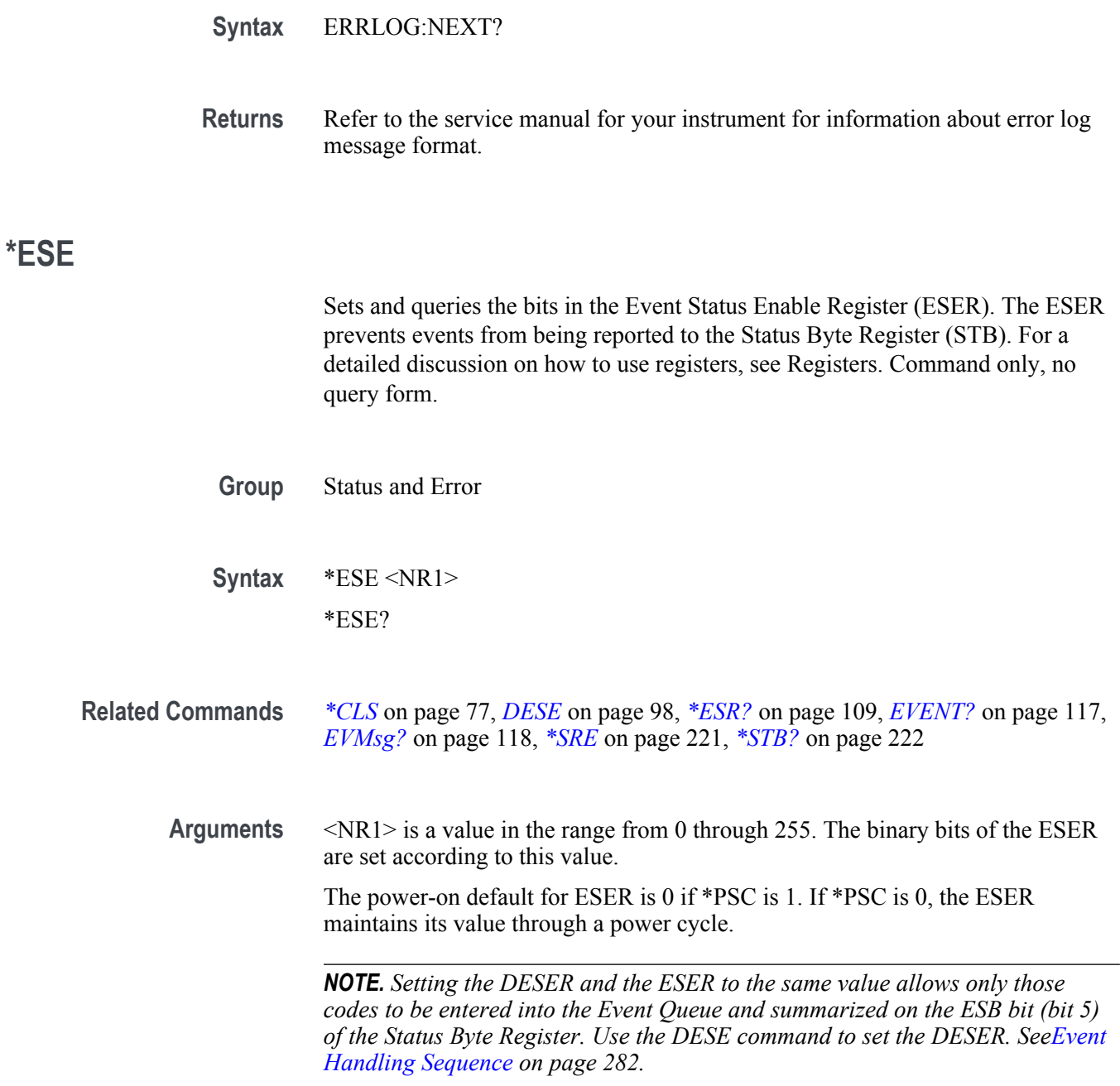

<span id="page-126-0"></span>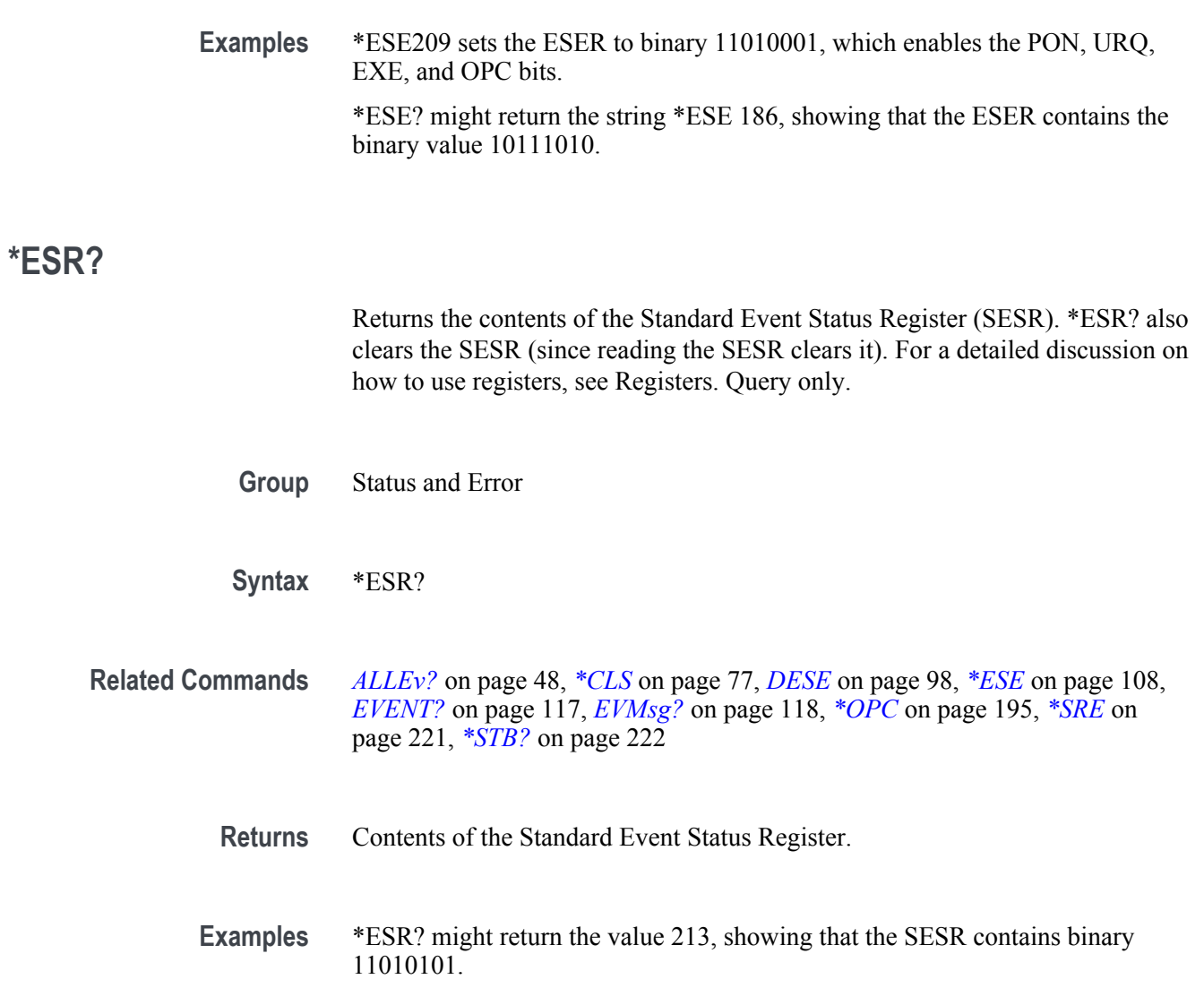

# **ETHERnet:DHCPbootp**

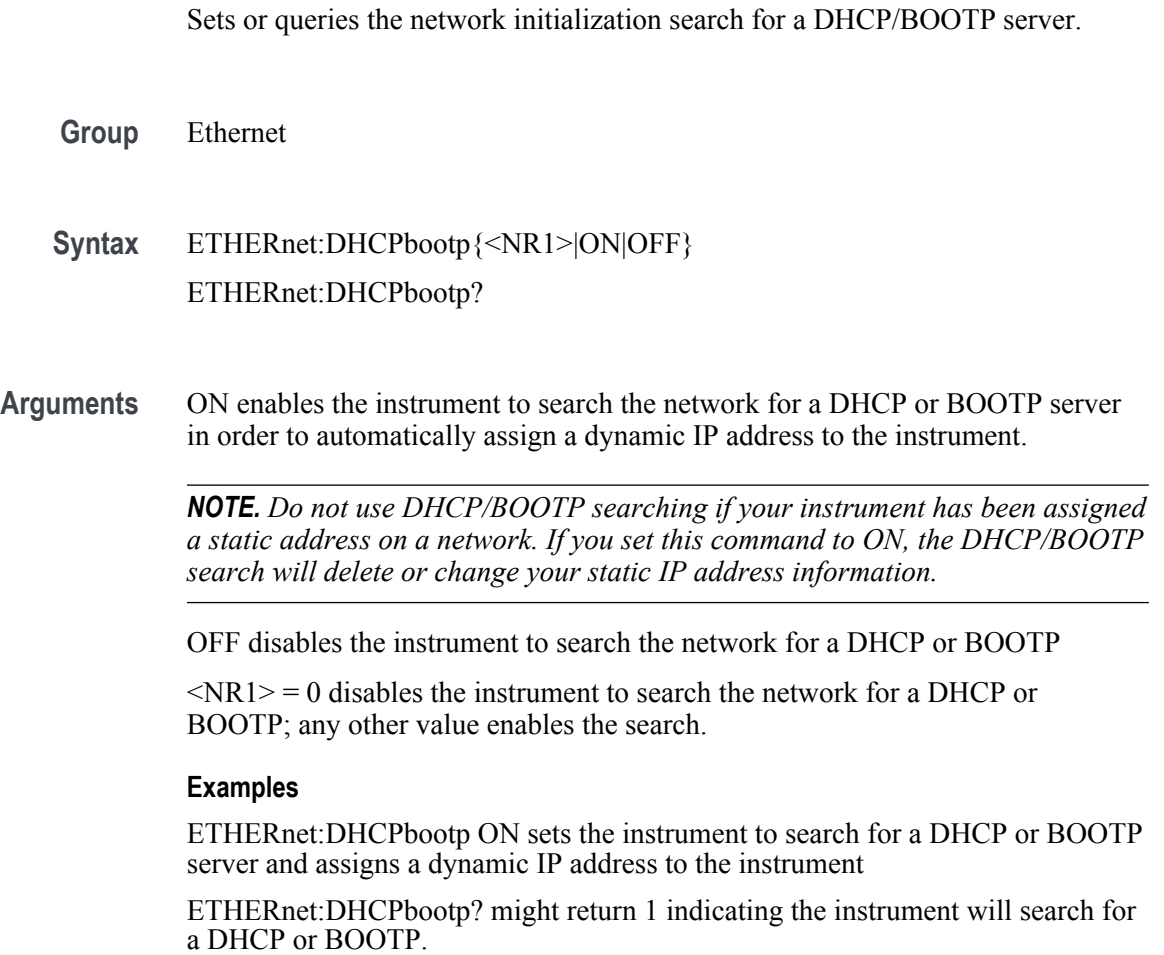

# **ETHERnet:DNS:IPADDress**

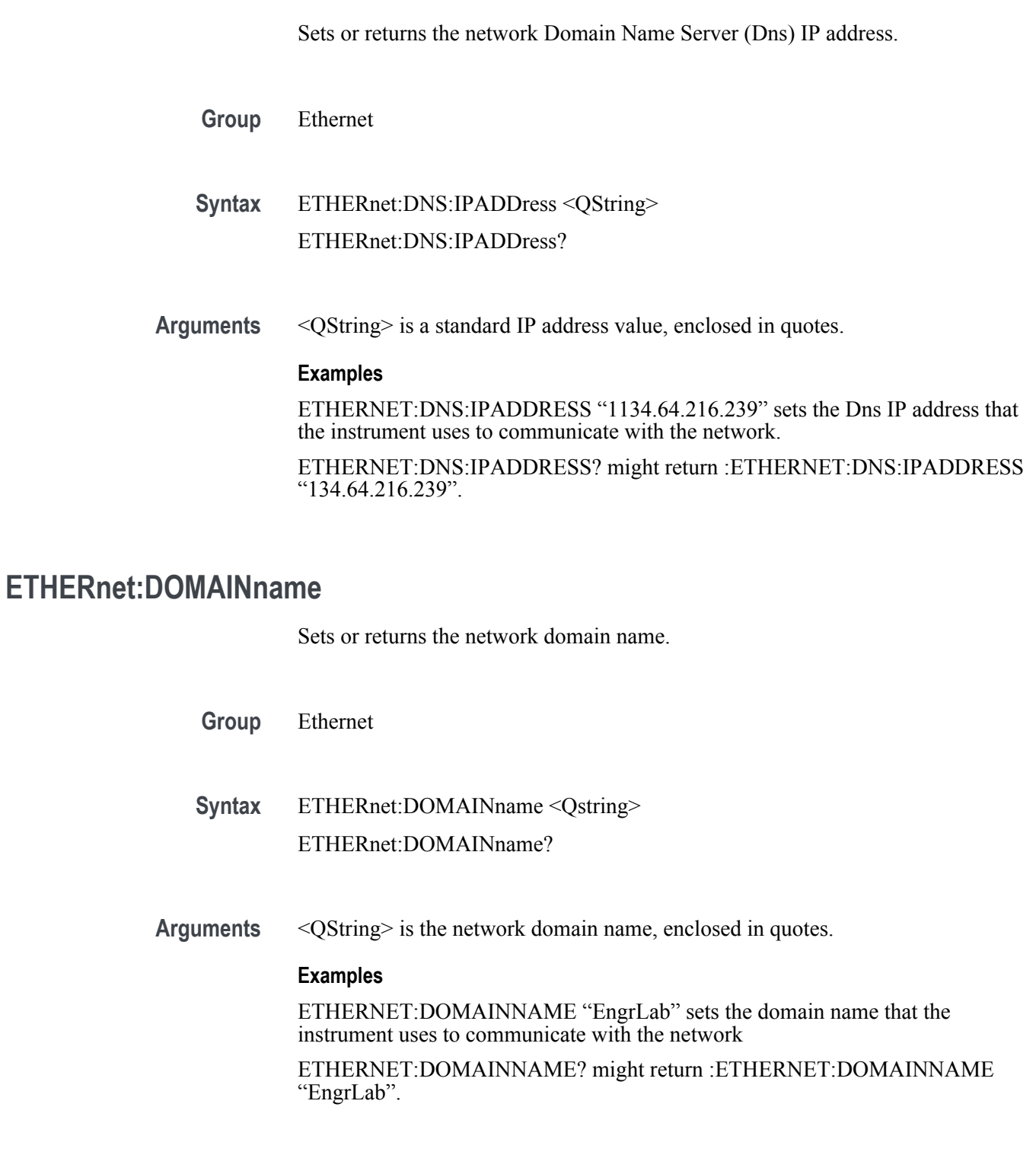

#### **ETHERnet:ENET:ADDress?**

Returns the Ethernet address value assigned to the instrument. This is assigned at the factory and can not be changed. Query only.

**Group** Ethernet

**Syntax** ETHERnet:ENET:ADDress?

#### **Examples**

ETHERNET:ENET:ADDRESS? returns an Ethernet address such as d0:ff: 50:09:0a:99.

### **ETHERnet:GATEWay:IPADDress**

Sets or queries the remote interface gateway IP address.

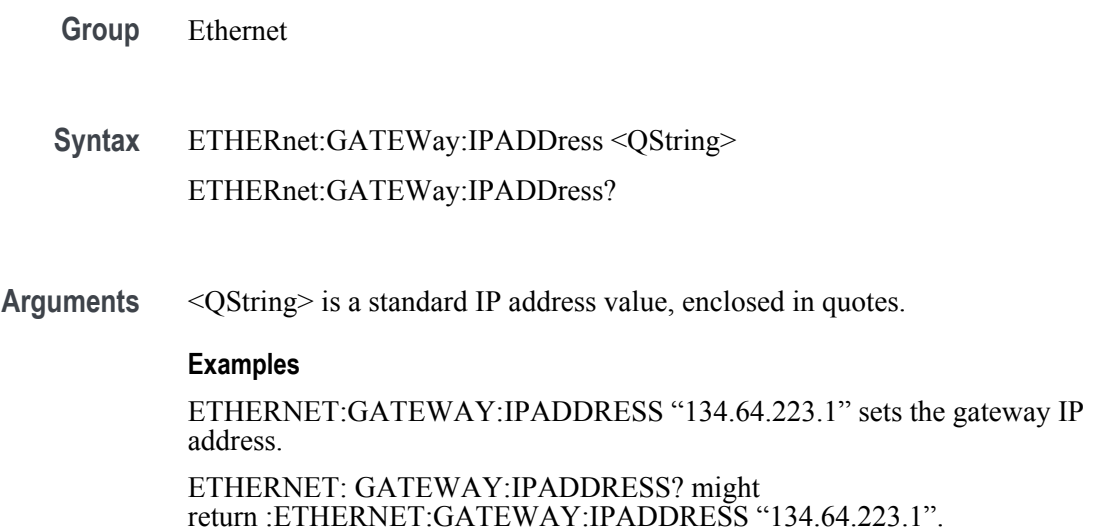

# **ETHERnet:HTTPPort**

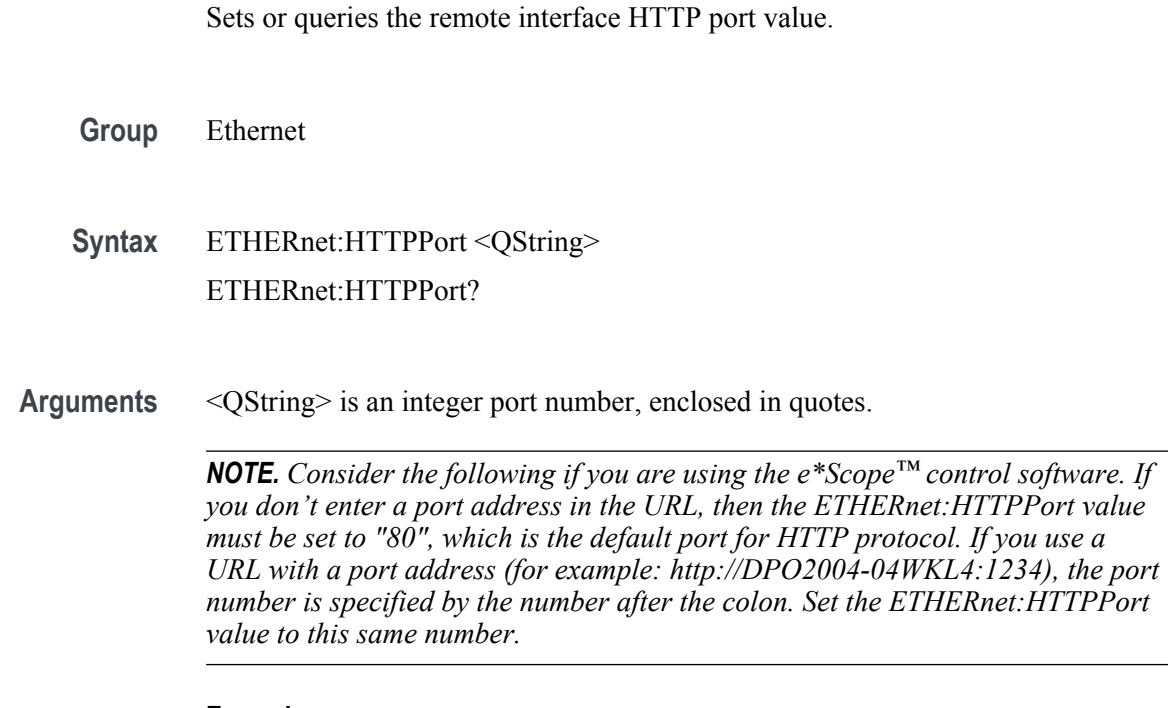

#### **Examples**

ETHERNET:HTTPPORT "80" sets the HTTP port value to 80. ETHERNET:HTTPPORT? might return :ETHERNET: HTTPPORT "80"

#### **ETHERnet:IPADDress**

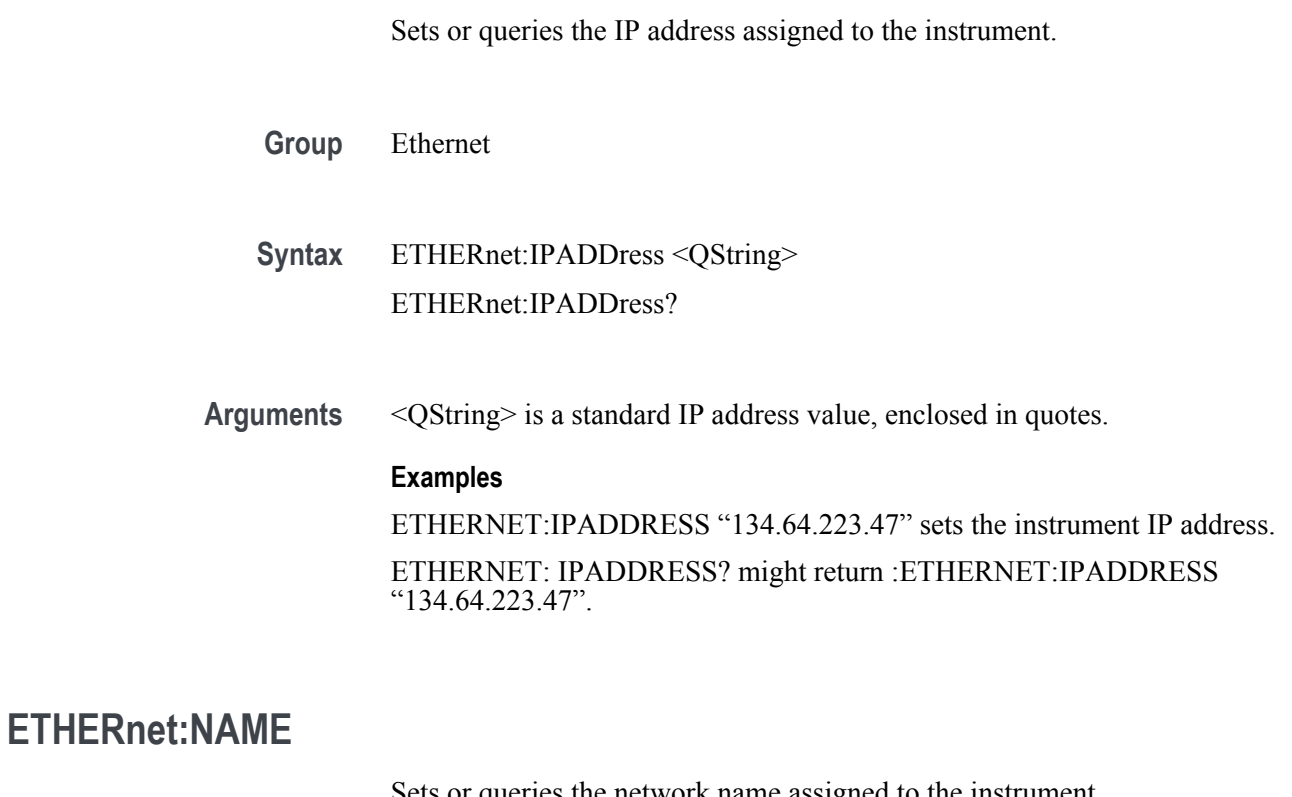

Sets or queries the network name assigned to the instrument.

- **Group** Ethernet
- **Syntax** ETHERnet:NAME <QString> ETHERnet:NAME?
- **Arguments** <QString> is the network name assigned to the instrument, enclosed in quotes.

#### **Examples**

ETHERNET:NAME "TBS2102-Bench12" sets the instrument network name. ETHERNET:NAME? might return :ETHERNET: NAME "TBS2102-Bench12".

# **ETHERnet:PASSWord**

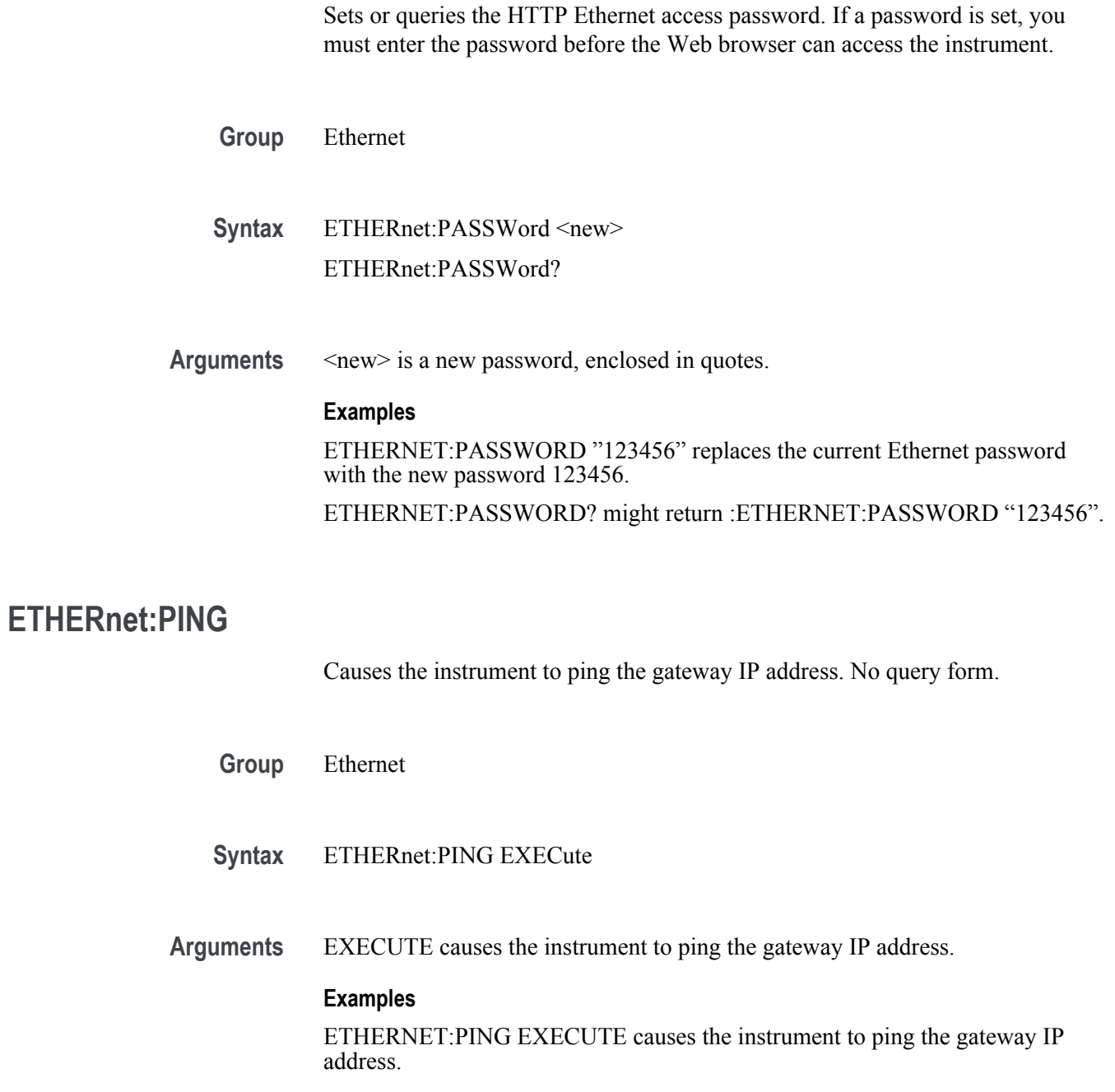

### **ETHERnet:PING:STATUS?**

Returns the results from sending the ETHERnet:PING command to ping the gateway IP address. Query only.

**Group** Ethernet

**Syntax** ETHERnet:PING:STATUS?

**Returns** OK is returned if the computer at the gateway IP address answers. NORESPOnsE is returned if the computer at the gateway IP address does not answer.

INPROGRESS is returned if the ping operation is still executing.

#### **Examples**

ETHERnet:PING:STATUS? might return OK if the computer at the gateway IP address answers.

#### **ETHERnet:SUBNETMask**

Sets or queries the remote interface subnet mask value.

**Group** Ethernet

**Syntax** ETHERnet:SUBNETMask <QString> ETHERnet:SUBNETMask?

<span id="page-134-0"></span>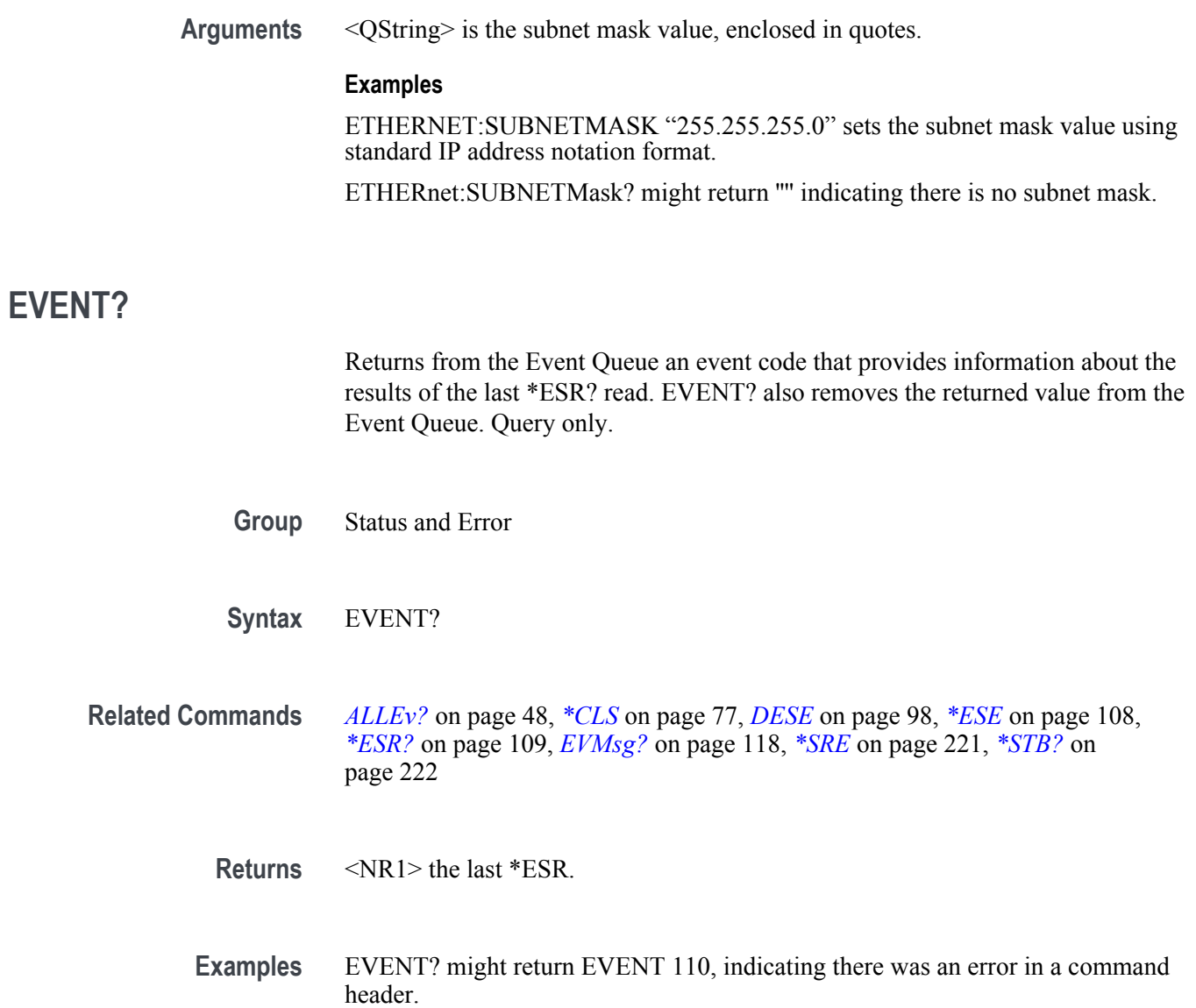

# <span id="page-135-0"></span>**EVMsg?**

Removes from the Event Queue a single event code associated with the results of the last \*ESR? read, and returns the event code with an explanatory message. Query only.

**Group** Status and Error

**Syntax** EVMsg?

**Related Commands** *[ALLEv?](#page-65-0)* on page 48, *[\\*CLS](#page-94-0)* on page 77, *[DESE](#page-115-0)* on page 98, *[\\*ESE](#page-125-0)* on page 108, *[\\*ESR?](#page-126-0)* on page 109, *[EVENT?](#page-134-0)* on page 117, *[\\*SRE](#page-238-0)* on page 221, *[\\*STB?](#page-239-0)* on page 222

> **Returns** The event code and message in the following format: <Event Code><Comma><QString>[<Event Code><Comma> <QString>...] <QString>::= <Message>;[<Command>]

> > where <Command> is the command that caused the error and may be returned when a command error is detected by the instrument. As much of the command as possible is returned without exceeding the 60 character limit of the <Message> and <Command> strings combined. The command string is right-justified.

**Examples** EVMsg? might return the message EVMSG 110, "Command header error"

# **EVQty?**

Returns the number of event codes that are in the Event Queue. This is useful when using ALLEv? since it lets you know exactly how many events will be returned. Query only.

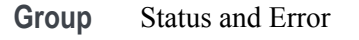

**Syntax** EVQty?

**Related Commands** *[ALLEv?](#page-65-0)* on page 48, *[EVENT?](#page-134-0)* on page 117, *[EVMsg?](#page-135-0)* on page 118

**Returns** <NR1> is the number of event codes in the Event Queue.

**Examples** EVQty? might return :EVQTY 3 indicating the number of event codes in the Event Queue is 3.

# **F commands**

This section lists commands and queries that begin with the letter F.

#### **FACtory**

Resets the instrument to its factory default settings. Refer to Appendix B: Factory Setup for a list of the factory default settings. No query.

This command does the following: •

- Clears the Event Status Enable Register
- Clears the Service Request Enable Register
- Sets the Device Event Status Enable Register to 255
- Purges all defined aliases
- Enables all Command Headers
- Sets the macro defined by \*DDT to a "zero-length field
- Clears the pending operation flag and associated operations

This command does not reset the following:

- Communication settings
- Sate of the VXI-11 (Ethernet IEEE Std 488.2) interface
- Calibration data that affects device specifications
- Protected user data
- Stored settings
- Power On Status Clear Flag
- instrument password
- **Group** Save and Recall
- **Syntax** FACtory

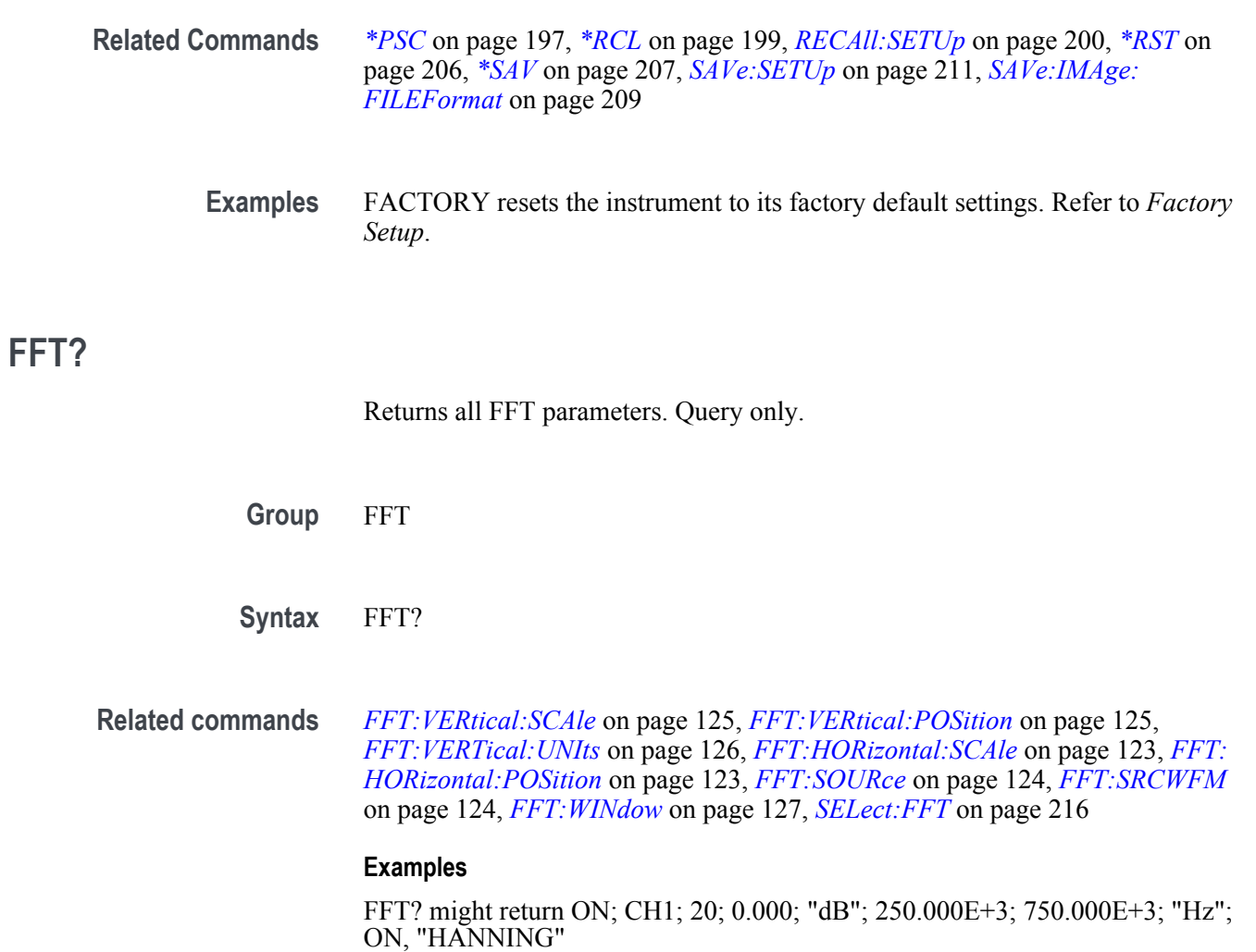

#### <span id="page-140-0"></span>**FFT:HORizontal:POSition**

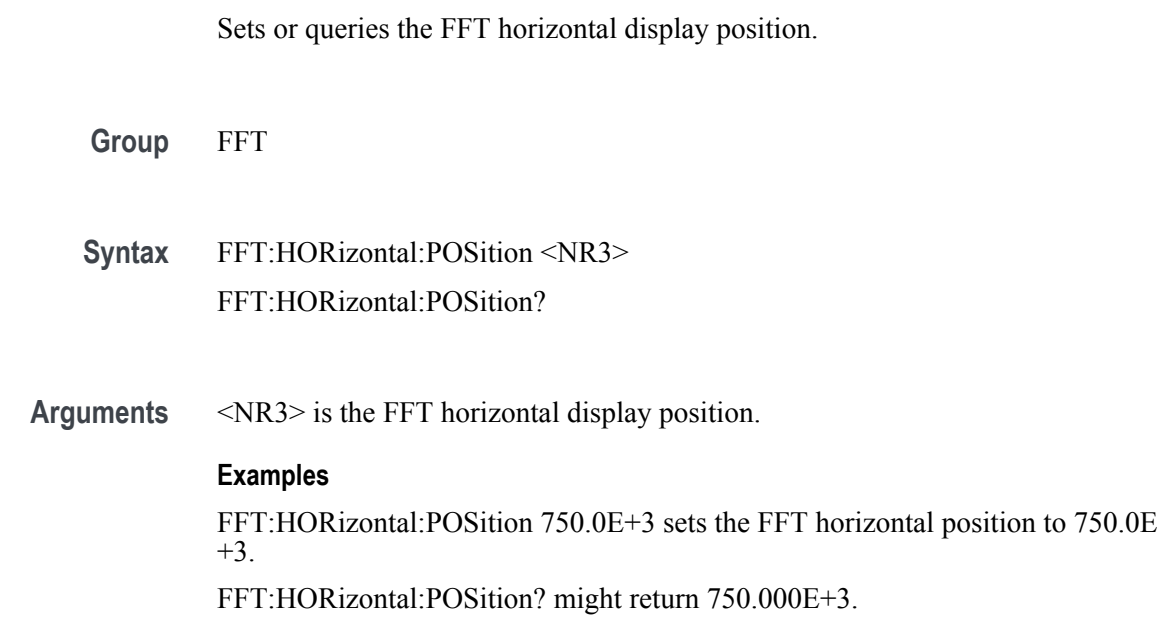

#### **FFT:HORizontal:SCAle**

Sets or queries the horizontal scale of the FFT waveform.

**Group** FFT

**Syntax** FFT: HORizontal: SCAle <NR3> FFT:HORizontal:SCAle?

**Arguments** <NR3> is the FFT horizontal scale.

#### **Examples**

FFT:HORizontal:SCALe 500.00E+6 sets the FFT horizontal scale to 500 MHz.

FFT:HORizontal:SCALe? might return 500.00E+6 indicating the FFT horizontal scale is set to 500 MHz.

## <span id="page-141-0"></span>**FFT:SOURce**

Sets or queries the source of the FFT waveform. **Group** FFT **Syntax** FFT:SOURce {CH1|CH2|CH3|CH4} FFT:SOURce? **Arguments** {CH1|CH2|CH3|CH4} the FFT source channel. **Examples** FFT:SOURce ch2 sets the FFT source waveform to CH2. FFT:SOURce? might return "CH2" if CH2 is the FFT source waveform.

#### **FFT:SRCWFM**

Sets or queries the FFT source waveform display state.

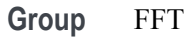

**Syntax** FFT:SRCWFM <ON|OFF|NR1> FFT:SRCWFM?

**Arguments**  $\langle NR1 \rangle = 0$  does not display the FFT source waveform, any other value displays the FFT source waveform.

#### **Examples**

FFT:SRCWFM 0 turns off the display of the FFT source waveform.

FFT:SRCWFM? might return 1 indicating the FFT source waveform is displayled.

# <span id="page-142-0"></span>**FFT:VERtical:POSition**

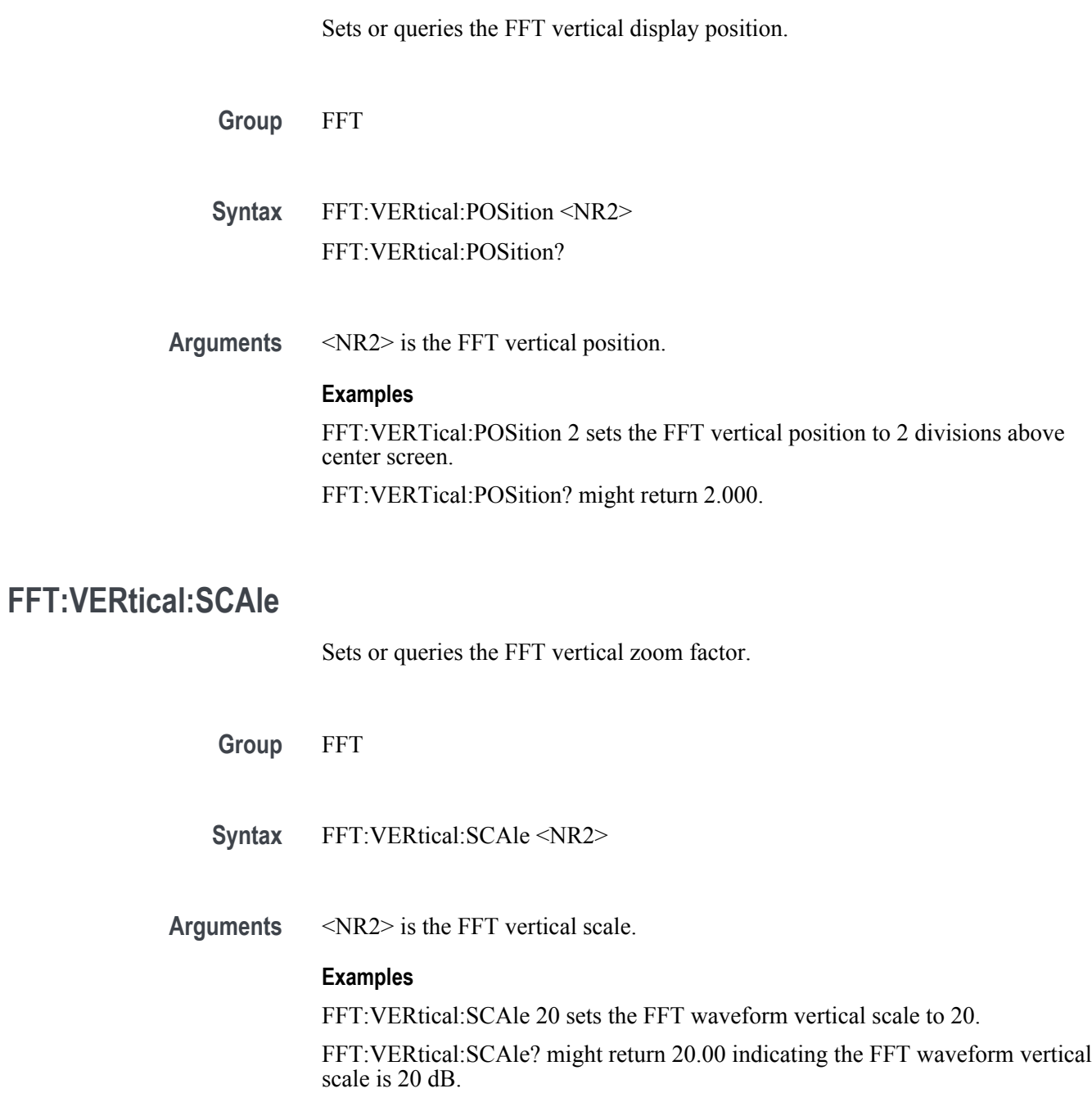

## <span id="page-143-0"></span>**FFT:VERTical:UNIts**

Queries the FFT vertical measurement units label.

**Group** FFT

**Syntax** FFT:VERTical:UNIts?

#### **Examples**

FFT:VERTical:UNIts? might return dB indicating the FFT vertical units are set to dB.

### **FFT:VType**

Sets or queries the FFT waveform vertical units.

**Group** FFT

**Syntax** FFT:VType<DB|LINEAr> FFT:VType?

#### **Examples**

FFT:VType DB sets the FFT waveform vertical units to dB. FFT:VType? might return DB.
# **FFT:WINdow**

Sets or queries the FFT window type.

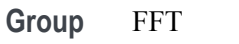

**Syntax** FFT:WINdow {HAMming|HANning|RECTangular|BLACkmanharris} FFT:WINdow?

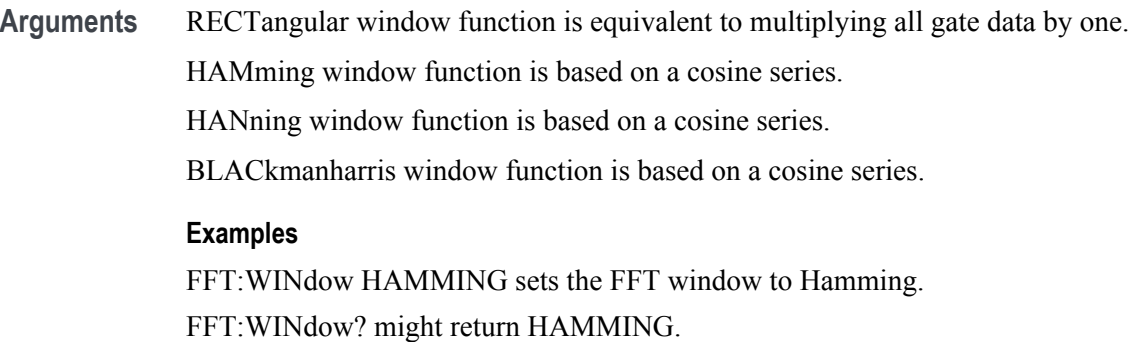

# **FILESystem?**

Returns the current working directory and amount of free space. This query is the same as the FILESystem:DIR? query and the FILESystem:FREESpace? query. Query only.

**Group** File system

.

<span id="page-145-0"></span>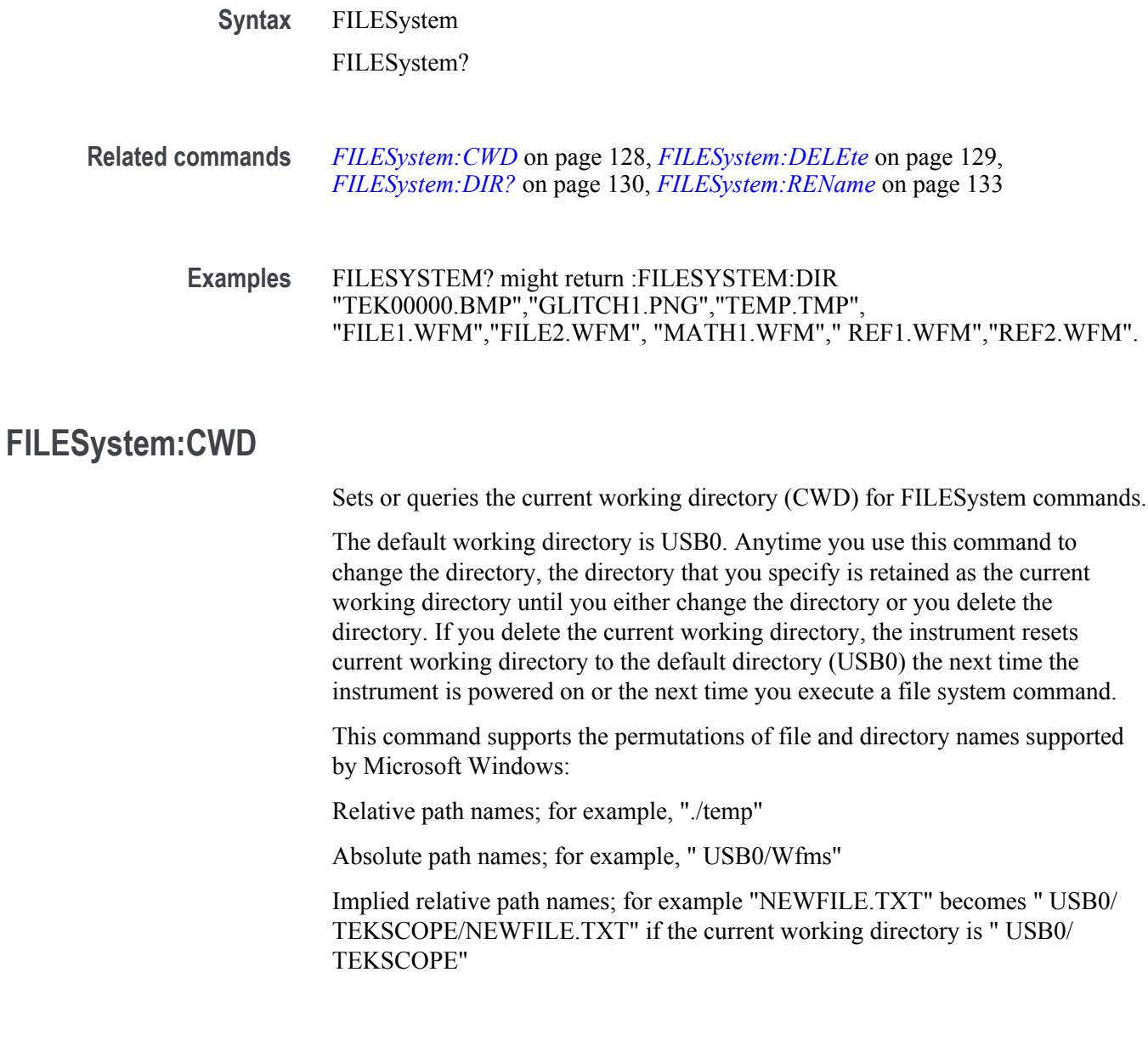

**Group** File system

<span id="page-146-0"></span>**Syntax** FILESystem:CWD {<new working directory path>} FILESystem:CWD?

**Arguments** <new working directory path> is a quoted string that defines the current working; a directory name can have up to 8 characters with an extension of up to 3 characters.

**Examples** FILESYSTEM:CWD " USB0/TEKSCOPE/IMAGES" sets the current working directory to images. FILESYSTEM:CWD? might return :FILESYSTEM:CWD " USB0/TEKSCOPE/ WAVEFORMS" indicating that the current working directory is set to waveforms.

### **FILESystem:DELEte**

This command deletes a named file. If you specify a directory name, it will delete the directory and all of its contents, the same as the RMDir command. You can also specify the filename as \*.\* to delete all of the files in the current or specified directory. Command only, no query form.

- **Group** File system
- **Syntax** FILESystem:DELEte <file path>
- **Related commands** *[FILESystem:CWD](#page-145-0)* on page 128, *[FILESystem:RMDir](#page-151-0)* on page 134

**Arguments** <file path> is a quoted string that defines the folder path and file name of the file to delete. If the file path is within the current working directory, you need only specify the file name. The argument \*.\* will delete all files and subdirectories within the current working directory.

<span id="page-147-0"></span>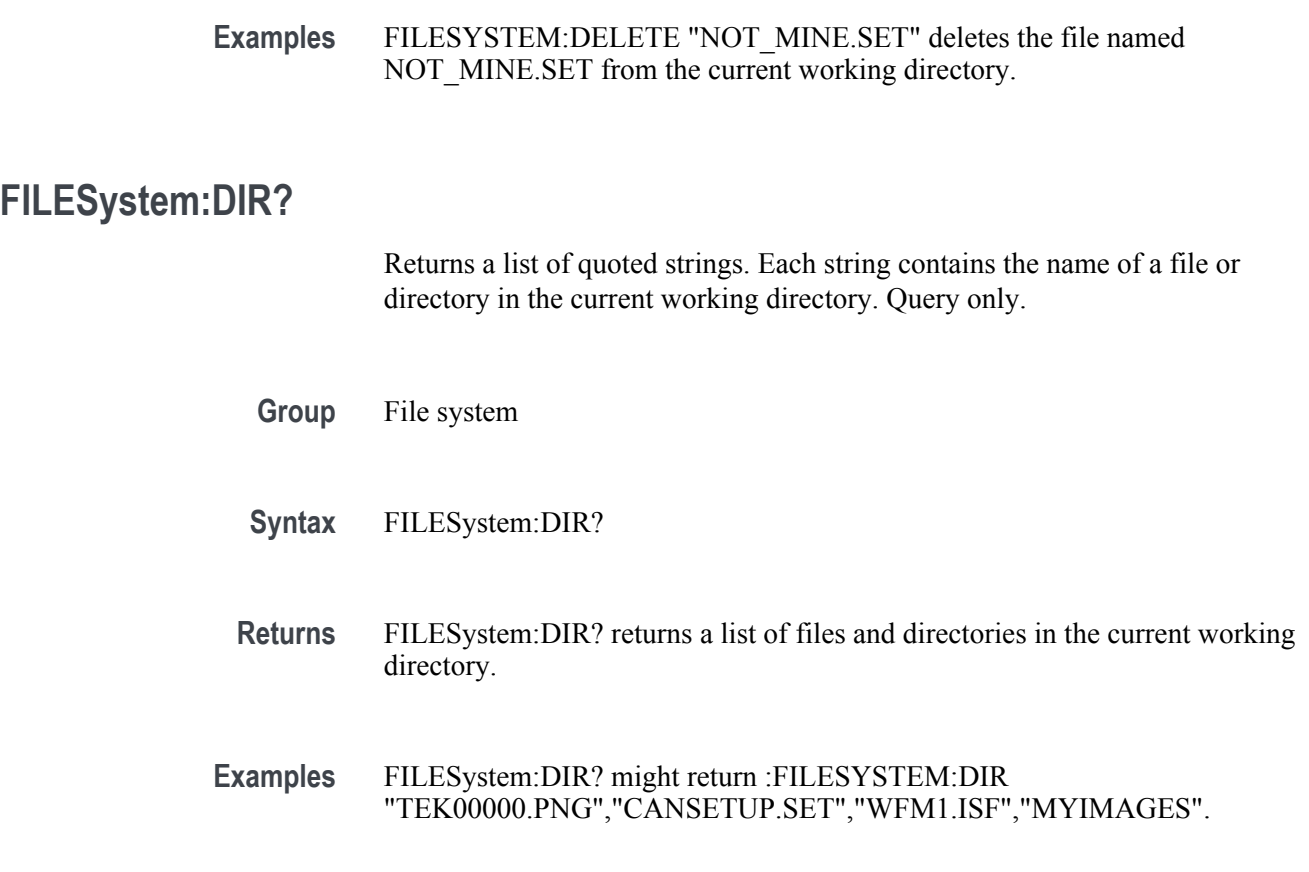

# **FILESystem:FORMat**

Formats a mass storage device. This command should be used with extreme caution as it causes all data on the specified mass storage device to be lost. Drive letters (such as USB0) are case sensitive and must be upper case. For all other FILESYSTEM commands, drives letters are not case sensitive. Example: FILES:FORMAT " USB0/" Formats the USB flash drive installed in the instrument's front panel USB port. Command only, no query form.

**Group** File system

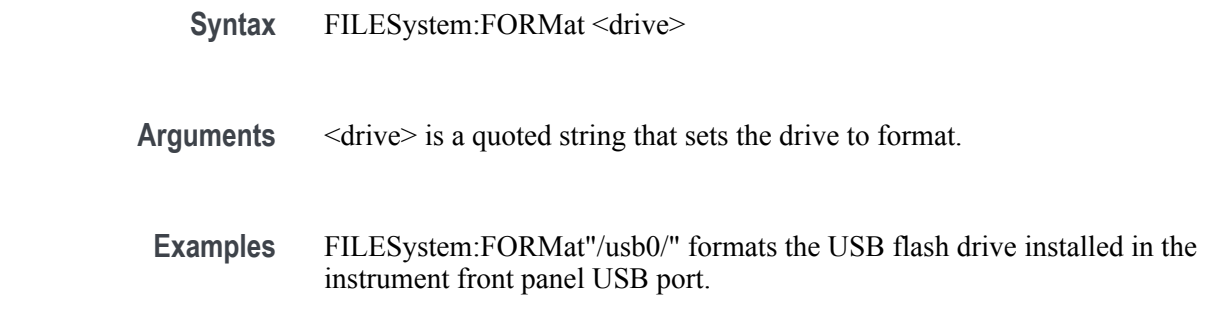

# **FILESystem:FREESpace?**

Returns a numeric value, in bytes, of the memory space available on the current drive. Query only.

- **Group** File system
- **Syntax** FILESystem:FREESpace?
- **Related commands** *[FILESystem:CWD](#page-145-0)* on page 128
	- **Examples** FILESystem:FREESpace? might return 6242501.

# **FILESystem:MKDir**

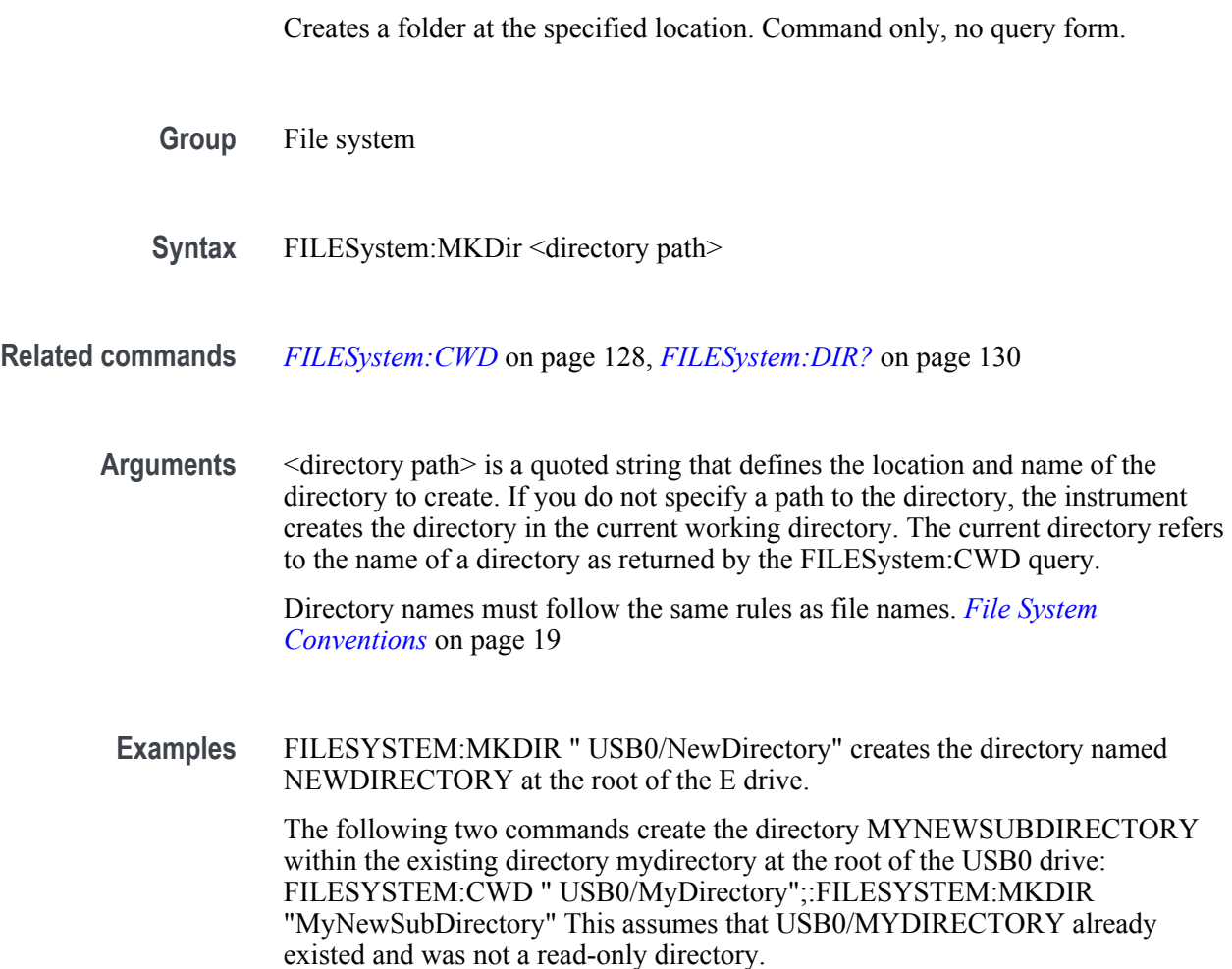

# <span id="page-150-0"></span>**FILESystem:READFile**

Writes the contents of the specified file to the specified interface. If the file does not exist or is not readable, an appropriate error event is posted. No query form.

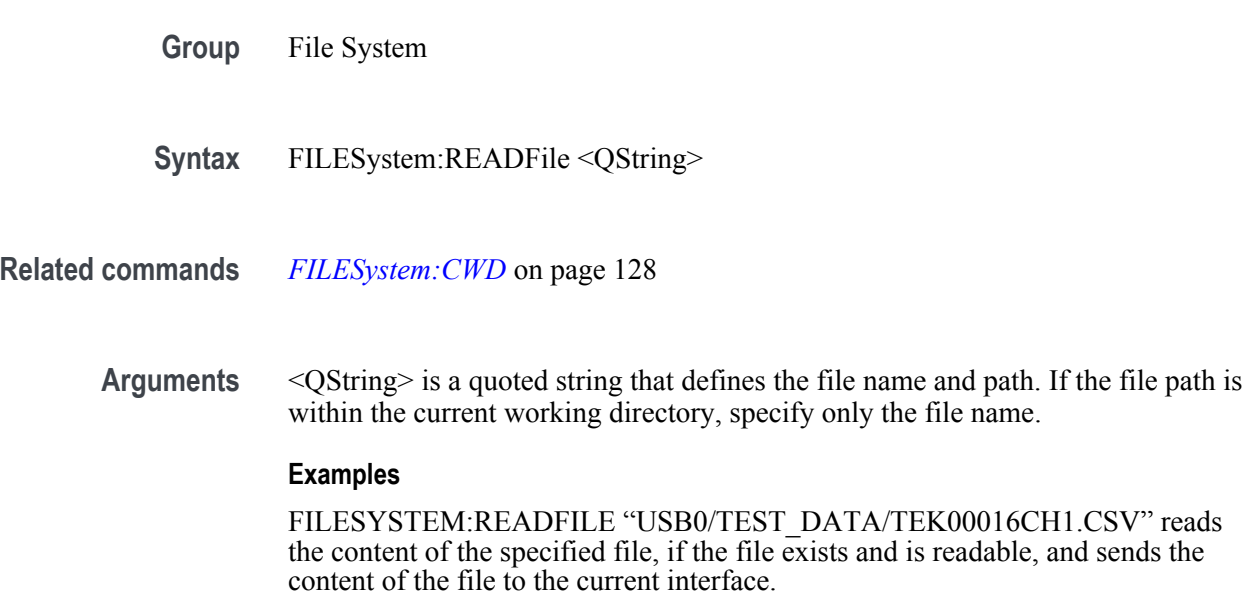

# **FILESystem:REName**

Assigns a new name to an existing file or folder. You can also move a file or folder by specifying the new name in a different folder. Command only, no query form.

For file and folder name rules, see *File System Conventions*. *[File System](#page-36-0) [Conventions](#page-36-0)* on page 19

**Group** File system

<span id="page-151-0"></span>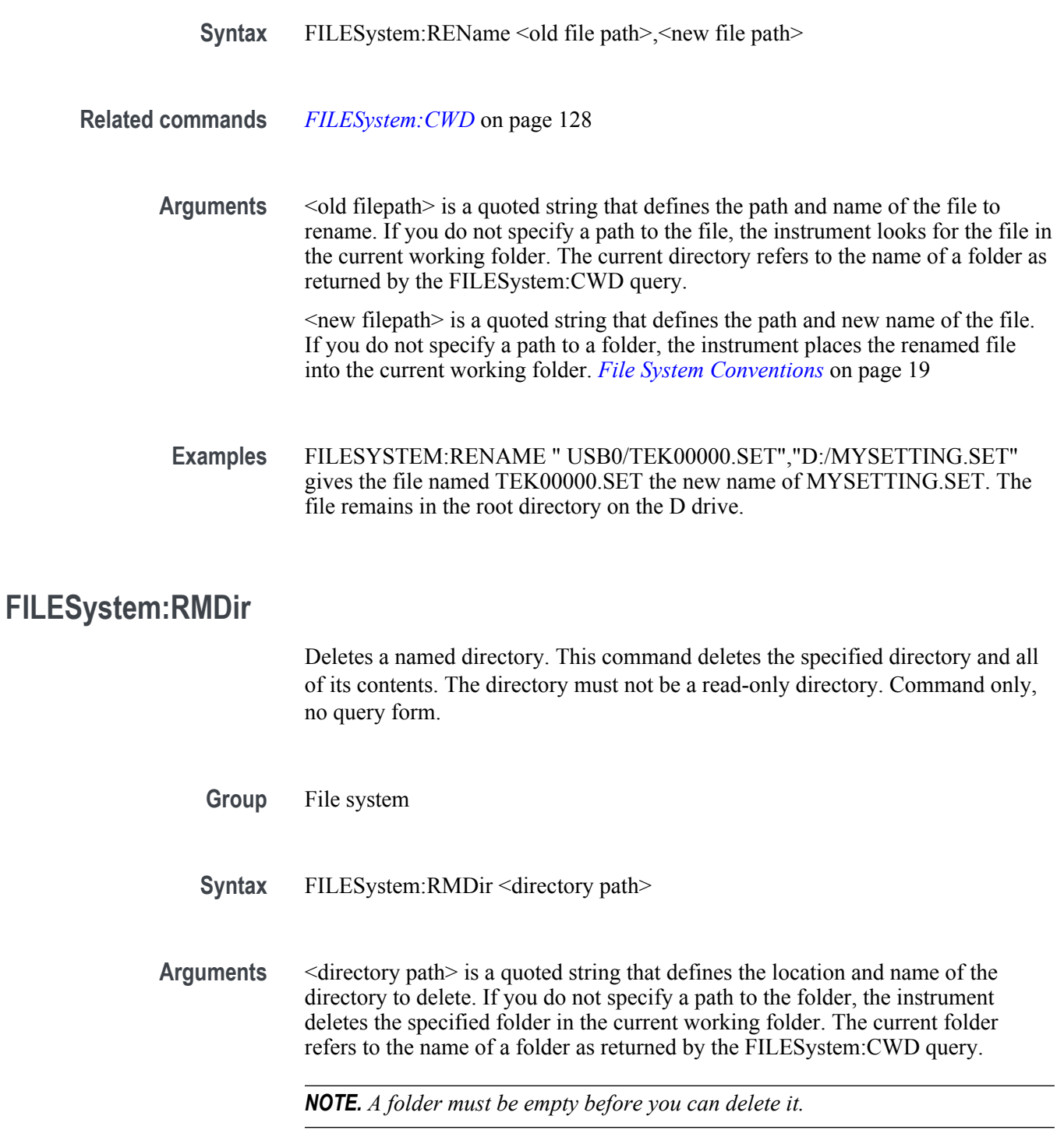

**Examples** FILESYSTEM:RMDIR " USB0/OldDirectory" removes the directory named olddirectory from the root of the E drive.

# **FILESystem:WRITEFile**

Writes the specified block data to a file in the instrument current working directory. If the specified file does not exist or is not readable, an appropriate error event is posted. The maximum length of the block data is 262144 bytes. No query form.

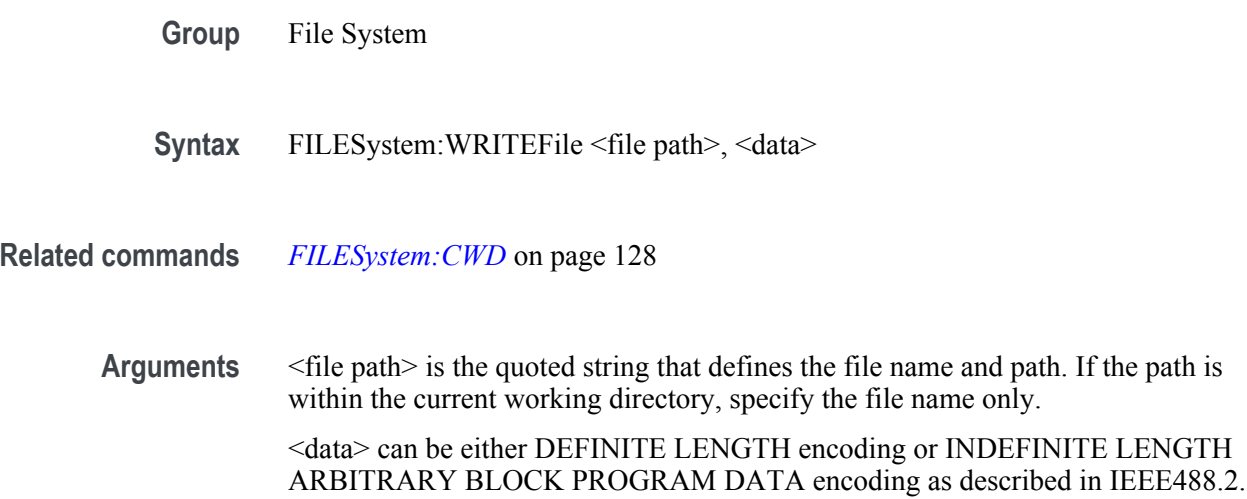

# **FILESystem:MOUNT:AVAILable**

This query returns a comma-separated list of available drive letters that can be used for mounting network drives.

**Group** File System

**Syntax** FILESystem:MOUNT:AVAILable?

**Related commands** *FILESystem:MOUNT:DRIve* on page 136, *[FILESystem:MOUNT:LIST](#page-154-0)* on page 137, *[FILESystem:MOUNT:UNMOUNT](#page-155-0)* on page 138

# **FILESystem:MOUNT:DRIve**

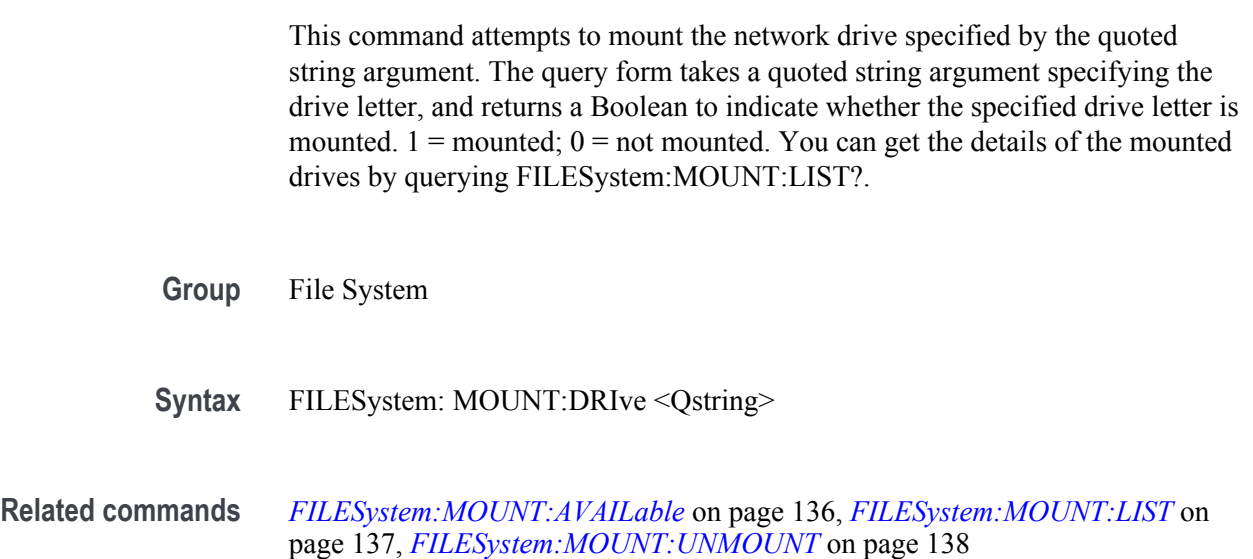

<span id="page-154-0"></span>**Arguments** <Qstring> is a semicolon separated list of fields described as follows:

Drive Name: The drive name to use, which should be a case insensitive single letter followed by a colon. To verify that the drive name is available, use the query FILESystem: MOUNT:AVAILable?

Server Identity: One of: — DNS name of the server. — IP address of the server.

Path: The path to be mounted; e.g. /this/that/mydir

User Name: The user name.

User Password: The user password.

#### **Examples**

FILESystem:MOUNT:DRIve "ndv0;192.168.1.10;C \$;mywindowsusername;mywindowspassword" would mount the shared C: drive on the Windows server at IP address 192.168.1.10, using the Windows login name mywindowsusername and the Windows password mywindowspassword.

#### **FILESystem:MOUNT:LIST**

This query returns a comma-separated list of the mounted network drives, including the drive letter, server identity (DNS name or IP address), mount path and type. If no network drives are mounted, an empty string is returned. Mount types are either NFS or CIFS (for Microsoft Windows networks).

**Group** File System

**Syntax** FILESystem:MOUNT:LIST?

#### **Examples**

FILESystem:MOUNT:LIST? might return "ndv0;network.xyz.com;/net/users/ mike/home;NFS,"

### <span id="page-155-0"></span>**FILESystem:MOUNT:UNMOUNT**

This command attempts to un-mount the network drive specified by the quoted string argument.

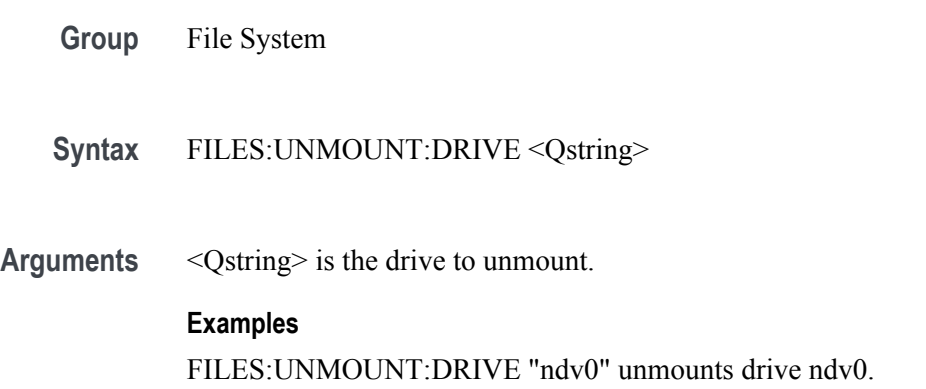

### **FPAnel:PRESS**

Simulates the action of pressing a specified front-panel button. No query form.

When the front panel is locked, the front-panel buttons and multipurpose knob operations are suspended. The FPAnel:PRESS and the FPAnel:TURN commands will also not work. You can work around this by using the appropriate programmatic interface commands, instead of the front-panel commands.

- **Group** Miscellaneous
- **Syntax** FPAnel:PRESS <br/>button>

Arguments <br>  $\leq$   $\leq$  associate directly with their front panel buttons. For example, AUTOSet is for the Autoset button. The <br />button> enumeration arguments and their associations with the front panel buttons are listed below.

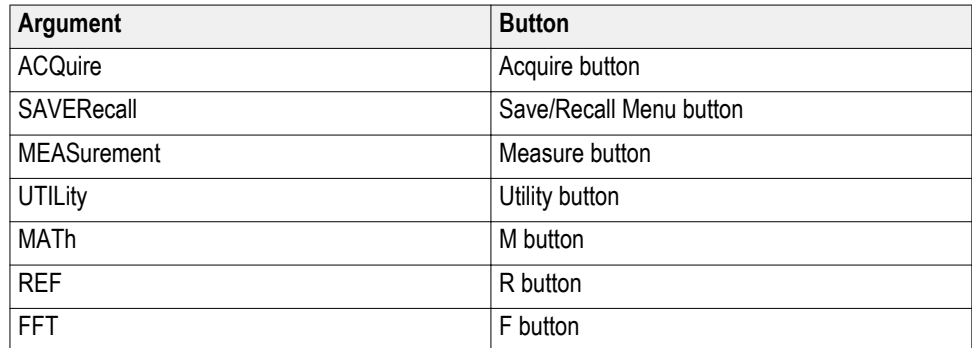

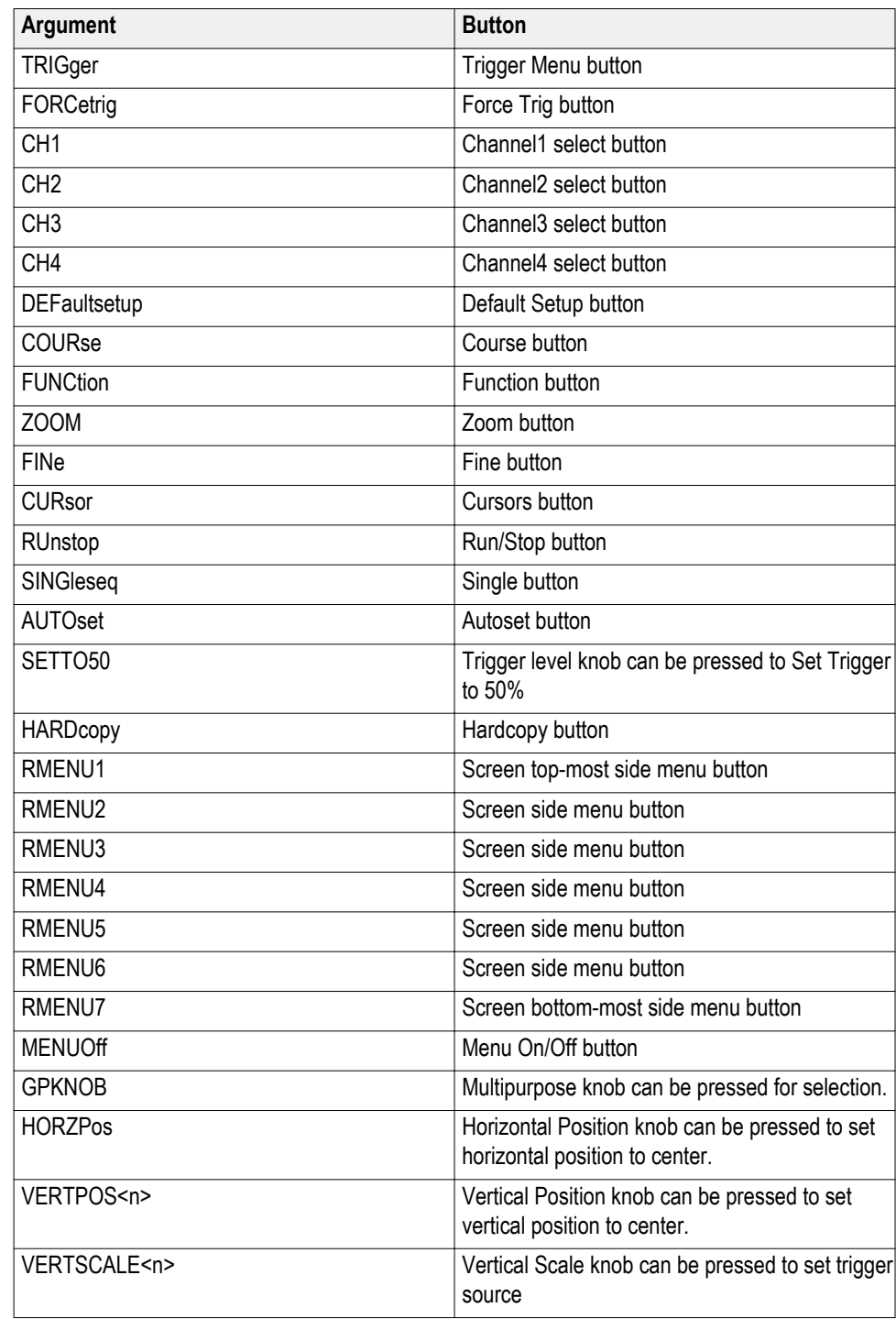

#### **Examples**

FPANEL:PRESS AUTOSET executes the instrument Autoset function.

# **FPAnel:TURN**

Simulates the action of turning a specified front-panel control knob. No query form.

When the front panel is locked, the front-panel button and multipurpose knob operations are suspended. The FPAnel:PRESS and FPAnel:TURN commands will also not work, and they will not generate an error. You can work around this by using the appropriate programmatic interface commands, instead of the frontpanel commands. For example, to set the trigger level to 50%, you could use TRIGger:A SETLevel. To force a trigger, you could use TRIGger FORCe.

**Group** Miscellaneous

#### **Syntax** FPAnel:TURN  $\langle$ knob>, $\langle$  $\langle$ n>]

Arguments  $\leq$ knob> is the name of a rotating control. A comma (,) separates the control knob argument from the numeric optional rotation value argument. In the absence of the numeric rotation value argument, the default is 1 (clockwise). You do not need a white space between the arguments and the comma.  $\leq n$  represents the rotation direction and magnitude of rotation. Negative values represent a counterclockwise knob rotation, and positive values represent a clockwise rotation. The magnitude of  $\langle n \rangle$  specifies the amount of the turn, where  $\langle n \rangle$  = 1 represents turning the knob one unit,  $\langle n \rangle = 2$  represents turning the knob two units,  $\langle n \rangle = 4$  represents turning the knob four units, and so on. The range of units depends on which front panel knob is specified.

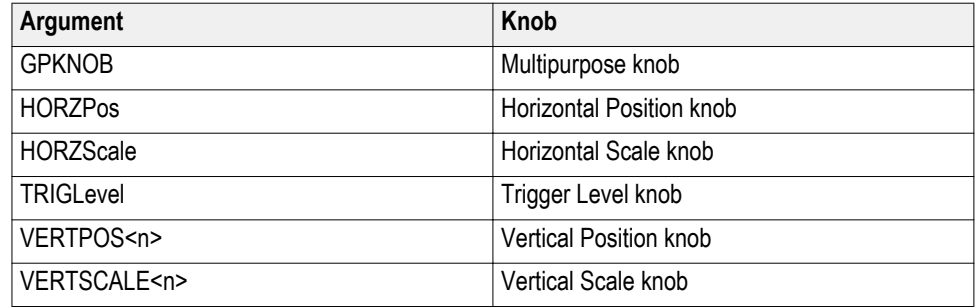

#### **Table 27: FPAnel:TURN arguments**

#### **Examples**

FPANEL:TURN TRIGLEVEL,10 duplicates turning the front-panel Trigger Level knob clockwise by 10 units.

# **FWUpdate:Update**

Updates the oscilloscope firmware from a file on a USB flash drive. Before executing this command, make sure the USB flash drive is plugged into the instrument, and contains the firmware update file **TBS2KB.TEK** at the root (top) directory. If the update file is not in the root directory, the oscilloscope shows a warning message and the firmware is not updated.

**Group** Miscellaneous

**Syntax** FWUpdate:Update

# **H commands**

This section lists commands and queries that begin with the letter H.

# **HDR**

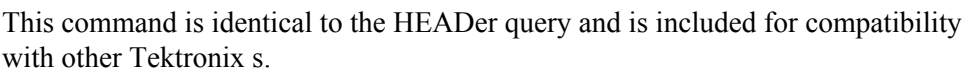

**Group** Miscellaneous

**Syntax** HDR HDR?

### **HEADer**

Sets and queries the Response Header Enable State that causes the to either include or omit headers on query responses. This command does not affect IEEE Std 488.2-1987 Common Commands (those starting with an asterisk); they never return headers.

**Group** Miscellaneous

**Syntax** HEADer HEADer?

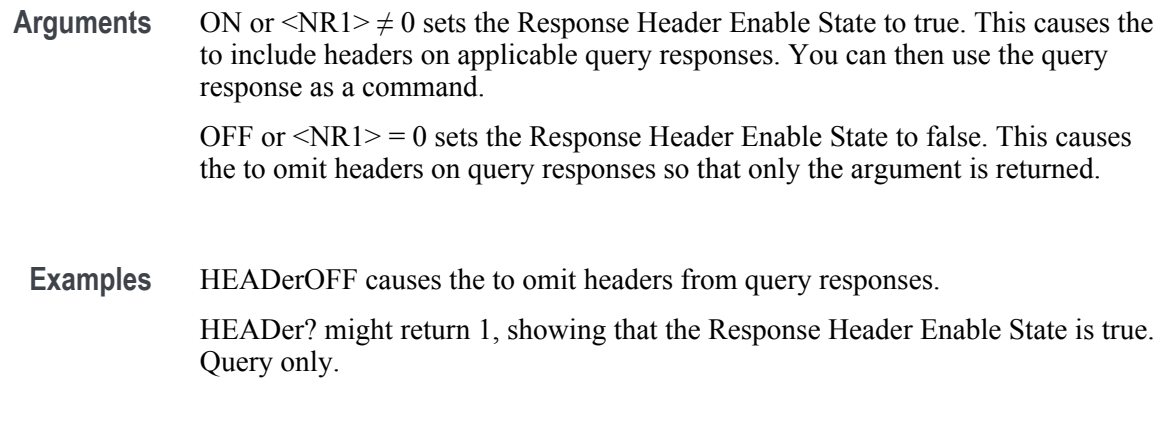

# **HELPevery:ACQuire**

Enables or disables the display of Help Everywhere information for the acquire measurements.

**Group** Help everywhere **Syntax** HELPevery:ACQuire {ON|OFF}

HELPevery:ACQuire?

**Arguments** ON enables displaying Help Everywhere for the acquire measurements. OFF disables displaying Help Everywhere for the acquire measurements.

**Examples** HELPevery:ACQuire ON enables Help Everywhere for the acquire settings.

# **HELPevery:ALL**

Enables or disables the display of Help Everywhere information for all measurement settings (acquire, trigger, vertical, math, fft ,cursor, reference, measurement, and utility modules).

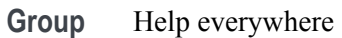

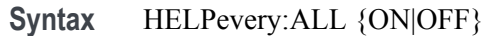

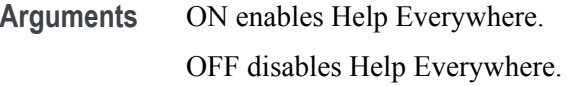

**Examples** HELPevery:ALL ON enables Help Everywhere.

#### **HELPevery:CURsor**

Enables or disables the display of Help Everywhere information for the cursor module.

- **Group** Help everywhere
- **Syntax** HELPevery:CURsor {ON|OFF} HELPevery:CURsor?

**Arguments** ON enables Help Everywhere for the cursor settings. OFF disables Help Everywhere for the cursor settings.

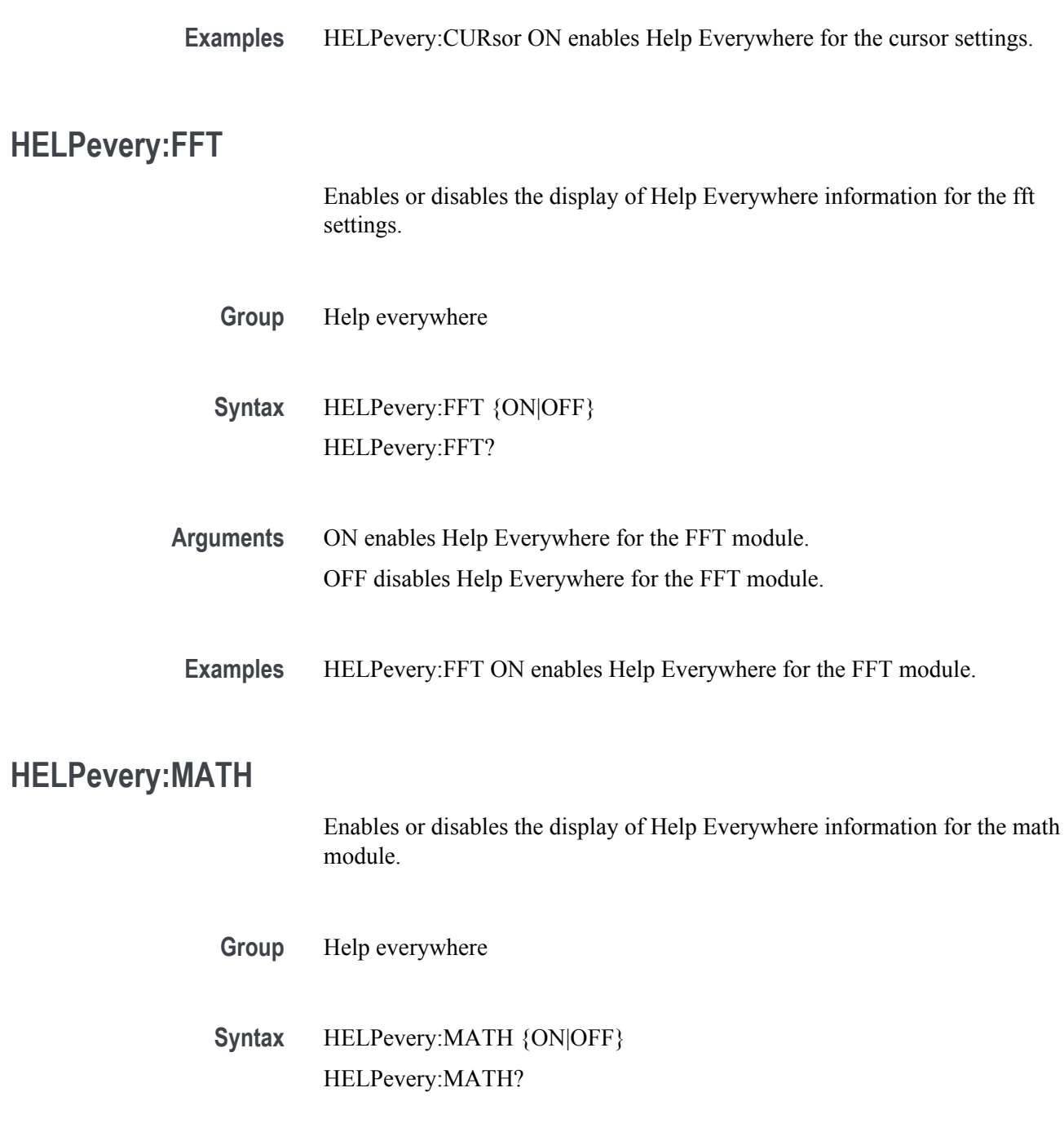

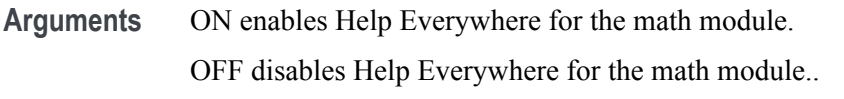

**Examples** HELPevery:MATH ON enables Help Everywhere for the math module.

# **HELPevery:MEASUrement**

Enables or disables the display of Help Everywhere information for the measurement module.

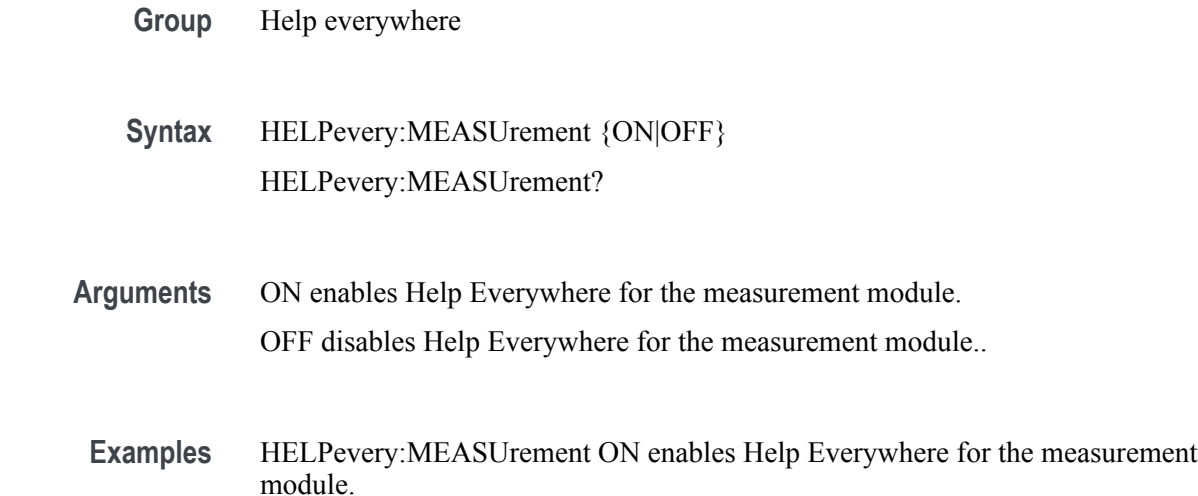

# **HELPevery:REFerence**

Enables or disables the display of Help Everywhere information for the reference module.

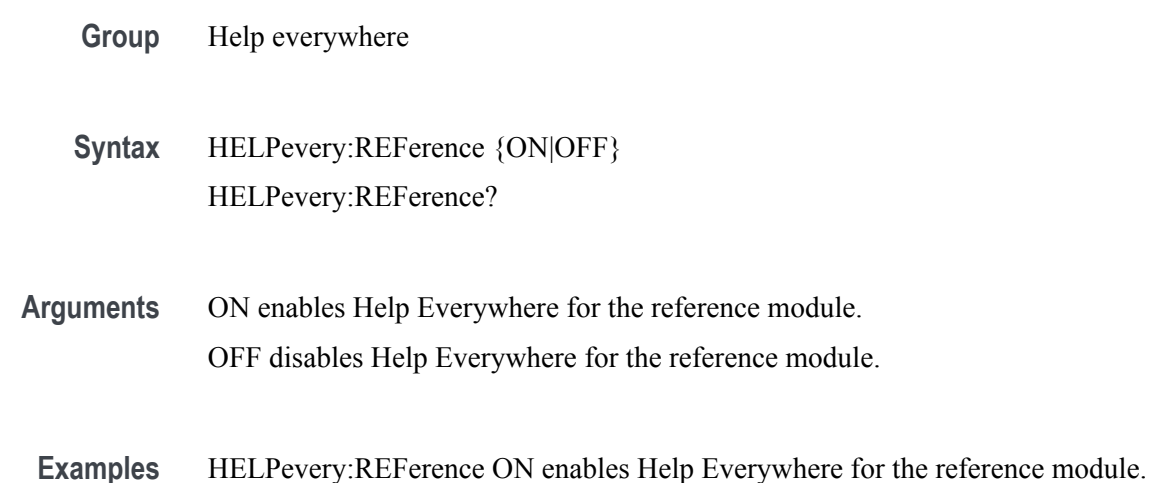

# **HELPevery:TRIGger**

Enables or disables the display of Help Everywhere information for the trigger module.

- **Group** Help everywhere
- **Syntax** HELPevery:TRIGger {ON|OFF} HELPevery:TRIGger?

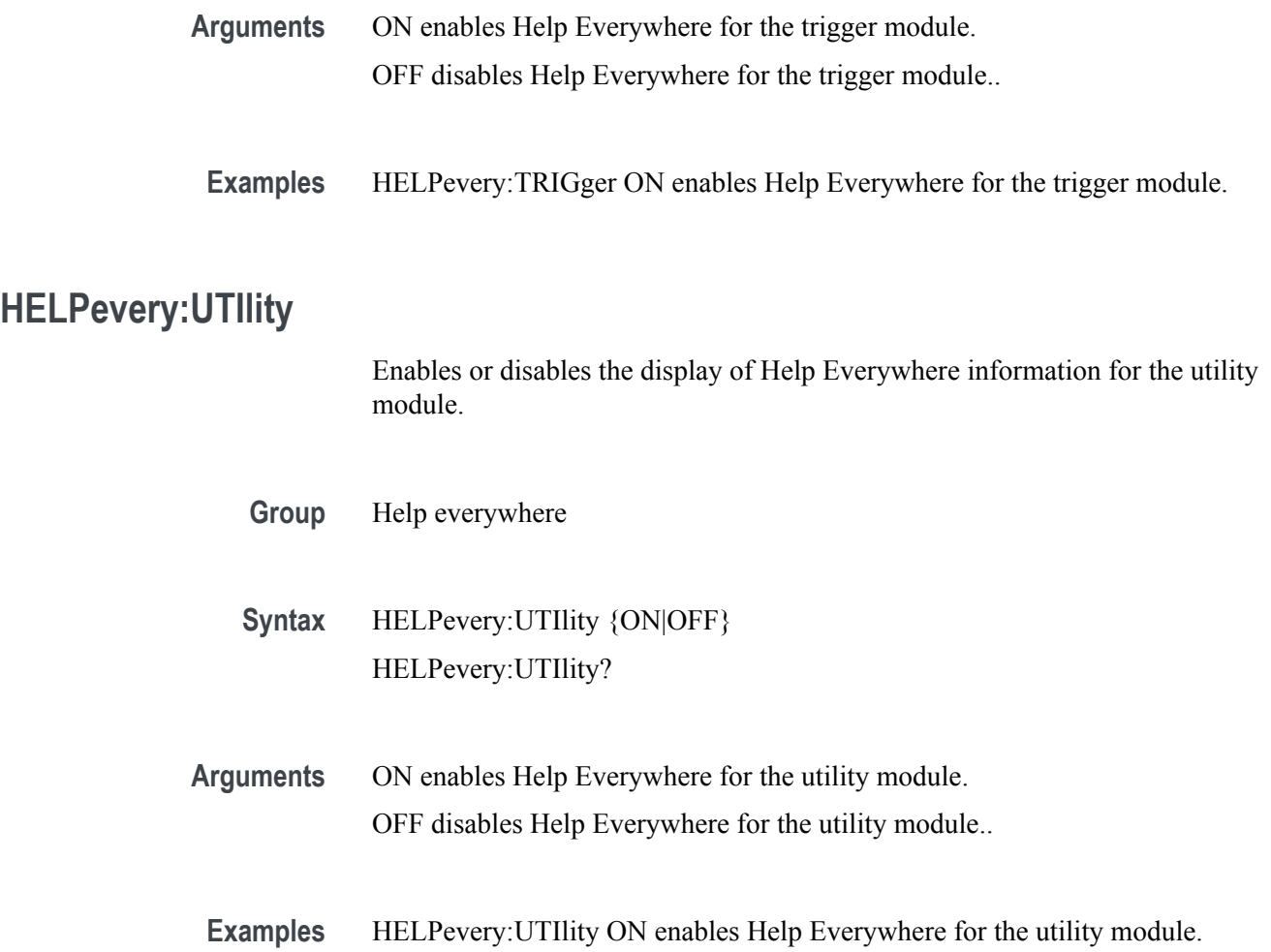

### **HELPevery:VERtical**

Enables or disables the display of Help Everywhere information for the vertical module.

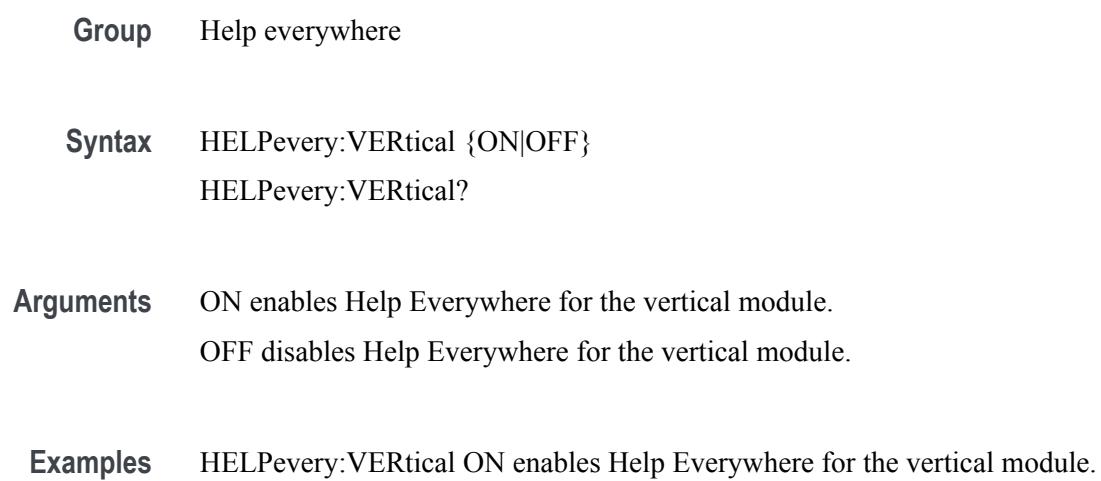

### **HORizontal?**

Returns all settings for the horizontal commands. Query only.

The commands HORizontal:MAIn:SCAle, HORizontal:MAIn:SECdiv, HORizontal:SCAle, and HORizontal:SECdiv are equivalent, so HORizontal:MAIn:SCAle is the value that is returned. The commands HORizontal:MAIn:POSition and HORizontal:POSition are equivalent, so HORizontal:MAIn:POSition is the value that is returned.

**Group** Horizontal

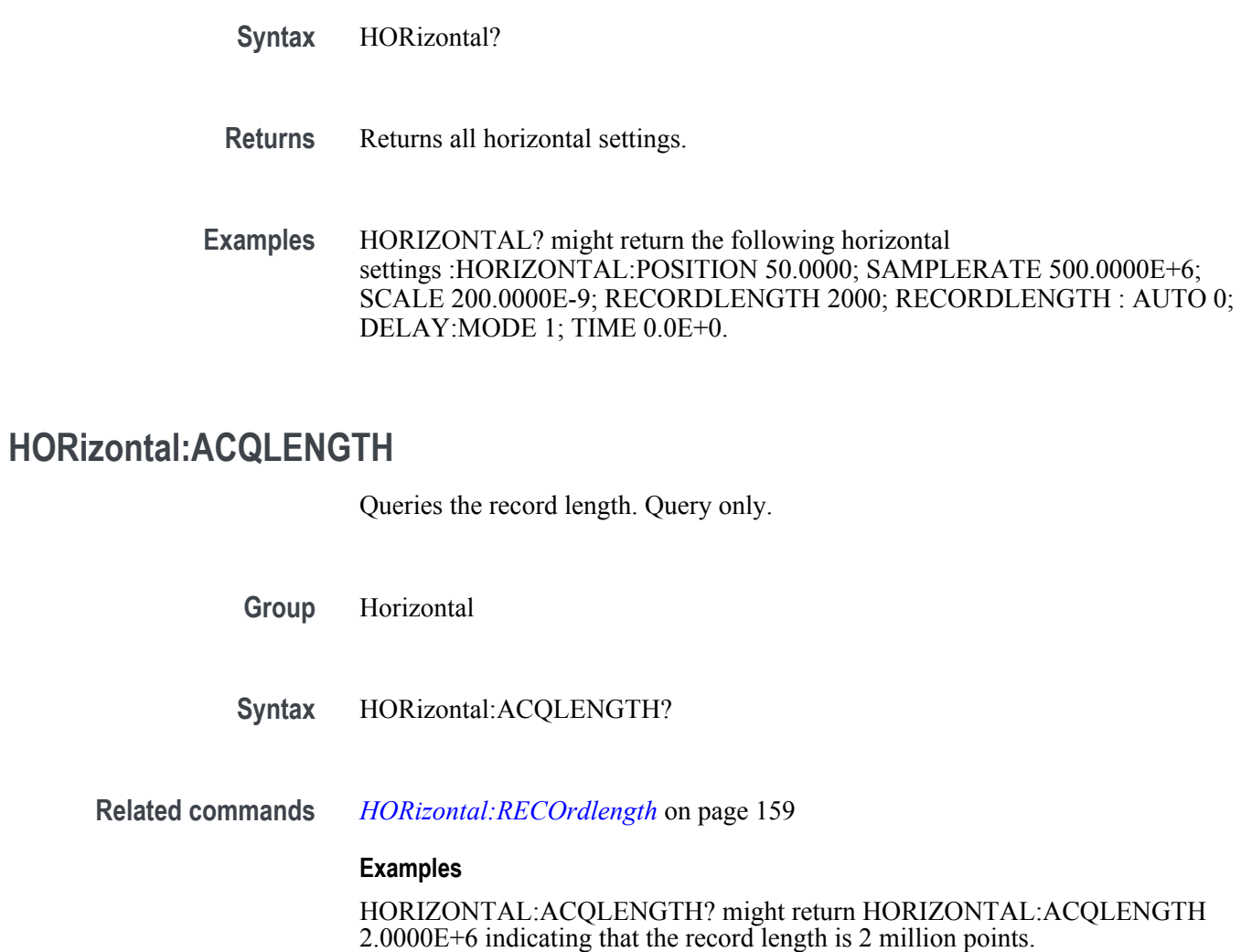

# **HORizontal:DELay:SCAle**

Sets or queries the time base horizontal scale. The same as HORizontal[:MAIn]:SCAle

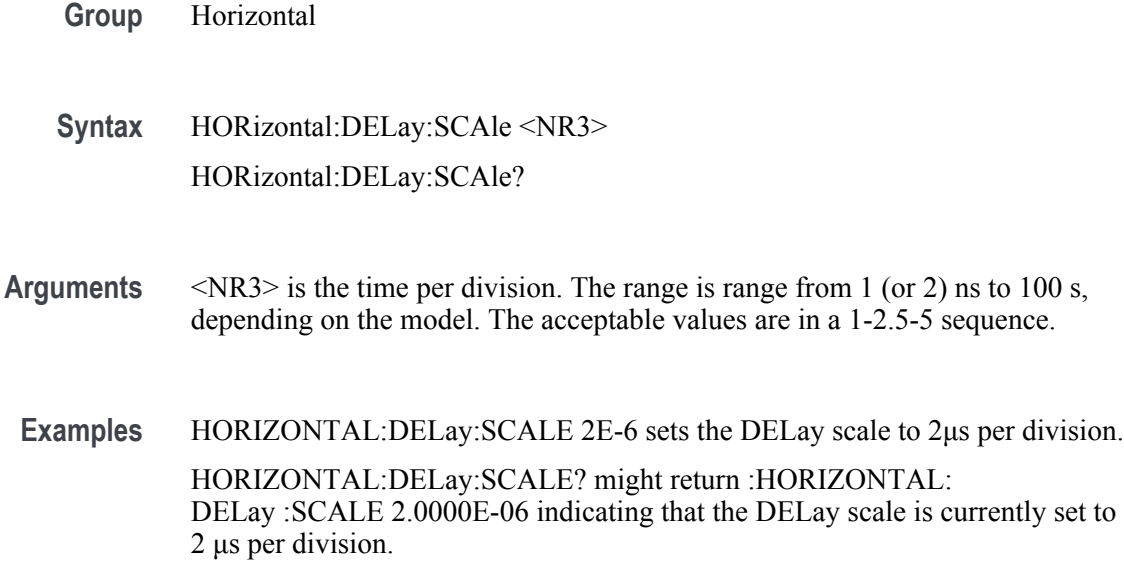

# **HORizontal:DELay:SECdiv**

Sets or queries the time base horizontal scale. The same as HORizontal[:MAIn]:SECdiv

- **Group** Horizontal
- **Syntax** HORizontal:DELay:SECdiv <NR3> HORizontal:DELay:SECdiv?

<span id="page-170-0"></span>**Arguments** <NR3> specifies the range from 1 (or 2) ns to 100 s, depending on the model. **Examples** HORIZONTAL:SECDIV 2E-6 sets the delay scale to 2μs per division. HORIZONTAL:SECDIV ? might return :HORIZONTAL:DELAY:SECDIV 2.0000E-06 indicating that the delay scale is currently set to 2 μs per division.

# **HORizontal:DIVisions**

Returns the current horizontal divisions: 15.0000. Query only.

**Group** Horizontal

**Syntax** HORizontal:DIVisions?

**Examples**

HORizontal:DIVisions? might return HORizontal:DIVisions 15.

## **HORizontal[:MAIn][:DELay]:POSition**

Sets or queries the horizontal position. If Horizontal Delay Mode is turned off, this command is equivalent to adjusting the HORIZONTAL POSITION knob on the front panel. When Horizontal Delay Mode is on, this command stores a new horizontal position that is used when Horizontal Delay Mode is turned off.

**Group** Horizontal

**Syntax** HORizontal:MAIn:DELay:POSition <NR1> HORizontal:MAIn:DELay:POSition? HORizontal:MAIn:POSition <NR1> HORizontal:MAIn:POSition? HORizontal:DELay:POSition <NR1> HORizontal:DELay:POSition? HORizontal:POSition <NR1> HORizontal:POSition?

**Arguments** <NR1> is the horizontal position expressed as the percentage of the waveform displayed left of the center of the graticule.

Examples HORIZONTAL:DELay:POSITION 50 sets the horizontal position to 50%. HORIZONTAL:MAIn:DELay:POSITION? might return :HORIZONTAL:MAIn:DELay:POSITION 100 indicating that the horizontal position is set to 100%.

# **HORizontal[:MAIn]:DELay:MODe**

Sets or returns the horizontal delay mode.

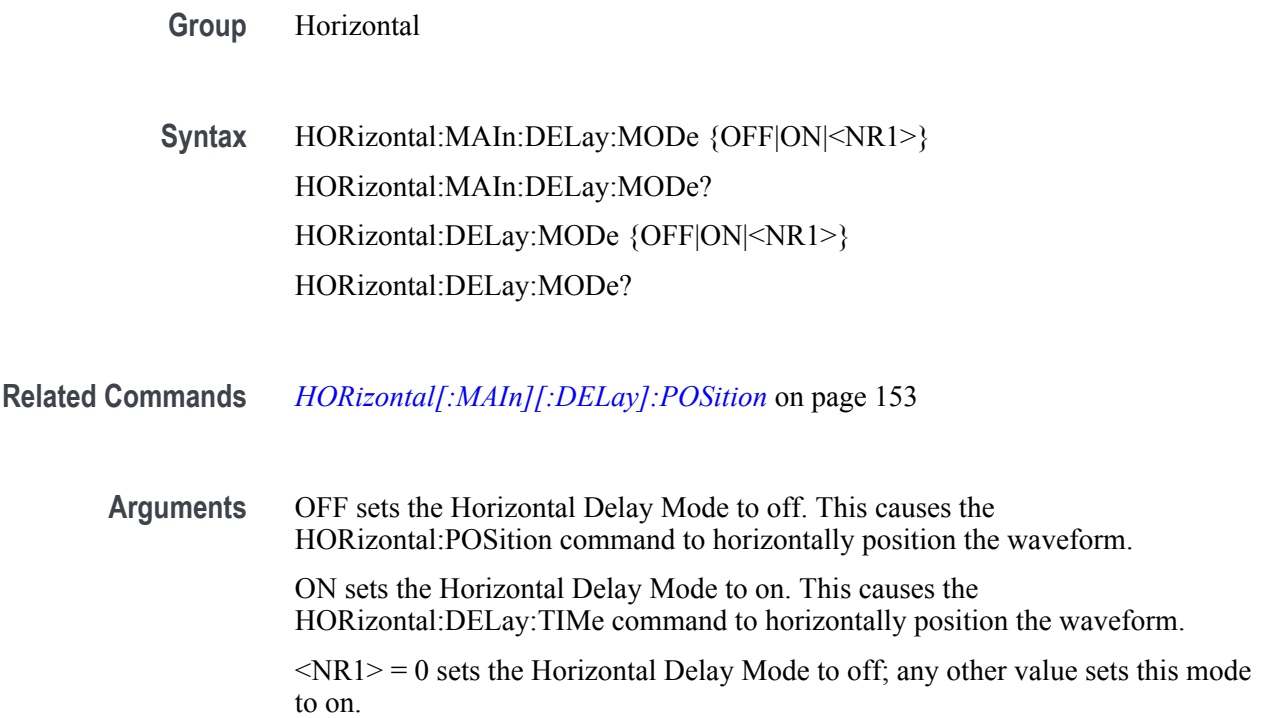

**Examples** HORIZONTAL:DELAY:MODE OFF sets the Horizontal Delay Mode to off, allowing the HORizontal:POSition command to horizontally position the waveform.

> HORIZONTAL:MAIn:DELAY:MODE? might return HORIZONTAL:DELAY:MODE OFF indicating that the HORizontal:POSition command horizontally positions the waveform.

#### **HORizontal[:MAIn]:DELay:STATe**

Sets or returns the horizontal delay state . The same as HORizontal[:MAIn]:DELay:MODe.

**Group** Horizontal

**Syntax** HORizontal:MAIn:DELay:STATe {OFF|ON|<NR1>} HORizontal:MAIn:DELay:STATe? HORizontal:DELay:STATe {OFF|ON|<NR1>} HORizontal:DELay:STATe?

**Related Commands** *[HORizontal\[:MAIn\]\[:DELay\]:POSition](#page-170-0)* on page 153

**Arguments** OFF sets the Horizontal Delay State to off. This causes the HORizontal:POSition command to horizontally position the waveform.

> ON sets the Horizontal Delay State to on. This causes the command to horizontally position the waveform.

 $\langle NR1 \rangle = 0$  sets the Horizontal Delay State to off; any other value sets this mode to on.

#### **Examples**

HORIZONTAL:DELAY:STATE OFF sets the Horizontal Delay State to off, allowing the HORizontal:POSition command to horizontally position the waveform.

HORIZONTAL:MAIN:DELAY:STATE? might return :HORIZONTAL:DELAY:State OFF indicating that the HORizontal:POSition command horizontally positions the waveform.

# **HORizontal[:MAIn]:DELay:TIMe**

Sets or queries the horizontal delay time. The amount of time the acquisition is delayed depends on sample rate and record length.

**Group** Horizontal

**Syntax** HORizontal:MAIn:DELay:TIMe <NR3> HORizontal:MAIn:DELay:TIMe? HORizontal:DELay:TIMe <NR3> HORizontal:DELay:TIMe?

**Arguments** <NR3> is the delay in seconds.

#### **Examples**

HORizontal:DELay:TIME 0.3 sets the delay of acquisition data so that the resulting waveform is centered 300 ms after the trigger occurs.

#### **HORizontal[:MAIn]:SAMPLERate**

Returns the current horizontal sample rate. Query only.

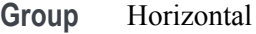

**Syntax** HORizontal:SAMPLERate?

HORizontal [:MAIn] :SAMPLERate?

#### **Examples**

HORizontal:SAMPLERate? might return HORizontal:SAMPLERate 2.0000E+9.

# **HORizontal[:MAIn]:SCAle**

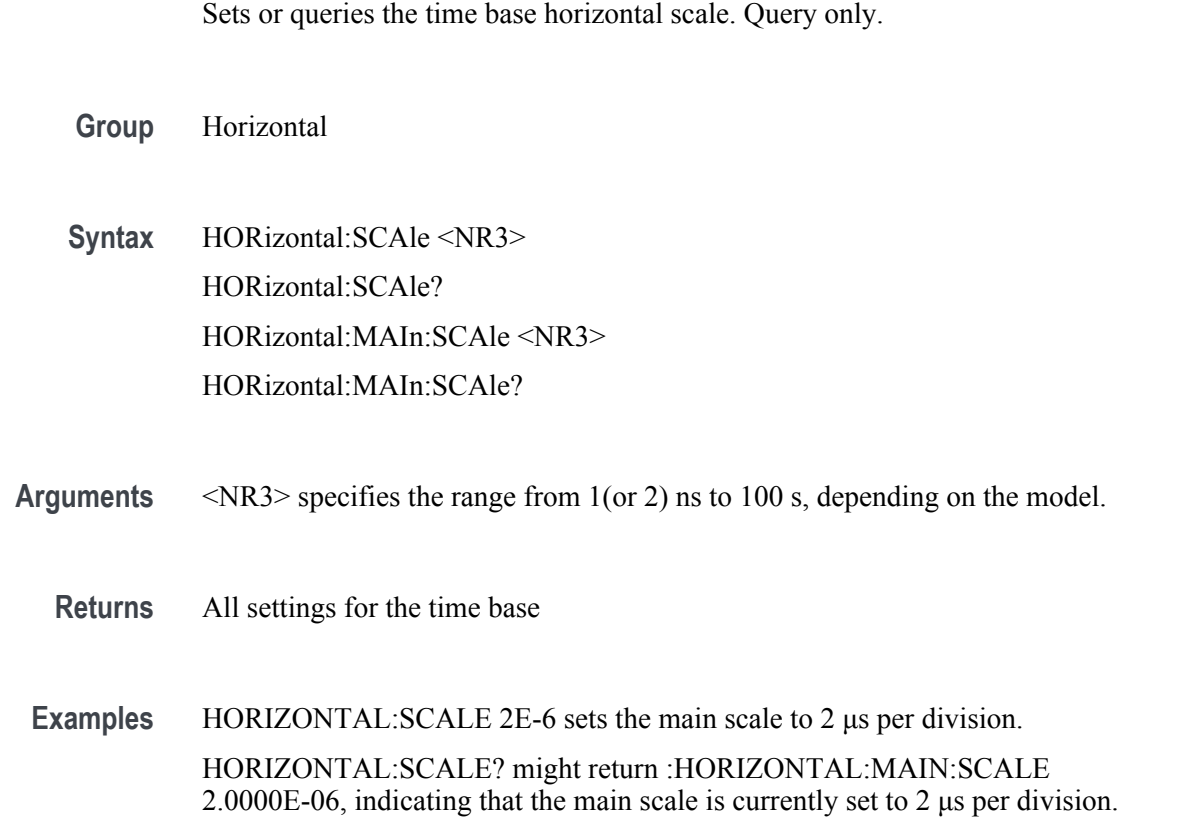

## **HORizontal[:MAIn]:SECdiv**

Sets the time per division for the main time base. This command is identical to the HORizontal:MAIn:SCAle command. It is provided to maintain program compatibility with some older models of Tektronix s.

**Group** Horizontal

**Syntax** HORizontal: SECdiv <NR3> HORizontal: SECdiv ? HORizontal:MAIn:SECdiv <NR3> HORizontal:MAIn:SECdiv?

**Arguments** <NR3> specifies the range from 1(or 2) ns to 100 s, depending on the model.

#### **Examples**

HORIZONTAL: SECdiv 2E-6 sets the main scale to 2 μs per division.

HORIZONTAL: SECdiv ? might return :HORIZONTAL:MAIN: SECdiv 2.0000E-06 indicating that the main scale is currently set to 2 μs per division.

#### **HORizontal:MAIn:UNIts[:STRing]**

Returns the current horizontal unit "s". Query only.

- **Group** Horizontal
- **Syntax** HORizontal:MAIn:UNIts?

HORizontal:MAIn:UNIts:STRing?

#### **Examples**

HORizontal:MAIn:UNIts? might return HORizontal:MAIn:UNIts SECONDS.

#### <span id="page-176-0"></span>**HORizontal:PREViewstate**

Returns a boolean value to indicate whether the acquisition system is in the preview state. Query only.

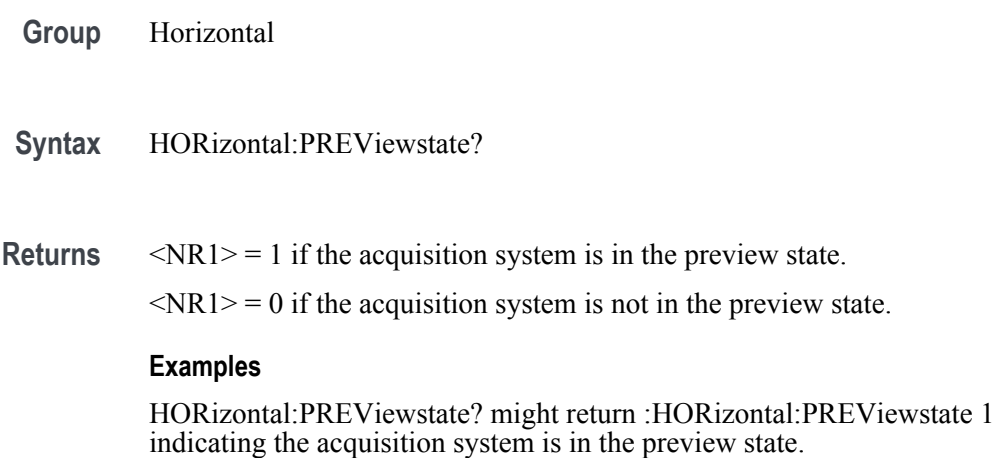

#### **HORizontal:RECOrdlength**

Sets the horizontal record length of acquired waveforms. The query form of this command returns the current horizontal record length.

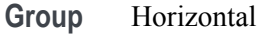

**Syntax** HORizontal:RECOrdlength <NR1> HORizontal:RECOrdlength?

**Arguments** <NR1> represents the supported values for horizontal record lengths, which are: 2000, 20000, 200000, 2000000, 20000000.

#### **Examples**

HORIZONTAL:RECORDLENGTH 2000 specifies that 2000 data points will be acquired for each record.

HORIZONTAL:RECORDLENGTH? might return :HORIZONTAL:RECOrdlength 2000 indicating that the horizontal record length is equal to 2000 data points.

# **HORizontal:RECOrdlength:Auto**

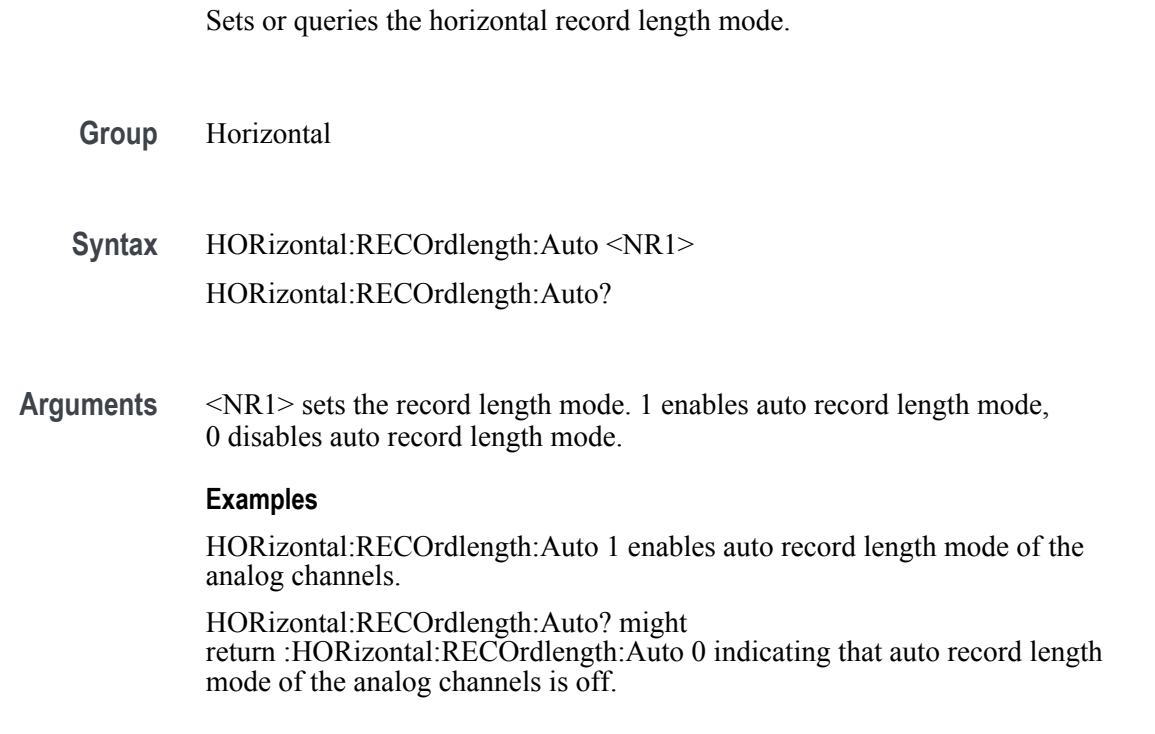

# **HORizontal:RESOlution**

Sets or returns the horizontal record length of acquired waveforms. The sample rate is automatically adjusted at the same time to maintain a constant time per division. The query form of this command returns the current horizontal record length.

**Group** Horizontal

Syntax HORizontal:RESOlution <NR1> HORizontal:RESOlution?

Arguments <NR1> represents the supported values for horizontal record lengths.

#### **Examples**

HORizontal:RESOlution 200000 set the record length to 200000 points.

#### **HORizontal:ROLL**

Returns the current horizontal roll mode state: on/off. Query only.

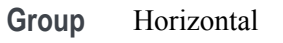

**Syntax** HORizontal:ROLL?

#### **Examples**

HORizontal:ROLL? might return HORizontal:ROLL ON indicating that roll mode is on.

#### **HORizontal:TRIGger:POSition**

Sets or queries the horizontal position when delay mode is OFF. It is similar to HORizontal:POSition.

Sets the

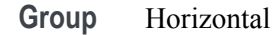

**Syntax** HORizontal:TRIGger:POSition <NR3> HORizontal:TRIGger:POSition?

- **Arguments** <NR3> is the horizontal position expressed as the percentage of the waveform displayed left of the center of the graticule.
- **Examples** HORizontal:MAIn:POSition50 sets the horizontal position to 50%. HORizontal:MAIn:POSition? might return 100, indicating that the horizontal position is set to 100%.
# **I commands**

This section lists commands and queries that begin with the letter I.

## **ID?**

Returns identifying information about the instrument and its firmware in Tektronix Codes and Formats notation. Query only.

*NOTE. ID? must be the last command when part of a concatenated statement. Otherwise the instrument generates event message 440.*

The ID? and \*IDN? responses are slightly different.

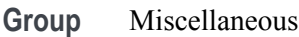

**Syntax** ID?

**Returns** Returns the instrument identification in the following format for TBS2000 instruments: ID TEK/<model number>,CF:91.1CT FV:v<instrument firmware version number>

**Examples** ID? might return the following response ID TEK/TBS2104,CF: 91.1CT,FV:v2015-12-10\_01-00-59rootfs; FPGA:v1.21;

#### **\*IDN?**

Returns the instrument identification code in IEEE 488.2 notation. Query only.

*NOTE. \*IDN? must be the last command when part of a concatenated statement. Otherwise the instrument generates event message 440.*

The \*IDN? and ID? responses are slightly different.

- **Group** Miscellaneous
- **Syntax** \*IDN?
- **Returns** Returns the instrument identification in the following format for TBS2000B instruments: TEKTRONIX,<model number>,CF:91.1CT FV:v<instrument firmware version number> TBS2XXXV:v<module firmware version number>
- **Examples** \*IDN? might return the following response for a TBS2104 instrument with the serial number CU10100: TEKTRONIX,TBS2104,CU10100,CF:91.1CT FV:v2015-12-10\_01-00-59rootfs; FPGA:v1.21;

# **L commands**

This section lists commands and queries that begin with the letter L.

# **LANGuage**

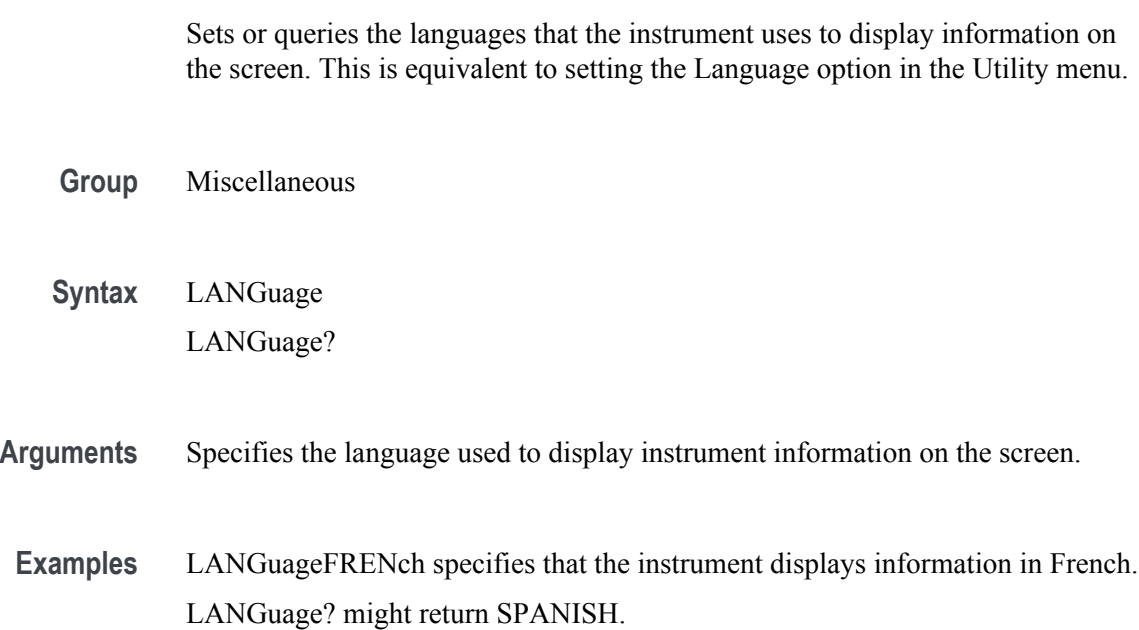

# **LOCk**

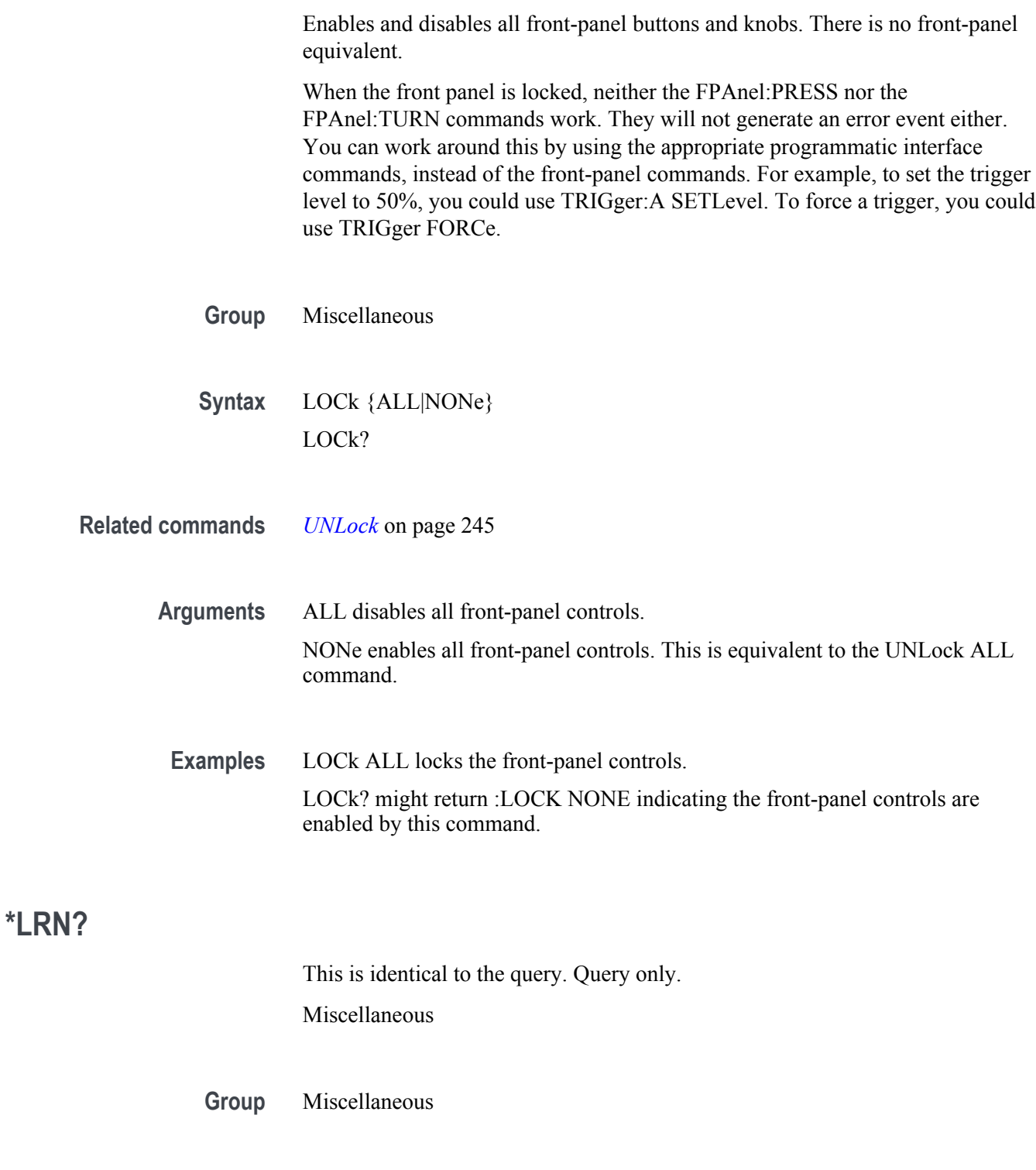

**Syntax** \*LRN?

# **M commands**

This section lists commands and queries that begin with the letter M.

# **MATH?**

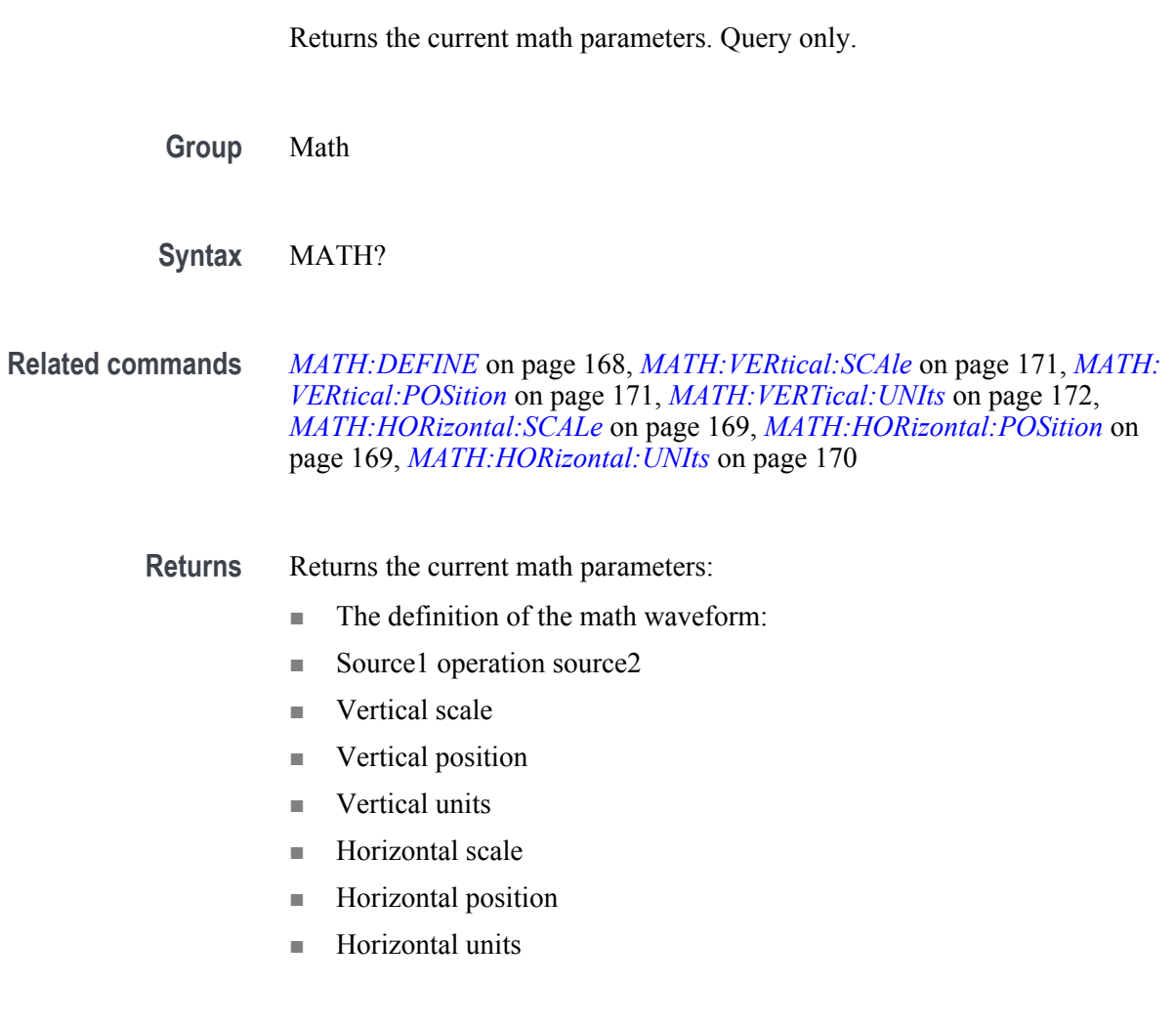

**Examples** MATH? might return "CH1+CH2";2.000;0.0E+0"V",20.0000E-6;0.0E0;"s".

### <span id="page-185-0"></span>**MATH:DEFINE**

Sets or returns the math waveform definition for the active math operation.

*NOTE. Remember that <QString> must be enclosed in quotes. You can use white space characters between words.*

- **Group** Math
- **Syntax** MATH:DEFINE <QString> MATH:DEFINE?
- **Arguments** <QString> specifies a math waveform, and can be one of the following, where CH3 and CH4 are only available on 4 channel instruments:

CH1+CH2, CH1-CH2, CH2-CH1,

CH3+CH4, CH3-CH4, CH4-CH3,

CH1\*CH2 CH3\*CH4

**Examples** MATH:DEFINE"CH1-CH2" sets the math waveform so that it displays the difference of channel 1 and channel 2.

MATH:DEFine? Might return "CH1-CH2".

### <span id="page-186-0"></span>**MATH:HORizontal:POSition**

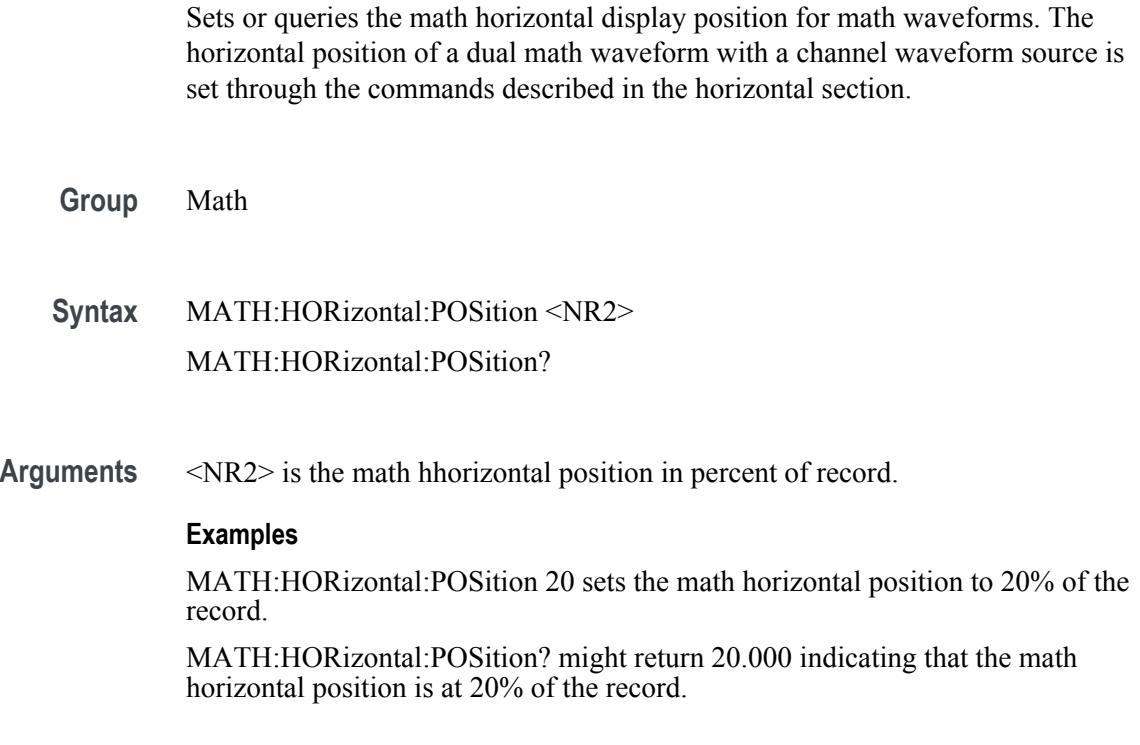

# **MATH:HORizontal:SCALe**

Sets or queries the math horizontal display scale for dual math waveforms that only have source waveforms. The horizontal scale of a dual math waveform with a channel source waveform is set through the HORizontal:SCAle command.

**Group** Math

**Syntax** MATH:HORizontal:SCALe <NR3> MATH:HORizontal:SCALe?

<span id="page-187-0"></span>**Arguments** <NR3> is the math display scale.

#### **Examples**

MATH:HORizontal:SCALe 20.000E-6 sets the math horizontal display scale to 20 μs per division.

MATH:HORizontal:SCALe? might return 20.000E-6 indicating the math horizontal display scale is 20 μs per division.

#### **MATH:HORizontal:UNIts**

Queries the math horizontal measurement units label.

**Group** Math

**Syntax** MATH:HORizontal:UNIts?

**Arguments** <Qstring> is a quoated string representing the math horizontal units.

#### **Examples**

MATH:HORizontal:UNIts? might return "us" indicating the math horizontal units are μs.

#### <span id="page-188-0"></span>**MATH:VERtical:POSition**

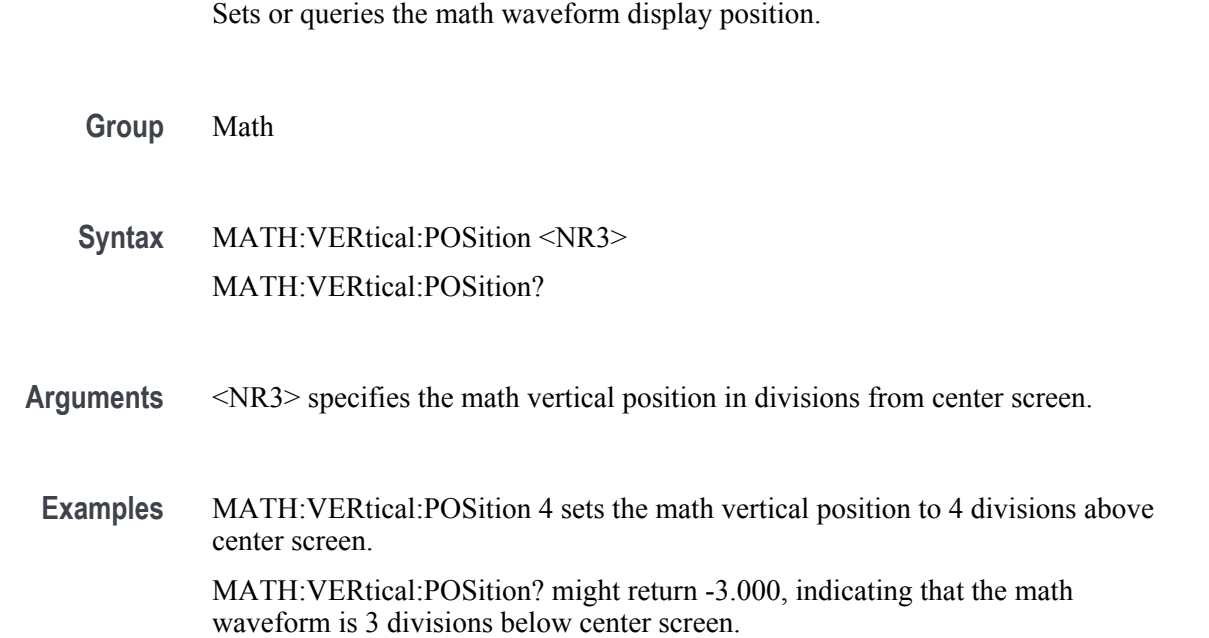

#### **MATH:VERtical:SCAle**

Sets or queries the vertical display scale, which should not be confused with the math waveform vertical scale returned in the math waveform pre–amble (MATH?). The display scale is the same as that adjusted through the instrument vertical scale knob that controls waveform zoom factors. The math waveform scale is not affected by this control, rather the math calculation software automatically determines the optimum vertical scale through examination of input waveform data.

*NOTE. The vertical display scale is reset to the waveform pre–amble scale whenever a vertical scale change to a math source waveform results in a new math autoscale operation. The vertical display scale should be changed only after math source waveform adjustments are complete.*

<span id="page-189-0"></span>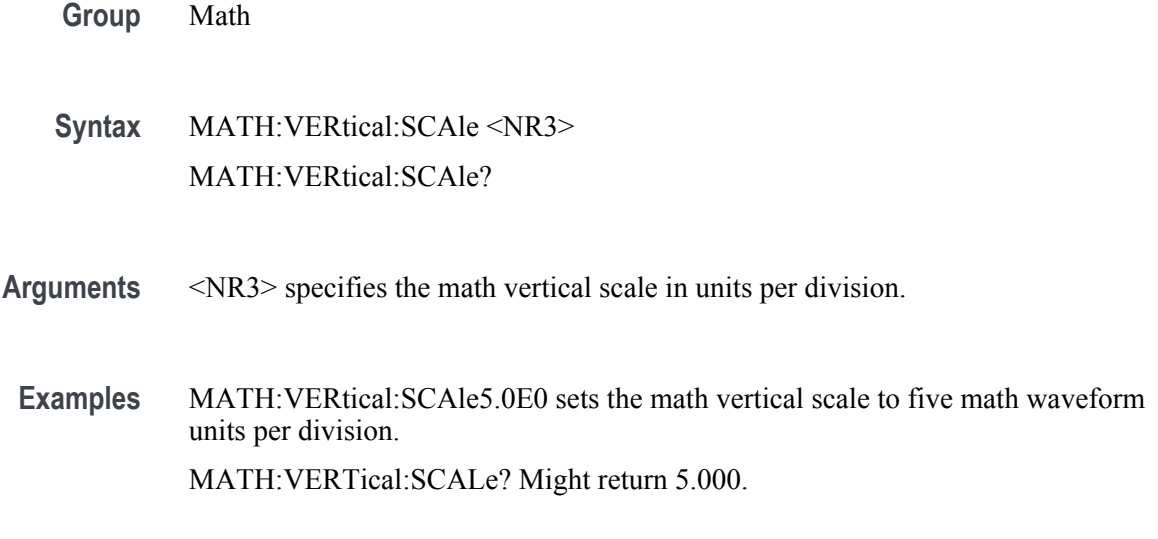

# **MATH:VERTical:UNIts**

Queries the math vertical measurement units.

**Group** Math

**Syntax** MATH:VERTical:UNIts?

**Examples**

MATH:VERTical:UNIts? Might return "V".

#### **MEASUrement?**

Returns the current MEASUrement settings. Query only.

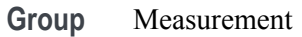

- **Syntax** MEASUrement?
- **Returns** instrument measurement settings.

**Examples** MEASUrement? might return the following:

:MEASUREMENT:IMMED:DELAY:DIRECTION FORWARDS;EDGE1 RISE;EDGE2 RISE;:MEASUREMENT:IMMED:TYPE PERIOD;UNITS "s";SOURCE1 CH1;SOURCE2 CH2;:MEASUREMENT:MEAS1:DELAY:DIRECTION FORWARDS;EDGE1 RISE;EDGE2 RISE;:MEASUREMENT:MEAS1:STATE 1;TYPE FREQUENCY;UNITS "Hz";SOURCE1 CH1;SOURCE2 CH2;COUNT 0;MAXIMUM 0.0000;MEAN 0.0000;MINIMUM 0.0 000;STDDEV 0.0000;:MEASUREMENT:MEAS2:DELAY:DIRECTION FORWARDS;EDGE1 RISE;EDGE2 RISE;:MEASUREMENT:MEAS2:STATE 1;TYPE PERIOD;UNITS "s";SOURCE1 CH1;SOURCE2 CH2;COUNT 0;MAXIMUM 0.0000;MEAN 0.0000;MINIMUM 0.0000;STDDEV 0.0000;:MEASUREMENT:MEAS3: DELAY:DIRECTION FORWARDS;EDGE1 RISE;EDGE2 RISE;:MEASUREMENT:MEAS3:STATE 1;TYPE PK2PK;UNITS "V";SOURCE1 CH1;SOURCE2 CH2;COUNT 0;MAXIMUM 0.0000;MEAN 0.0000;MINIMUM 0.0000;STDDEV 0.0000;:MEASUREMENT:MEAS4:DELAY:DIRECTION FORWARDS;EDGE1 RISE;EDGE2 RISE;:MEASUREMENT:MEAS4:STATE 0;TYPE PERIOD;UNITS "s";SOURCE1 CH1;SOURCE2 CH2;COUNT 0;MAXIMUM 0.0000;MEAN 0.0000;MINIMUM 0.0000;STDDEV 0.0000;:MEASUREMENT:METHOD AUTO;REFLEVEL:METHOD PERCENT;ABSOLUTE:HIGH 0.0000;LOW 0.0000;MID1 0.0000;MID2 0.0000;:MEASUREMENT:REFLEVEL:PERCENT:HIGH 90.0000;LOW 10.0000;MID1 50.0000;MID2 50.0000;:MEASUREMENT:INDICATORS:STATE OFF;NUMHORZ 0;NUMVERT 0;HORZ1 99.0000E +36;HORZ2 99.0000E+36;HORZ3 99.0000E +36;HORZ4 99.0000E+36;VERT1 99.0000E+36;VERT2 99.0000E+36;VERT3 99.0000E+36;VERT4 99.0000E+36;:MEASUREMENT:STATISTICS:MODE OFF;WEIGHTING 32;:MEASUREMENT:GATING SCREEN.

## **MEASUrement:CLEARSNapshot**

Clears the existing measurement snapshot results and removes the snapshot window. Command only, no query form.

**Group** Measurement

**Syntax** MEASUrement:CLEARSNapshot

#### **Examples**

MEASUrement:CLEARSNapshot clears the existing snapshop results and removes the snapshot window.

## **MEASUrement:GATing**

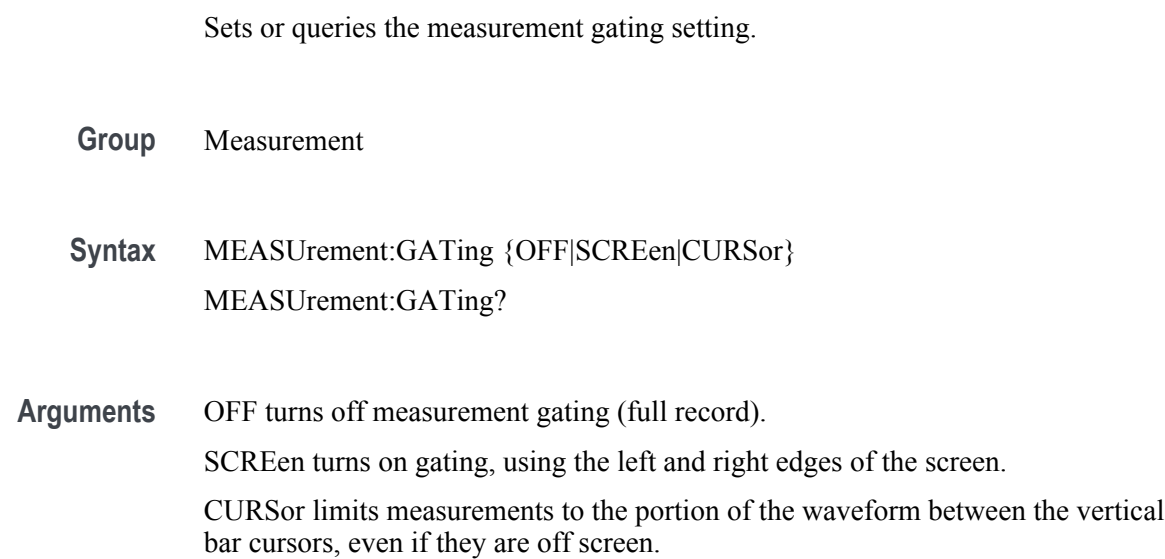

**Examples** MEASUREMENT:GATING CURSOR turns on measurement gating using the cursors as limits.

> MEASUREMENT:GATING? might return :MEASUREMENT:GATING CURSOR indicating that measurements are limited to the portion of the waveform between the vertical bar cursors.

#### **MEASUrement:IMMed?**

Returns all immediate measurement setup parameters. Immediate queries and commands are the preferred methods for programming. An immediate measurement selection is not visible or accessible through the display screen or front panel. Query only.

- **Group** Measurement
- **Syntax** MEASUrement:IMMed?
- **Returns** Immediate measurement setup parameters
- **Examples** MEASUrement:IMMed? might return :MEASUREMENT:IMMED:DELAY:DIRECTION FORWARDS;EDGE1 RISE;EDGE2 RISE;:MEASUREMENT:IMMED:TYPE PERIOD;UNITS "s";SOURCE1 CH1;SOURCE2 CH2.

#### **MEASUrement:IMMed:DELay?**

Returns information about the immediate delay measurement. This command is equivalent to viewing the delay measurement settings on the measurement readout. Query only.

**Group** Measurement

**Syntax** MEASUrement:IMMed:DELay?

#### **Examples**

MEASUREMENT:IMMED:DELAY? might return :MEASUREMENT:IMMED:DELAY:DIRECTION FORWARDS; EDGE1 RISE; EDGE2 RISE.

#### **MEASUrement:IMMed:DELay:EDGE<x>**

Sets or queries the slope of the edge the instrument uses for the delay from or to waveform when taking an immediate delay measurement.

**Group** Measurement **Syntax** MEASUrement:IMMed:DELay:EDGE<x> {FALL|RISe} MEASUrement:IMMed:DELay:EDGE<x>? **Arguments**  $\langle x \rangle$  specifies which waveform to use, where  $\langle x \rangle = 1$  is the from waveform, and  $\langle x \rangle = 2$  is the to waveform. FALL specifies the falling edge. RISe specifies the rising edge. **Examples** MEASUREMENT:IMMED:DELAY:EDGE1 RISE specifies that the from waveform rising edge be used for the immediate delay measurement. MEASUREMENT:IMMED:DELAY:EDGE1? returns either RISE or FALL.

### <span id="page-194-0"></span>**MEASUrement:IMMed:SOUrce1**

Sets or queries the source for all single source immediate measurements and specifies the source to measure from when taking an immediate delay or phase measurement. Digital channels  $(D \le x$ ) are available as a measurement source for time, edge and pulse measurements such as Period, Frequency, Pos Width, Neg Width, Pos Duty Cycle, Neg Duty Cycle, Pos/Neg Edges and Pos/Neg Pulses, Delay, and Phase.

*NOTE. If you do not specify a numerical suffix, the source is assumed to be SOURCE 1.*

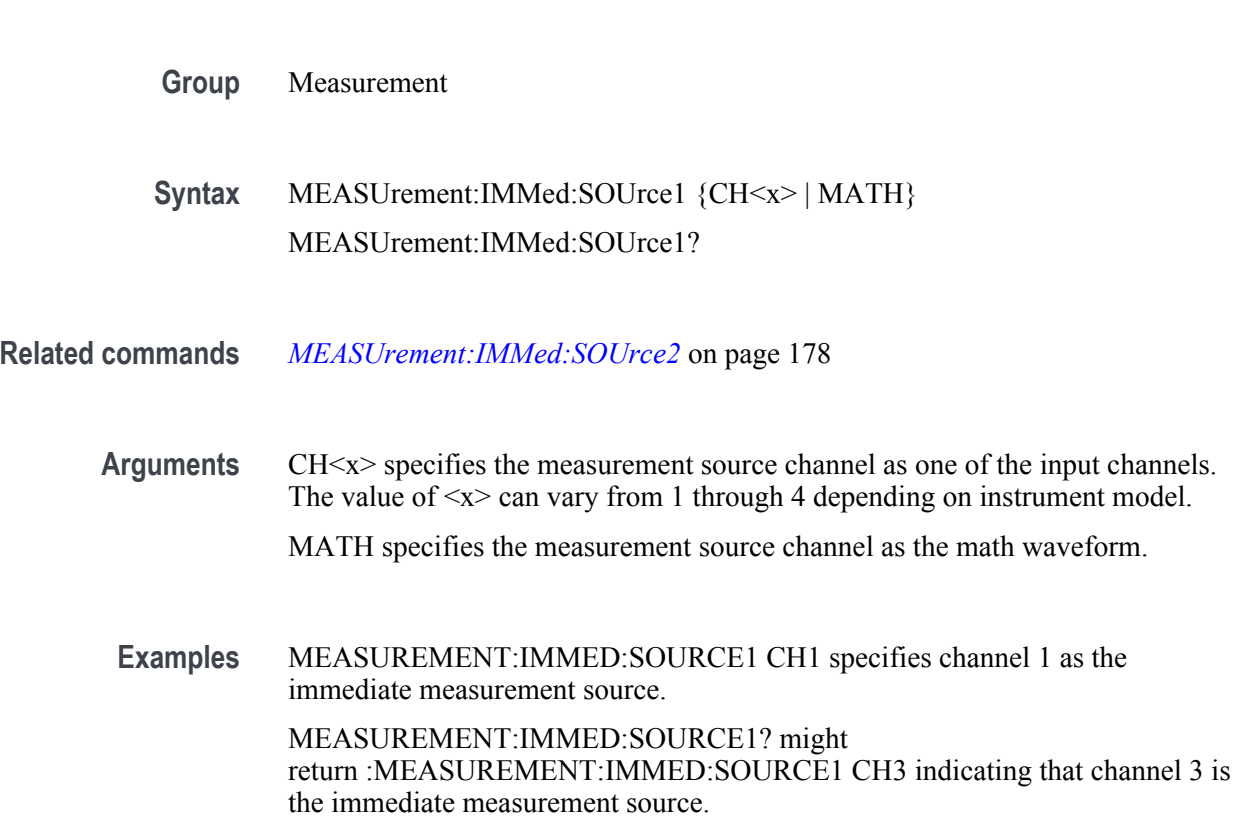

### <span id="page-195-0"></span>**MEASUrement:IMMed:SOUrce2**

Sets or queries the secondary source for dual-source immediate measurements.

*NOTE. Source2 measurements only apply to phase and delay measurement types, which require both a target (Source1) and reference (Source2) source.*

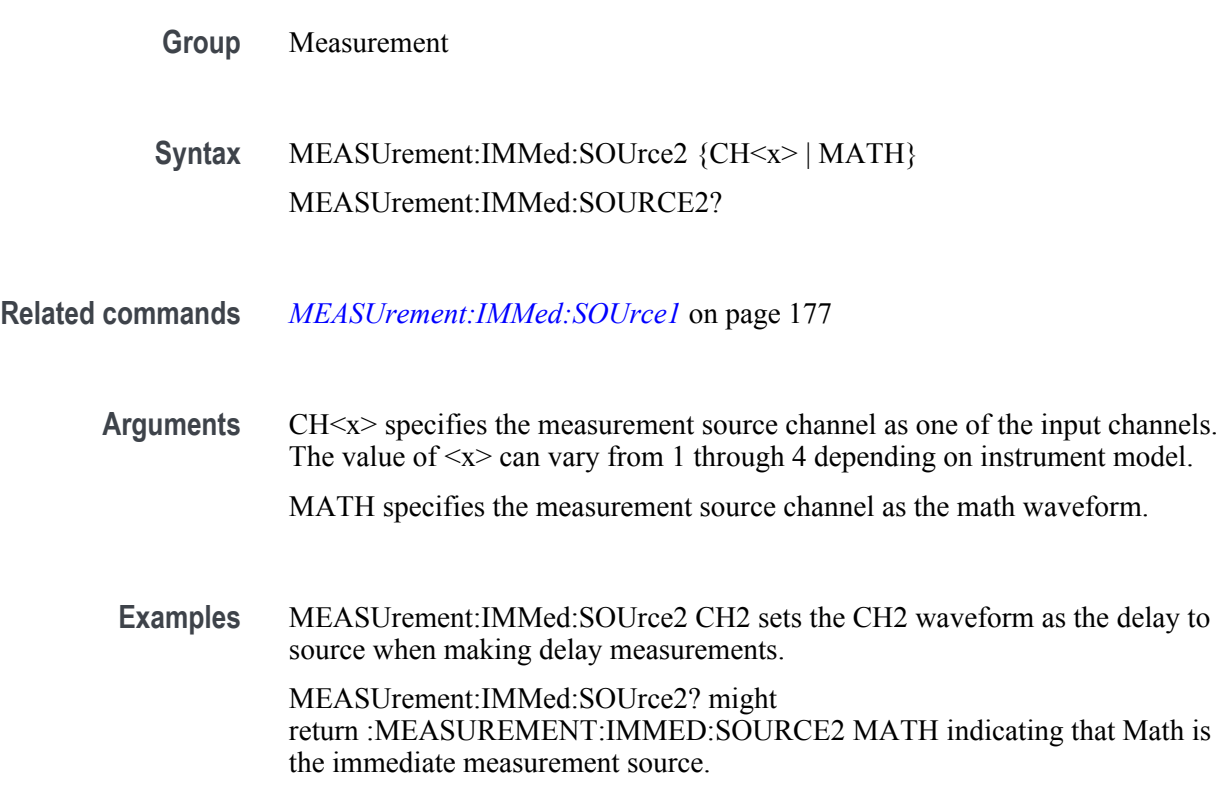

#### <span id="page-196-0"></span>**MEASUrement:IMMed:SOUrce<x>**

For SOURce1: Sets or queries the source for all single channel measurements. For delay or phase measurements, sets or queries the waveform to measure from. For SOUrce2: Sets or queries the waveform to measure to when taking a delay measurement or phase measurement.

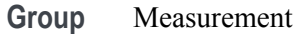

**Syntax** MEASUrement:IMMed:SOUrce<x> {CH1|CH2|CH3|CH4|MATH} MEASUrement:IMMed:SOUrce<x>?

**Arguments** CH1–CH4 or MATH is the source waveform.

#### **Examples**

MEASUrement:IMMed:SOUrce1 CH1 sets the immediate measurement source 1 to channel 1.

MEASUrement:IMMed:SOUrce1? might return MEASUrement:IMMed:SOUrce1 CH1 indicating the immediate measurement source 1 is channel 1.

#### **MEASUrement:IMMed:TYPe**

Sets or queries the immediate measurement type.

**Group** Measurement

**Syntax** MEASUrement:IMMed:TYPe {AMPlitude|AREa|BURst|CARea|CMEan|CRMs| DELay|FALL|FREQuency |HIGH|LOW|MAXimum|MEAN|MINImum|NDUty| NEDGECount|NOVershoot |NPULSECount|NWIdth|PEDGECount|PDUty | PERIod|PHAse|PK2Pk|POVershoot|PPULSECount|PWIdth|RISe|RMS}

MEASUrement:IMMed:TYPe?

**Arguments** AMPlitude measures the amplitude of the selected waveform. It measures the high value less the low value measured over the entire waveform or gated region.  $Amplitude = High - Low$ 

> AREa measures the voltage over time. The area is over the entire waveform or gated region and is measured in volt-seconds. The area measured above the ground is positive, while the area below ground is negative.

BURst measures the duration of a burst. The measurement is made over the entire waveform or gated region.

CARea (cycle area) measures the voltage over time. It measures, in volt-seconds, the area over the first cycle in the waveform or the first cycle in the gated region. The area measured above the common reference point is positive, while the area below the common reference point is negative.

CMEan (cycle mean) measures the arithmetic mean over the first cycle in the waveform or the first cycle in the gated region.

CRMs (cycle rms) measures the true Root Mean Square voltage over the first cycle in the waveform or the first cycle in the gated region.

DELay measures the time between the middle reference (default  $= 50\%$ ) amplitude point of the source waveform and the destination waveform.

FALL measures the time taken for the falling edge of the first pulse in the waveform or gated region to fall from a high reference value (default is 90%) to a low reference value (default is 10%).

FREQuency measures the first cycle in the waveform or gated region. Frequency is the reciprocal of the period and is measured in hertz (Hz), where  $1 \text{ Hz} =$ 1 cycle per second.

HIGH measures the High reference (100% level, sometimes called Topline) of a waveform.

LOW measures the Low reference (0% level, sometimes called Baseline) of a waveform.

MAXimum finds the maximum amplitude. This value is the most positive peak voltage found. It is measured over the entire waveform or gated region.

MEAN amplitude measurement finds the arithmetic mean over the entire waveform or gated region.

MINImum finds the minimum amplitude. This value is typically the most negative peak voltage. It is measured over the entire waveform or gated region.

NDUty (negative duty cycle) is the ratio of the negative pulse width to the signal period, expressed as a percentage. The duty cycle is measured on the first cycle in the waveform or gated region. Negative Duty Cycle  $=$  ((Negative Width) / Period)  $\times$  100%

NEDGECount is the count of falling edges.

NOVershoot (negative overshoot) finds the negative overshoot value over the entire waveform or gated region. Negative Overshoot =  $((Low - Minimum) /$ Amplitude)  $\times$  100%)

NPULSECount is the count of negative pulses.

NWIdth (negative width) measurement is the distance (time) between the middle reference (default =  $50\%$ ) amplitude points of a negative pulse.

PDUty (positive duty cycle) is the ratio of the positive pulse width to the signal period, expressed as a percentage. It is measured on the first cycle in the waveform or gated region. Positive Duty Cycle = ((Positive Width / Period)  $\times$ 100%

PEDGECount is the count of rising edges.

PERIod is the time required to complete the first cycle in a waveform or gated region. Period is the reciprocal of frequency and is measured in seconds.

PHAse measures the phase difference (amount of time a waveform leads or lags the reference waveform) between two waveforms. The measurement is made between the middle reference points of the two waveforms and is expressed in degrees, where 360° represents one waveform cycle.

PK2Pk (peak-to-peak) finds the absolute difference between the maximum and minimum amplitude in the entire waveform or gated region.

POVershoot is the positive overshoot value over the entire waveform or gated region. Positive Overshoot =  $((Maximum - High) / Amplitude) \times 100\%$ 

PPULSECount is the count of positive pulses.

PWIdth (positive width) is the distance (time) between the middle reference  $(detault = 50%)$  amplitude points of a positive pulse. The measurement is made on the first pulse in the waveform or gated region.

RISe timing measurement finds the rise time of the waveform. The rise time is the time it takes for the leading edge of the first pulse encountered to rise from a low reference value (default is 10%) to a high reference value (default is 90%).

RMS amplitude measurement finds the true Root Mean Square voltage in the entire waveform.

**Examples** MEASUrement:IMMed:TYPe FREQUENCY defines the immediate measurement to be a frequency measurement.

> MEASUREMENT:IMMED:TYPE? might return :MEASUREMENT:IMMED:TYPe RMS indicating that the immediate measurement is the true Root Mean Square voltage.

#### <span id="page-199-0"></span>**MEASUrement:IMMed:UNIts?**

Returns the units for the immediate instrument measurement. Query only.

- **Group** Measurement
- **Syntax** MEASUrement:IMMed:UNIts?
- **Returns** <QString> where the string is one of the following: VOLTS, VOLTS SQUARED, SEC, HERTZ, PERCENT, DIVS, SAMPLES, OHMS, AMPS, WATTS, MINUTES, DEGREES, UNKNOWN, AMPS SQUARED, HOURS, DAYS, DB, BYTES, INVERSE HERTZ, IRE, V OVER V, V OVER A, VOLTS WATTS, V OVER W, VOLTS DB, V OVER DB, A OVER V, A OVER A, AMPS WATTS, A OVER W, AMPS DB, A OVER DB, WATTS VOLTS, W OVER V, WATTS AMPS, W OVER A, WATTS SQUARED, W OVER W, WATTS DB, W OVER DB, DB VOLTS, DB OVER V, DB AMPS, DB OVER A, DB WATTS, DB OVER W, DB SQUARED, DB OVER DB, VOLTS SEC, AMPS SEC, WATTS SEC, V OVER S, A OVER S, W OVER S.
- **Examples** MEASUrement:IMMed:UNIts? might return :MEASUREMENT:IMMED:UNIts "s", indicating that the unit for the immediate measurement is seconds.

#### **MEASUrement:IMMed:VALue?**

Returns the value of the measurement specified by the MEASUrement:IMMed:TYPe command. The measurement is immediately taken on the source(s) specified by a MEASUrement:IMMed:SOUrce1 command. Query only.

*NOTE. A change to HORizontal:MAIn:SCALe or CH<x>:SCALe will not necessarily have taken affect if immediately followed by this command.*

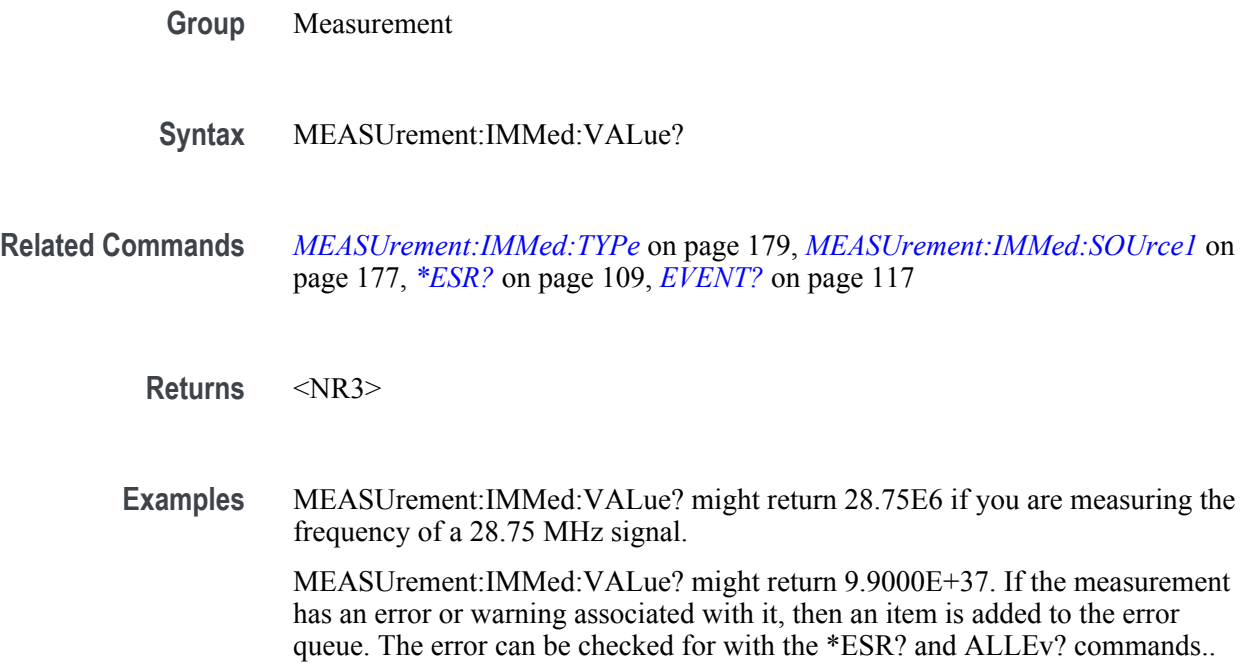

#### **MEASUrement:MEAS<x>?**

Returns all measurement parameters for the displayed instrument periodic measurement specified by  $\langle x \rangle$ . Where  $\langle x \rangle$  identifies the measurement, 1 through 6 depending on instrument model. Query only.

- **Group** Measurement
- **Syntax** MEASUrement:MEAS<x>?
- Returns Settings for the specified measurement source.

**Examples** MEASUREMENT:MEAS3? might return PERIOD;"s";CH1

### **MEASUrement:MEAS<x>:DELay?**

Returns the delay measurement parameters for the measurement specified by  $\langle x \rangle$ , which ranges from 1 through 6. Query only.

**Group** Measurement

**Syntax** MEASUrement:MEAS<x>:DELay?

#### **Examples**

MEASUrement:MEAS1:DELay? might return :MEASUREMENT:MEAS1:DELAY:DIRECTION FORWARDS;EDGE1 RISE;EDGE2 RISE.

#### **MEASUrement:MEAS<x>:DELay:EDGE<x>**

Sets or queries the slope of the edge used for the delay from or to waveform when taking an immediate delay measurement. The waveform is specified by MEASUrement:MEAS<x>:SOURCE[1].

- **Group** Measurement
- **Syntax** MEASUrement:MEAS<x>:DELay:EDGE<x> {FALL|RISe} MEASUrement:MEAS<x>:DELay:EDGE<x>?
- **Arguments**  $\langle x \rangle$  specifies which waveform to use, where  $\langle x \rangle = 1$  is the "from" waveform, and  $\langle x \rangle = 2$  is the "to" waveform.

FALL specifies the falling edge.

RISe specifies the rising edge.

#### **Examples**

MEASUREMENT:MEAS1:DELAY:EDGE1 RISE specifies that the "from" waveform rising edge be used for the immediate delay measurement. MEASUREMENT:MEAS1:DELAY:EDGE1? returns either RISE or FALL

### <span id="page-202-0"></span>**MEASUrement:MEAS<x>:SOUrce1**

Sets or queries the source for all single source measurements and specifies the source to measure from when taking a delay measurement or phase measurement. Where  $\langle x \rangle$  identifies the measurement, 1 through 6.

This is equivalent to selecting the measurement source in the MEASURE menu.

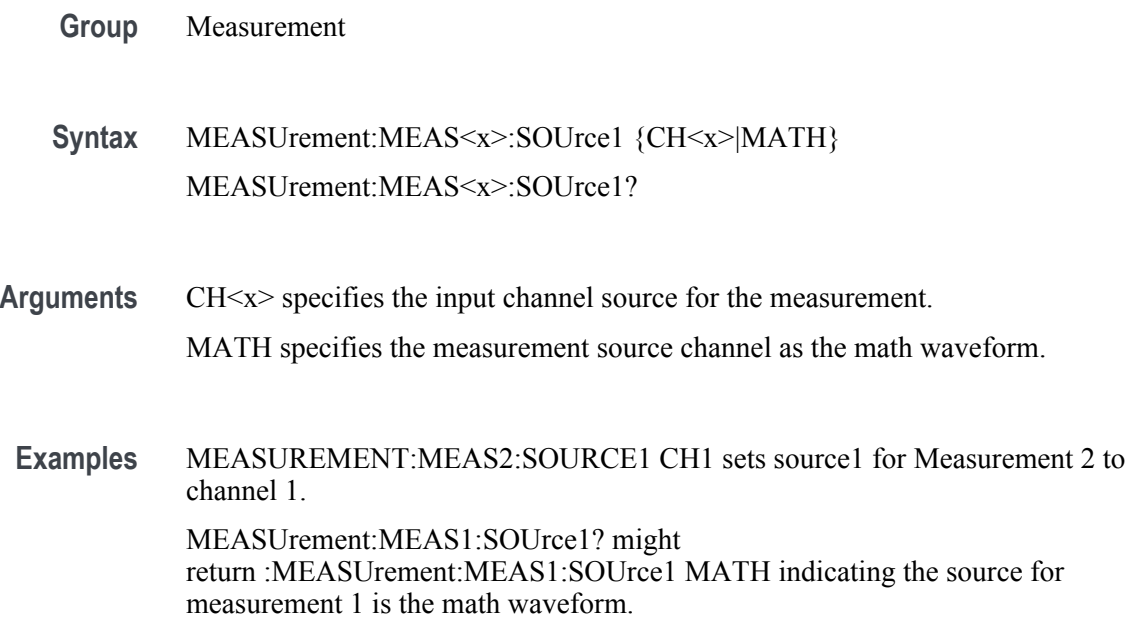

### **MEASUrement:MEAS<x>:SOUrce2**

Sets or queries the reference source to measure to when taking a delay or phase measurement. Where  $\langle x \rangle$  identifies the measurement, 1 through 6.

*NOTE. Source2 measurements only apply to phase and delay measurement types, which require both a target (Source1) and reference (Source2) source.*

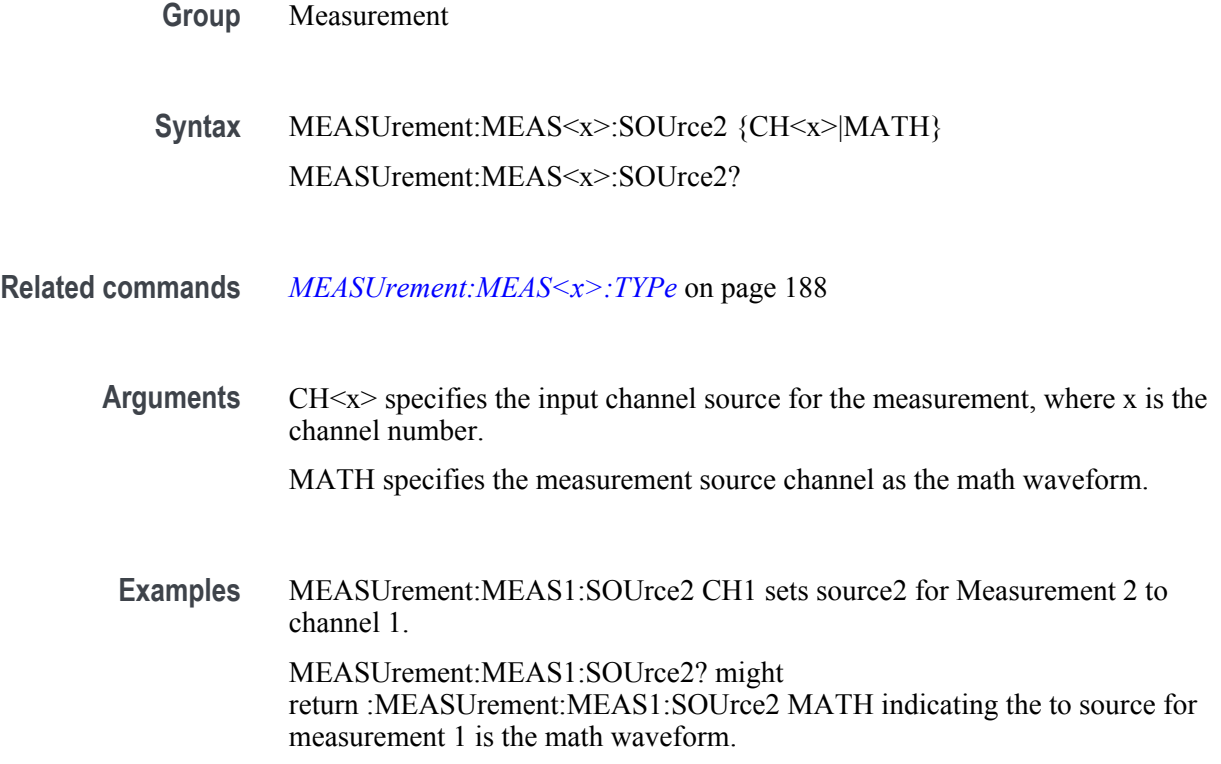

#### **MEASUrement:MEAS<x>:SOUrce<x>**

For SOURce1: Sets or queries the source for all single channel measurements. For delay or phase measurements, sets or queries the waveform to measure from. For SOUrce2: Sets or queries the waveform to measure to when taking a delay measurement or phase measurement (two-source waveforms measurements).

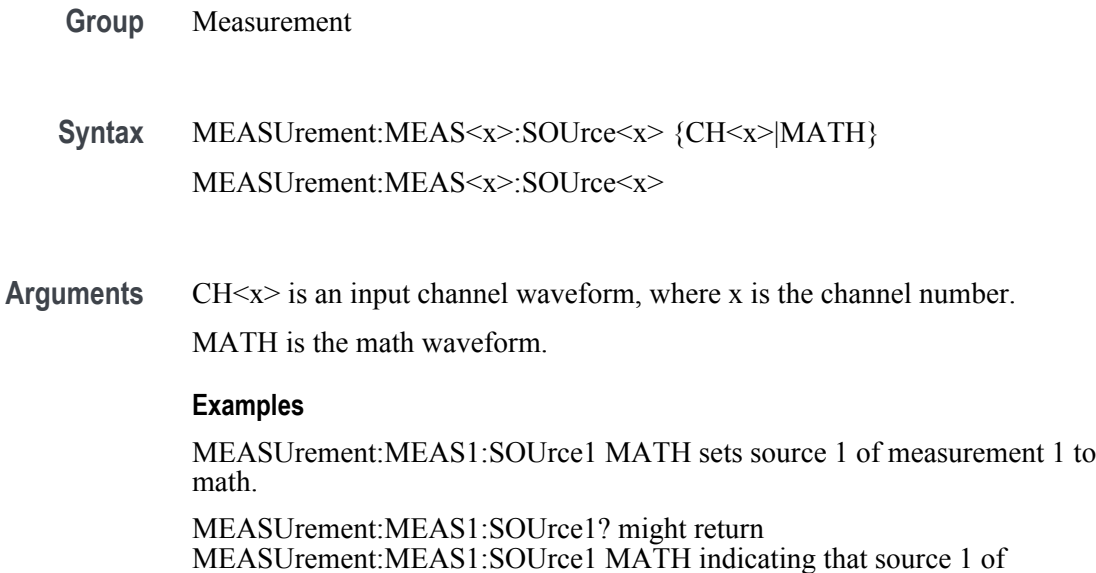

measurement 1 is set to math.

#### **MEASUrement:MEAS<x>:STATE**

Sets or queries whether the specified measurement slot is computed and displayed. The measurement slot is specified by  $\langle x \rangle$ , which ranges from 1 through 6. For a measurement to display, you must have selected a source waveform and defined the measurement you want to take and display. You select the measurement using the MEASUrement:MEAS<x>:SOURCE[1] command. You define the measurement type using the MEASUrement:MEAS<x>:TYPe command.

<span id="page-205-0"></span>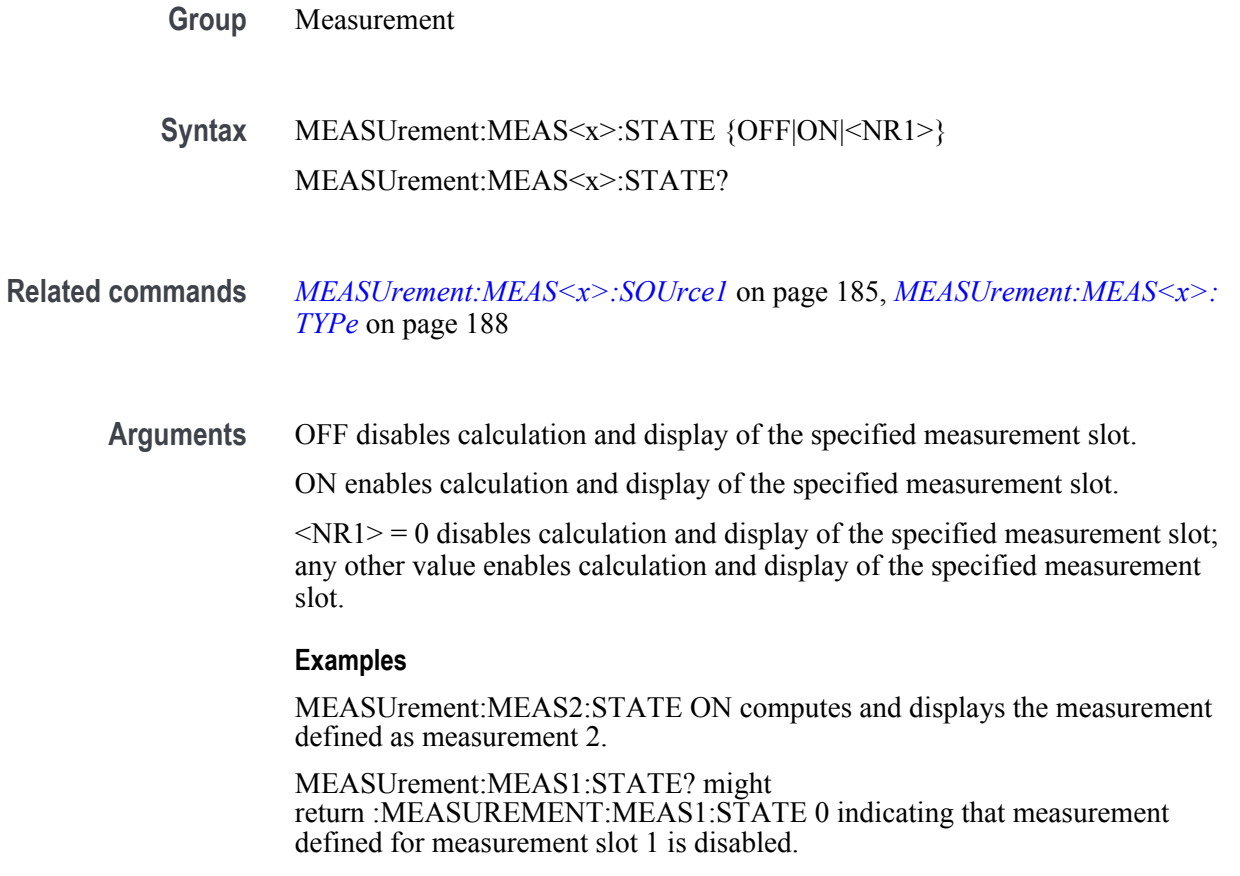

#### **MEASUrement:MEAS<x>:TYPe**

Sets or queries the on-screen periodic instrument measurement type for the measurement specified by <x>. Where <x> identifies the measurement, 1 through 6 depending on instrument model.

This is equivalent to selecting the measurement type in the MEASURE menu. Setting the type to anything other than NONE displays the MEASURE menu on the screen.

*NOTE. You should use the MEASUrement:IMMed command with programming to take measurements, as this is preferred to the MEASUrement:MEAS<x>command.*

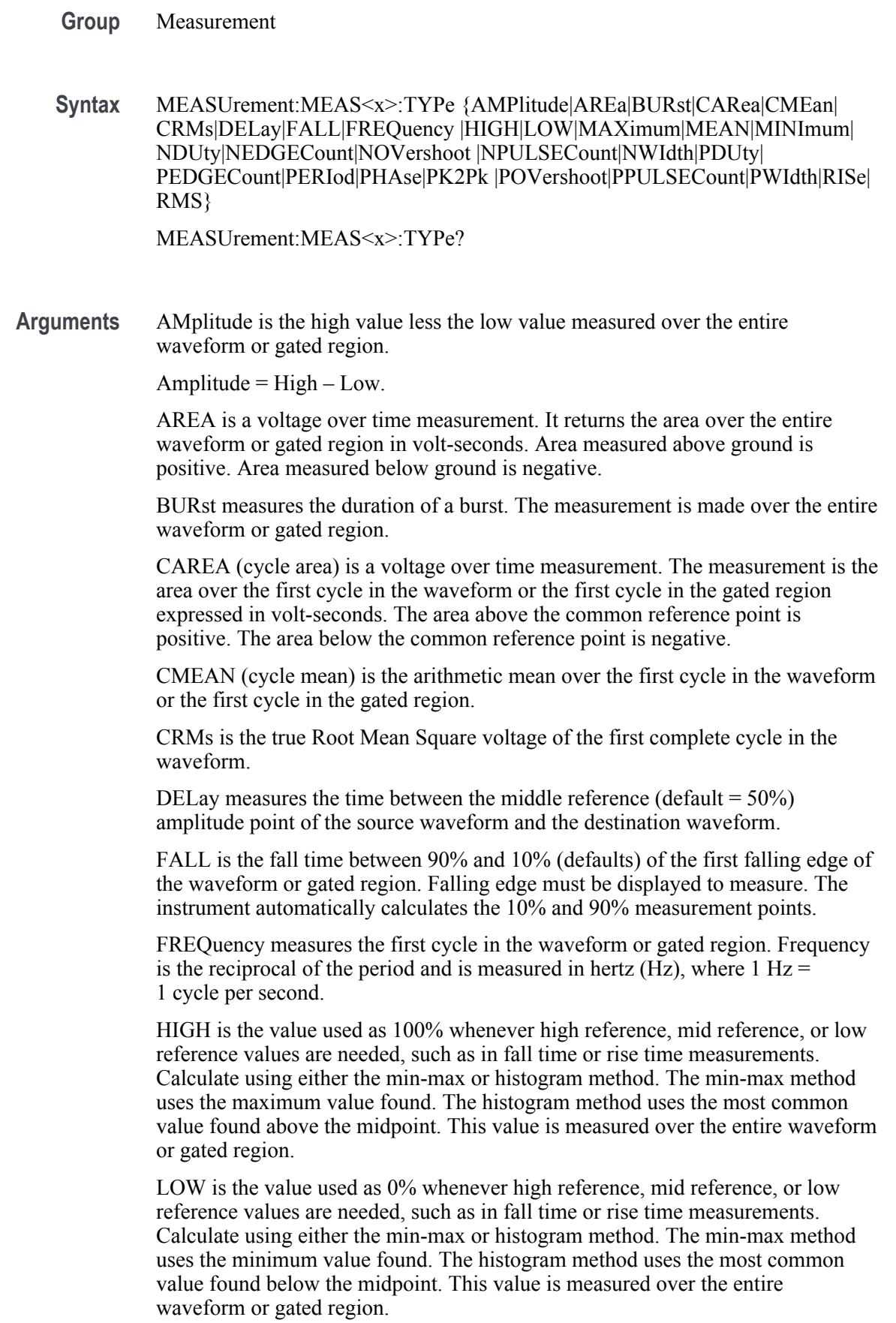

MAXImum finds the maximum amplitude. This value is the most positive peak voltage found. It is measured over the entire waveform or gated region.

MEAN is the arithmetic mean over the entire waveform or gated region.

MINImum finds the minimum amplitude. This value is typically the most negative peak voltage. It is measured over the entire waveform or gated region.

NDUty is the ratio of the negative pulse width to the signal period expressed as a percentage. The duty cycle is measured on the first cycle in the waveform or gated region.

Negative Duty Cycle = ((Negative Width) / Period)  $\times$  100%

NEDGECount is the number of negative transitions from the high reference value to the low reference value in the waveform or gated region.

NOVERshoot is measured over the entire waveform or gated region and is expressed as:

Negative Overshoot =  $(Low - Minimum) / Amplitude * 100\%$ .

NPULSECount is the number of negative pulses that fall below the mid reference crossing in the waveform or gated region.

NWIdth (negative width) measurement is the distance (time) between the middle reference (default =  $50\%$ ) amplitude points of a negative pulse.

PDUty (positive duty cycle) is the ratio of the pulse width to the signal period, expressed as a percentage. It is measured on the first cycle in the waveform or gated region.

Positive Duty Cycle = ((Positive Width) / Period)  $\times$  100%

PEDGECount is the number of positive transitions from the low reference value to the high reference value in the waveform or gated region.

PERIod is the duration, in seconds, of the first complete cycle in the waveform or gated region. Period is the reciprocal of frequency and is measured in seconds.

PHAse measures the phase difference (amount of time a waveform leads or lags the reference waveform) between two waveforms. The measurement is made between the middle reference points of the two waveforms and is expressed in degrees, where 360° represents one waveform cycle.

PK2pk (peak-to-peak) finds the absolute difference between the maximum and minimum amplitude in the entire waveform or gated region.

POVERshoot is the positive overshoot value over the entire waveform or gated region. The measurement is expressed as:

Positive Overshoot = (Maximum – High) / Amplitude \* 100%.

PPULSECount is the number of positive pulses that rise above the mid reference crossing in the waveform or gated region.

PWIdth (positive width) is the distance (time) between the first rising edge and the next falling edge at the waveform 50% level (default). Rising and falling edges must be displayed to measure. The measurement is made on the first pulse in the waveform or gated region. The instrument automatically calculates the 50% measurement point.

<span id="page-208-0"></span>RISe is the rise time between 10% and 90% of the first rising edge of the waveform or gated region. Rising edge must be displayed to measure. The instrument automatically calculates the 10% and 90% measurement points.

RMS amplitude measurement finds the true Root Mean Square voltage in the entire waveform or gated region.

**Examples** MEASUREMENT:MEAS2:TYPE FREQUENCY specifies MEAS2 to measure the frequency of a waveform. MEASUREMENT:MEAS2:TYPE? might return :MEASUREMENT:MEAS1:TYPE RMS indicating that measurement 1 is defined to measure the RMS value of a waveform.

#### **MEASUrement:MEAS<x>:UNIts?**

Returns the units for the instrument measurement specified by MEASUrement:MEAS<x>:TYPe. Where <x> identifies the measurement, 1 through 6. Query only.

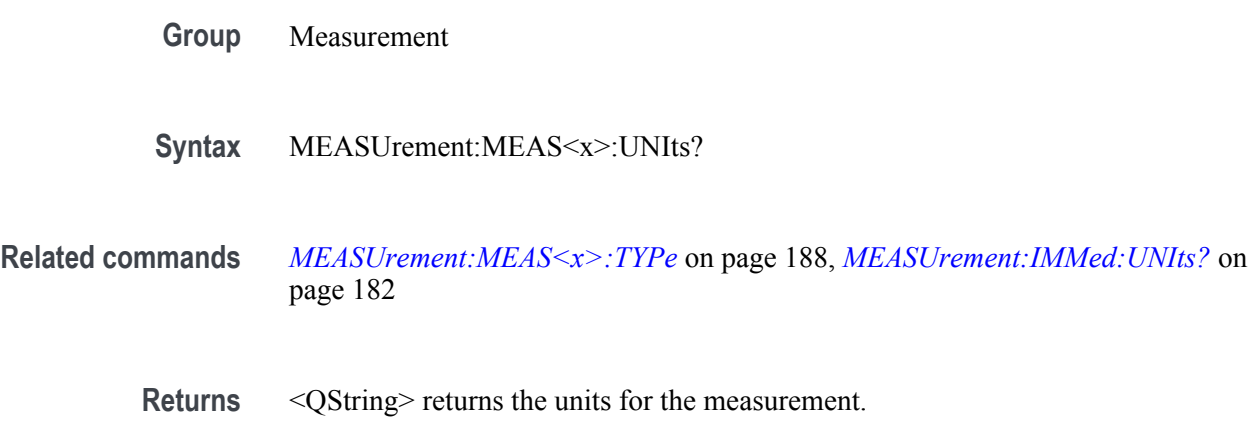

**Examples** MEASUREMENT:MEAS3:UNITS? might return :MEASUREMENT:MEAS1:UNIts % indicating units for measurement 1 are set to percent.

#### **MEASUrement:MEAS<x>:VALue?**

Returns the value that was calculated for the instrument on-screen periodic measurement specified by  $\langle x \rangle$ . Where  $\langle x \rangle$  identifies the measurement, 1 through 6. Query only.

This is the same value as displayed on-screen. If measurement statistics are enabled, a new value is calculated with every waveform. In addition, this value is updated approximately every 1/3 second. If you are acquiring a long acquisition record, the instrument may take longer to update.

**Group** Measurement

- **Syntax** MEASUrement:MEAS<x>:VALue?
- **Related commands** *[MEASUrement:MEAS<x>:UNIts?](#page-208-0)* on page 191, *[\\*ESR?](#page-126-0)* on page 109, *[ALLEv?](#page-65-0)* on page 48
	- **Returns** <NR3> is the measurement value.

**Examples** MEASUREMENT:MEAS3:VALUE? might return 28.75E6 if measurement number three is frequency. If the measurement has an error or warning associated with it, then an item is added to the error queue. The error can be checked for with the \*ESR? and ALLEv? commands.

### **MEASUrement:SNAPSHOT**

Displays the measurement snapshot list on the instrument screen. Command only, no query form.

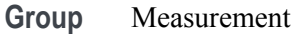

**Syntax** MEASUrement:SNAPSHOT

#### **MEASUrement:SOURCESNAPShot**

Sets or returns the snapshot source.

**Group** Measurement

**Syntax** MEASUrement:SOURCESNAPShot {CH1|CH2|CH3|CH4|MATH} MEASUrement:SOURCESNAPShot?

#### **Examples**

MEASUrement:SOURCESNAPShot CH1 sets the snapshot source to channel 1.

MEASUrement:SOURCESNAPShot? might return CH1 indicating the snapshot source is channel 1.

# **O commands**

This section lists commands and queries that begin with the letter O.

## **\*OPC**

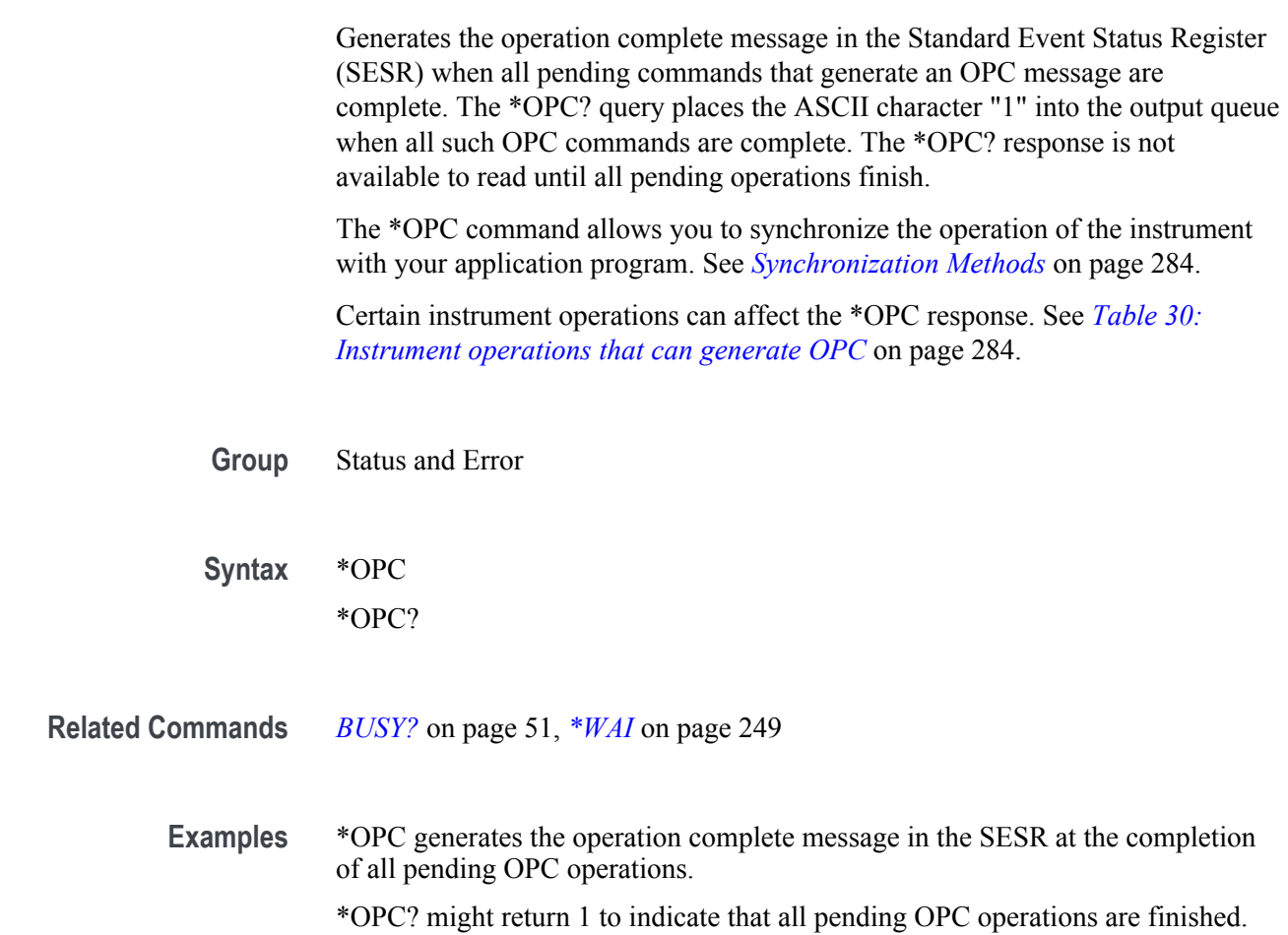

# **P commands**

This section lists commands and queries that begin with the letter P.

## **\*PSC**

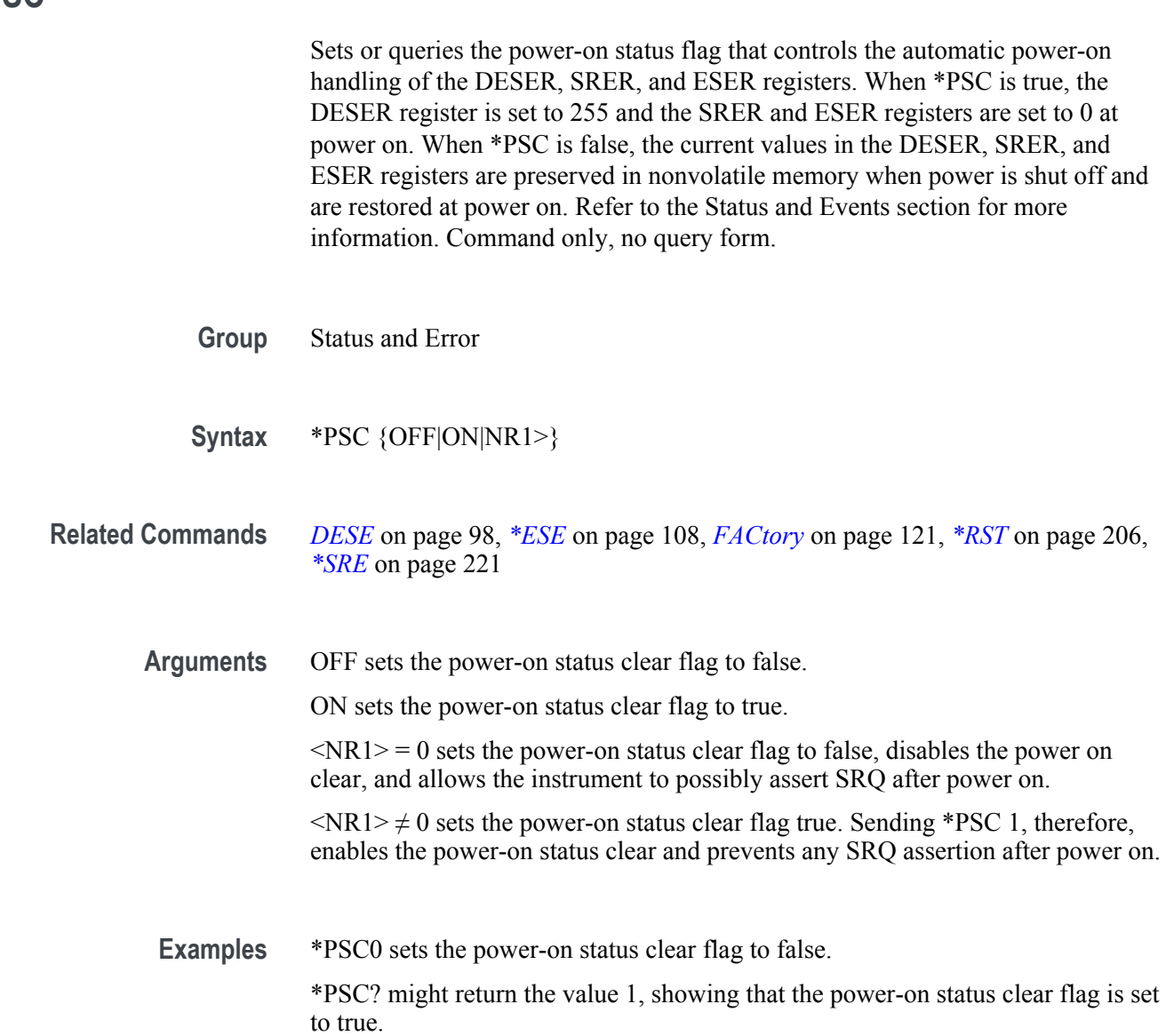
# <span id="page-216-0"></span>**R commands**

This section lists commands and queries that begin with the letter R.

### **\*RCL**

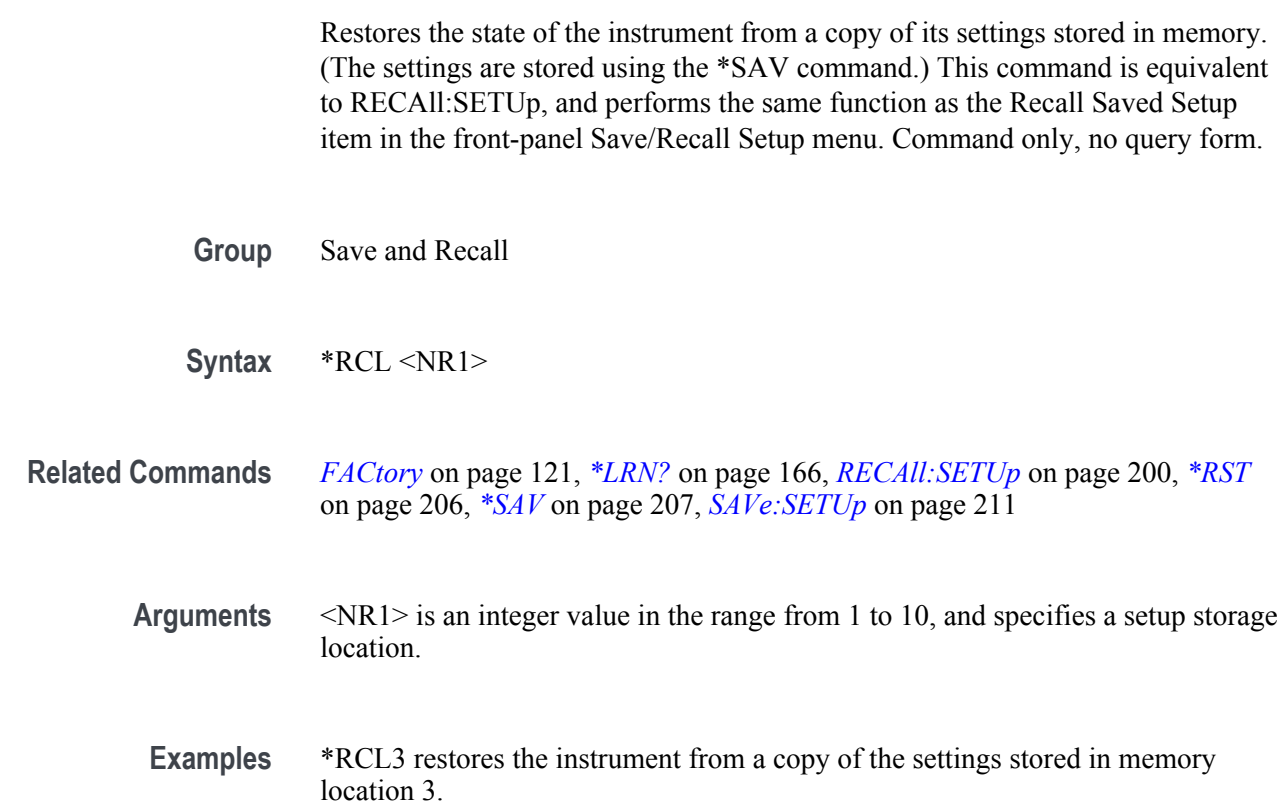

### <span id="page-217-0"></span>**RECAll:SETUp**

Restores the factory-default instrument settings, user-saved settings from internal nonvolatile memory, or user-saved settings from a file on a USB flash drive. Using the FACTORY argument is equivalent to pushing the DEFAULT SETUP front-panel button. Command only, no query form.

**Group** Save and Recall

**Syntax** RECAll:SETUp {FACtory|<NR1>|<file path>}

**Related Commands** *[FACtory](#page-138-0)* on page 121, *[\\*RCL](#page-216-0)* on page 199, *[\\*RST](#page-223-0)* on page 206, *[\\*SAV](#page-224-0)* on page 207, *[SAVe:SETUp](#page-228-0)* on page 211, *[FILESystem:CWD](#page-145-0)* on page 128

**Arguments** FACtory selects the factory setup.

 $\langle NR1 \rangle$  is a value in the range from 1 to 10, and specifies a setup memory storage location.

 $\le$  file path $\ge$  is a quoted string that defines the path and name of the .SET setup file to recall from a USB drive. Input the file path using the form  $\langle$  drive>:/ $\langle$  dir>/ <filename>.<extension> and one or more <dir>s are optional. If you do not specify them, the instrument will read the file from the default directory (see FILESystem:CWD). <filename> stands for a filename; the use of wildcard characters in filenames is not supported. Filename extensions are not required, but highly recommended.

**Examples** RECAll:SETUp FACTORY recalls the instrument setup to its factory defaults. RECALL:SETUP 2 recalls the instrument setup from setup storage location 2. RECALL:SETUP "TEK00000.SET" recalls the setup from the file TEK00000.SET in the current directory (such as "usb0/").

## <span id="page-218-0"></span>**RECAll:WAVEForm**

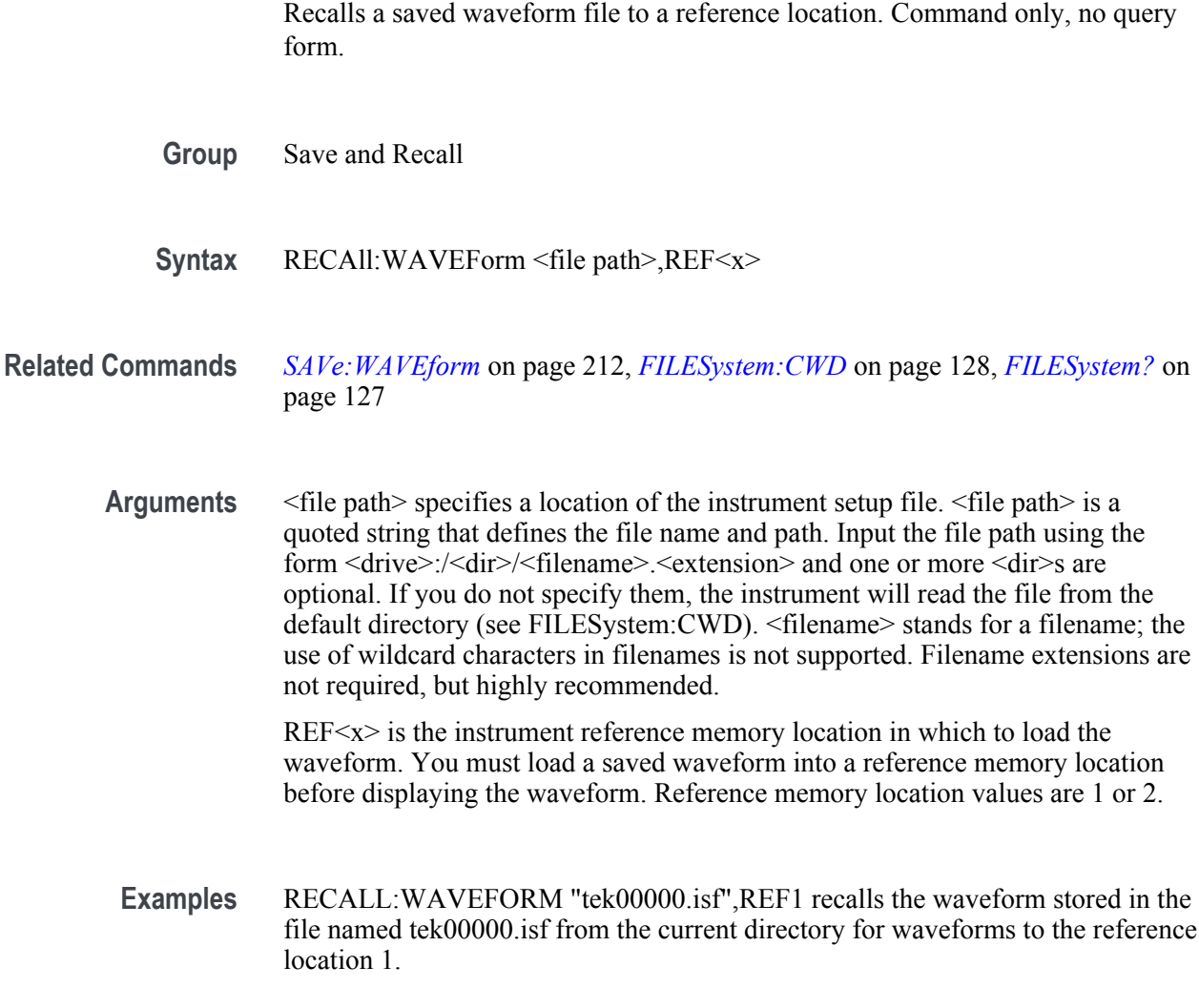

### **REF<x>?**

Returns reference waveform data for the channel specified by  $\langle x \rangle$ , where x is the reference channel number. Query only.

**Group** Vertical

**Syntax** REF<x>?

#### **Examples**

REF1? might return the reference waveform data for reference channel 1.

#### **REF<x>:DATE?**

Returns the date that reference waveform data for channel <x> was copied into the internal reference memory, where x is the reference channel number. Query only.

**Group** Vertical

**Syntax** REF<x>:DATE?

#### **Examples**

REF1:DATE? might return the date the reference waveform data for reference channel 1 was created.

#### **REF<x>:TIMe?**

Returns the time that reference waveform data was copied into the internal reference memory for reference channel <x>, where x is the reference channel number. Query only.

**Group** Vertical

**Syntax** REF<x>:TIMe?

**Examples**

REF2:TIMe? might return "16:54:05".

#### **REF<x>:HORizontal:DELay:TIMe?**

Returns the horizontal delay time for reference waveform  $\langle x \rangle$ , where x is the reference channel number. Query only.

**Group** Vertical

#### **Syntax** REF<x>:HORizontal:DELay:TIMe?

#### **Examples**

REF1:HORizontal:DELay:TIMe? might return the horizontal delay time for reference waveform 1.

### **REF<x>:HORizontal:SCAle?**

Returns the horizontal scale for reference waveform  $\langle x \rangle$ , where x is the reference channel number. Query only.

**Group** Vertical

**Syntax** REF<x>:HORizontal:SCAle?

#### **Examples**

REF<x>:HORizontal:SCAle? might return :REF1:HORIZONTAL:SCALE 4.0E-4.

#### **REF<x>:POSition?**

Returns the vertical position for channel  $\langle x \rangle$ , where x is the reference channel number. Query only.

- **Group** Vertical
- **Syntax** REF<x>:POSition?

#### **Examples**

REF2:POSition? might return the vertical position for reference 2.

### **REF<x>:VERTical:POSition?**

Returns the vertical position of the reference waveform specified by  $\langle x \rangle$ , where x is the reference channel number. Query only.

**Group** Vertical

**Syntax** REF<x>:VERTical:POSition?

#### **Examples**

REF1:VERTical:POSition? might return :REF1:VERTICAL:POSITION -1.3000E+00 indicating that the current position of Reference 1 is 1.3 divisions below the center graticule.

#### **REF<x>:VERTical:SCAle?**

Returns the vertical scale for the reference waveform specified by  $\langle x \rangle$ , where x is the reference channel number. Query only.

**Group** Vertical

**Syntax** REF<x>:VERTical:SCAle?

#### **Examples**

REF2:VERTICAL:SCALE? might return :REF2:VERTICAL:SCALE 1.0000e +00 indicating that the current vertical scale setting for reference 2 is 1 V per division.

## <span id="page-223-0"></span>**\*RST**

(Reset) Returns the instrument to a known set of instrument settings, but does not purge any stored settings. This command executes a subset of the FACtory command.

The \*RST command does not change the following items:

- Calibration data that affects device specifications
- Output queue
- Service Request Enable Register settings
- Power-On Status Clear flag setting
- Alias definitions
- Stored settings or waveforms
- The \*PUD? response
- Any of the values associated with the DATA command
- Instrument password
- **Group** Status and Error
- **Syntax** \*RST
- **Related Commands** *[FACtory](#page-138-0)* on page 121, *[\\*PSC](#page-214-0)* on page 197, *[\\*RCL](#page-216-0)* on page 199, *[RECAll:SETUp](#page-217-0)* on page 200, *[\\*SAV](#page-224-0)* on page 207, *[SAVe:SETUp](#page-228-0)* on page 211

#### **Arguments** None

#### **Examples**

\*RST resets the instrument settings to factory defaults.

# <span id="page-224-0"></span>**S commands**

**\*SAV**

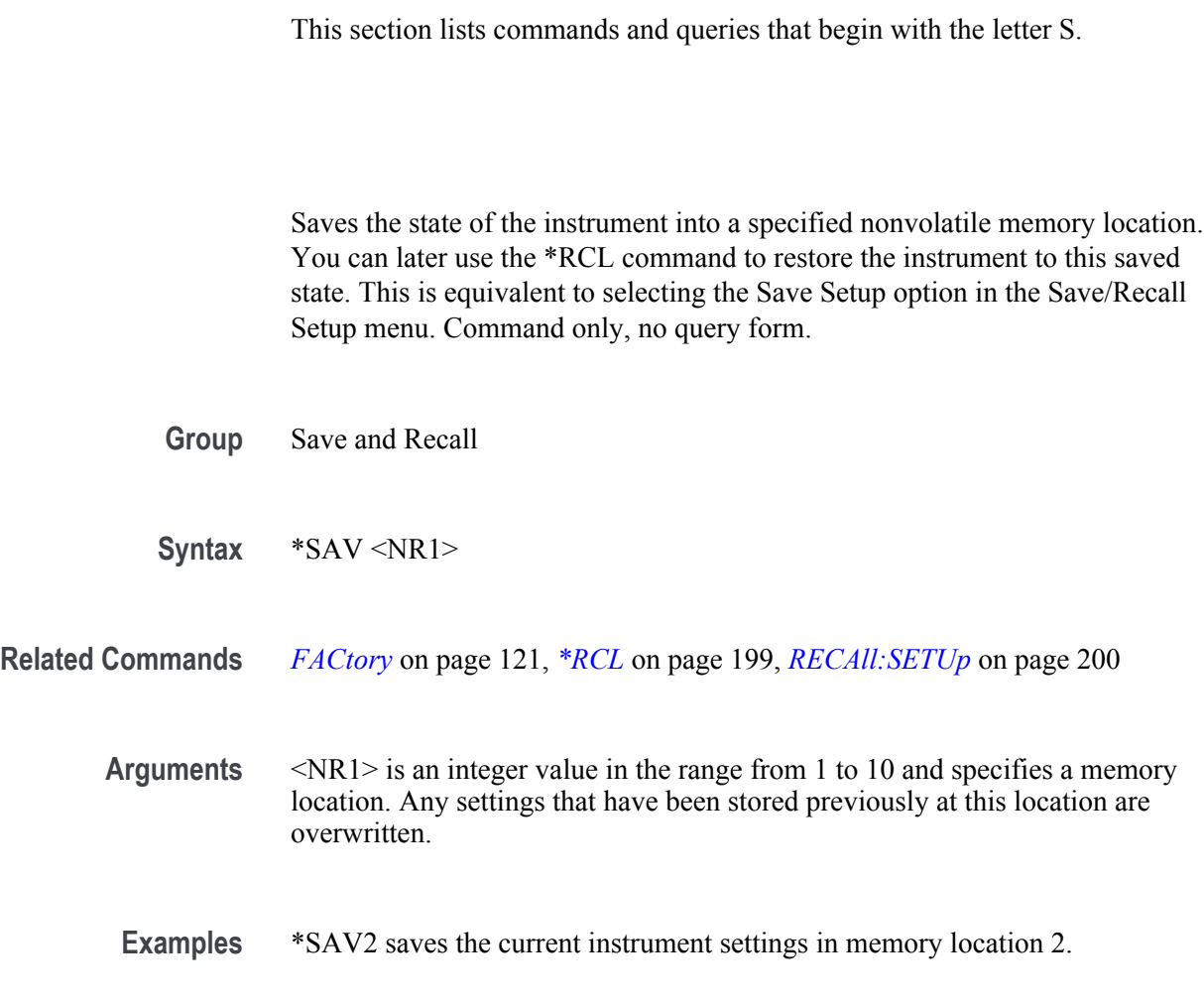

### **SAVe:ASSIgn:TYPe**

Sets or queries the assignment of the data to be saved when the front-panel Save button is pressed.

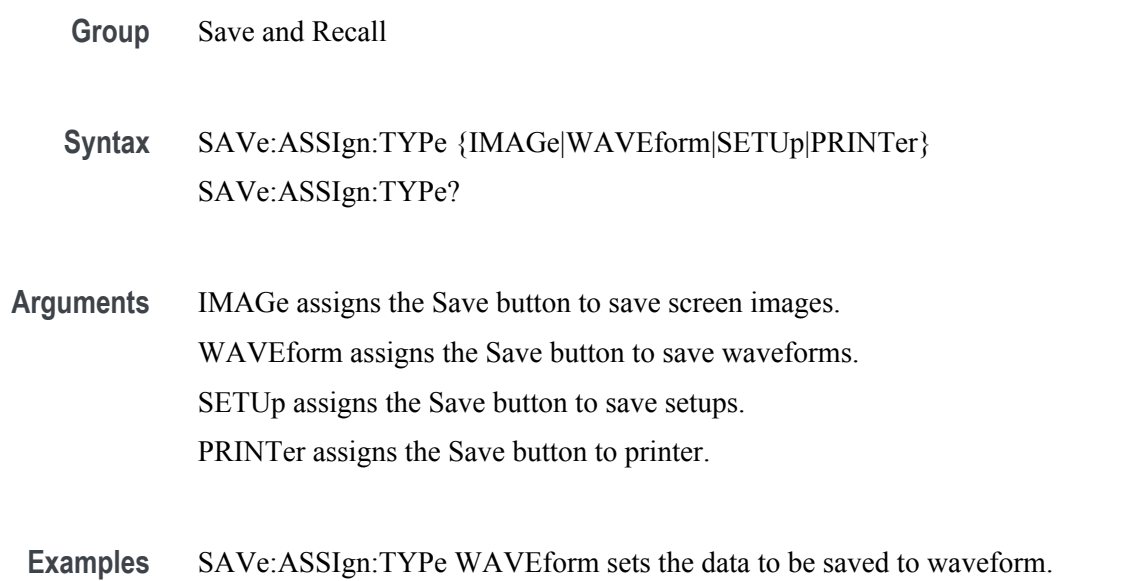

SAVe:ASSIgn:TYPe? might return :SAVe:ASSIgn:TYPe WAVEform indicating that a wavefrom will be saved when the Save button is pressed.

#### **SAVe:IMAge**

Saves the screen image to a file. Command only, no query form.

Supported image formats are png, windows bitmap, and jpg. The format to use is determined by the value obtained from the :SAVe:IMAge:FILEFormat? query.

**Group** Save and Recall

**Syntax** SAVe:IMAge <file path>

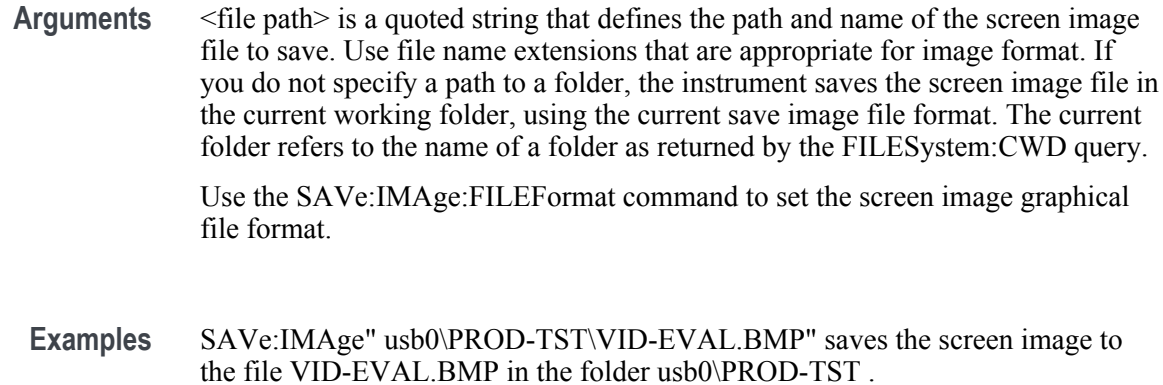

## **SAVe:IMAge:FILEFormat**

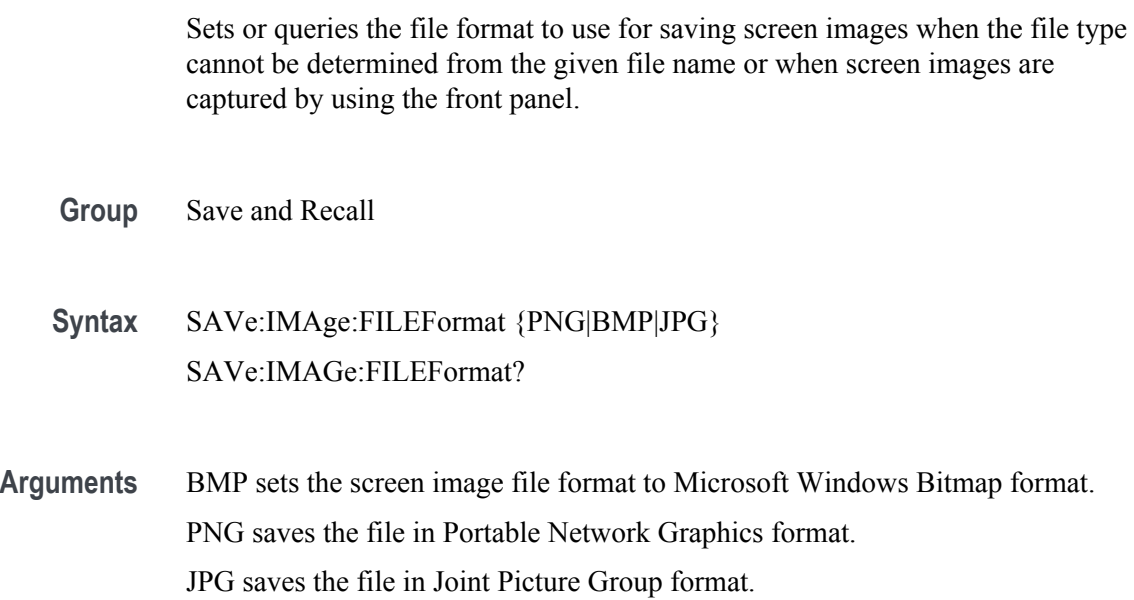

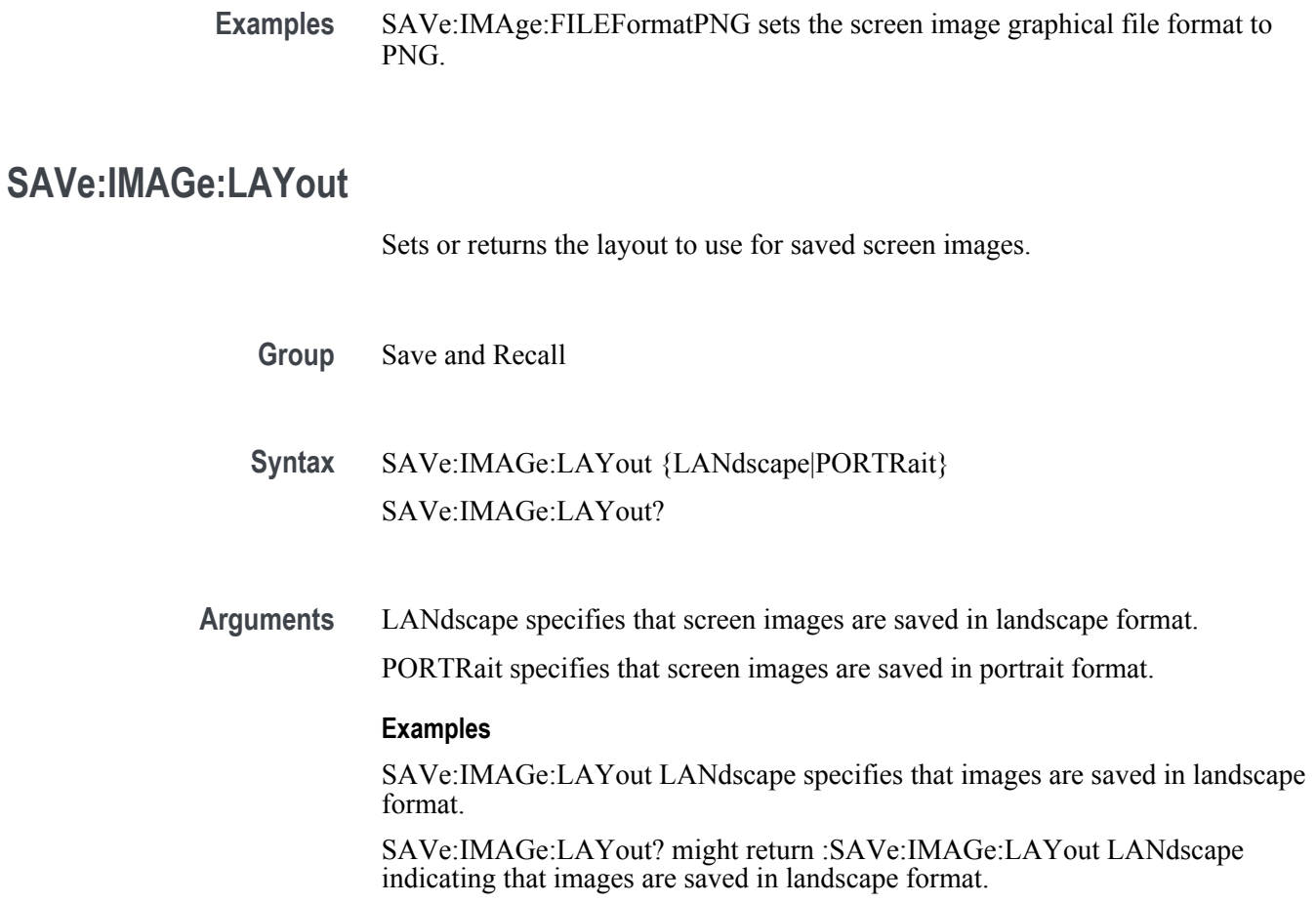

## <span id="page-228-0"></span>**SAVe:SETUp**

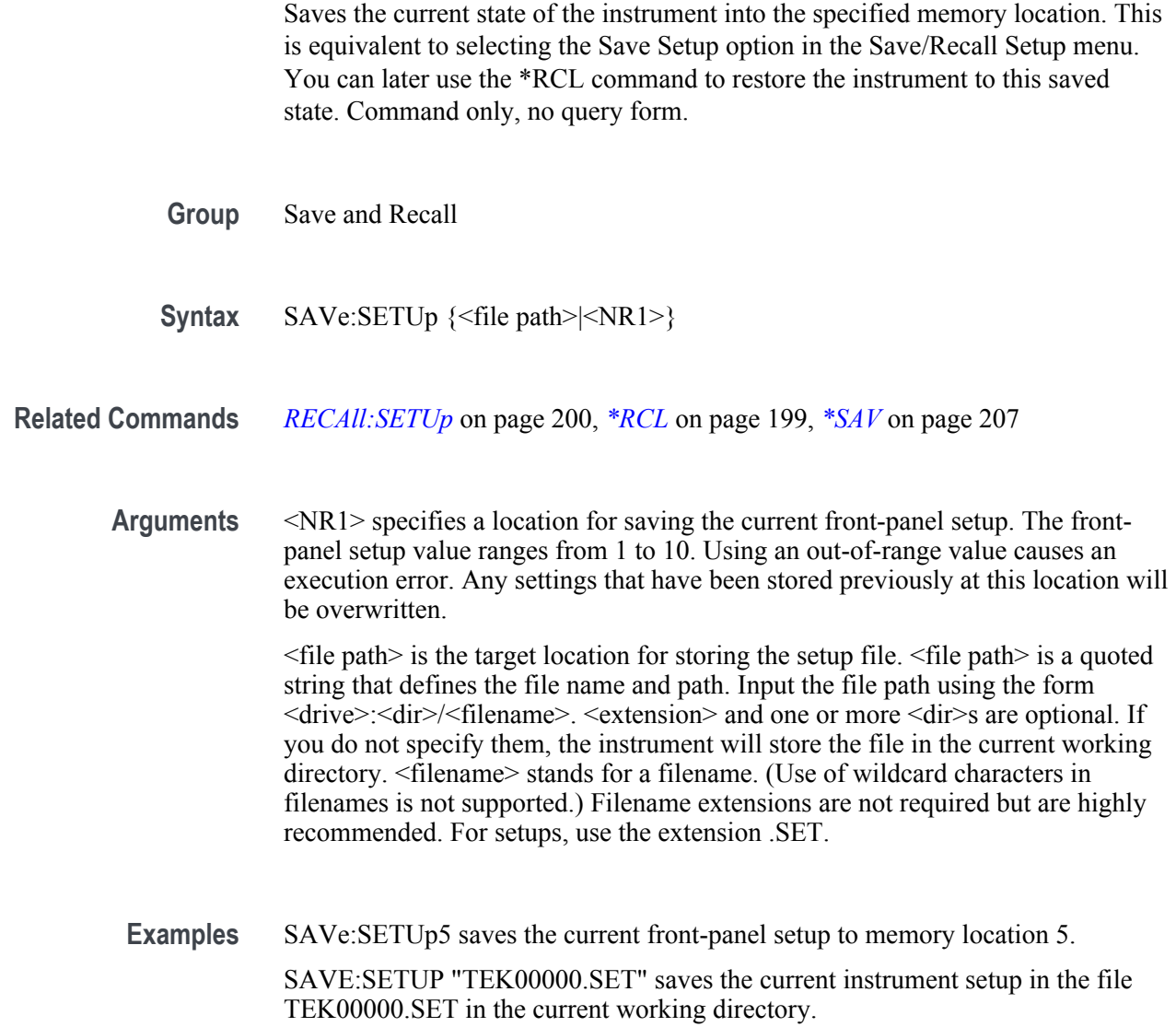

## <span id="page-229-0"></span>**SAVe:WAVEform**

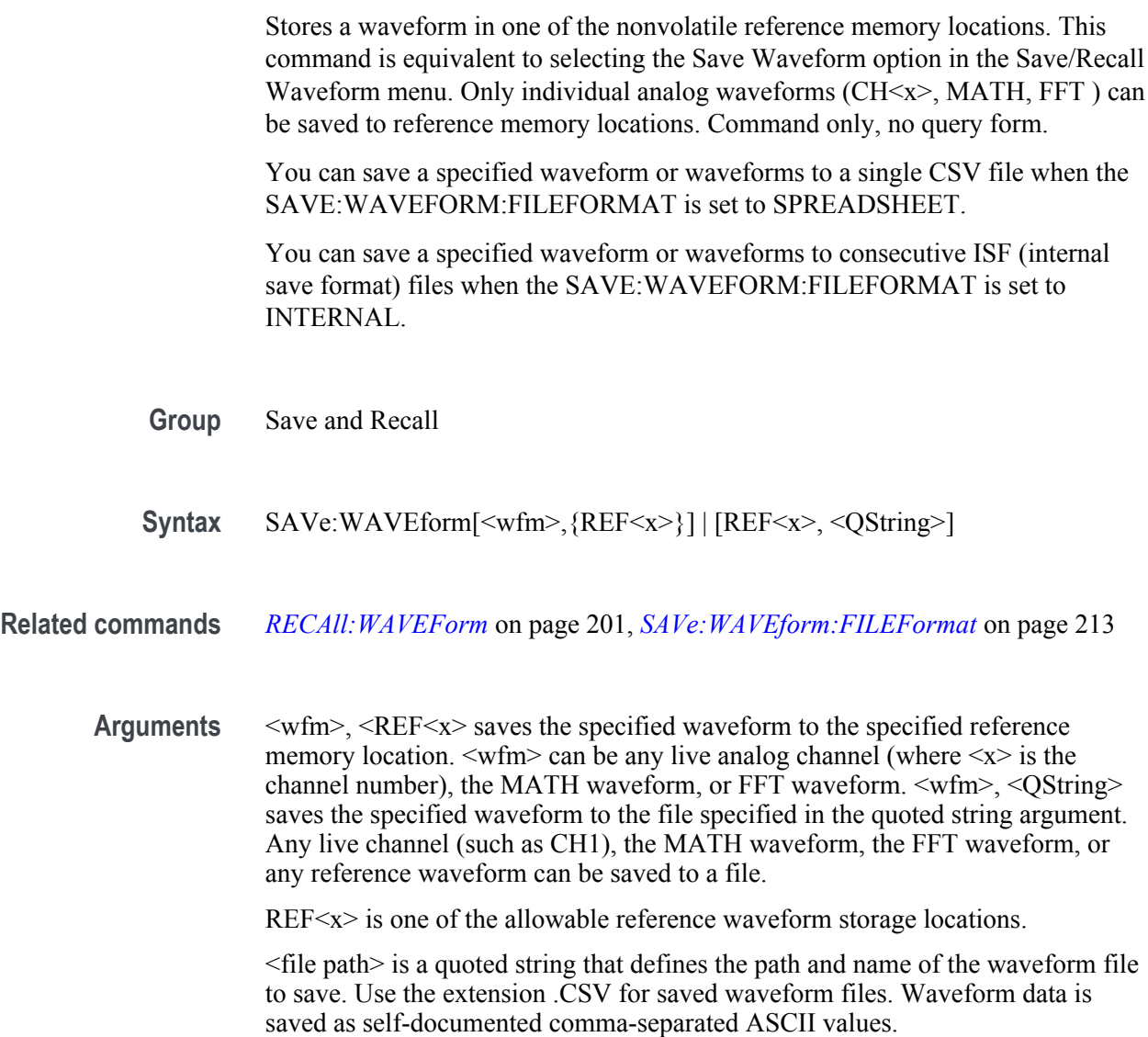

<span id="page-230-0"></span>**Examples** SAVE:WAVEFORM CH1, REF1 saves the CH1 waveform in reference memory location 1.

:SAVE:WAVEFORM:FILEFORMAT SPREADSHEET; :SAVE:WAVEFORM Ch1, "usb0/test1\_ch1.csv" saves channel 1 waveforms to usb0/test1\_ch1.csv.

:SAVe:WAVEform:FILEFormat INTERNal; :SAVe:WAVEform Ch1, "usb0/ test1\_ch1.isf" saves channel 1 waveforms usb0/test1\_ch1.isf

#### **SAVe:WAVEform:FILEFormat**

Specifies or queries the file format for saved waveforms. Waveform header and timing information is included in the resulting file of non-internal formats.

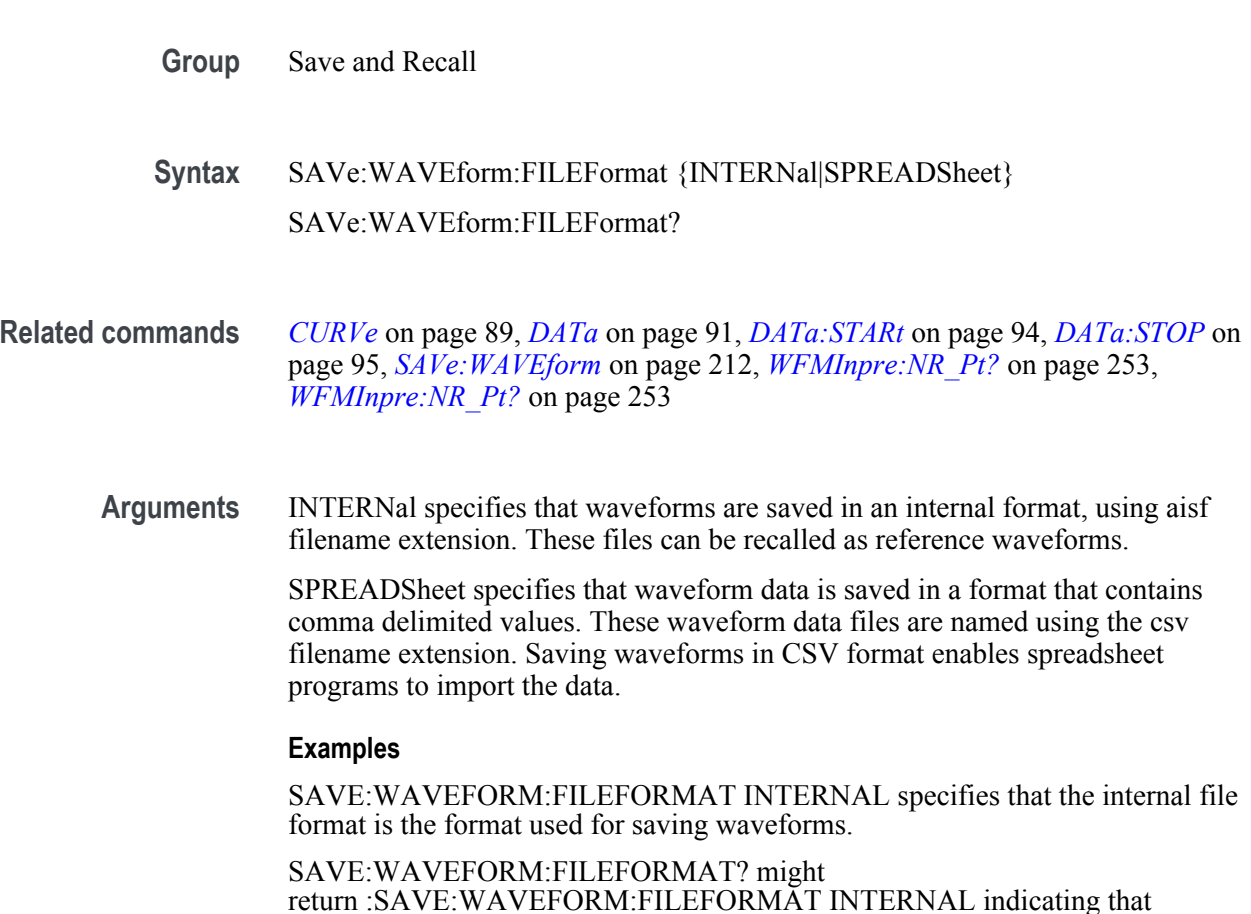

waveforms are saved using the internal format.

#### **SELect:CH<x>**

Turns the display of the channel  $\langle x \rangle$  waveform on or off, where  $\langle x \rangle$  is the channel number. This command also resets the acquisition. The query returns whether the channel is on or off but does not indicate whether it is the selected waveform.

**Group** Vertical

**Syntax** SELect:CH<x> {ON|OFF|<NR1>} SELect:CH<x>?

**Arguments** ON turns on the display of the specified waveform. This waveform also becomes the selected waveform.

OFF turns off the display of the specified waveform.

 $\langle NR1 \rangle = 0$  turns off the display of the specified waveform; any other value turns on the display of the specified waveform.

#### **Examples**

SELECT:CH2 ON turns the channel 2 waveform display on, and selects channel 2.

SELECT:CH1? might return :SELECT:CH1 1 indicating that channel 1 is being displayed.

#### **SELect:CONTROl**

Sets or queries the waveform that is the recipient (focus) of future channel-related commands, for example, the cursor commands. The command form also performs the equivalent of a SELect:CH<x> ON command, as well as the Math, FFT and Reference of that command.

**Group** Vertical

#### **Syntax** SELect:CONTROI {CH<x> | MATH | FFT | REF<x>} SELect:CONTROl?

**Arguments** CH<x> specifies a channel waveform as the waveform affected by the frontpanel controls.  $\langle x \rangle$  is the channel number.

> MATH specifies the math waveform as the waveform that is affected by the front-panel controls.

FFT specifies the FFT waveform as the waveform that is affected by the frontpanel controls.

 $REF < x>$  specifies a reference waveform as the waveform affected by the frontpanel controls. <x> specifies the reference waveform number (1 or 2).

**Returns** NONE if all the channels are turned off. NONE is ignored on input.

#### **Examples**

SELect:CONTROl CH1 sets channel 1 as the recipient of future channel related commands.

SELect:CONTROl? might return :SELect:CONTROl CH1 indicating that channel 1 is the recipient of future channel related commands.

### **SELect:FFT**

Turns on and off the display of the FFT waveform. The query returns whether the FFT waveform is on or off, but does not indicate whether it is the selected waveform.

**Group** Vertical

**Syntax** SELect:FFT {ON|OFF|<NR1>} SELect:FFT?

**Arguments** ON turns on the display of the specified waveform. This waveform also becomes the selected waveform.

OFF turns off the display of the specified waveform.

 $\langle NR1 \rangle = 0$  turns off the display of the specified waveform; any other value turns on the display of the specified waveform.

#### **Examples**

SELECT:FFT ON turns the math waveform display on, and selects it.

SELECT:FFT? might return :SELECT:FFT 1 indicating that the math waveform is being displayed.

### **SELect:MATH**

Turns on and off the display of the math waveform. The query returns whether the math waveform is on or off but does not indicate whether it is the selected waveform.

**Group** Vertical

**Syntax** SELect:MATH {ON|OFF|<NR1>} SELect:MATH?

**Arguments** ON turns on the display of the specified waveform. This waveform also becomes the selected waveform.

OFF turns off the display of the specified waveform.

 $\langle NR1 \rangle = 0$  turns off the display of the specified waveform; any other value turns on the display of the specified waveform.

#### **Examples**

SELECT:MATH ON turns the math waveform display on, and selects it.

SELECT:MATH? might return :SELECT:MATH 1 indicating that the math waveform is being displayed.

#### **SELect:REF<x>**

Turns on and off the display of reference waveform  $\langle x \rangle$ . The  $\langle x \rangle$  variable represents the reference channel number. The query returns whether the channel is on or off.

**Group** Vertical

**Syntax** SELect:REF<x> {ON|OFF|<NR1>} SELect:REF<x>?

**Arguments** ON turns on the display of the specified waveform. This waveform also becomes the selected waveform.

OFF turns off the display of the specified waveform.

 $\langle NR1 \rangle = 0$  turns off the display of the specified waveform; any other value turns on the display of the specified waveform.

**Examples** SELECT:REF2 ON displays reference 2 and makes reference 2 the selected waveform. SELECT:REF2? might return :SELECT:REF2 1 indicating that reference waveform 2 is being displayed.

### **SET?**

Returns most instrument settings. You can send these responses back to the instrument to return the instrument to the state it was in when you sent SET. This query is identical to the \*LRN? query. Query only.

*NOTE. The SET? query always returns command headers, regardless of the setting of the HEADer command. This is because the returned data is intended to be able to be sent back to the instrument as concatenated commands. The VERBose command can still be used to specify whether the returned headers should be abbreviated or full length.*

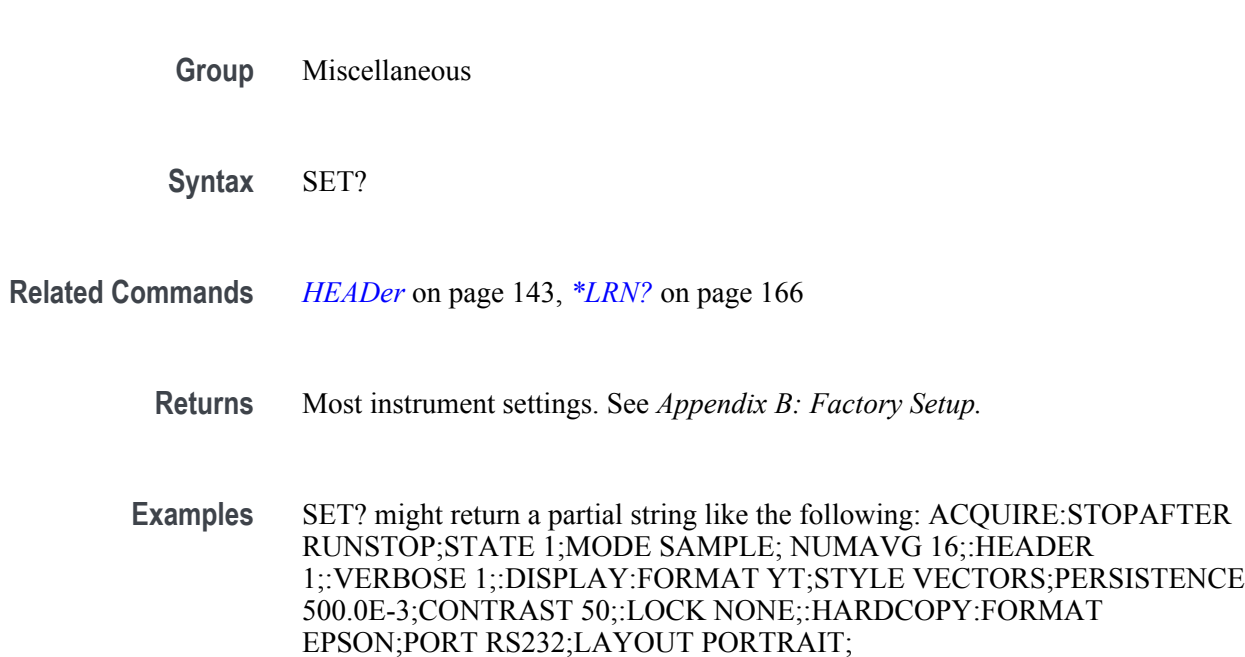

#### **SETUP<x>:DATE?**

Returns the date when the instrument setup was saved for the specified setup<x>. Query only.

**Group** Save and Recall

**Syntax** SETUP<x>:DATE?

#### **Examples**

SETUP4:DATE? might return :SETUP4:DATE: 04–18–06 which is the setup date for channel 4.

#### **SETUP<x>:TIME? (Query Only)**

Returns the time when the instrument setup was saved for the specified setup<x>.

**Group** Save and Recall

**Syntax** SETUP<x>:TIME?

#### **Examples**

SETUP2:TIME? might return :SETUP2:TIME: 15:24:07 which is the setup time for channel 2.

#### <span id="page-238-0"></span>**\*SRE**

(Service Request Enable) sets or queries the bits in the Service Request Enable Register (SRER). Refer to the Status and Events section for more information.

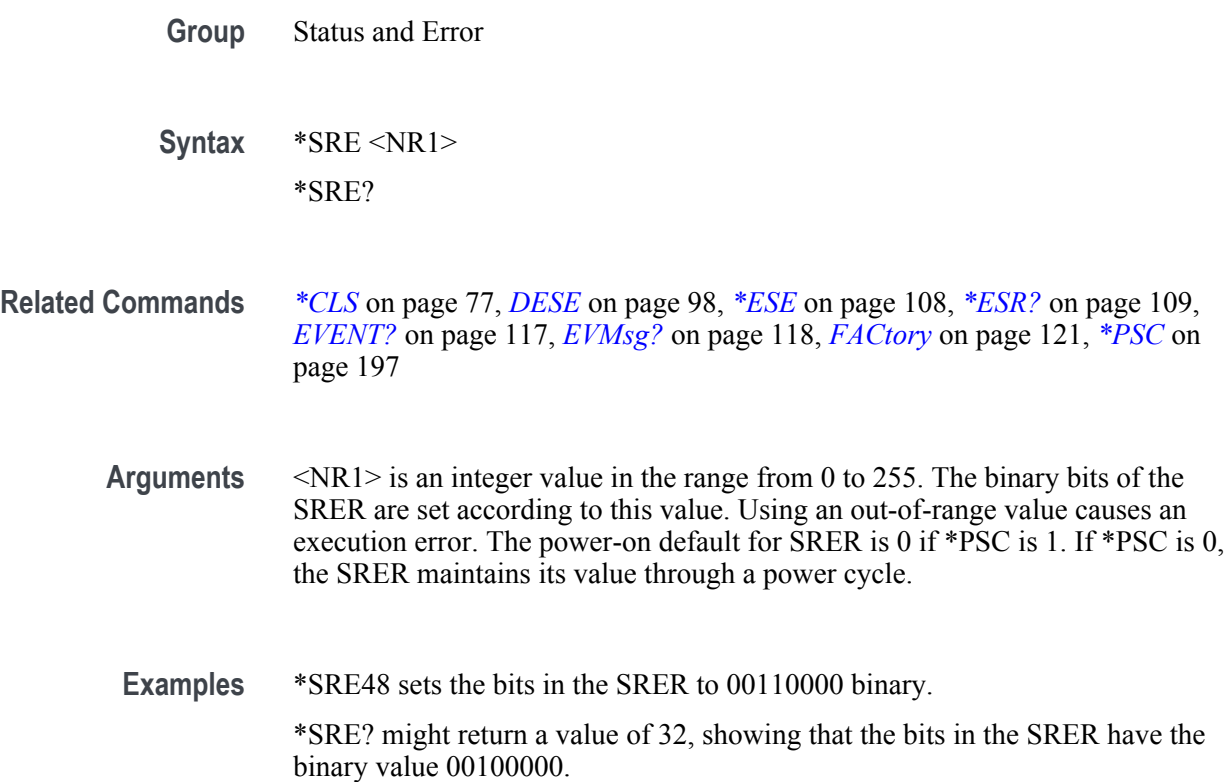

### **\*STB?**

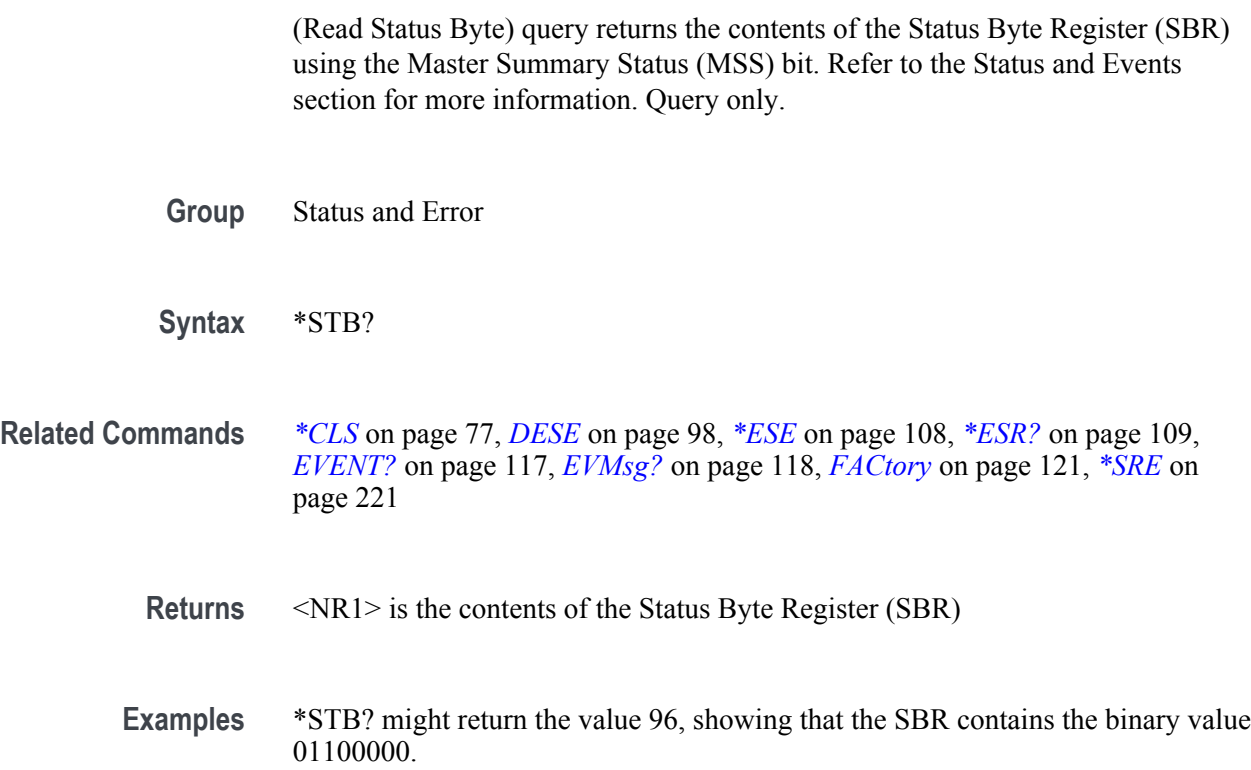

## **T commands**

This section lists commands and queries that begin with the letter T. **TEKSecure** Sets the Teksecure Erase Memory option to erase user data, which may be settings or confidential data files. This is equivalent to invoking Teksecure from the Utility->Config->TekSecure Erase Memory menu. This is a time-consuming operation (3 to 5 minutes) and the instrument is inoperable until the TekSecure operation is complete. **Group** Miscellaneous **Syntax** TEKSecure **TIMe** Sets or queries the time the instrument displays. The instrument uses the time and date values to time stamp files and show the time and date on the instrument display. **Conditions Group** Miscellaneous

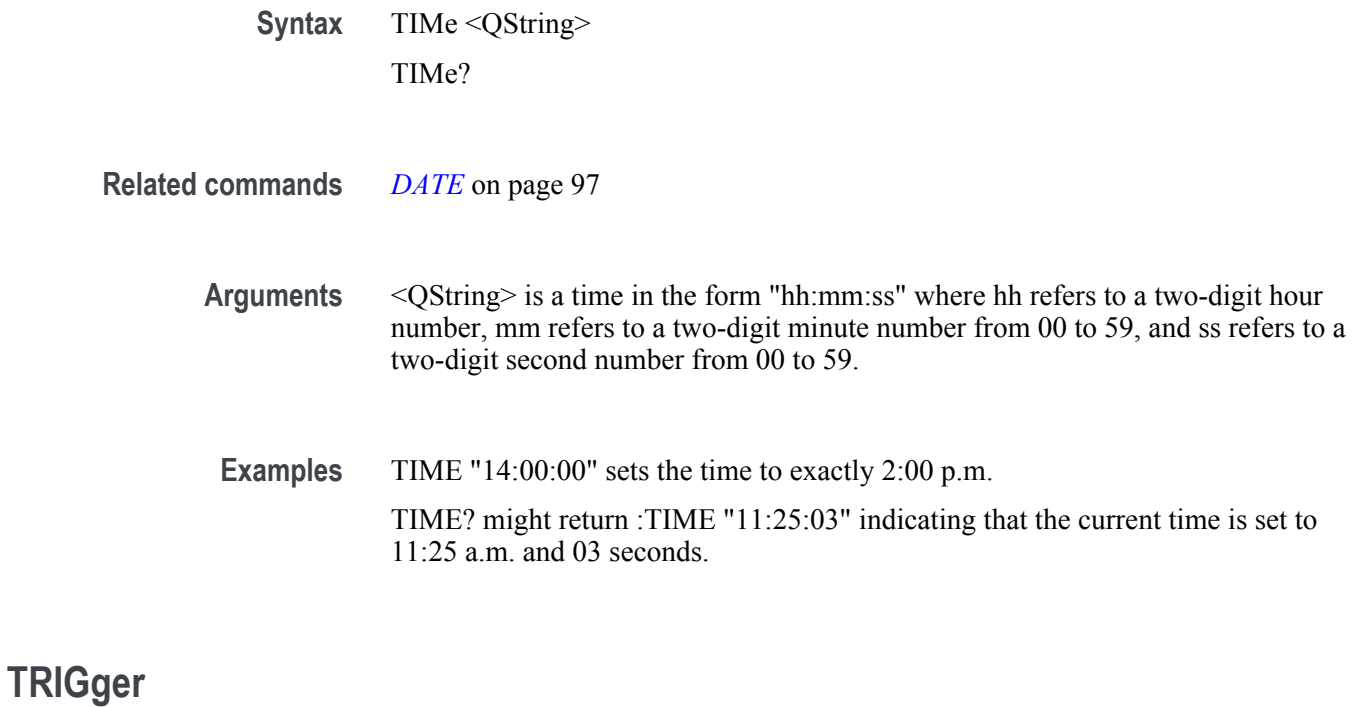

Forces a trigger event to occur. No query form.

**Group** Trigger

- **Syntax** TRIGger FORCe
- **Arguments** FORCe creates a trigger event. If TRIGger:STATE is READy, the acquisition will complete; otherwise this command is ignored.
- **Examples** TRIGgerFORCE forces a trigger event to occur.

### **TRIGger:A**

Sets the instrument trigger level to 50% of the minimum and maximum values of the signal. Returns the current A trigger settings when used as a query.

The trigger level is the voltage threshold through which the trigger source signal must pass to generate a trigger event. This command works for the following cases: Edge Trigger (when source is not Line), Logic Trigger (when Clock Source is not Off or Logic Pattern is Don't Care), and Pulse Width Trigger.

**Group** Trigger

**Syntax** TRIGger:A SETLevel TRIGger:A?

**Related commands** *[TRIGger:A:EDGE?](#page-243-0)* on page 226, *[TRIGger:A:PULse?](#page-250-0)* on page 233

**Arguments** SETLevel sets the A trigger level to 50% of the minimum and maximum values of the trigger source input signal. This is equivalent to pressing the front-panel PUSH to SET to 50% button.

**Examples** TRIGger:ASETLEVEL sets the A trigger level to 50% of the range of the minimum and maximum values of the trigger input signal. TRIGGER:A? might return a long response with A trigger parameters, some of which could be as follows: :TRIGGER:A:MODE AUTO;TYPE EDGE;LEVEL

20.0000E-3;LEVEL:CH1 20.0000E-3;CH2 0.0000; CH3 0.0000;CH4 0.0000;:TRIGGER:A:UPPERTHRESHOLD:CH1 1.4000;CH2 800.0000E-3;CH3 8 00.0000E-3;CH4 800.0000E-3;:TRIGGER:A:LOWERTHRESHOLD:CH1 20.0000E-3;CH2 0.0000;CH3 0.0000;CH4 0.0000;:TRIGGER:A:HOLDOFF:TIME 20.0000E-9;:TRIGGER:A:EDGE:SOURCE CH1;COUPLING DC;SLOPE RISE;:TRIGGER:A:LOGIC:CLASS SETHOLD;FUNCTION AND;THRESHOLD: CH1 20.0000E-3;CH2 0.0000;CH3 0.0000;CH4 0.0000;:TRIGGER:A:LOGIC:INPUT:CH1 X;CH2 X;CH3 X;CH4 X;CLOCK:SOURCE NONE;EDGE.

#### <span id="page-243-0"></span>**TRIGger:A:EDGE?**

Returns the trigger coupling, source, and slope settings for the A edge trigger. Query only.

**Group** Trigger

- **Syntax** TRIGger:A:EDGE?
- **Related commands** *[TRIGger:A:PULse?](#page-250-0)* on page 233
	- **Returns** Trigger coupling, source, and slope settings for the A edge trigger.
	- **Examples** TRIGger:A:EDGE? might return :TRIGGER:A:EDGE:SOURCE CH1;COUPLING DC; SLOPE RISE indicating the trigger source, coupling, and slope for the A edge trigger.

#### **TRIGger:A:EDGE:COUPling**

Sets or queries the type of coupling for the A edge trigger. This is equivalent to setting the Coupling option in the Trigger menu.

- **Group** Trigger
- **Syntax** TRIGger:A:EDGE:COUPling {DC|HFRej|LFRej|NOISErej} TRIGger:A:EDGE:COUPling?

<span id="page-244-0"></span>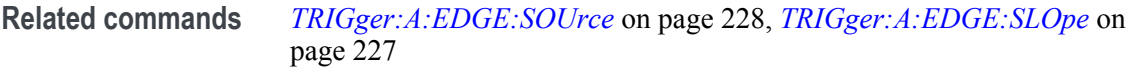

**Arguments** DC selects DC coupling, which passes all input signals to the trigger circuitry.

HFRej coupling attenuates the high-frequency components, above 50 kHz, of the trigger signal.

LFRej coupling removes the low-frequency components, below 50 kHz, of the trigger signal.

NOISErej selects DC low sensitivity, which provides stable triggering by increasing the trigger hysteresis. Increased hysteresis reduces the trigger sensitivity to noise but may require greater trigger signal amplitude.

**Examples** TRIGger:A:EDGE:COUPlingDC sets the A edge trigger coupling to DC. TRIGGER:A:EDGE:COUPLING? might return :TRIGGER:A:EDGE:COUPLING DC indicating that the A edge trigger coupling is set to DC.

### **TRIGger:A:EDGE:SLOpe**

Sets or queries the slope for the A edge trigger. This is equivalent to setting the Slope option in the Trigger menu.

**Group** Trigger

**Syntax** TRIGger:A:EDGE:SLOpe{RISe|FALL} TRIGger:A:EDGE:SLOpe?

**Related commands** *[TRIGger:A:EDGE:SOUrce](#page-245-0)* on page 228, *[TRIGger:A:EDGE:COUPling](#page-243-0)* on page 226

<span id="page-245-0"></span>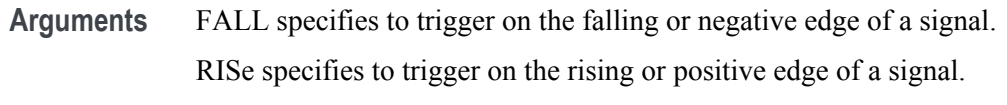

**Examples** TRIGger:A:EDGE:SLOpeRISE sets the A edge trigger to occur on the rising edge of the signal. TRIGGER:A:EDGE:SLOPE? might return :TRIGGER:A:EDGE:SLOPE FALL indicating that the A edge trigger slope is negative.

#### **TRIGger:A:EDGE:SOUrce**

Sets or queries the source for the edge trigger. This is equivalent to setting the Source option in the Trigger menu.

**Group** Trigger

**Syntax** TRIGger:A:EDGE:SOUrce {{CH1|CH2|CH3|CH4|LINE} TRIGger:A:EDGE:SOUrce?

- **Related commands** *[TRIGger:A:EDGE:SLOpe](#page-244-0)* on page 227, *[TRIGger:A:EDGE:COUPling](#page-243-0)* on page 226
	- **Arguments** CH $\langle x \rangle$  specifies one of the analog input channels. The value of  $\langle x \rangle$  can vary from 1 through 4 for 4-channel instruments or 1 through 2 for 2-channel instruments.

AC LINE specifies the AC line as a trigger source.

**Examples** TRIGger:A:EDGE:SOUrceCH1 specifies channel 1 as the A edge trigger source. TRIGger:A:EDGE:SOUrce? might return :TRIGGER:A:EDGE:SOURCE CH1 indicating that channel 1 is the A edge trigger source.

### **TRIGger:A:HOLDOff?**

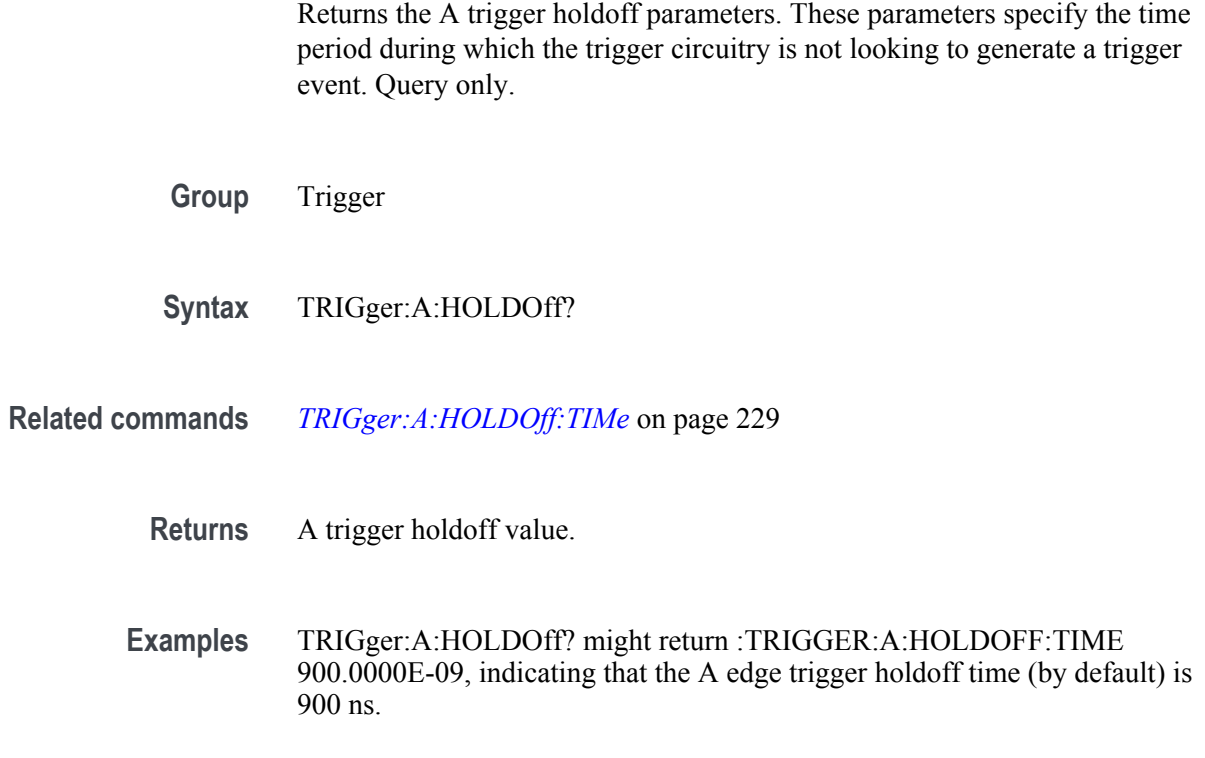

## **TRIGger:A:HOLDOff:TIMe**

Sets or queries the A trigger holdoff time.

**Group** Trigger

**Syntax** TRIGger:A:HOLDOff:TIMe <NR3> TRIGger:A:HOLDOff:TIMe?

<span id="page-247-0"></span>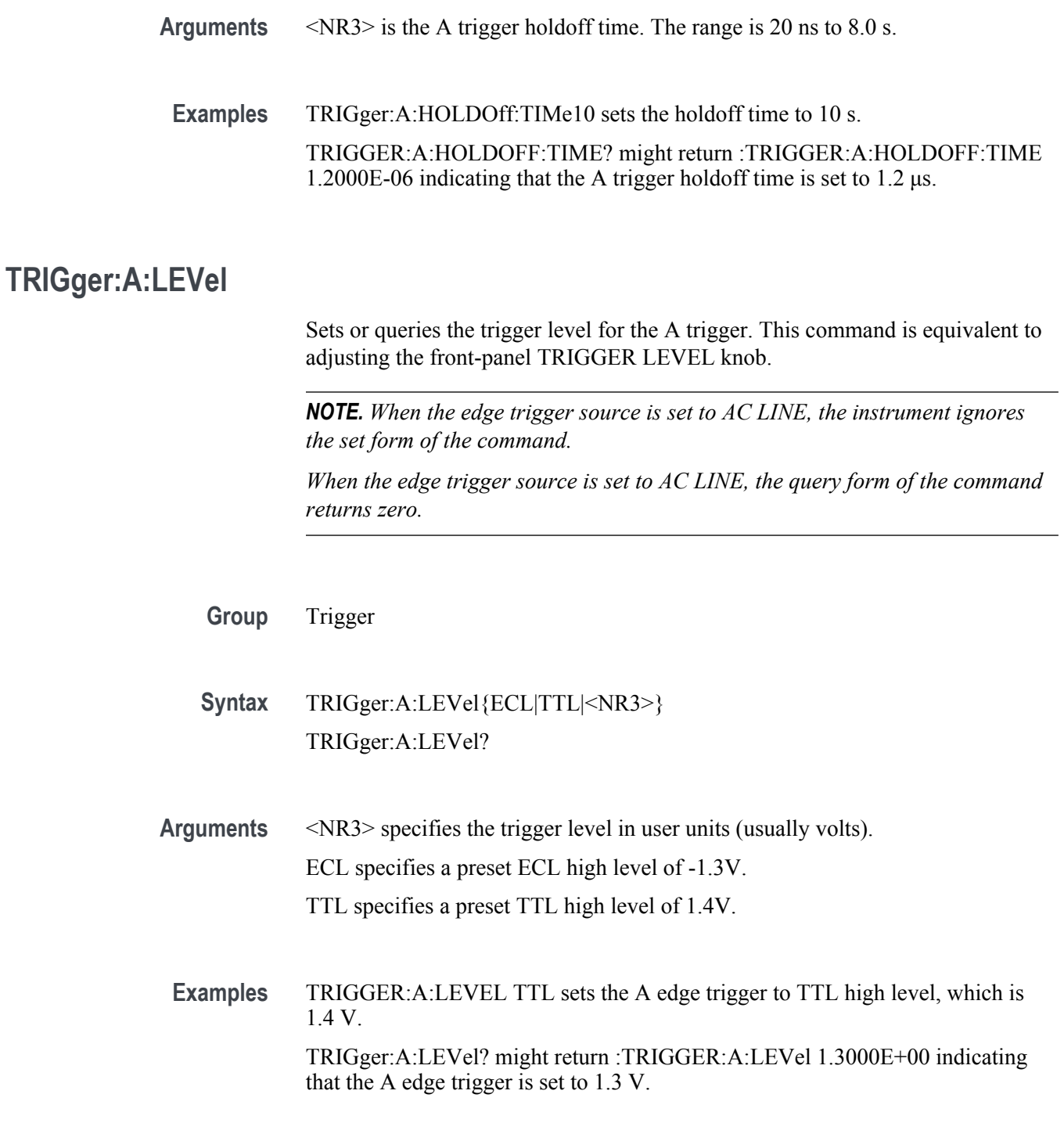

### <span id="page-248-0"></span>**TRIGger:A:LEVel:CH<x>**

Sets or queries the trigger level for the specified channel. Each channel can have an independent level.

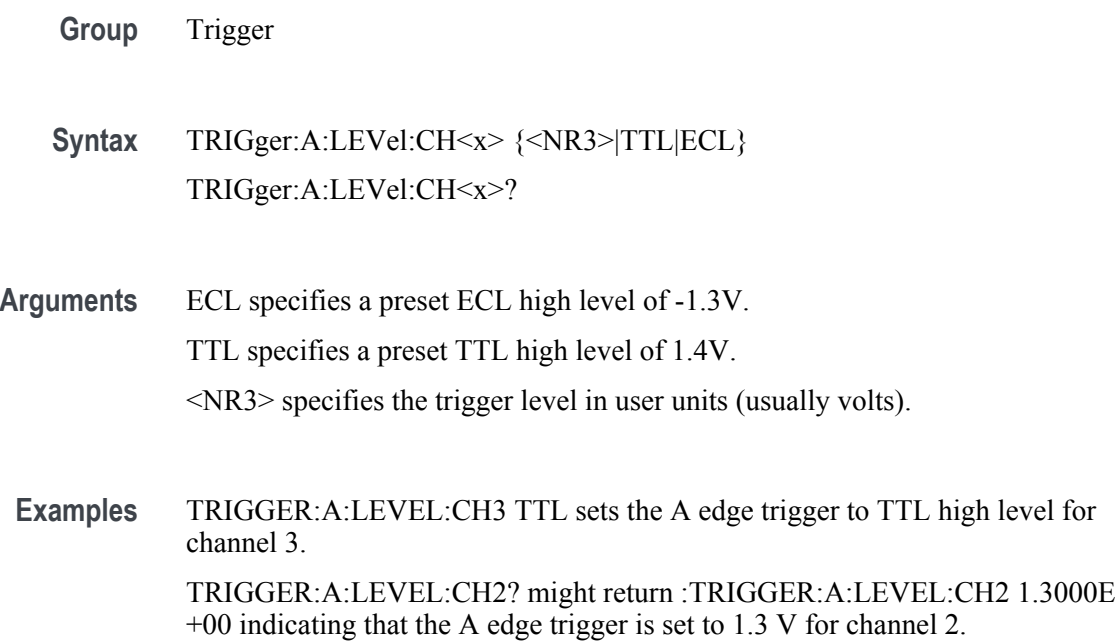

### **TRIGger:A:LOWerthreshold:CH<x>**

Sets or queries the lower threshold for the channel selected. Each channel can have an independent level. Used in Runt trigger as the lower threshold. Used for all other trigger types as the single level/threshold.

**Group** Trigger

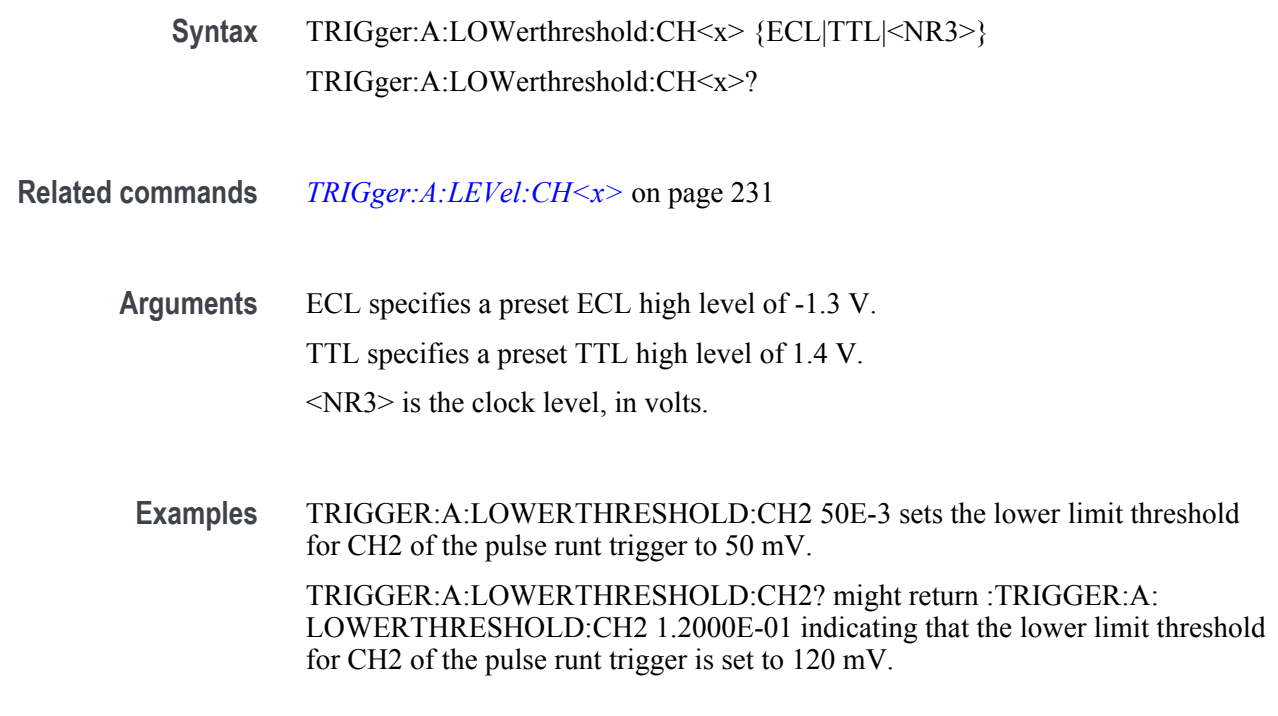

### **TRIGger:A:MODe**

Sets or queries the trigger mode.

**Group** Trigger

**Syntax** TRIGger:A:MODe {AUTO|NORMal} TRIGger:A:MODe?

**Related Commands** *[TRIGger:A:LEVel](#page-247-0)* on page 230

<span id="page-250-0"></span>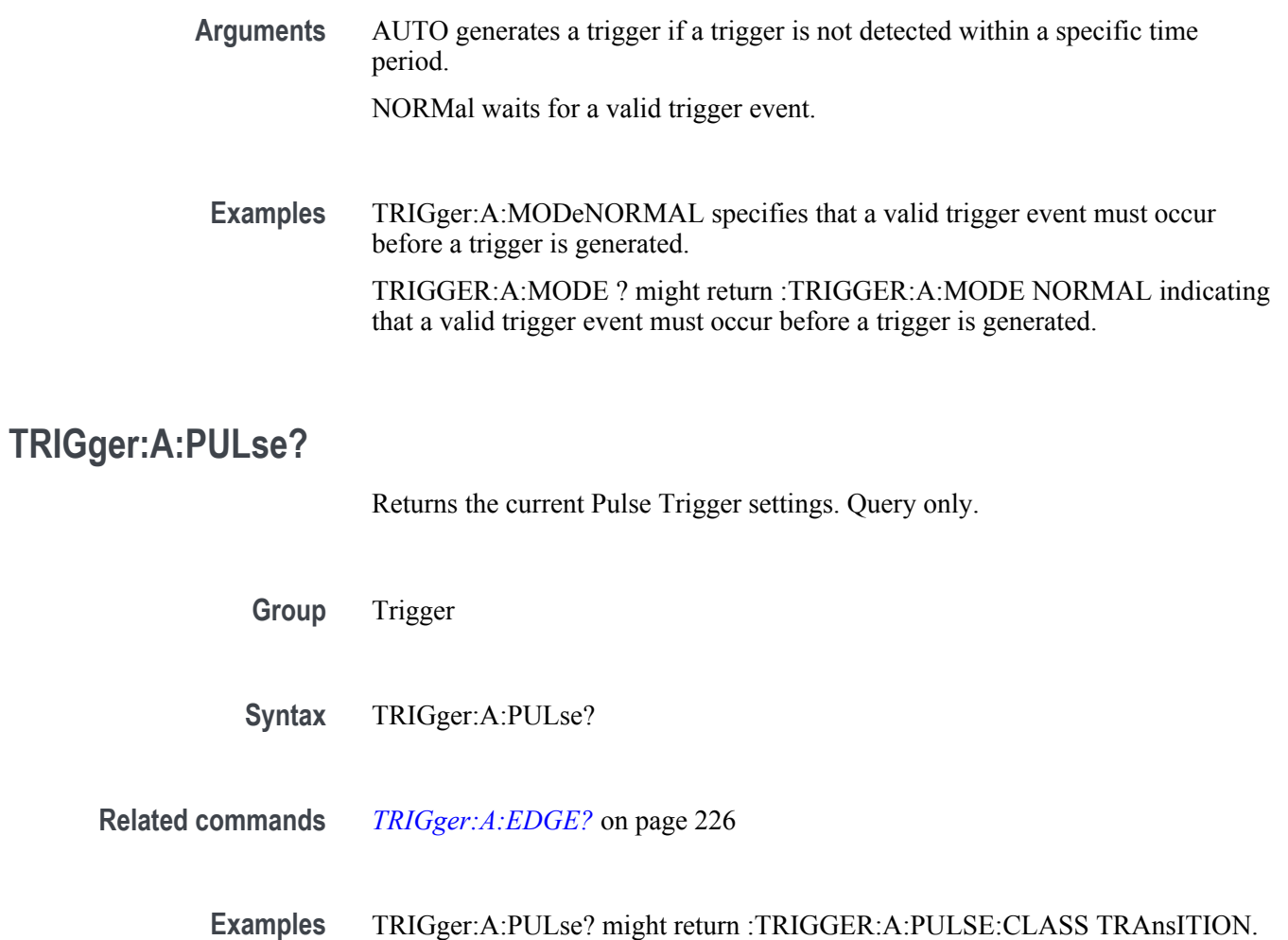

## **TRIGger:A:PULse:CLAss**

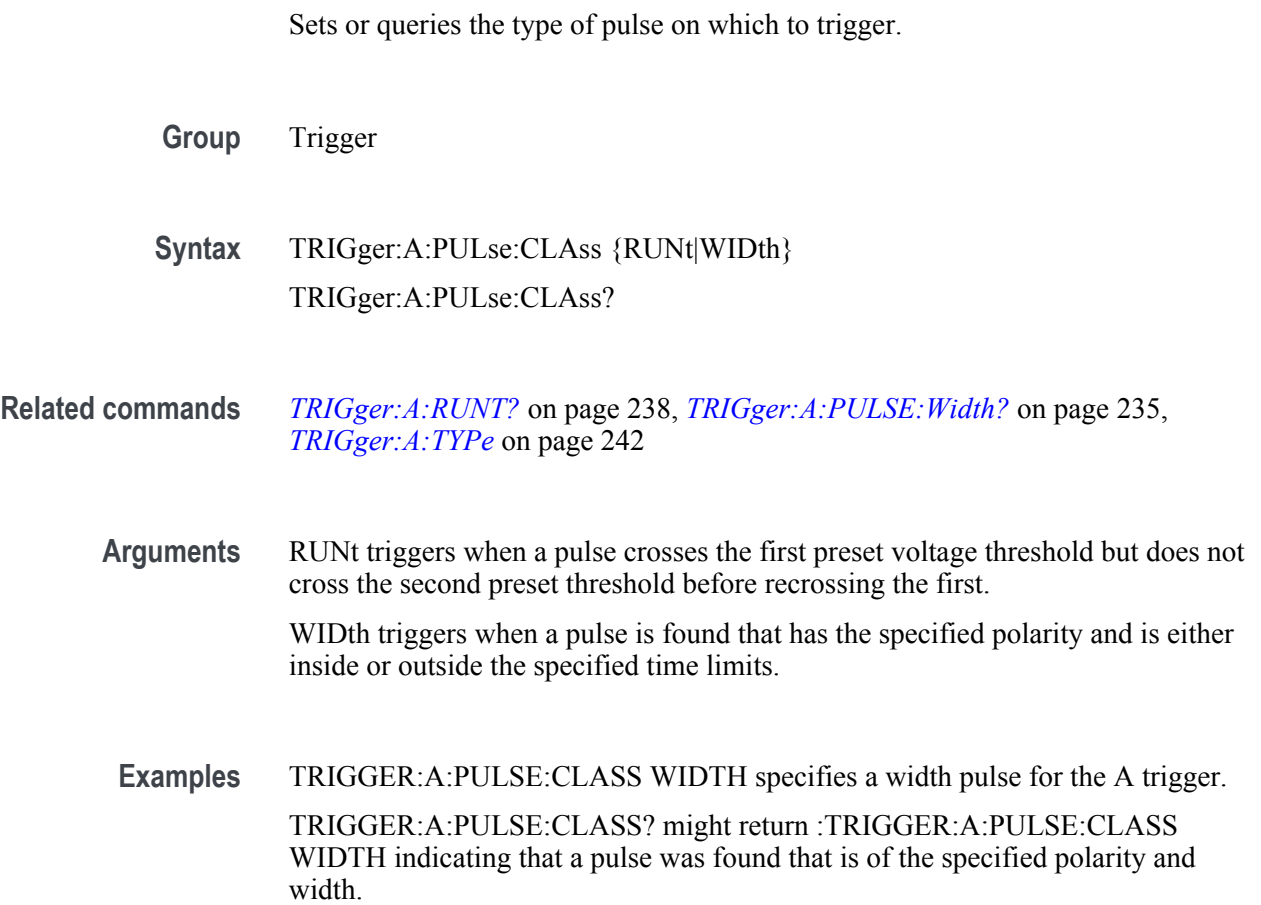
### **TRIGger:A:PULSE:Width?**

Queries the width for the pulse-width trigger. Query only.

- **Group** Trigger
- **Syntax** TRIGger:A:PULSEWidth?

**Examples** TRIGger:A:PULSEWidth? might return :TRIGGER:A:PULSEWIDTH:POLARITY POSITIVE;WHEN LESSTHAN;WIDTH 8.0E-9

### **TRIGger:A:PULse:WIDth:POLarity**

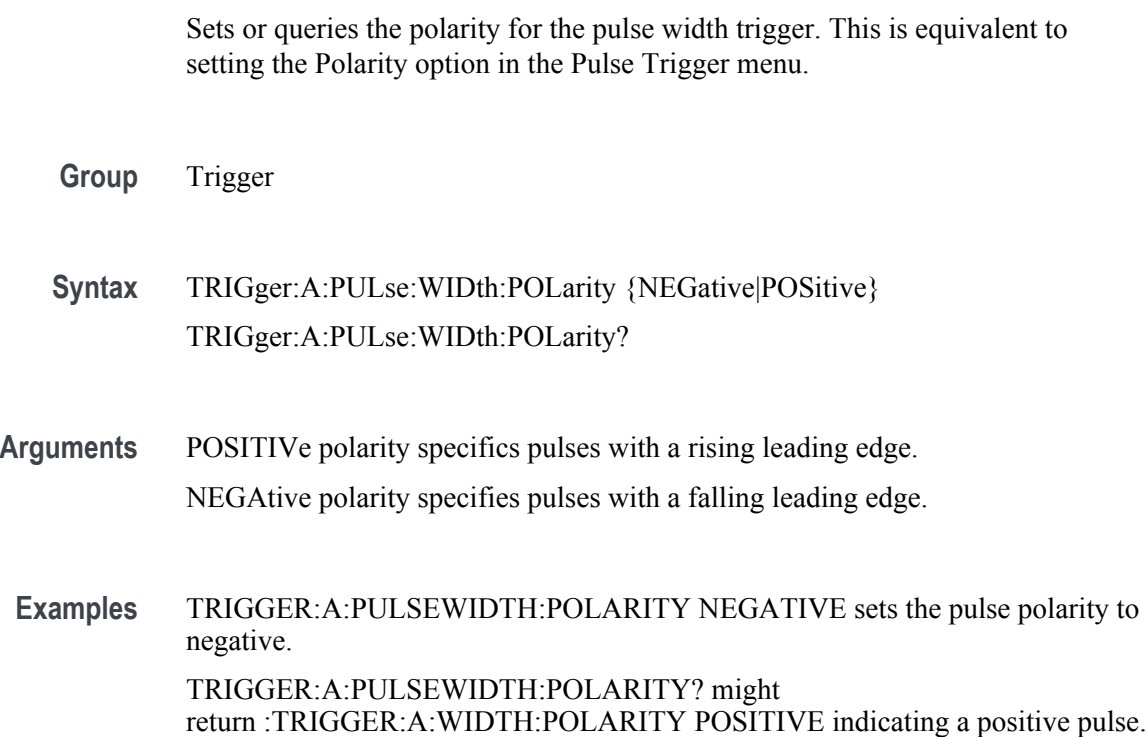

### <span id="page-253-0"></span>**TRIGger:A:PULSEWidth:SOUrce**

Sets or queries the source for the pulse width trigger. This is equivalent to setting the Source option in the Trigger menu.

**Group** Trigger

**Syntax** TRIGger:A:PULse:SOUrce {CH1|CH2|CH3|CH4|LINE} TRIGger:A:PULse:SOUrce?

**Arguments** CH $\leq x$  specifies one of the analog input channels. The value of  $\leq x$  can be 1 through 4 on four channel instruments, or 1 or 2 on two channel instruments.

LINE specifies AC line voltage.

#### **Examples**

TRIGGER:A:PULSEWIDTH:SOURCE CH1 sets channel 1 as the pulse width source.

TRIGGER:A:PULSEWIDTH:SOURCE? might return :TRIGGER:A:PULSEWIDTH:SOURCE CH1 indicating that channel 1 is the pulse width source.

### **TRIGger:A:PULse:WIDth:WHEN**

Sets or queries whether to trigger on a pulse that meets, falls outside, or within the specified range of limits. This is equivalent to setting the When option in the Pulse Trigger menu.

**Group** Trigger

**Syntax** TRIGger:A:PULse:WIDth:WHEN {LESSthan|MOREthan|EQual|UNEQual} TRIGger:A:PULse:WIDth:WHEN?

**Related commands** *TRIGger:A:PULse:WIDth:WIDth* on page 237

**Arguments** LESSthan sets the instrument to trigger if a pulse is detected with width less than the time set by the TRIGger:A:PULSEWidth:WIDth command.

> MOREthan sets the instrument to trigger if a pulse is detected with width more than the time set by the TRIGger:A:PULSEWidth:WIDth command.

EQUal sets the instrument to trigger if a pulse is detected with width equal to the time period specified in TRIGger:A:PULSEWidth:WIDth within a  $\pm$ 5% tolerance.

UNEQual sets the instrument to trigger if a pulse is detected with width greater than or less than (but not equal) the time period specified in TRIGger:A:PULSEWidth:WIDth within  $a \pm 5\%$  tolerance.

#### **Examples**

TRIGGER:A:PULSEWIDTH:WHEN LESSTHAN specifies that the duration of the A pulse will fall within defined high and low limits.

TRIGGER:A:PULSEWIDTH:WHEN? might return :TRIGGER:A:PULSEWIDTH:WHEN LESSTHAN indicating that the conditions for generating a width trigger.

### **TRIGger:A:PULse:WIDth:WIDth**

Sets or queries the width setting for the pulse width trigger. This is equivalent to setting the Width option by using the Pulse Trigger menu and the TRIGGER knob.

**Group** Trigger

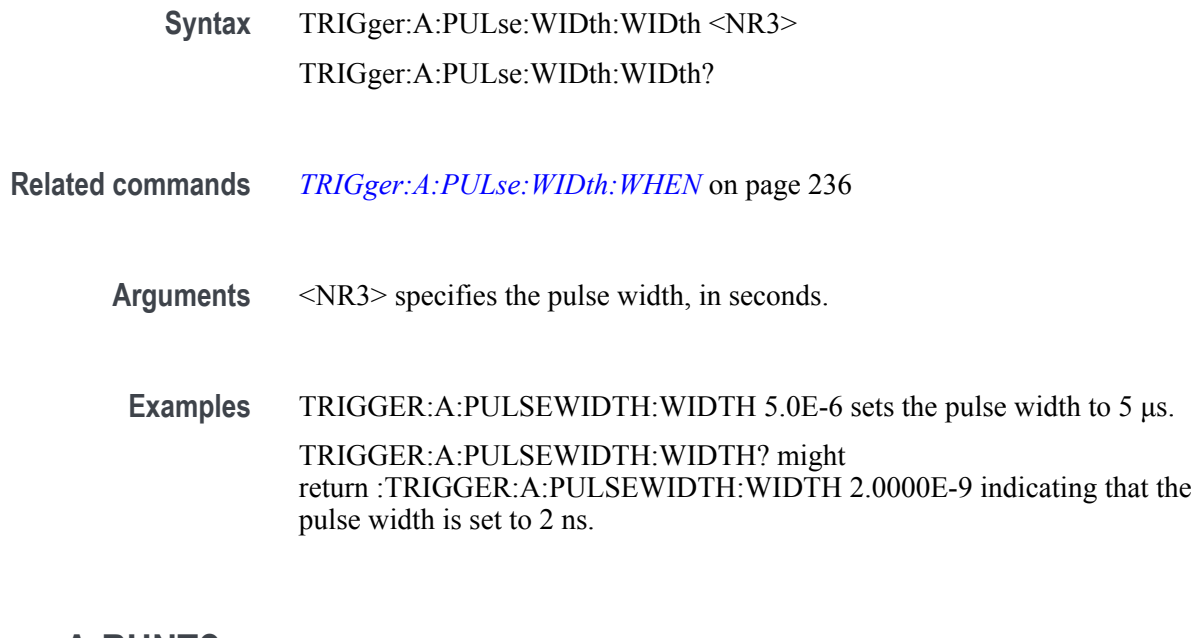

## **TRIGger:A:RUNT?**

Returns the current A runt trigger parameters. Query only.

**Group** Trigger

- **Syntax** TRIGger:A:RUNT?
- **Examples** TRIGGER:A:RUNT? might return :TRIGGER:A:RUNT:SOURCE CH1;POLARITY POSITIVE;WHEN OCCURS;WIDTH 4.0000E-9.

### **TRIGger:A:RUNT:POLarity**

Sets or queries the polarity for the runt trigger. **Group** Trigger **Syntax** TRIGger:A:RUNT:POLarity {NEGative|POSitive} TRIGger:A:RUNT:POLarity? **Arguments** POSitive indicates that the rising edge crosses the low threshold and the falling

edge recrosses the low threshold without either edge ever crossing the high threshold. NEGative indicates that the falling edge crosses the high threshold and the rising edge recrosses the high threshold without either edge ever crossing the low threshold.

**Examples** TRIGGER:A:RUNT:POLARITY NEGATIVE specifies that the polarity of the A pulse runt trigger is negative.

> TRIGGER:A:RUNT:POLARITY? might return :TRIGGER:A:RUNT:POLARITY POSITIVE indicating that the polarity of the A pulse runt trigger is positive.

### <span id="page-257-0"></span>**TRIGger:A:RUNT:SOUrce**

Sets or queries the source for the A runt trigger. **Group** Trigger **Syntax** TRIGger:A:RUNT:SOUrce {CH1|CH2|CH3|CH4} **Arguments** CH1-CH4 specifies an analog input channel as the trigger source. **Examples** TRIGGER:A:RUNT:SOURCE CH4 sets channel 4 as the source for the A pulse trigger. TRIGGER:A:RUNT:SOURCE? might return :TRIGGER:A:RUNT:SOURCE CH2 indicating that channel 2 is the source for the A pulse trigger.

### **TRIGger:A:RUNT:WHEn**

Sets or queries the type of pulse width the trigger checks for when it detects a runt.

**Group** Trigger

**Syntax** TRIGger:A:RUNT:WHEn {LESSthan|MOREthan|EQual|UNEQual|OCCURS} TRIGger:A:RUNT:WHEn?

**Related commands** *[TRIGger:A:RUNT:WIDth](#page-258-0)* on page 241

<span id="page-258-0"></span>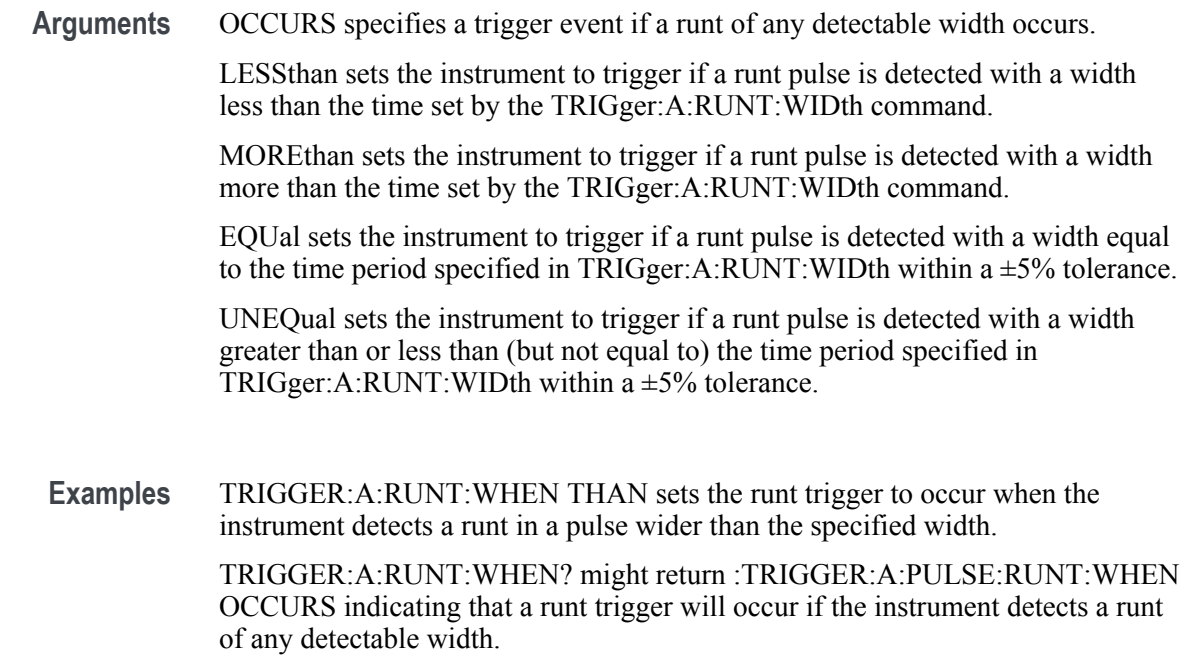

## **TRIGger:A:RUNT:WIDth**

Sets or queries the width for a runt trigger.

**Group** Trigger

**Syntax** TRIGger:A:RUNT:WIDth <NR3> TRIGger:A:RUNT:WIDth?

**Related commands** *[TRIGger:A:RUNT:WHEn](#page-257-0)* on page 240

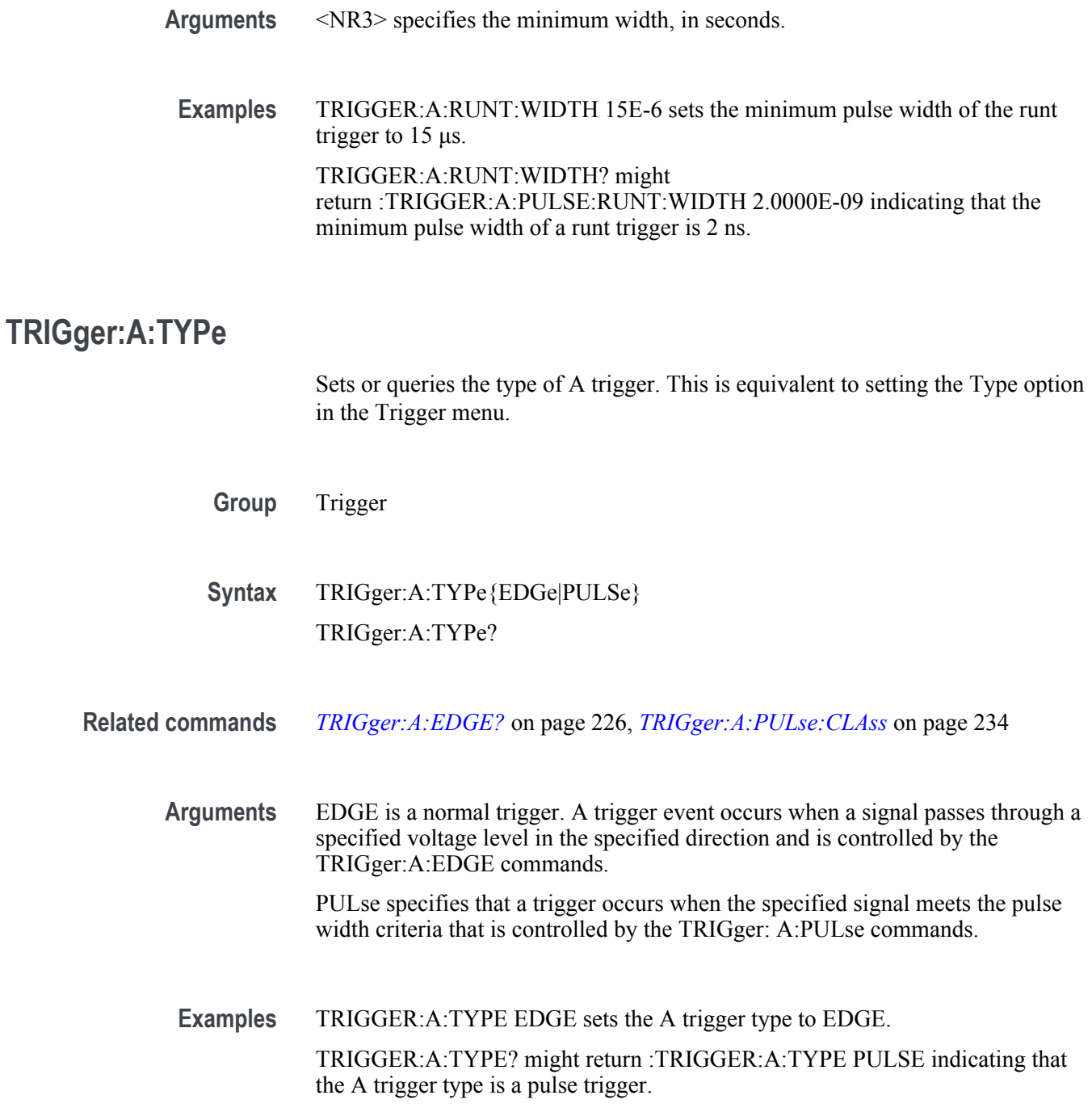

## **TRIGger:A:UPPerthreshold:CH<x>**

Sets or queries the upper threshold for channel  $\langle x \rangle$ , where x is the channel number. Each channel can have an independent level. Used only for runt trigger type.

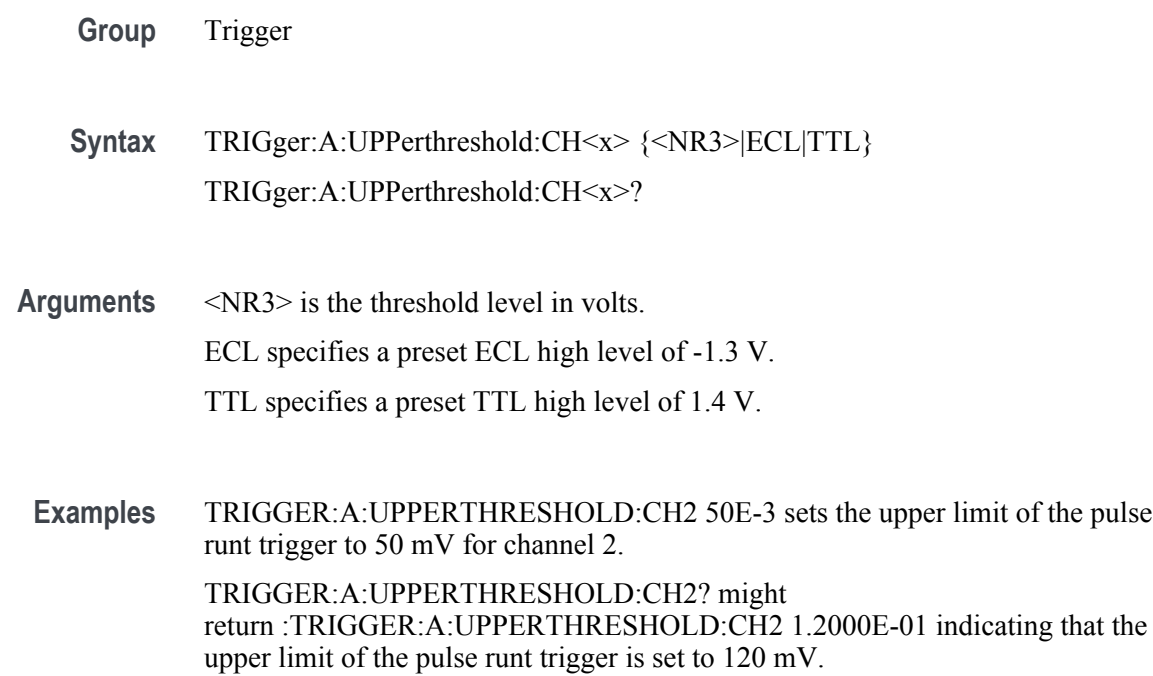

# **TRIGger:FREQuency?**

Returns the edge or pulse width trigger frequency. This is the same as the readout in the lower right corner of the screen. Query only.

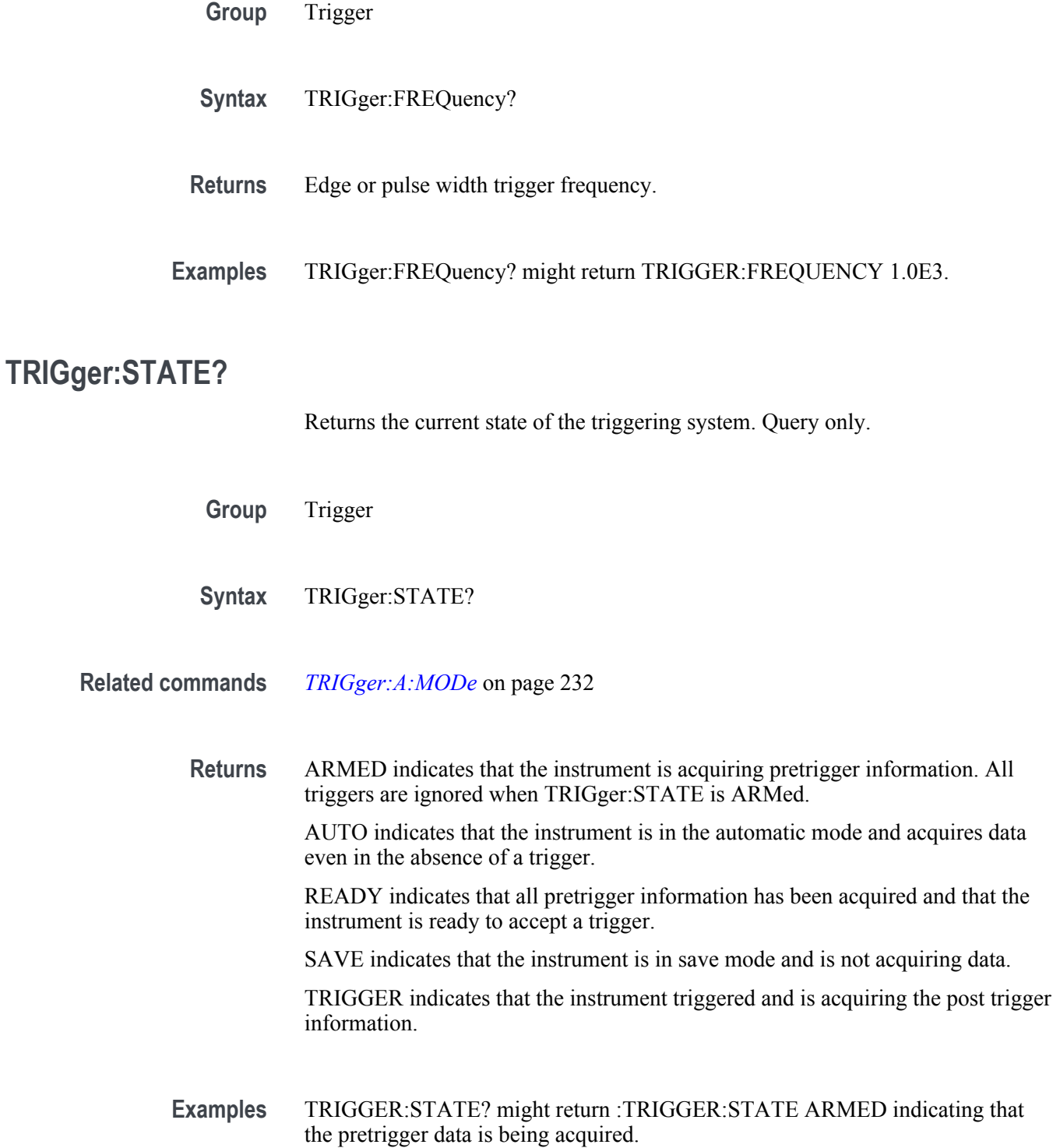

# **U commands**

This section lists commands and queries that begin with the letter U.

## **UNLock**

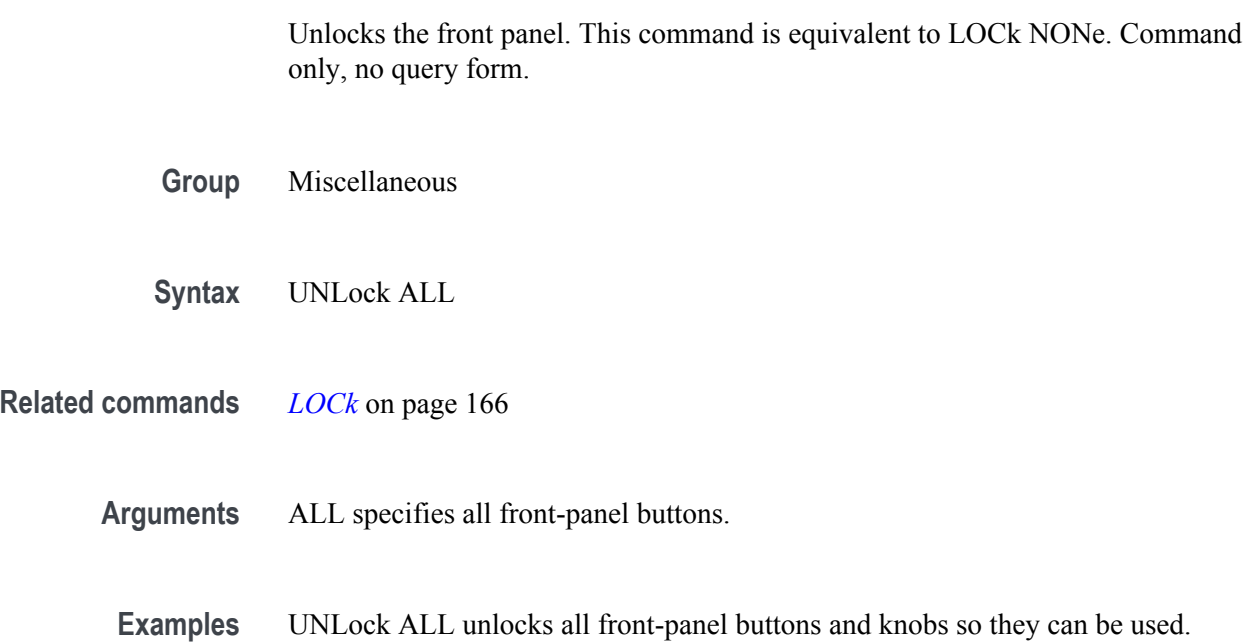

# **V commands**

This section lists commands and queries that begin with the letter V.

## **VERBose**

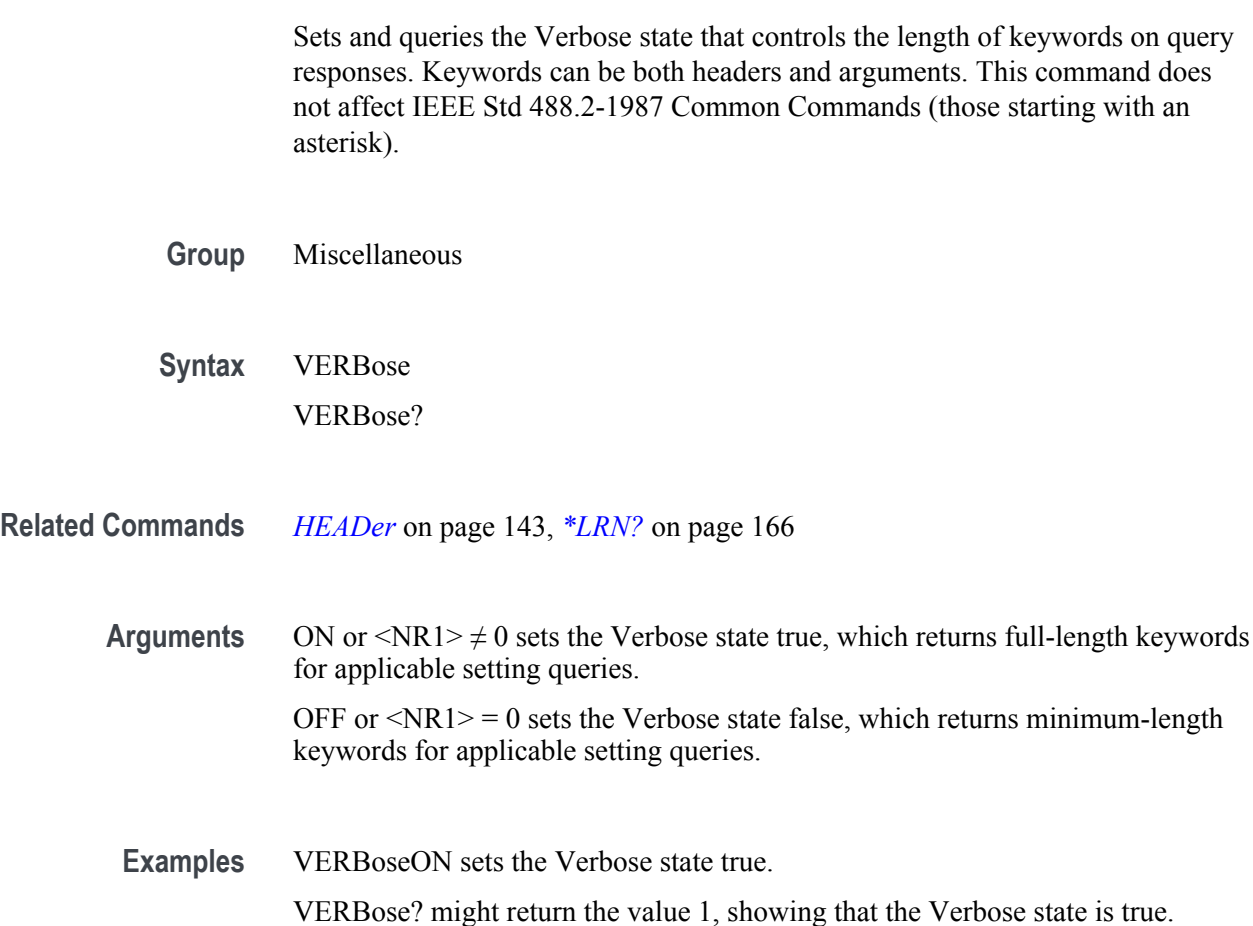

# **W commands**

This section lists commands and queries that begin with the letter W.

### **\*WAI**

Prevents the instrument from executing further commands or queries until all pending commands that generate an OPC message are complete. This command allows you to synchronize the operation of the instrument with your application program. Command only, no query form. The \*WAI command will stop execution until certain instrument operations are complete. See *[Table 30: Instrument operations that can generate OPC](#page-301-0)* on page 284. **Group** Status and Error **Syntax** \*WAI **Related Commands** *[BUSY?](#page-68-0)* on page 51, *[\\*OPC](#page-212-0)* on page 195 **Examples** \*WAI prevents the instrument from executing any further commands or queries until all pending commands that generate an OPC message are complete.

### **WAVFrm?**

Returns WFMOutpre? and CURVe? data for the waveform as specified by the DATA:SOUrce command. This command is equivalent to sending both WFMOutpre? and CURVe?, with the additional provision that the response to WAVFrm? is guaranteed to provide a synchronized preamble and curve. The source waveform, as specified by :DATA:SOURCE, must be active or the query will not return any data and will generate an error indicator. Query only.

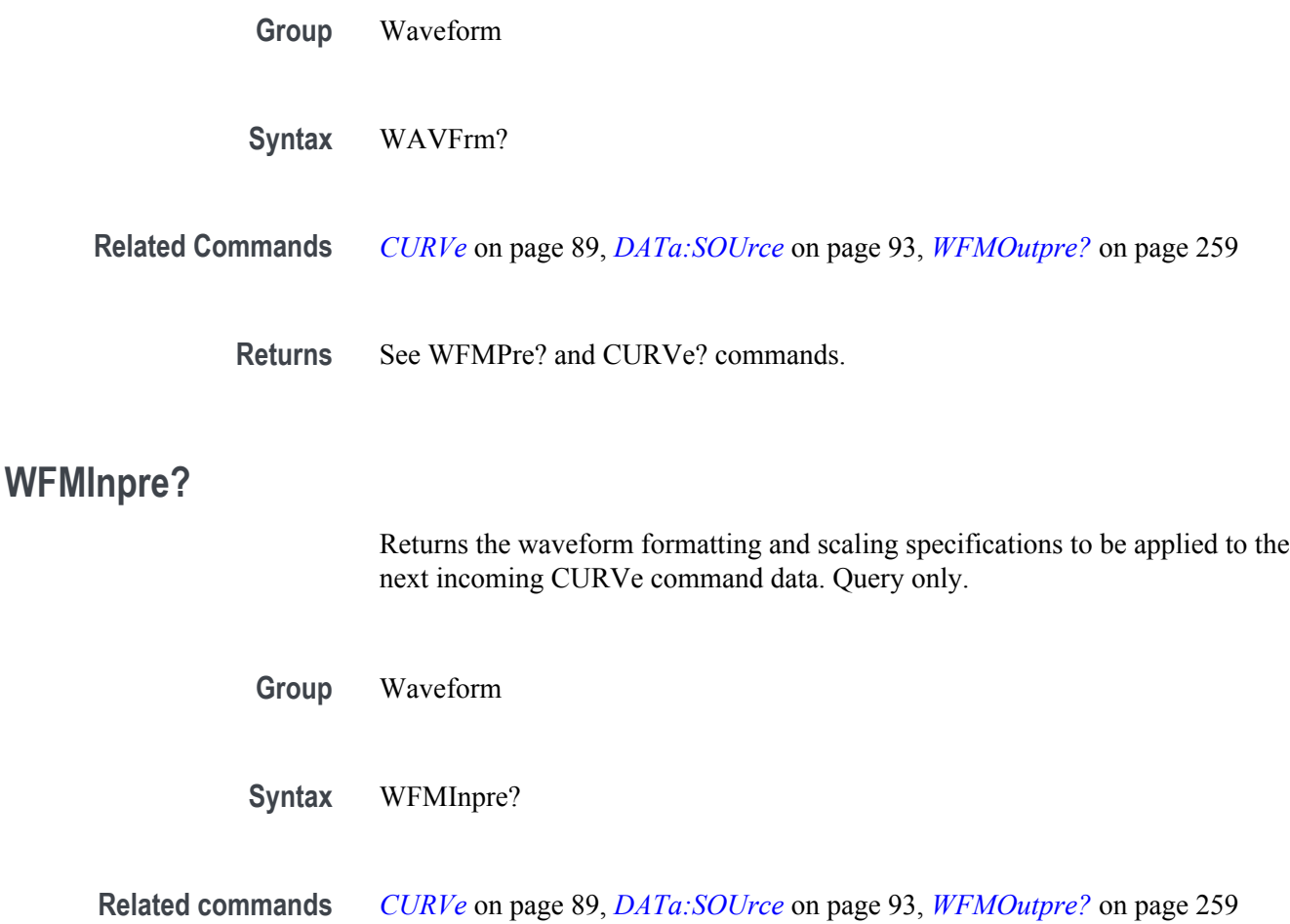

**Returns** Returns the response in the following format: WFMPre:  $\leq$ wfm>: WFID  $\leq$ Qstring>; PT\_FMT { ENV | Y }; XINcr <NR3>;PT\_Off <NR1>;XZEro <NR3>;XUNit <QString>; YMUlt <NR3>;YZEro <NR3>;YOFF <NR3>;YUNit <QString>; NR\_Pt <NR1>

**Examples** WFMINPRE? might return the waveform formatting as :WFMINPRE:BIT\_NR8;BN\_FMT RI;BYT\_NR 1; BYT\_OR MSB;ENCDG BIN;NR\_PT 500;PT\_FMTY; PT\_OFF 0;XINCR 2.0000E-6;XZERO 1.7536E-6; XUNIT "s";YMULT 1.0000E-3;YOFF 0.0000; YZERO 0.0000;YUNIT "V".

### **WFMInpre:BIT\_Nr**

Sets or returns the number of bits per binary waveform point for the incoming waveform. Changing the value of WFMInpre: BIT Nr also changes the value of WFMInpre:BYT\_Nr.

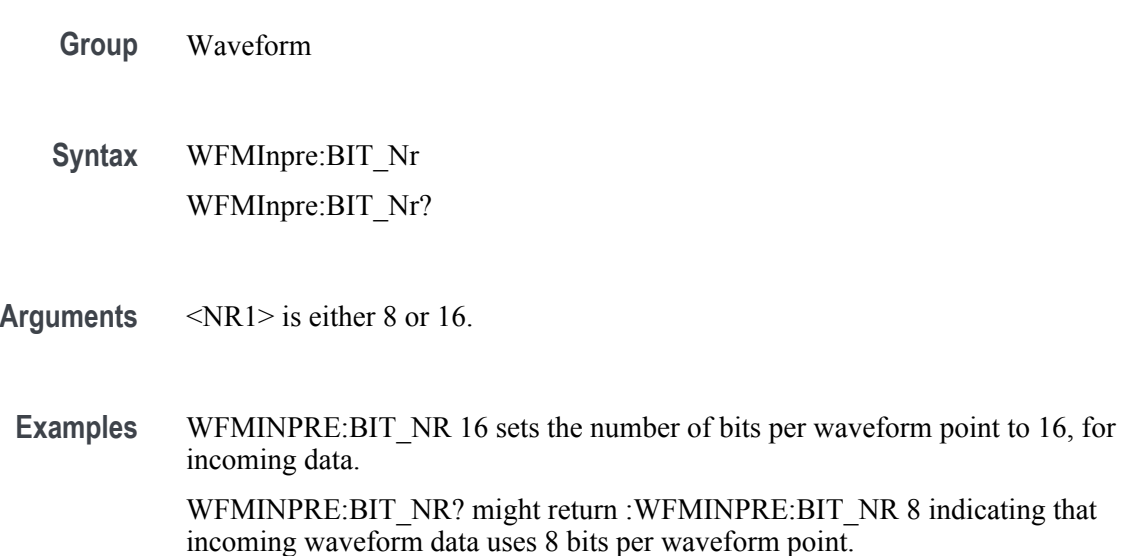

## <span id="page-269-0"></span>**WFMInpre:BYT\_Nr**

Sets or queries the data width for the incoming waveform. Changing the value of WFMInpre:BYT\_Nr also changes the value of WFMInpre:BIT\_Nr.

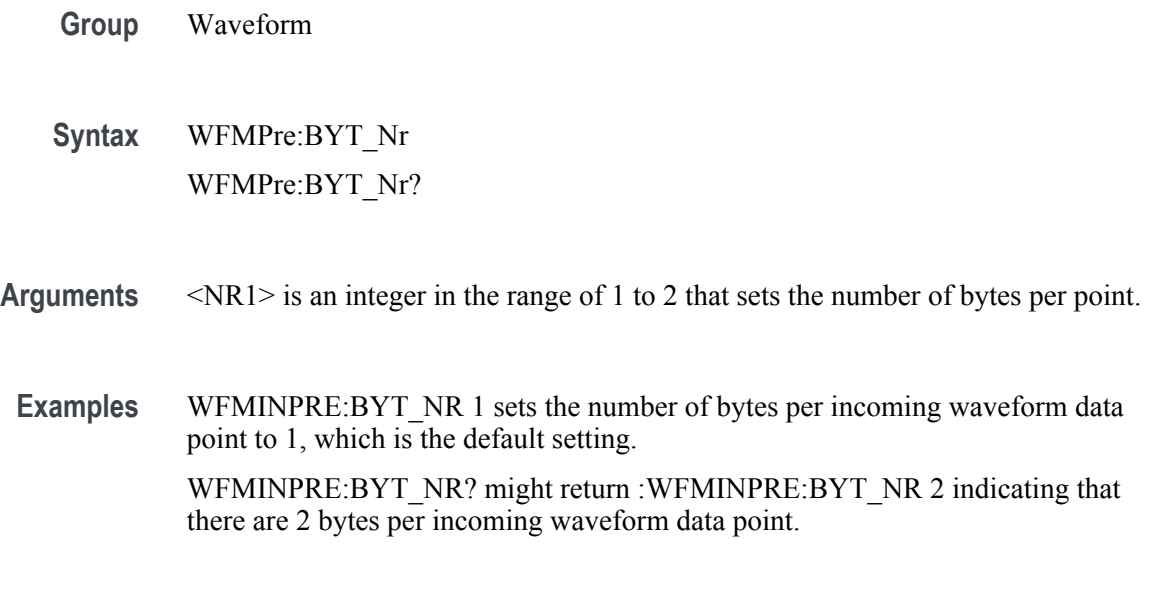

## **WFMInpre:ENCdg**

Sets or queries the type of encoding for waveform data transferred with the CURVe command.

**Group** Waveform

**Syntax** WFMInpre:ENCdg {ASCii|BINary} WFMInpre:ENCdg?

<span id="page-270-0"></span>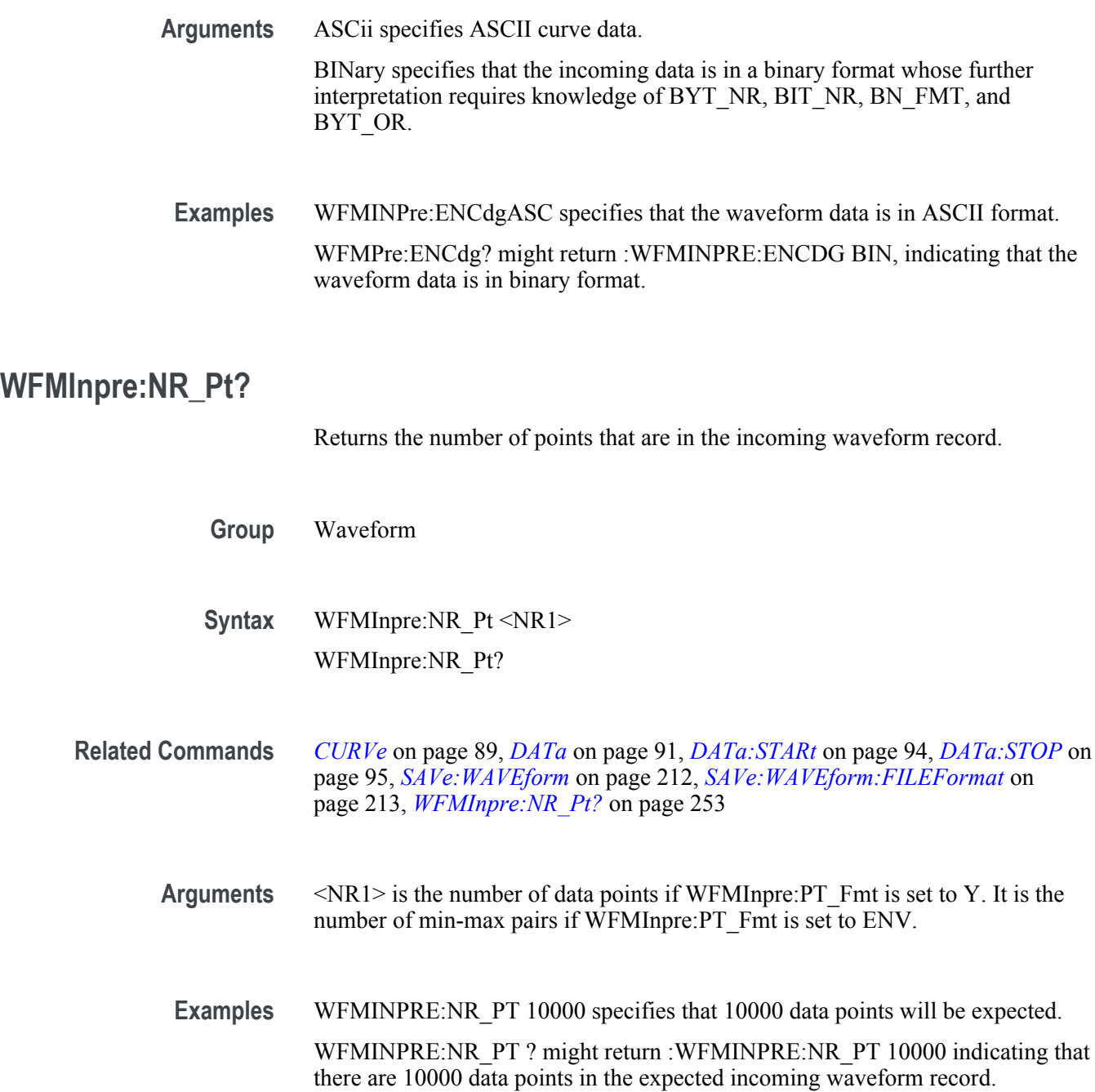

### <span id="page-271-0"></span>**WFMInpre:XINcr**

Sets or queries the horizontal interval between incoming waveform points in units specified by WFMInpre:XUNit.

**Group** Waveform

- **Syntax** WFMInpre:XINcr <NR3> WFMInpre:XINcr?
- **Arguments** <NR3> is the interval between points in the waveform record, in the units specified by WFMPre:XUNit.

**Examples** WFMINPRE:XINCR 3E-3 sets the interval between incoming waveform points to 3 ms. WFMINPRE:XINCR ? might return :WFMINPRE:XINCR 1.0000E-3 indicating that if WFMInpre:XUNit is set to "s", there is a 1 ms interval between incoming waveform points.

### **WFMInpre:XUNit**

Sets or queries the horizontal units of the incoming waveform.

**Group** Waveform

**Syntax** WFMPre:XUNit <Qstring> WFMPre:XUNit?

**Related commands** *[WFMOutpre:XUNit?](#page-282-0)* on page 265

**Arguments** <Qstring> contains a maximum of three alpha characters that represent the horizontal unit of measure for the incoming waveform.

#### **Examples**

WFMINPRE:XUNIT "HZ" specifies that the horizontal units for the incoming waveform are hertz.

WFMINPRE:XUNIT? might return :WFMINPRE:XUNIT "s" indicating that the horizontal units for the incoming waveform are seconds.

### **WFMInpre:XZEro**

Sets or queries the position value, in XUNits, of the first sample of the incoming waveform, relative to the trigger.

The instrument sets WFMPre:XZEro to zero when:

- The display mode is set to XY.
- The DATa:SOUrce is set to MATH FFT when the waveform is acquired.

*NOTE. The instrument uses XZEro when calculating cursor readouts.*

**Group** Waveform

**Syntax** WFMPre:XZEro <NR3> WFMPre:XZEro?

**Related commands** *[WFMInpre:XINcr](#page-271-0)* on page 254, *[WFMInpre:BYT\\_Nr](#page-269-0)* on page 252, *[WFMOutpre:XZEro?](#page-283-0)* on page 266

<span id="page-273-0"></span>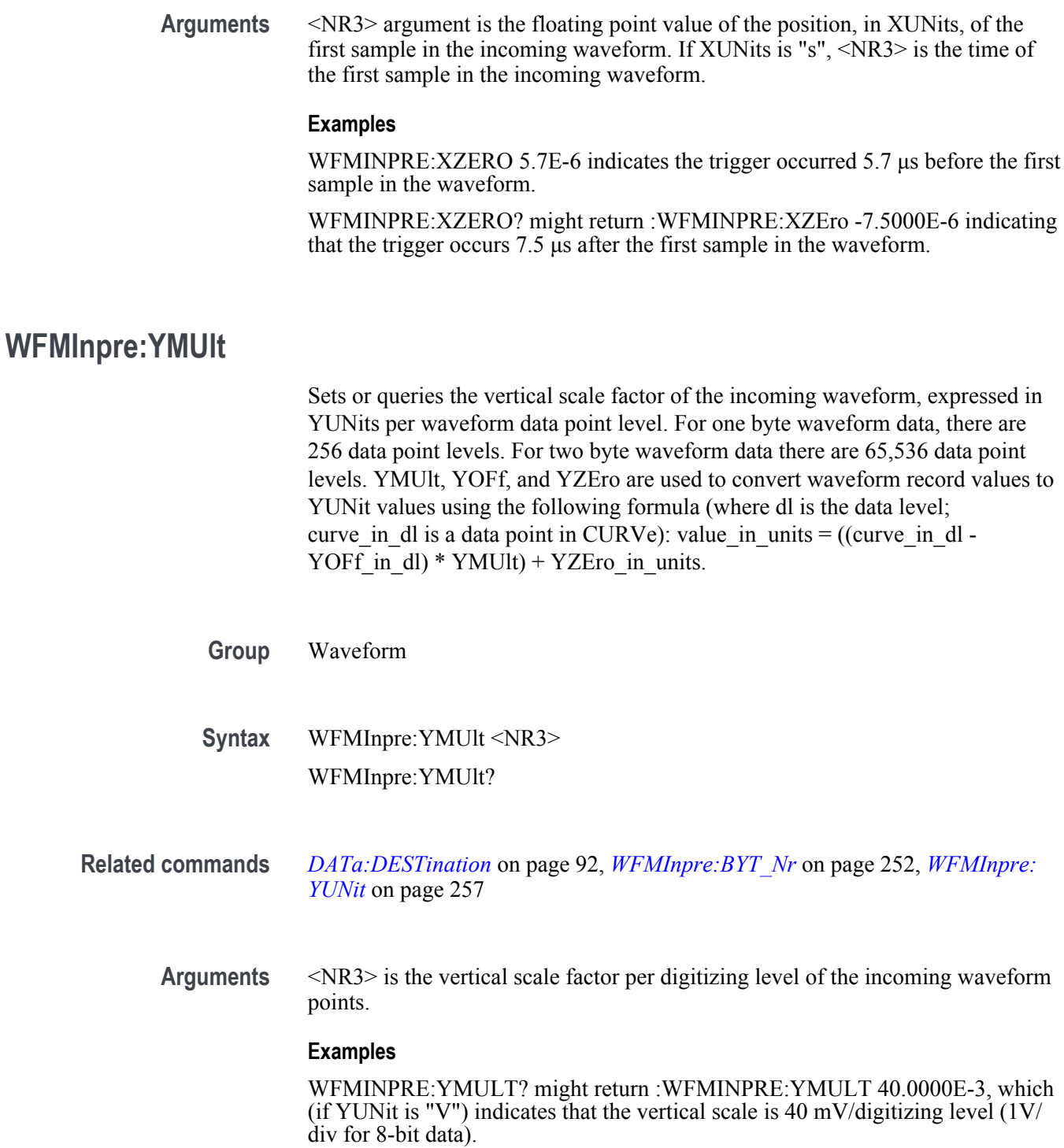

### <span id="page-274-0"></span>**WFMInpre:YOFf**

Sets or queries the vertical position of the incoming waveform in digitizing levels. Variations in this number are analogous to changing the vertical position of the waveform.

**Group** Waveform

**Syntax** WFMInpre:YOFf <NR3> WFMInpre:YOFf?

**Arguments** <NR3> is a value expressed in digitizing levels.

#### **Examples**

WFMINPRE:YOFF 50 specifies that the zero reference point for the incoming waveform is 50 digitizing levels (2 divisions, for 8-bit data) above the center of the data range.

WFMINPRE:YOFF? might return :WFMINPRE:YOFF 25 indicating the vertical position of the incoming waveform in digitizing levels.

### **WFMInpre:YUNit**

Sets or returns the vertical units of the incoming waveform.

**Group** Waveform

**Syntax** WFMInpre:YUNit <Qstring> WFMInpre:YUNit?

**Arguments** <Qstring> contains a maximum of three alpha characters that represent the vertical unit of measure for the incoming waveform.

**Returns** The query may return the following:

- Volts for volts
- U for unknown units (divisions)
- dB for decibels
- ? for unknown mask waveforms units
- A for amperes
- $\blacksquare$  VA for volt  $\times$  amperes
- $\blacksquare$  AA for amperes  $\times$  amperes
- $\blacksquare$  VV for volts  $\times$  volts

#### **Examples**

WFMINPRE:YUNIT "A" specifies that the vertical units for the incoming waveform are Amperes.

WFMINPRE:YUNIT? might return :WFMINPRE:YUNIT "V" indicating that the vertical units for the incoming waveform are volts.

### **WFMInpre:YZEro**

Sets or returns the vertical offset of the incoming waveform in units specified by WFMInpre:YUNit. Variations in this number are analogous to changing the vertical offset of the waveform.

**Group** Waveform

**Syntax** WFMPre:YZEro <NR3> WFMPre:YZEro?

**Related commands** *[WFMInpre:YUNit](#page-274-0)* on page 257, *[WFMOutpre:YZEro?](#page-286-0)* on page 269

<span id="page-276-0"></span>**Arguments** <NR3> is offset, expressed in YUNits.

#### **Examples**

WFMINPRE:YZERO 1.5E+0 specifies that the zero reference point for the incoming waveform is 1.5 V below the center of the data range (given that WFMInpre:YUNit is set to V).

WFMINPRE:YZERO? might return :WFMINPRE:YZEro 7.5000E-6 indicating that the zero reference for the incoming waveform is 7.5  $\mu$ V below the center of the data range (given that WFMInpre:YUNit is set to V).

### **WFMOutpre?**

Returns waveform transmission and formatting settings for the waveform specified by the DATa:SOUrce command. Query only.

If the waveform specified by the DATa:SOUrce command is not displayed, the instrument returns only the waveform transmission parameters (BYT\_Nr, BIT\_Nr, ENCdg, BN\_Fmt, BYT\_Or).

**Group** Waveform

**Syntax** WFMOutpre?

#### **Examples**

WFMOUTPRE? might return the waveform formatting data as:

:WFMOUTPRE:BYT\_NR 2;BIT\_NR 16;ENCDG ASCII;BN\_FMT RI;BYT\_ORMSB;WFID "Ch1, DC coupling,  $100.0$ mV/div,  $4.000$ us/div, 10000 points, Sample mode";NR\_PT 10000;PT\_FMT Y;XUNIT "s";XINCR 4.0000E-9;XZERO - 20.0000E-6;PT\_OFF 0;YUNIT "V";YMULT 15.6250E-6;YOFF :"6.4000E+3;YZERO 0.0000.

### <span id="page-277-0"></span>**WFMOutpre:BIT\_Nr**

Sets and queries the number of bits per waveform point that outgoing waveforms contain, as specified by the DATa:SOUrce command. Changing the value of WFMOutpre:BIT\_Nr also changes the values of WFMInpre:FILTERFreq and DATa:WIDth.

**Group** Waveform

**Syntax** WFMOutpre:BIT\_Nr <NR1> WFMOutpre:BIT\_Nr?

**Related commands** *[DATa:SOUrce](#page-110-0)* on page 93, *[DATa:WIDth](#page-113-0)* on page 96

**Arguments** <NR1> is the number of bits per data point and can be 8 or 16.

#### **Examples**

WFMOUTPRE:BIT NR 16 sets the number of bits per waveform point to 16 for outgoing waveforms.

WFMOUTPRE:BIT\_NR? might return :WFMOUTPRE:BIT\_NR 8 indicating that outgoing waveforms use  $\overline{8}$  bits per waveform point.

### <span id="page-278-0"></span>**WFMOutpre:BN\_Fmt**

Sets or returns the format of binary data for outgoing waveforms specified by the DATa:SOUrce command. Changing the value of WFMOutpre:BN Fmt also changes the value of DATa:ENCdg.

**Group** Waveform

**Syntax** WFMOutpre:BN\_Fmt {RI|RP} WFMOutpre:BN\_Fmt?

**Arguments** RI specifies signed integer data point representation. RP specifies positive integer data point representation.

**Examples** WFMOUTPRE:BN\_FMT RP specifies that outgoing waveform data will be in positive integer format.

WFMOUTPRE:BN\_FMT? might return :WFMOUTPRE:BN\_FMT RI indicating that the outgoing waveform data is currently in signed integer format.

### **WFMOutpre:BYT\_Nr**

Sets or queries the data width for the outgoing waveform specified by the DATa:SOUrce command. Changing WFMOutpre:BYT\_Nr also changes WFMOutpre:BIT\_Nr and DATa:WIDth.

**Group** Waveform

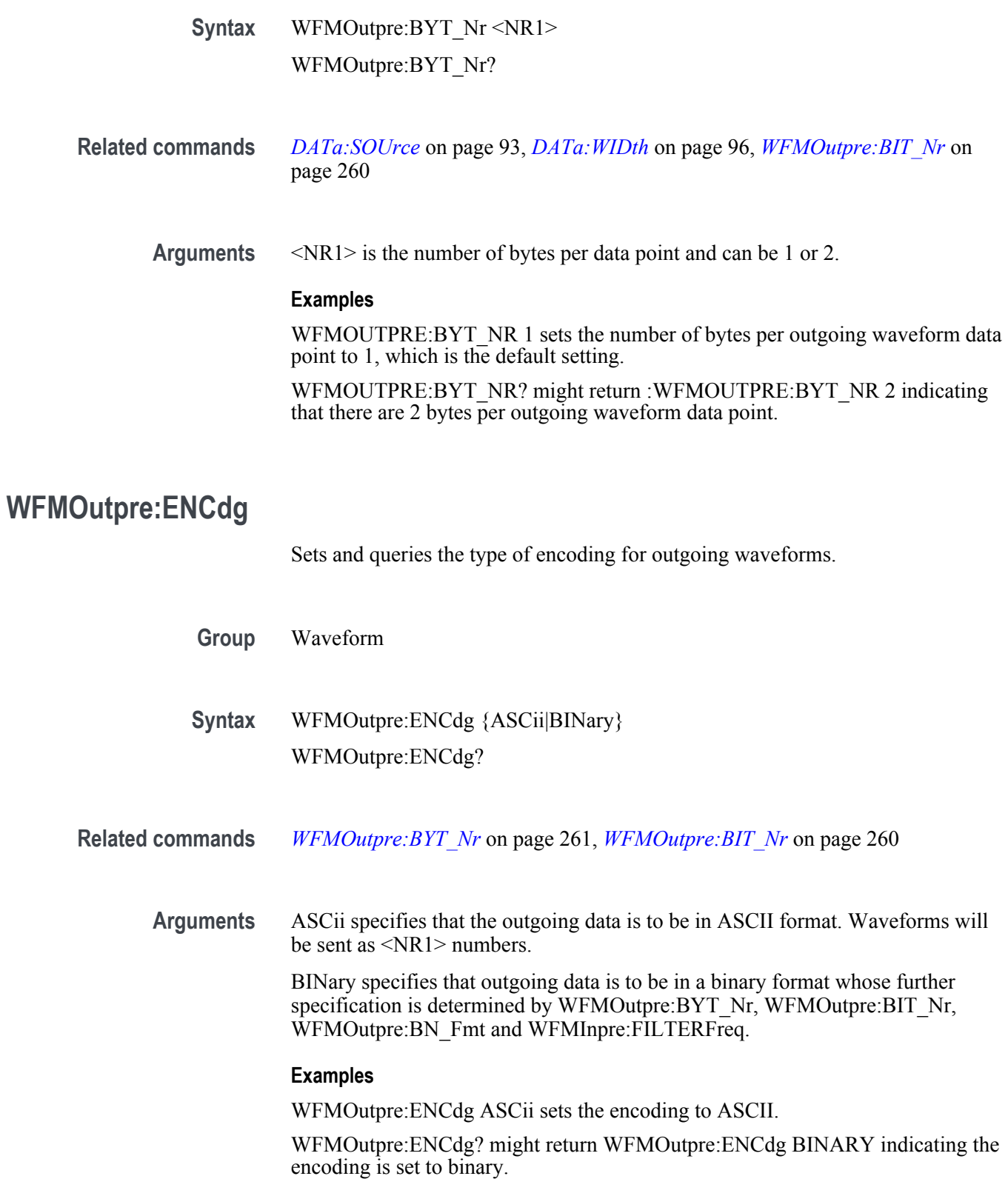

### **WFMOutpre:NR\_Pt?**

Returns the number of points for the DATa:SOUrce waveform that will be transmitted in response to a CURVe? query. The query command will timeout and an error will be generated if the waveform specified by DATa:SOUrce is not turned on. Query only. **Group** Waveform **Syntax** WFMOutpre:NR\_Pt? **Related commands** *[CURVe](#page-106-0)* on page 89, *[DATa](#page-108-0)* on page 91, *[DATa:STARt](#page-111-0)* on page 94, *[DATa:STOP](#page-112-0)* on page 95, *[SAVe:WAVEform](#page-229-0)* on page 212, *[SAVe:WAVEform:FILEFormat](#page-230-0)* on page 213, *[WFMInpre:NR\\_Pt?](#page-270-0)* on page 253 **Examples** WFMOUTPRE:NR\_PT? might return :WFMOUTPRE:NR\_PT 10000 indicating

that there are 10000 data points to be sent.

### **WFMOutpre:RECOrdlength?**

Returns the record length for the source waveform as specified by the DATa:SOUrce command. Query only.

- **Group** Waveform
- **Syntax** WFMOutpre:RECOrdlength?

#### **Examples**

WFMOUTPRE:RECORDLENGTH? might return :WFMOUTPRE:RECORDLENGTH 2000 indicating that 2000 is the source waveform record length.

### **WFMOutpre:WFId?**

Returns a string describing several aspects of the acquisition parameters for the waveform specified by the DATa:SOUrce command. The query command will time out and an error will be generated if the waveform specified by DATa:SOUrce is not turned on. Query only.

**Group** Waveform

**Syntax** WFMOutpre:WFId?

**Related commands** *[DATa:SOUrce](#page-110-0)* on page 93

**Returns** <QString> comprises the following comma-separated fields:

Source The source identification string as it appears in the front-panel scale factor readouts.

Coupling A string describing the vertical coupling of the waveform.

Vert Scale A string containing the vertical scale factor of the unzoomed waveform. The numeric portion will always be four digits. The examples cover all known internal units.

Horiz Scale A string containing the horizontal scale factor of the unzoomed waveform. The numeric portion will always be four digits. The examples cover all known internal units.

Record Length A string containing the number of waveform points available in the entire record. The numeric portion is given as an integer.

Acquisition Mode A string describing the mode used to acquire the waveform.

#### **Examples**

WFMOUTPRE:WFID? might return :WFMOUTPRE:WFID "Ch1, DC coupling, 100.0mVolts/div,500.0μs/div, 1000 points, Sample mode".

# <span id="page-282-0"></span>**WFMOutpre:XINcr?**

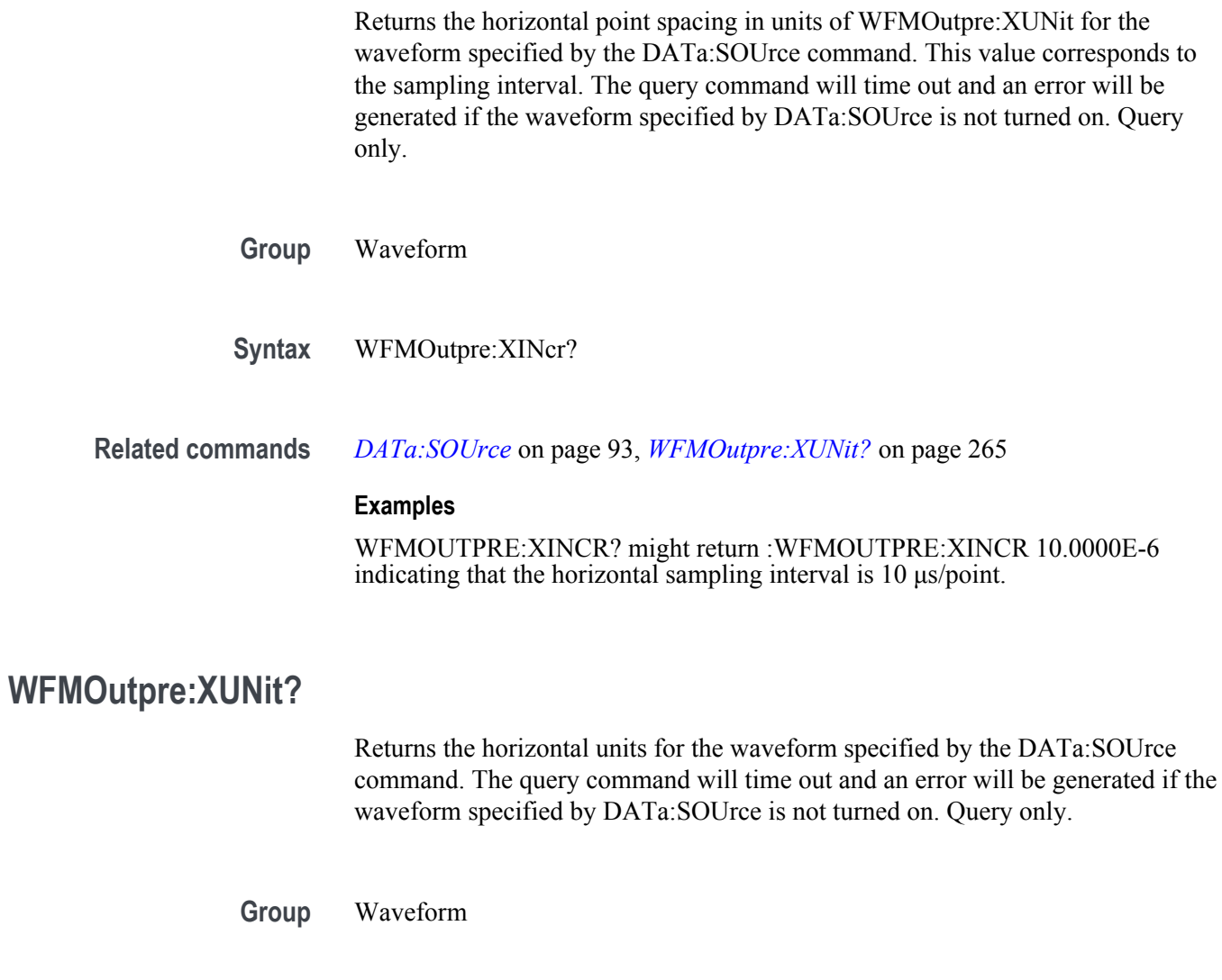

**Syntax** WFMOutpre:XUNit?

<span id="page-283-0"></span>**Related commands** *[DATa:SOUrce](#page-110-0)* on page 93

#### **Examples**

WFMOUTPRE:XUNIT? might return :WFMOUTPRE:XUNIT "HZ" indicating that the horizontal units for the waveform are in Hertz.

### **WFMOutpre:XZEro?**

Returns the time coordinate of the first point in the outgoing waveform. This value is in units of WFMOutpre:XUNit?. The query command will time out and an error will be generated if the waveform specified by DATa:SOUrce is not turned on. Query only.

**Group** Waveform

- **Syntax** WFMOutpre:XZEro?
- **Related commands** *[DATa:SOUrce](#page-110-0)* on page 93, *[WFMOutpre:XUNit?](#page-282-0)* on page 265

#### **Examples**

WFMOUTPRE:XZERO? might return :WFMOUTPRE:XZERO 5.6300E-9 indicating that the trigger occurred 5.63 ns before the first sample in the waveform record.

### **WFMOutpre:YMUlt?**

Returns the vertical scale factor per digitizing level in units specified by WFMOutpre:YUNit for the waveform specified by the Returns the vertical scale factor per digitizing level in units specified by WFMOutpre:YUNit for the waveform specified by the DATa:SOUrce command. The query command will time out and an error is generated if the waveform specified by DATa:SOUrce is not turned on. command. The query command will time out and an error is generated if the waveform specified by DATa:SOUrce is not turned on. (Query Only)

**Group** Waveform

**Syntax** WFMOutpre:YMUlt?

**Related commands** *[DATa:SOUrce](#page-110-0)* on page 93, *[WFMInpre:YMUlt](#page-273-0)* on page 256

#### **Examples**

WFMOUTPRE:YMULT? might return :WFMOUTPRE:YMULT 4.0000E-3 indicating that the vertical scale for the corresponding waveform is 100 mV/div (for 8-bit waveform data).

### **WFMOutpre:YOFf?**

Returns the vertical position in digitizing levels for the waveform specified by the DATa:SOUrce command. The query command will time out and an error will be generated if the waveform specified by DATa:SOUrce is not turned on. Query only.

**Group** Waveform

<span id="page-285-0"></span>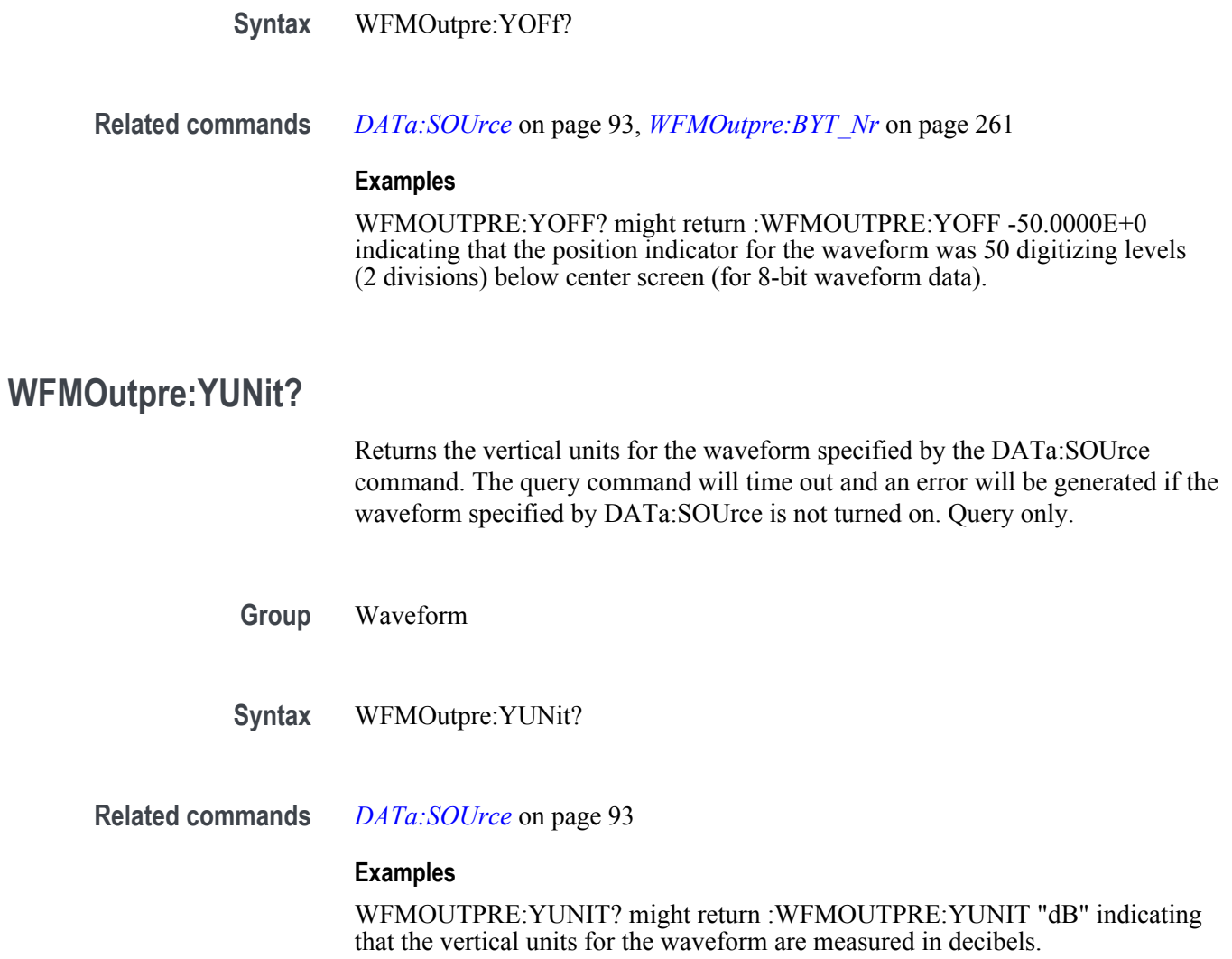

# <span id="page-286-0"></span>**WFMOutpre:YZEro?**

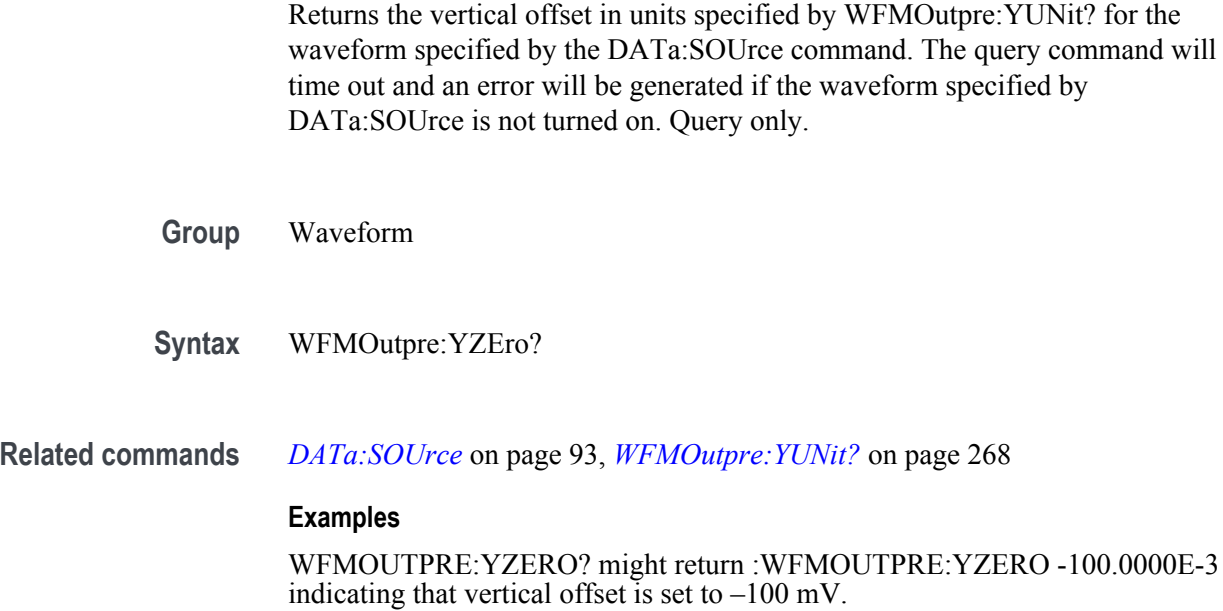
## **Z commands**

This section lists commands and queries that begin with the letter Z.

## **ZOOM?**

Returns the current vertical and horizontal positioning and scaling of the display. Query only.

**Group** Zoom

**Syntax** ZOOM?

**Examples** ZOOM? might return :ZOOM:MODE 1; :ZOOM:ZOOM1:STATE 1;SCALE 20.0000E-9;POSITION 50.0000; FACTOR 10.0000; HORIZONTAL:POSITION 50.0000;SCALE 20.0000E-9.

## **ZOOm{:MODe|:STATE}**

Turns Zoom mode on or off. The Zoom mode query returns the current state of Zoom mode.

This command is equivalent to pressing the zoom button located on the front panel.

**Group** Zoom

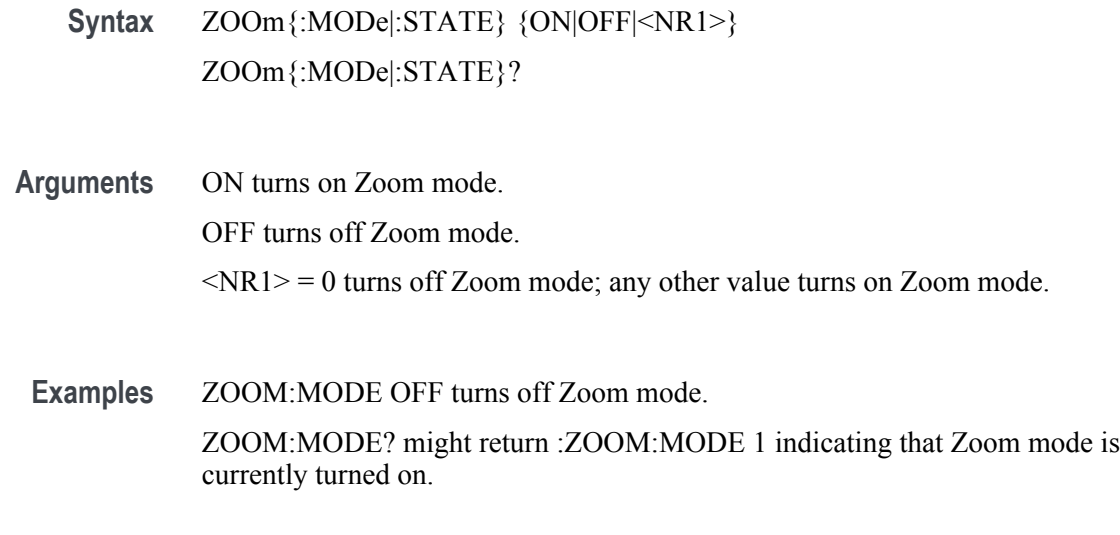

## **ZOOm:ZOOM1?**

Returns the current horizontal positioning and scaling of the display. Query only.

**Group** Zoom

**Syntax** ZOOm:ZOOM1?

**Examples** ZOOM:ZOOM1? might return :ZOOM:ZOOM1:STATE 1;SCALE 20.0000E-9;POSITION 50.0000;FACTOR 10.0000;HORIZONTAL:POSITION 50.0000;SCALE 20.0000E-9.

## **ZOOM:ZOOM1:FACtor**

Queries the zoom factor of a particular zoom box. Query only.

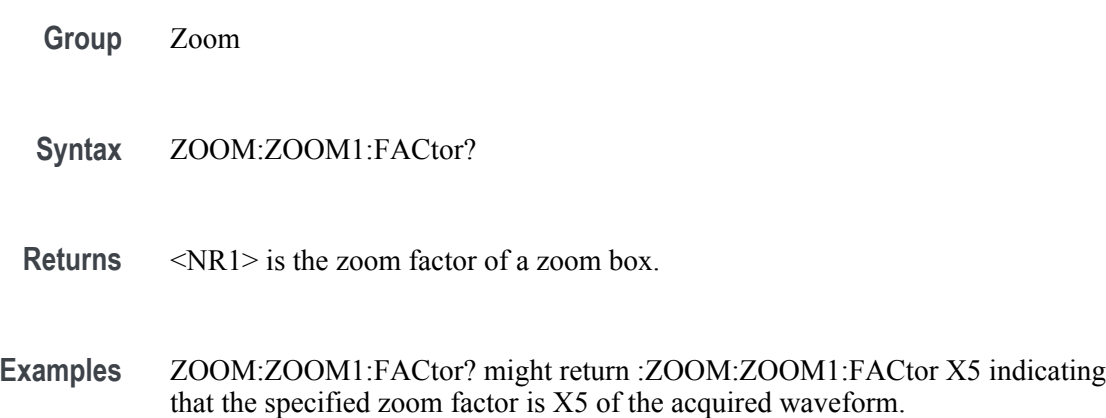

### **ZOOM:ZOOM1:HORizontal:POSition**

Sets or queries the horizontal position of a specified zoom box.

**Group** Zoom

**Syntax** ZOOM:ZOOM1:HORizontal:POSition <NR1> ZOOM:ZOOM1:HORizontal:POSition?

**Arguments** <NR1> is 1 to 100.00 and is the percent of the upper window that is to the left of the screen center, when the zoom factor is  $1 \times$  or greater.

**Examples** ZOOM:ZOOM1:HORizontal:POSition 50.00 sets the zoom reference pointer at 50% of the acquired waveform.

> ZOOM:ZOOM1:HORIZONTAL:POSITION? might return :ZOOM1:HORIZONTAL:POSITION 50.00, indicating the reference pointer is at 50% of the acquired waveform.

### **ZOOM:ZOOM1:HORizontal:SCAle**

Sets or queries the zoom horizontal scale for the specified zoom.

**Group** Zoom

**Syntax** ZOOm:ZOOM1:HORizontal:SCAle <NR3> ZOOm:ZOOM1:HORizontal:SCAle?

**Arguments** <NR3> is the amount of expansion in the horizontal direction and ranges from 1.0E-9 to 100.0.

Examples ZOOM:ZOOM1:HORIZONTAL:SCALE 5 sets the horizontal scale to 5 seconds per division. ZOOM:ZOOM2:HORIZONTAL:SCALE? might return :ZOOM2:HORIZONTAL:SCALE 1, indicating that the horizontal scale is 1 second per division.

### **ZOOm:ZOOM1:POSition**

Sets or queries the horizontal position for the specified zoom. **Group** Zoom **Syntax** ZOOm:ZOOM1:POSition <NR3> ZOOm:ZOOM1:POSition? **Arguments** <NR3> is a value from 0 to 100.00 and is the percent of the upper window that is to the left of screen center, when the zoom factor is  $1 \times$  or greater **Examples** ZOOm:ZOOM1:POSition 20 sets the percent of the upper window that is to the left of screen center to 20%. ZOOm:ZOOM1:POSition? might return :ZOOm:ZOOM1:POSition 25 indicating the percent of the upper window that is to the left of the screen center is 25%.

### **ZOOm:ZOOM1:SCAle**

Sets or queries the zoom horizontal scale for the specified zoom.

**Group** Zoom

**Syntax** ZOOm:ZOOM1:SCAle <NR3> ZOOm:ZOOM1:SCAle?

**Arguments** <NR3> is the amount of expansion in the horizontal direction and ranges from 1.0E-9 to 100.0.

**Examples** ZOOm:ZOOM1:SCAle 5.0 sets the horizontal expansion of the specified Zoom to 5. ZOOm:ZOOM1:SCAle? might return ZOOm:ZOOM1:SCAle 5.0 indicating the zoom1 horizontal expansion is set to 5.

### **ZOOM:ZOOM1:STATE**

Sets or queries the specified zoom on or off, where x is the integer representing the specified zoom window.

- **Group** Zoom
- **Syntax** ZOOm:ZOOM1:STATE {ON|OFF|<NR1>} ZOOm:ZOOM1:STATE?
- **Arguments** ON turns the specified Zoom on. OFF turns the specified Zoom off.  $\langle NR1 \rangle = 0$  disables the specified zoom; any other value enables the specified zoom
- **Examples** ZOOM:ZOOM1:STATE ON turns Zoom1 on. ZOOM:ZOOM1:STATE? might return :ZOOM:ZOOM1:STATE 1 indicating that Zoom1 is on.

## **Status and Events**

The instrument provides a status and event reporting system for the GPIB, RS-232, and USB interfaces. This system informs you of certain significant events that occur within the instrument.

The instrument status reporting system consists of five 8-bit registers and two queues. This section describes these registers and components, and explains how the event handling system operates.

## **Registers**

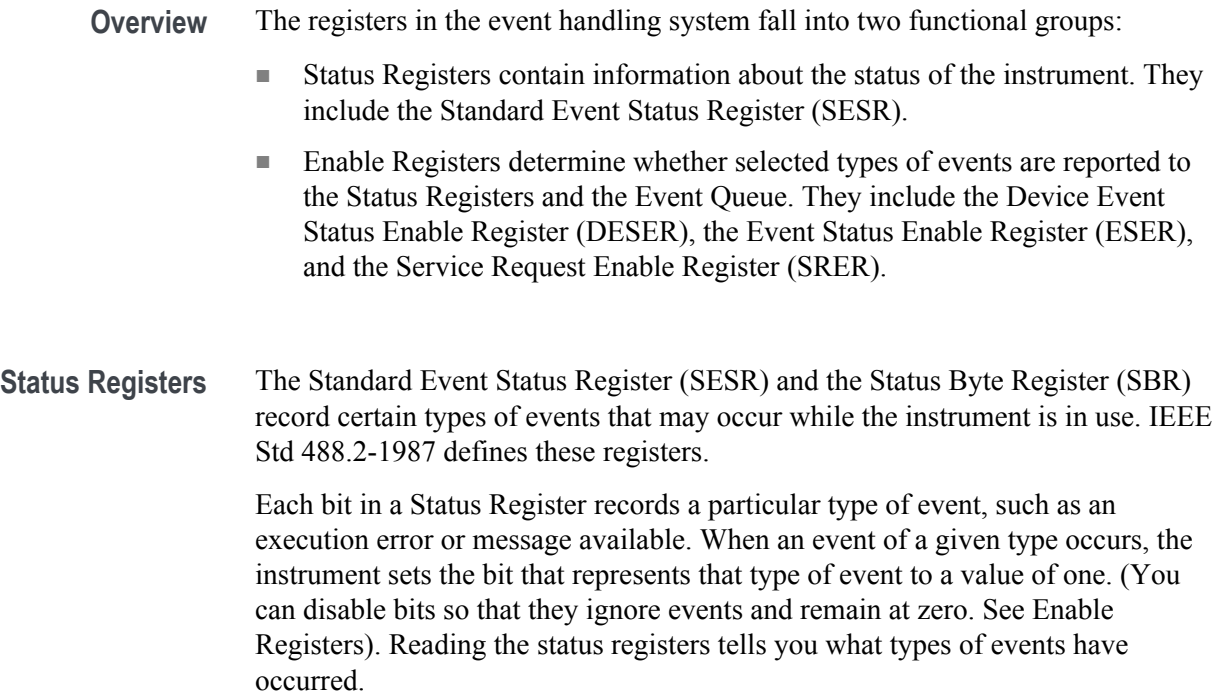

**The Standard Event Status Register (SESR).** The SESR records eight types of events that can occur within the instrument. Use the \*ESR? query to read the SESR register. Reading the register clears the bits of the register so that the register can accumulate information about new events.

| PON   URQ   CME   EXE   DDE   QYE   RQC   OPC |  |  |  |  |
|-----------------------------------------------|--|--|--|--|

**Figure 3: The Standard Event Status Register (SESR)**

#### **Table 28: SESR bit functions**

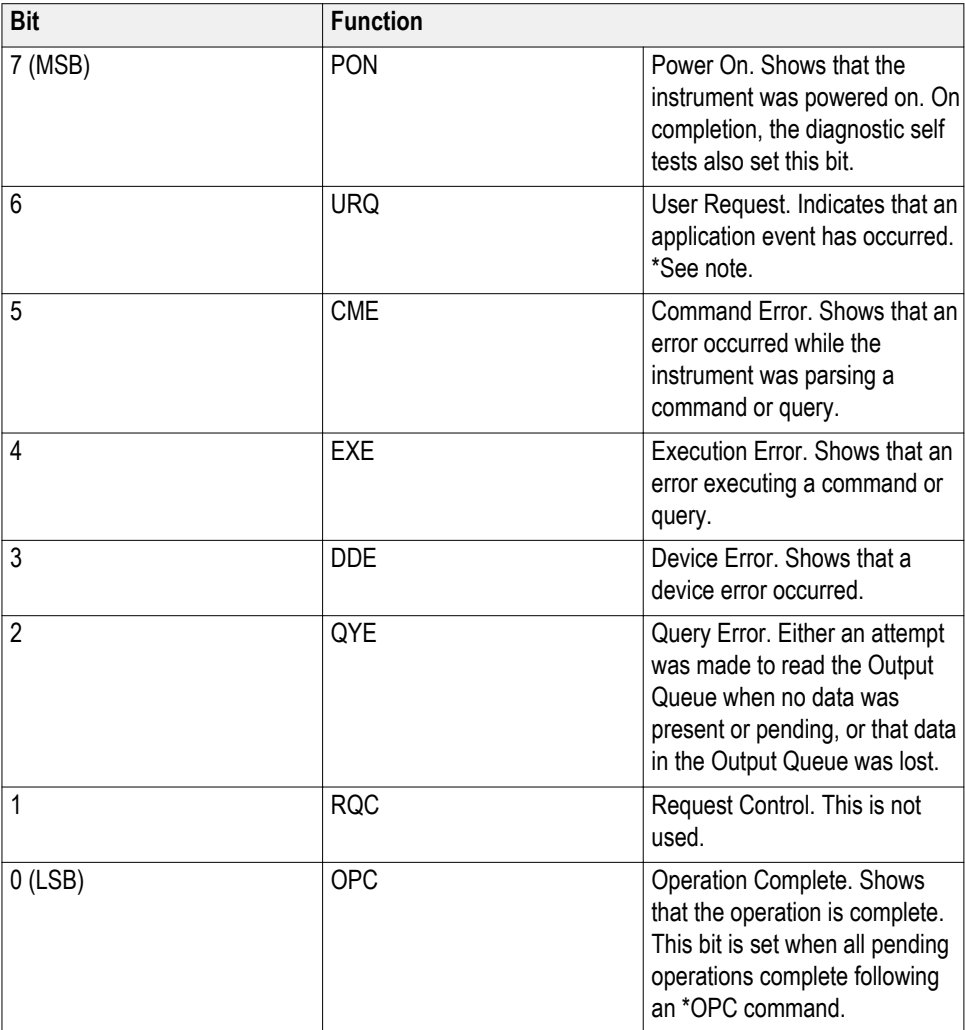

**The Status Byte Register (SBR).** Records whether output is available in the Output Queue, whether the instrument requests service, and whether the SESR has recorded any events.

Use a Serial Poll or the \*STB? query to read the contents of the SBR. The bits in the SBR are set and cleared depending on the contents of the SESR, the Event Status Enable Register (ESER), and the Output Queue. When you use a Serial Poll to obtain the SBR, bit 6 is the RQS bit. When you use the \*STB? query to obtain the SBR, bit 6 is the MSS bit. Reading the SBR does not clear the bits.

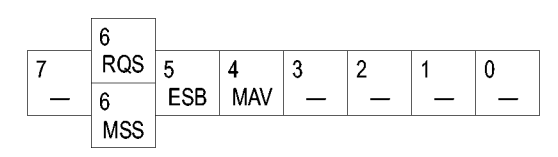

**Figure 4: The Status Byte Register (SBR)**

#### **Table 29: SBR bit functions**

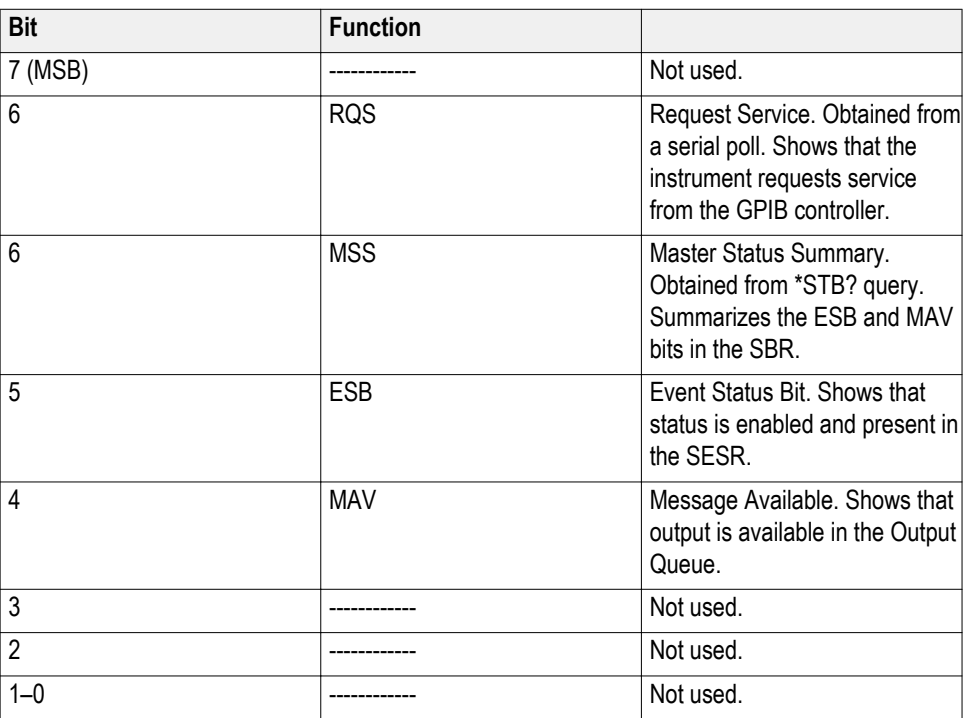

**Enable Registers** DESER, ESER, and SRER allow you to select which events are reported to the Status Registers and the Event Queue. Each Enable Register acts as a filter to a Status Register (the DESER also acts as a filter to the Event Queue) and can prevent information from being recorded in the register or queue.

> Each bit in an Enable Register corresponds to a bit in the Status Register it controls. In order for an event to be reported to a bit in the Status Register, the corresponding bit in the Enable Register must be set to one. If the bit in the Enable Register is set to zero, the event is not recorded.

Various commands set the bits in the Enable Registers. The Enable Registers and the commands used to set them are described below.

**The Device Event Status Enable Register (DESER).** This register controls which types of events are reported to the SESR and the Event Queue. The bits in the DESER correspond to those in the SESR.

Use the DESE command to enable and disable the bits in the DESER. Use the DESE? query to read the DESER.

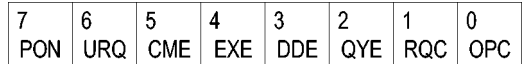

#### **Figure 5: The Device Event Status Enable Register (DESER)**

**The Event Status Enable Register (ESER).** This register controls which types of events are summarized by the Event Status Bit (ESB) in the SBR. Use the \*ESE command to set the bits in the ESER. Use the \*ESE? query to read it.

| PON   URQ   CME   EXE   DDE   QYE   RQC   OPC |  |  |  |
|-----------------------------------------------|--|--|--|

**Figure 6: The Event Status Enable Register (ESER)**

**The Service Request Enable Register (SRER).** This register controls which bits in the SBR generate a Service Request and are summarized by the Master Status Summary (MSS) bit.

Use the \*SRE command to set the SRER. Use the \*SRE? query to read the register. The RQS bit remains set to one until either the Status Byte Register is read with a Serial Poll or the MSS bit changes back to a zero.

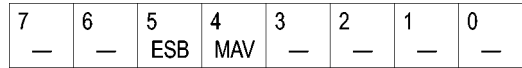

**Figure 7: The Service Request Enable Register (SRER)**

**\*PSC Command** The \*PSC command controls the Enable Registers contents at power-on. Sending \*PSC 1 sets the Enable Registers at power on as follows:

- DESER 255 (equivalent to a DESe 255 command)
- ESER 0 (equivalent to an \*ESE 0 command)
- SRER 0 (equivalent to an \*SRE 0 command)

Sending \*PSC 0 lets the Enable Registers maintain their values in nonvolatile memory through a power cycle.

*NOTE. To enable the PON (Power On) event to generate a Service Request, send \*PSC 0, use the DESe and \*ESE commands to enable PON in the DESER and ESER, and use the \*SRE command to enable bit 5 in the SRER. Subsequent power-on cycles will generate a Service Request.*

### **Queues**

The \*PSC command controls the Enable Registers contents at power-on. Sending \*PSC 1 sets the Enable Registers at power on as follows:

**Output Queue** The instrument stores query responses in the Output Queue and empties this queue each time it receives a new command or query message after an <EOM>. The controller must read a query response before it sends the next command (or query) or it will lose responses to earlier queries.

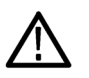

*CAUTION. When a controller sends a query, an <EOM>, and a second query, the instrument normally clears the first response and outputs the second while reporting a Query Error (QYE bit in the ESER) to indicate the lost response. A fast controller, however, may receive a part or all of the first response as well. To avoid this situation, the controller should always read the response immediately after sending any terminated query message or send a DCL (Device Clear) before sending the second query.*

**Event Queue** The Event Queue stores detailed information on up to 20 events. If than 20 events stack up in the Event Queue, the 20th event is replaced by event code 350, "Queue Overflow." Read the Event Queue with the EVENT? query (which returns only the event number), with the EVMSG? query (which returns the event number and a text description of the event), or with the ALLEV? query (which returns all the event numbers with a description of the event). Reading an event removes it from the queue.

> Before reading an event from the Event Queue, you must use the \*ESR? query to read the summary of the event from the SESR. This makes the events summarized by the \*ESR? read available to the EVENT? and EVMSG? queries, and empties the SESR.

Reading the SESR erases any events that were summarized by previous \*ESR? reads but not read from the Event Queue. Events that follow an \*ESR? read are put in the Event Queue but are not available until \*ESR? is used again.

### **Event Handling Sequence**

The following figure shows how to use the status and event handling system. In the explanation that follows, numbers in parentheses refer to numbers in the figure.

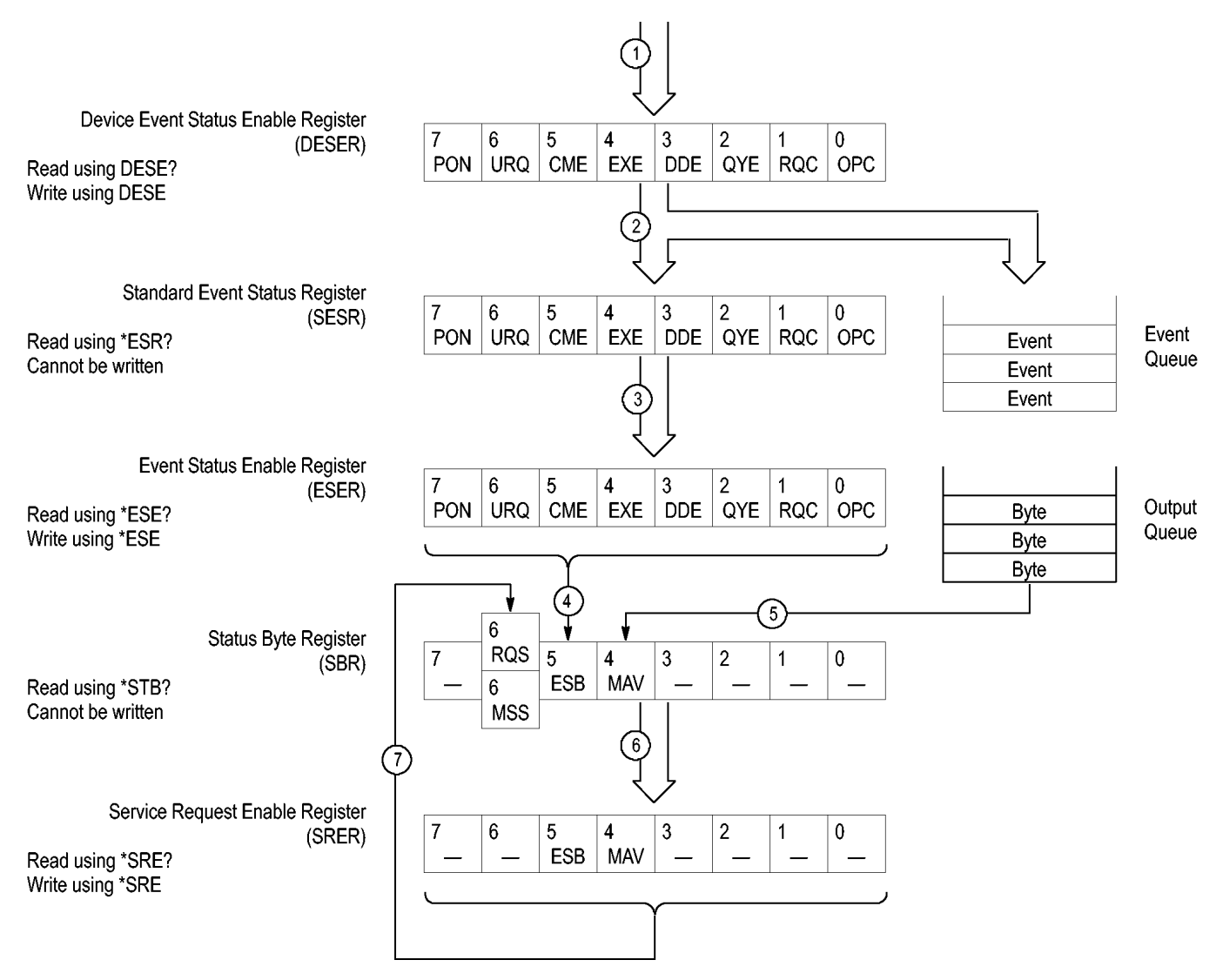

#### **Figure 8: Status and Event Handling Process**

When an event occurs, a signal is sent to the DESER (1). If that type of event is enabled in the DESER (that is, if the bit for that event type is set to 1), the appropriate bit in the SESR is set to one, and the event is recorded in the Event Queue (2). If the corresponding bit in the ESER is also enabled (3), then the ESB bit in the SBR is set to one (4).

When output is sent to the Output Queue, the MAV bit in the SBR is set to one (5).

When a bit in the SBR is set to one and the corresponding bit in the SRER is enabled (6), the MSS bit in the SBR is set to one and a service request is generated (7).

## **Synchronization Methods**

**Overview** Although most commands are completed almost immediately after being received by the instrument, some commands start a process that requires time. For example, once a single sequence acquisition command is executed, depending upon the applied signals and trigger settings, it may take an extended period of time before the acquisition is complete. Rather than remain idle while the operation is in process, the instrument will continue processing other commands. This means that some operations will not be completed in the order that they were sent.

> Sometimes the result of an operation depends on the result of an earlier operation. A first operation must complete before the next one is processed. The instrument status and event reporting system is designed to accommodate this process.

> The Operation Complete (OPC) bit of the Standard Event Status Register (SESR) can be programmed to indicate when certain instrument operations have completed and, by setting the Event Status Enable Register (ESER) to report OPC in the Event Status Bit (ESB) of the Status Byte Register (SBR) and setting the Service Request Enable Register (SRER) to generate service request upon a positive transition of the ESB, a service request (SRQ) interrupt can be generated when certain operations complete as described in this section.

The following instrument operations can generate an OPC:

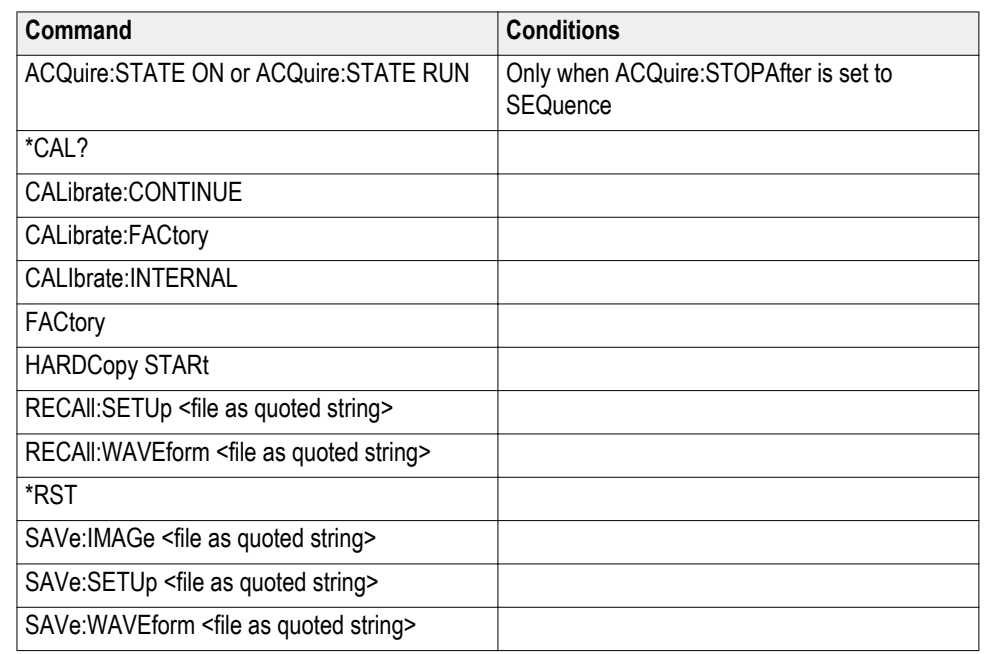

#### **Table 30: Instrument operations that can generate OPC**

For example, a typical application might involve acquiring a single-sequence waveform and then taking a measurement on the acquired waveform. You could use the following command sequence to do this:

/\*\* Set up conditional acquisition \*\*/

ACQUIRE:STATE OFF

SELECT:CH1 ON

HORIZONTAL:RECORDLENGTH 1000

ACQUIRE:MODE SAMPLE

ACQUIRE:STOPAFTER SEQUENCE

/\*\* Acquire waveform data \*\*/

ACQUIRE:STATE ON

/\*\* Set up the measurement parameters \*\*/

MEASUREMENT:IMMED:TYPE AMPLITUDE

MEASUREMENT: IMMED:SOURCE CH 1

/\*\* Take amplitude measurement \*\*/

MEASUREMENT: MEAS1:VALUE?

The acquisition of the waveform requires extended processing time. It may not finish before the instrument takes an amplitude measurement (see the following figure). This can result in an incorrect amplitude value.

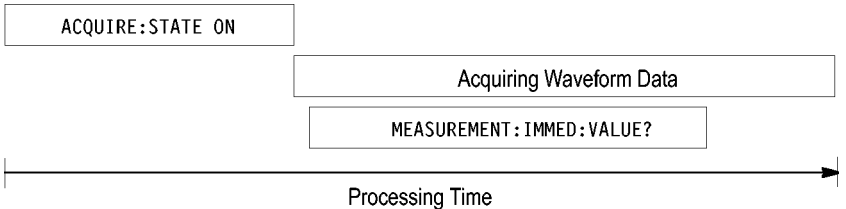

**Figure 9: Command processing without using synchronization**

To be sure the instrument completes waveform acquisition before taking the measurement on the acquired data, you can synchronize the program.

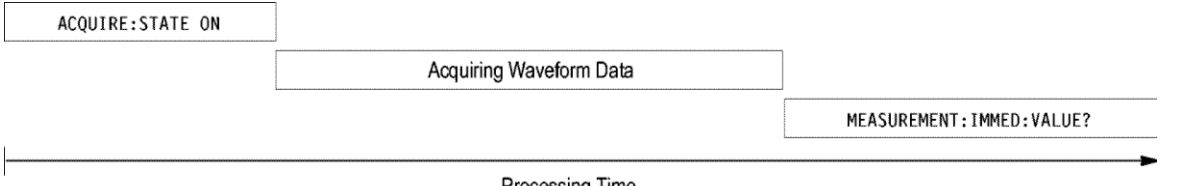

**Processing Time** 

#### **Figure 10: Processing sequence with synchronization**

You can use four commands to synchronize the operation of the instrument with your application program: \*WAI, BUSY, \*OPC, and \*OPC?

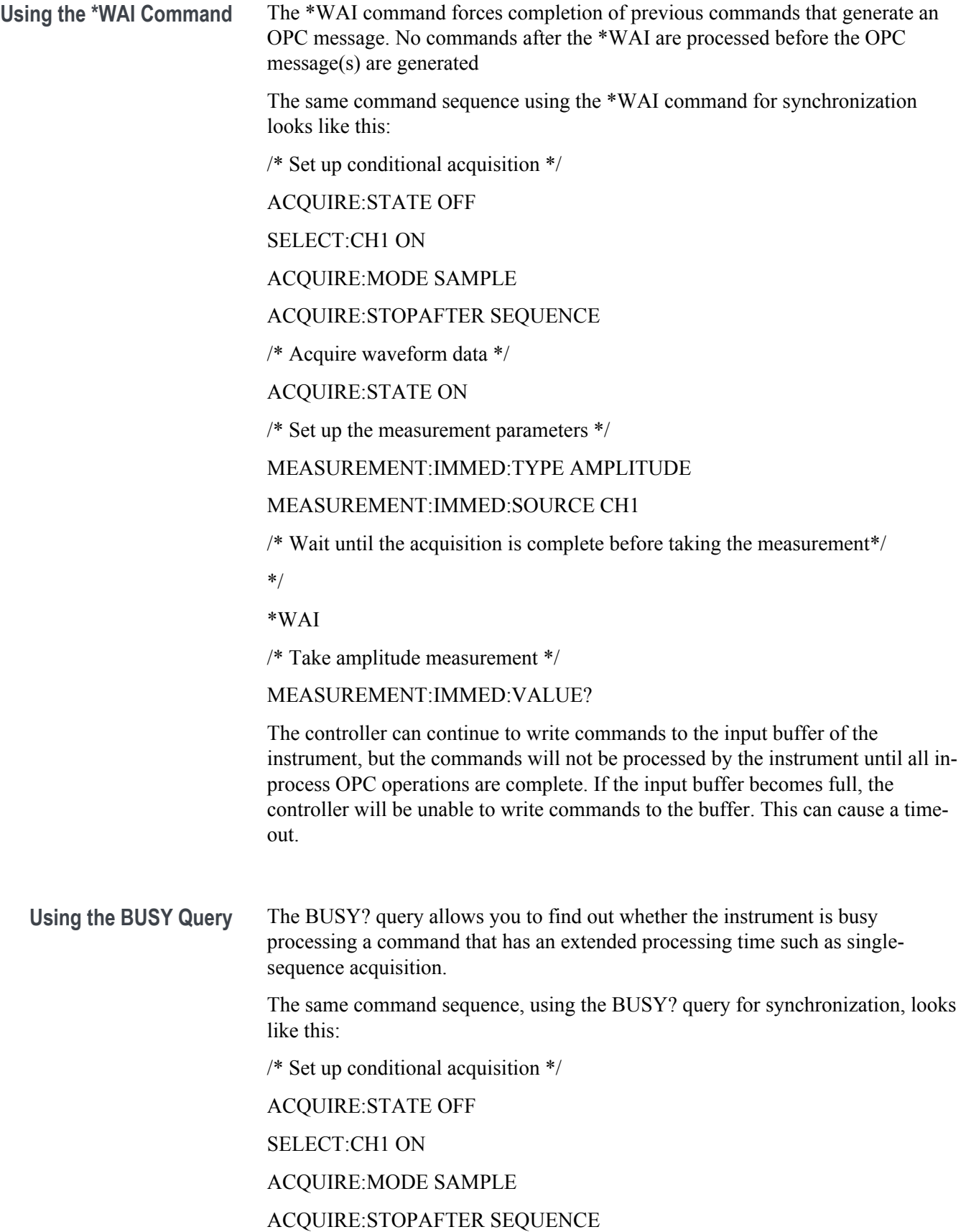

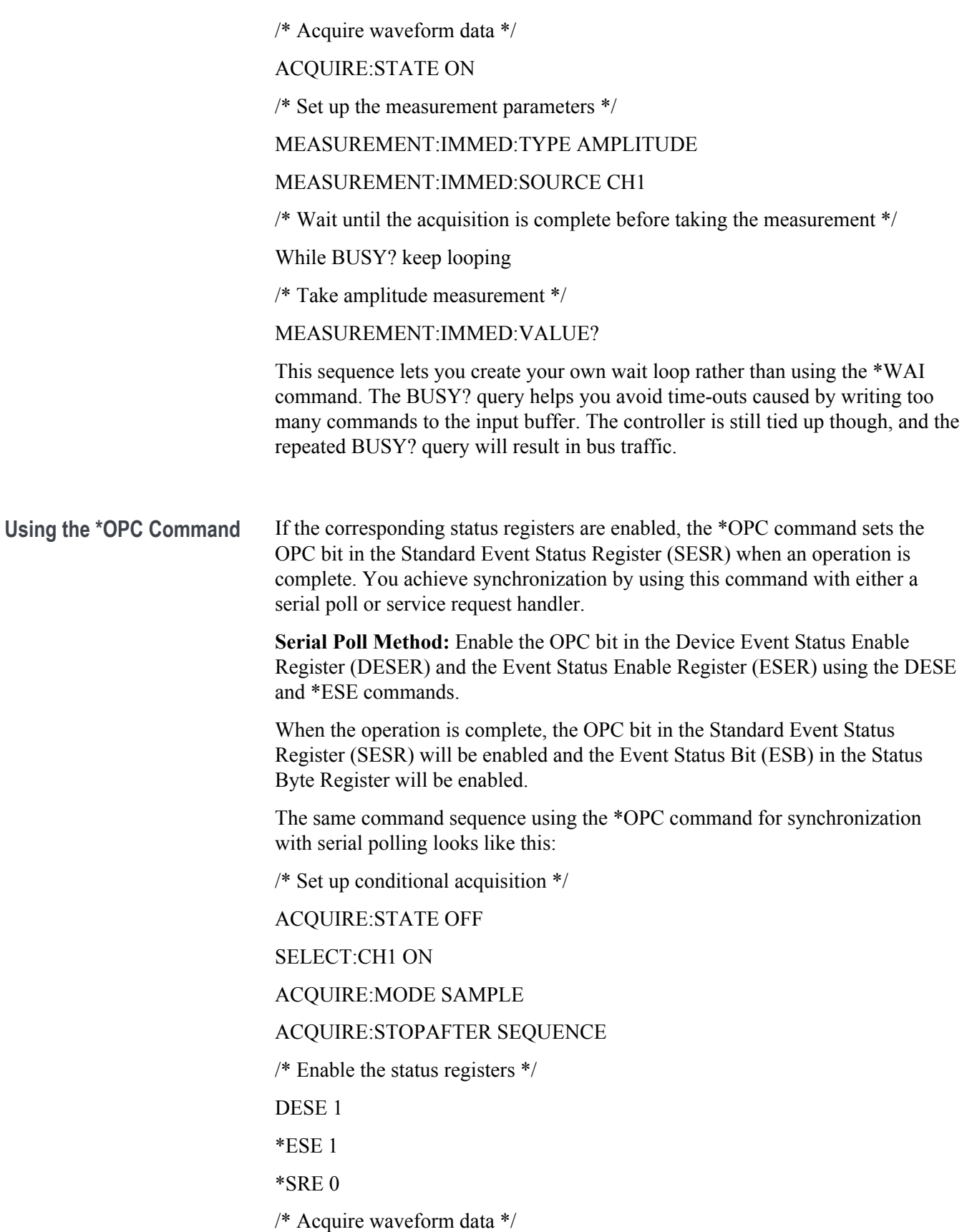

ACQUIRE:STATE ON

/\* Set up the measurement parameters \*/

#### MEASUREMENT:IMMED:TYPE AMPLITUDE

#### MEASUREMENT:IMMED:SOURCE CH1

/\* Wait until the acquisition is complete before taking the measurement.\*/

\*OPC

While serial poll  $= 0$ , keep looping

/\* Take amplitude measurement \*/

#### MEASUREMENT:IMMED:VALUE?

This technique requires less bus traffic than did looping on BUSY.

**Service Request Method:** Enable the OPC bit in the Device Event Status Enable Register (DESER) and the Event Status Enable Register (ESER) using the DESE and \*ESE commands.

You can also enable service requests by setting the ESB bit in the Service Request Enable Register (SRER) using the \*SRE command. When the operation is complete, the instrument will generate a Service Request.

The same command sequence using the \*OPC command for synchronization looks like this

/\* Set up conditional acquisition \*/

ACQUIRE:STATE OFF

SELECT:CH1 ON

ACQUIRE:MODE SAMPLE

ACQUIRE:STOPAFTER SEQUENCE

/\* Enable the status registers \*/

DESE 1

\*ESE 1

\*SRE 32

/\* Acquire waveform data \*/

ACQUIRE:STATE ON

/\* Set up the measurement parameters \*/

MEASUREMENT:IMMED:TYPE AMPLITUDE

MEASUREMENT:IMMED:SOURCE CH1

/\* Wait until the acquisition is complete before taking the measurement\*/

\*OPC

The program can now do different tasks such as talk to other devices. The SRQ, when it comes, interrupts those tasks and returns control to this task.

/\* Take amplitude measurement \*/

MEASUREMENT:IMMED:VALUE?

Using the \*OPC? Query The \*OPC? query places a 1 in the Output Queue once an operation that generates an OPC message is complete. The \*OPC? query does not return until all pending OPC operations have completed. Therefore, your time-out must be set to a time at least if the longest expected time for the operations to complete.

> The same command sequence using the \*OPC? query for synchronization looks like this:

/\* Set up single sequence acquisition \*/

ACQUIRE:STATE OFF

SELECT:CH1 ON

ACQUIRE:MODE SAMPLE

ACQUIRE:STOPAFTER SEQUENCE

/\* Acquire waveform data \*/

ACQUIRE:STATE ON

/\* Set up the measurement parameters \*/

MEASUREMENT:IMMED:TYPE AMPLITUDE

MEASUREMENT:IMMED:SOURCE CH1

/\* Wait until the acquisition is complete before taking the measurement\*/

\*OPC?

Wait for read from Output Queue.

/\* Take amplitude measurement \*/

MEASUREMENT:IMMED:VALUE?

This is the simplest approach. It requires no status handling or loops. However, you must set the controller time-out for longer than the acquisition operation.

**Messages** The information contained in the topic tabs above covers all the programming interface messages the instrument generates in response to commands and queries.

> For most messages, a secondary message from the instrument gives detail about the cause of the error or the meaning of the message. This message is part of the message string and is separated from the main message by a semicolon.

Each message is the result of an event. Each type of event sets a specific bit in the SESR and is controlled by the equivalent bit in the DESER. Thus, each message is associated with a specific SESR bit. In the message tables, the associated SESR bit is specified in the table title, with exceptions noted with the error message text.

**No Event** The following table shows the messages when the system has no events or status to report. These have no associated SESR bit.

#### **Table 31: No Event messages**

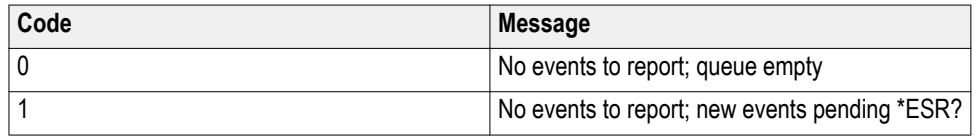

**Command Error** The following table shows the command error messages generated by improper syntax. Check that the command is properly formed and that it follows the rules in the section on command Syntax.

#### **Table 32: Command error messages (CME bit 5)**

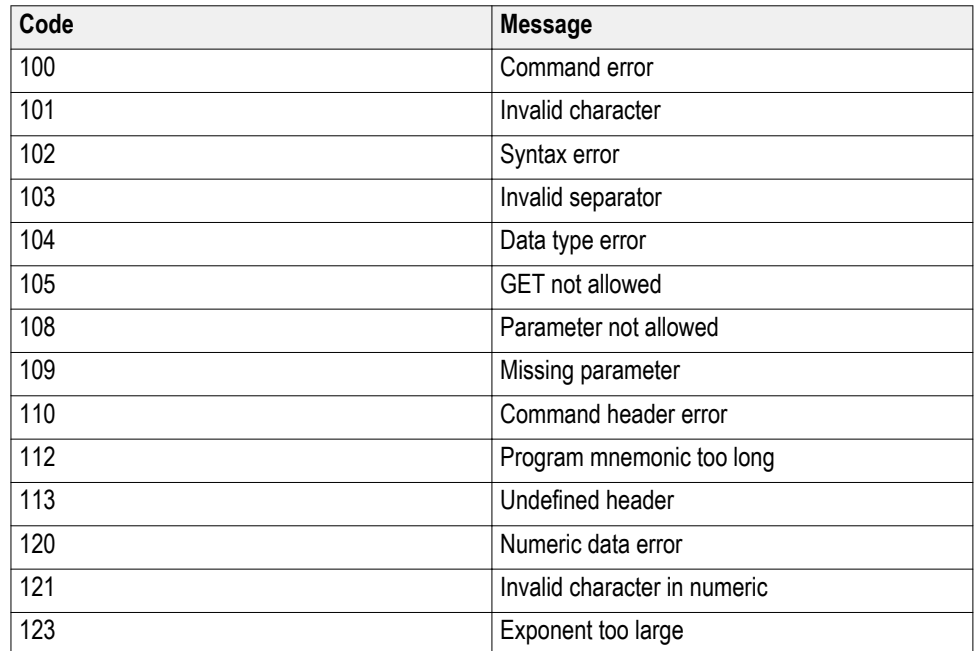

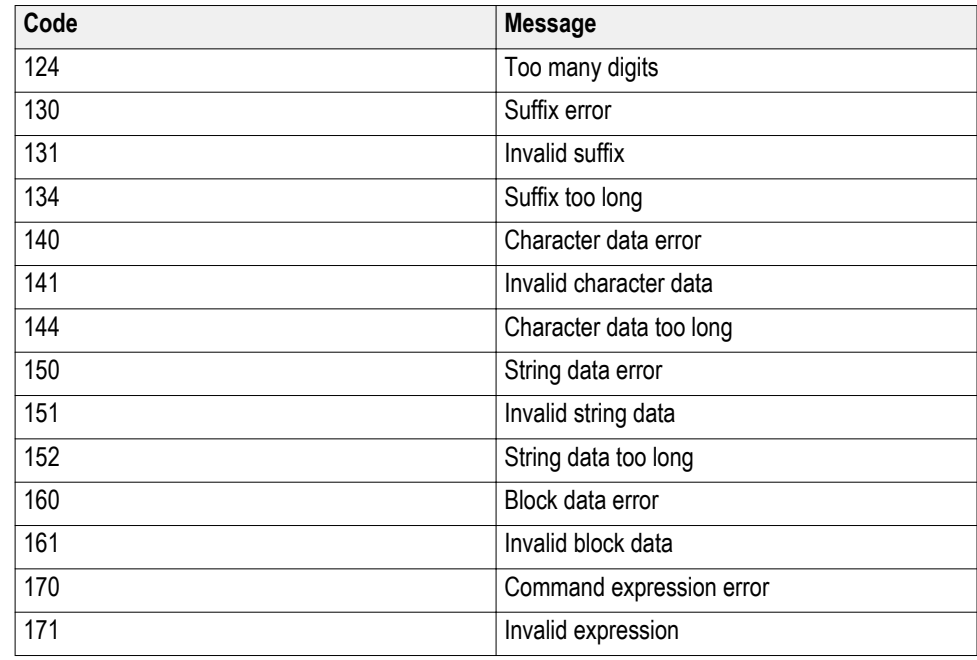

**Execution Error** The following table lists the execution errors that are detected during execution of a command.

#### **Table 33: Execution error messages (EXE bit 4)**

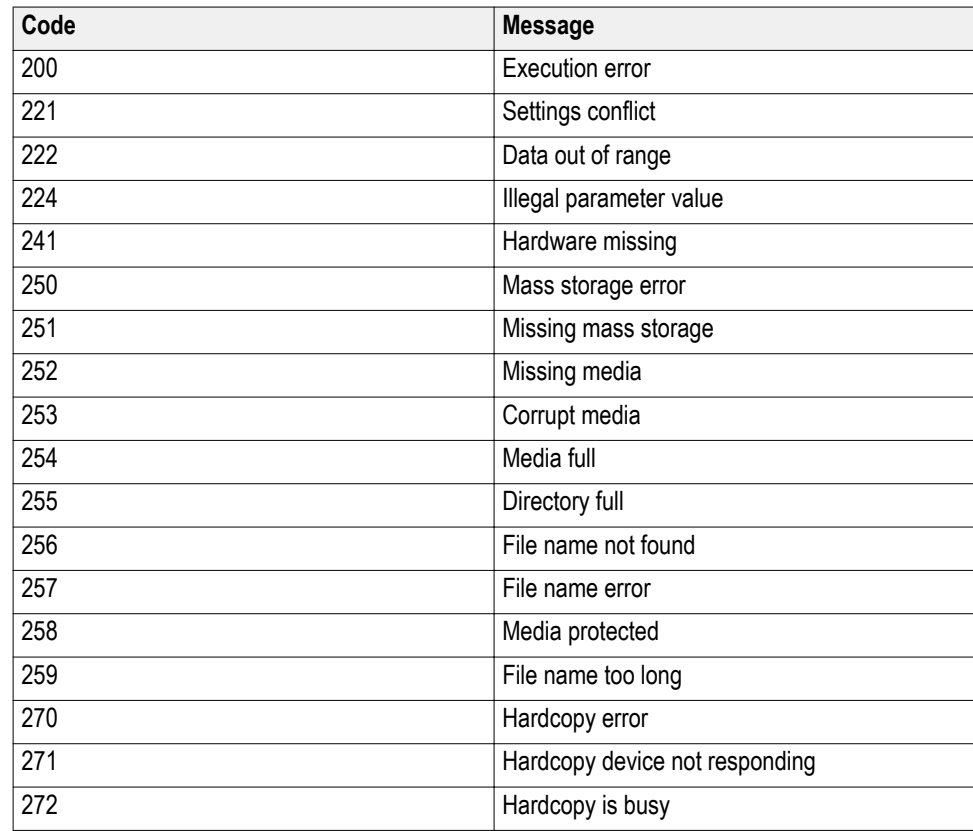

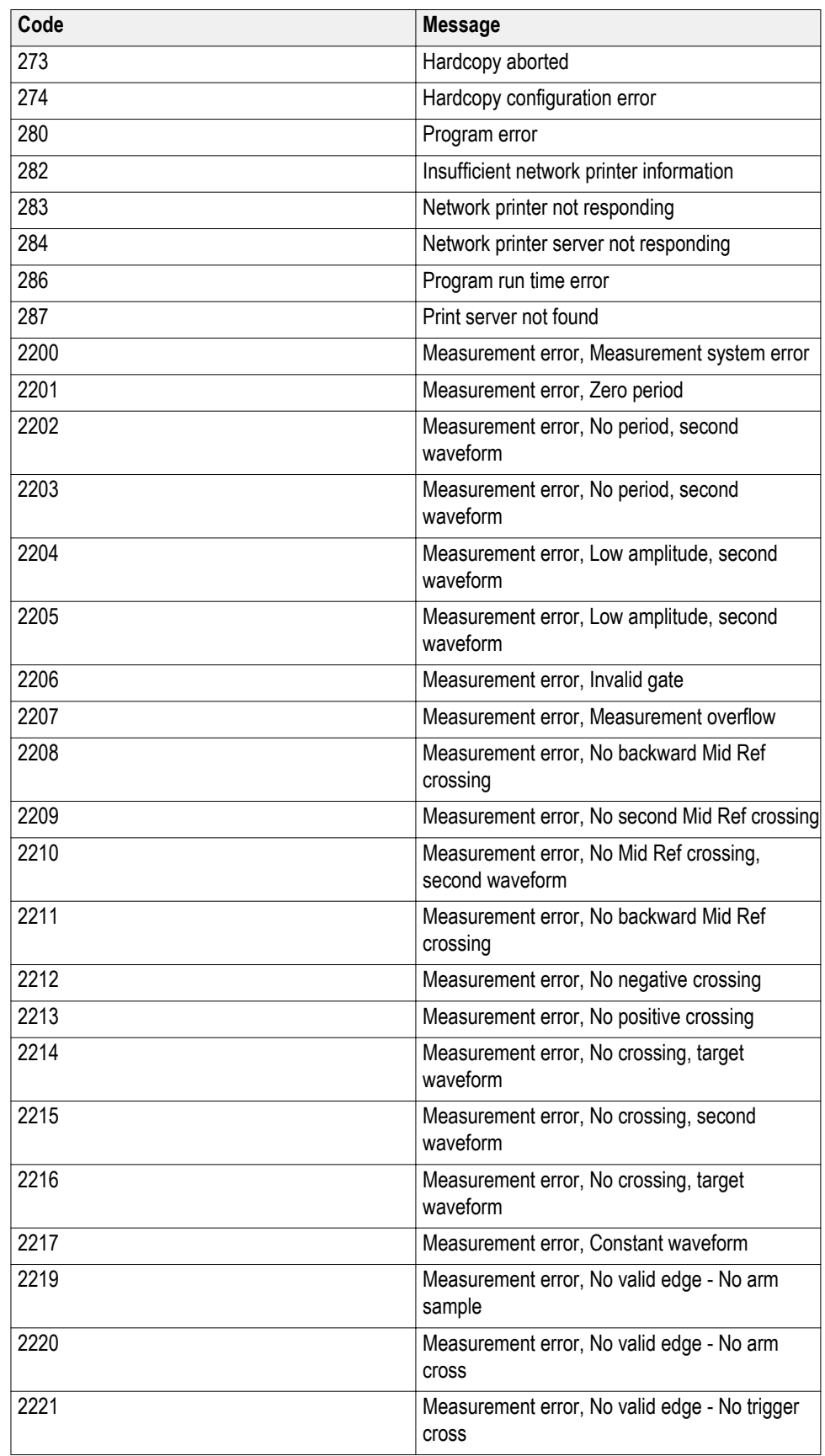

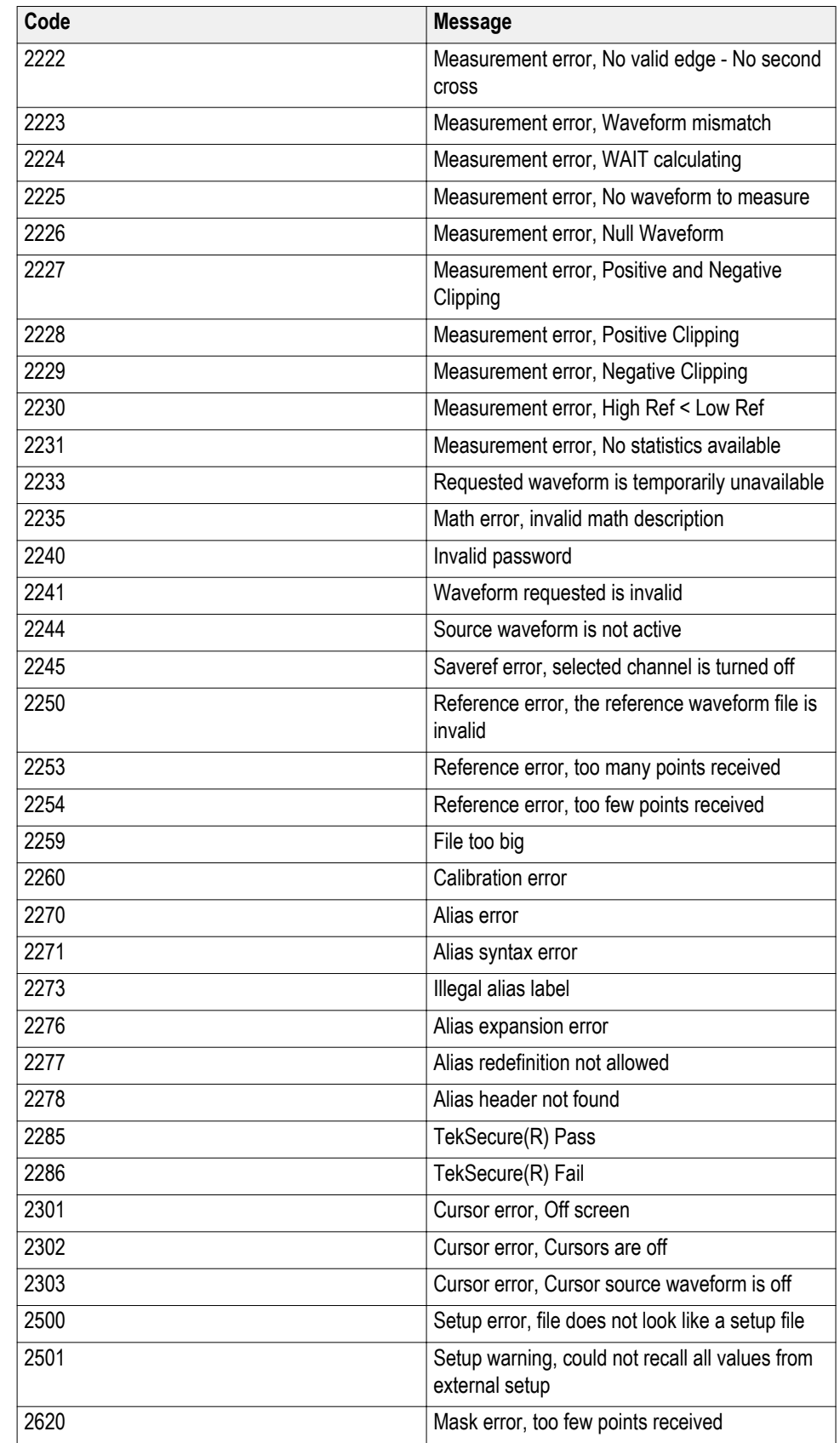

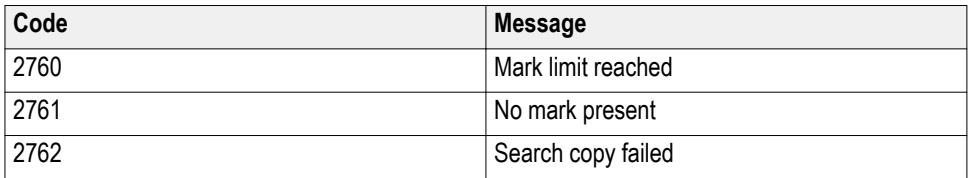

**Device Error** The following table lists the device errors that can occur during instrument operation. These errors may indicate that the instrument needs repair.

#### **Table 34: Device error messages (DDE bit 3)**

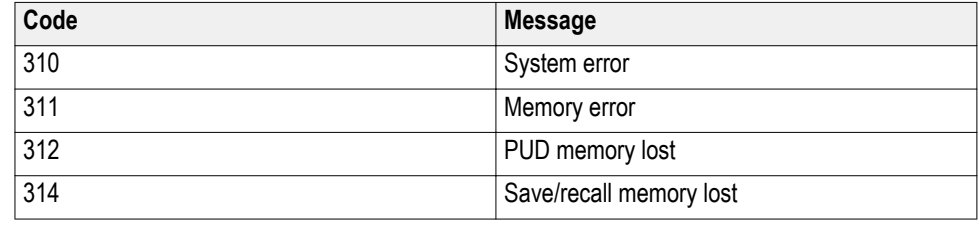

**System Event** The following table lists the system event messages. These messages are generated whenever certain system conditions occur.

#### **Table 35: System event messages**

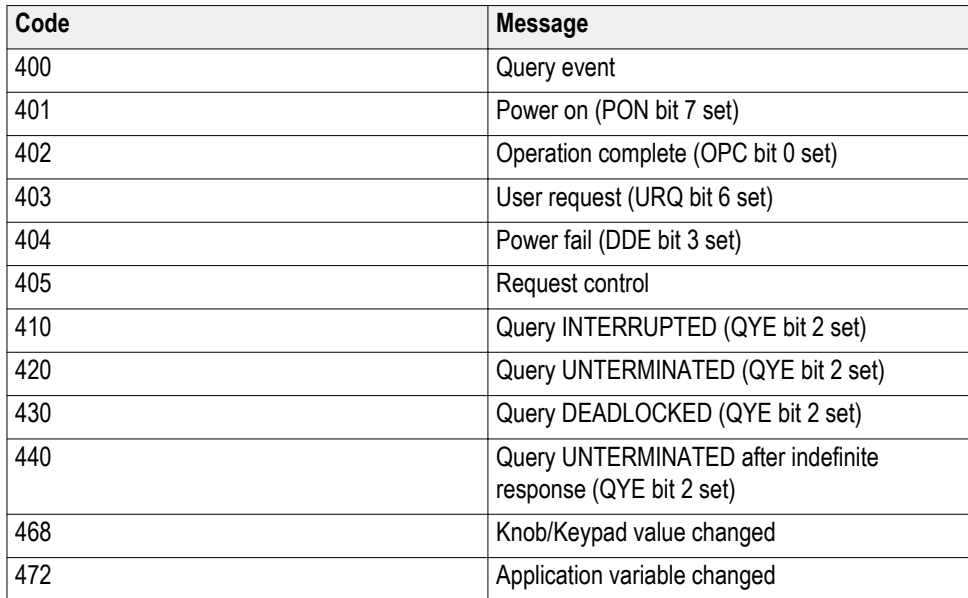

#### **Execution Warning** The following table lists warning messages that do not interrupt the flow of command execution. They also notify you of a possible unexpected results.

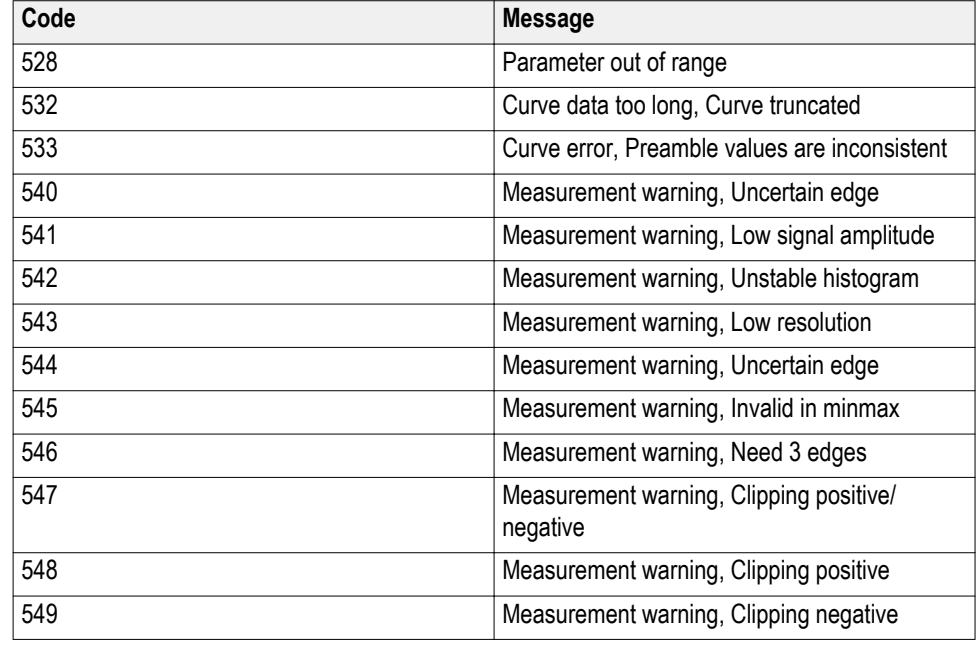

#### **Table 36: Execution warning messages (EXE bit 4)**

#### **Table 37: Execution warning messages (EXE bit 4)**

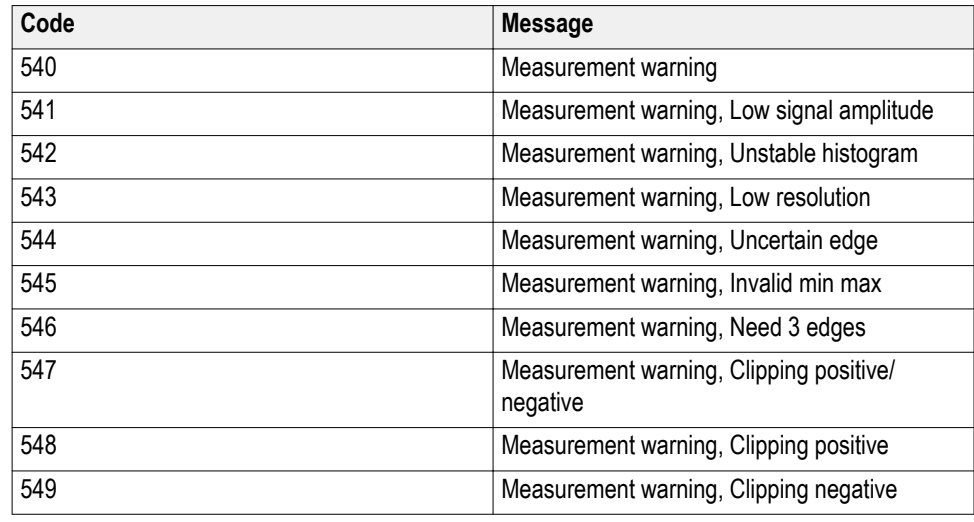

**Internal Warning** The following table shows internal errors that indicate an internal fault in the instrument.

#### **Table 38: Internal warning messages**

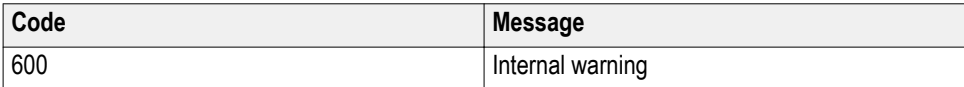

## **Programming Examples**

The following series of commands and queries illustrate many of the most common commands and techniques.

To use these commands and queries over USB, you must use a program or routines that interface to the USBTMC driver on your PC. You can also use the PC Communications software that came on the CD with your instrument to get the same data without having to write programs. For operating information, you can launch the PC Communications software and refer to the online help.

To use these commands and queries over GPIB, you must use a program or routines that interface to the GPIB hardware in your computer. The software is usually supplied by the GPIB hardware manufacturer.

In these examples, data sent from the controller computer to the instrument is prefaced with the > symbol. Replies from the instrument have no preface.

> REM "Check for any messages, and clear them from the queue."

 $>$ \*ESR?

128

> ALLEV ?

:ALLEV 401,"Power on; "

> REM "Set the instrument to the default state."

> FACTORY

> REM "Set the instrument parameters that differ from the defaults."

> CH1:VOLTS 2.0

> HOR:MAIN:SCALE 100e-6

> TRIG:MAIN:LEVEL 2.4

> REM "Start a single sequence acquisition."

> ACQUIRE:STOPAFTER SEQUENCE

> ACQUIRE:STATE ON

> REM "Wait for the acquisition to complete."

> REM "Note: your controller program time-out must be set long enough to handle the wait."

 $>$ \*OPC?

1

> REM "Use the instrument built-in measurements to measure the waveform you acquired."

> MEASU:IMMED:TYPE MEAN

> MEASU:IMMED:VALUE?

:MEASUREMENT:IMMED:VALUE 2.4631931782E0

> REM "Be sure to use the \*esr? query to check for measurement errors."

> MEASU:IMMED:TYPE FREQ

> MEASU:IMMED:VALUE?

:MEASUREMENT:IMMED:VALUE 9.9E37

 $>$ \*ESR?

16

> ALLEV?

:ALLEV 2202,"Measurement error, No period found; "

> REM "Query out the waveform points, for later analysis on your controller computer." > data:encdg ascii

> CURVE?

:CURVE 7,6,5,5,5,6,6,6,8 [...]

> REM "Query out the parameters used for calculating the times and voltages of the waveform points."

> WFMPRE?

:WFMPRE:BYT\_NR 1;BIT\_NR 8;ENCDG ASC;BN\_FMT RP;BYT\_OR MSB;NR\_PT 2500; [...]

## **ASCII Code Chart**

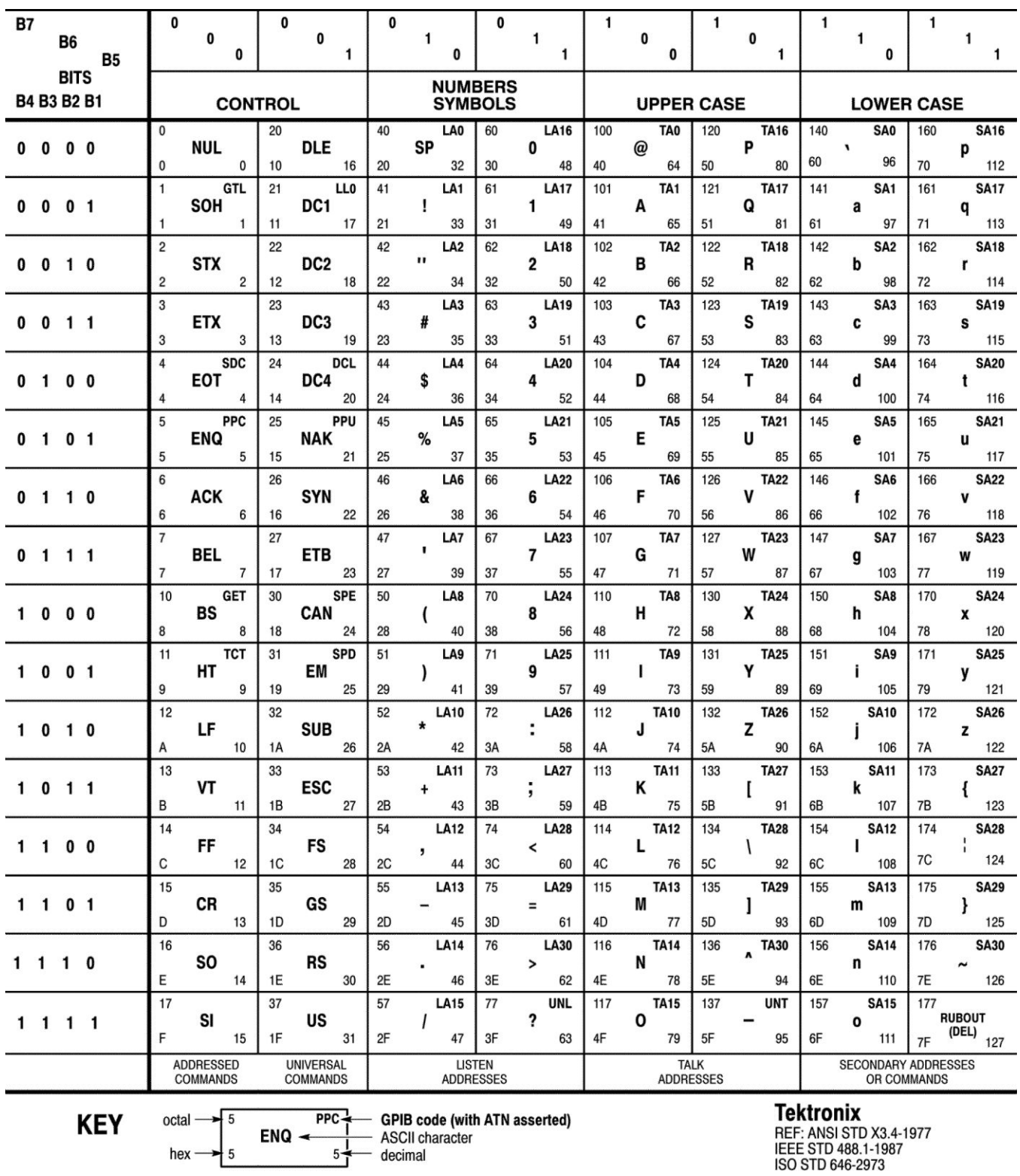

## **Factory setup**

The following listing is the instrument response to the concatenated command FACtory;SET. This response describes the factory default setup in detail. (Carriage returns have been inserted for clarity.)

Items enclosed in ( ) parentheses are returned by the SET? query response, but are not changed by the FACtory command.

### **TBS2000 Series Oscilloscopes**

Responses for channel 3 and 4 apply only to 4-channel models.

:HEADER 1;(:VERBOSE 1;)

:DATA:ENCDG RIBINARY;DESTINATION REFA;SOURCE CH1;START 1;STOP 2500;WIDTH 1;

(:LOCK NONE;)

:DISPLAY:FORMAT YT;STYLE VECTORS;PERSISTENCE 0;(CONTRAST 50);(INVERT OFF);

:ACQUIRE:MODE SAMPLE;NUMAVG 16;STATE 1;STOPAFTER RUNSTOP;

:CH1:PROBE 10;SCALE 1.0E0;POSITION 0.0E0;COUPLING DC;BANDWIDTH OFF; INVERT OFF;

:CH2:PROBE 10;SCALE 1.0E0;POSITION 0.0E0;COUPLING DC;BANDWIDTH OFF;INVERT OFF;

:CH3:PROBE 10;SCALE 1.0E0;POSITION 0.0E0;COUPLING DC;BANDWIDTH OFF; INVERT OFF;

:CH4:PROBE 10;SCALE 1.0E0;POSITION 0.0E0;COUPLING DC;BANDWIDTH OFF;INVERT OFF;

:HORIZONTAL:VIEW MAIN;MAIN:SCALE 5.0E-4;POSITION 0.0E0;

:HORIZONTAL:DELAY:SCALE 5.0E-5;POSITION 0.0E0;

:TRIGGER:MAIN:MODE AUTO;TYPE EDGE;HOLDOFF:VALUE 5.0E-7;

:TRIGGER:MAIN:EDGE:SOURCE CH1;COUPLING DC;SLOPE RISE;

:TRIGGER:MAIN:VIDEO:SOURCE CH1;SYNC LINE;POLARITY NORMAL;LINE 1;STANDARD NTSC;

:TRIGGER:MAIN:PULSE:SOURCE CH1;WIDTH:POLARITY POSITIVE;WHEN EQUAL;WIDTH 1.0E-3;

:TRIGGER:MAIN:LEVEL 0.0E0;

:SELECT:CH1 1;CH2 0;CH3 0;CH4 0;MATH 0;REFA 0;REFB 0;REFC  $0;$ REFD $0;$ 

:CURSOR:FUNCTION OFF;SELECT:SOURCE CH1;

:CURSOR:VBARS:UNITS SECONDS;POSITION1 -2.0E-3;POSITION2 2.0E-3;

:CURSOR:HBARS:POSITION1 -3.2E0;POSITION2 3.2E0;

:MEASUREMENT:MEAS1:TYPE NONE;SOURCE CH1;

:MEASUREMENT:MEAS2:TYPE NONE;SOURCE CH1;

:MEASUREMENT:MEAS3:TYPE NONE;SOURCE CH1;

:MEASUREMENT:MEAS4:TYPE NONE;SOURCE CH1;

:MEASUREMENT:MEAS5:TYPE NONE;SOURCE CH1;

:MEASUREMENT:IMMED:TYPE PERIOD;SOURCE CH1;

:MATH:DEFINE "CH1 - CH2";FFT:HORIZONTAL:POSITION 5.0E1;SCALE 1.0E0;

:MATH:FFT:VERTICAL:POSITION 0.0E0;SCALE 1.0E0;

(:HARDCOPY:<BUTTON PRINTS;>FORMAT EPSON;PORT CENTRONICS;LAYOUT PORTRAIT;INKSAVER ON;)

(<SAVE:IMAGE:FILEFORMAT BMP;>)

(:LANGUAGE ENGLISH)

## **Reserved words**

The following words are reserved for the instrument.

\*CAL, \*CLS, \*DDT, \*ESE, \*ESR, \*IDN, \*LRN, \*OPC, \*PSC, \*RCL, \*RST, \*SAV, \*SRE, \*STB, \*TRG, \*TST, \*WAI, A0, A1, A2, A3, A4, A5, A6, A7, A8, A9, ABOrt, AC, ACLINE, ACQuire, ALL, ALLEv, ASC, ASCIi, AUTO, AUTOMATIC, AUTORange, AUTOSet, AVErage, B0, B1, B2, B3, B4, B5, B6, B7, B8, B9, BANdwidth, BATTERIES, BAUd, BIN, BIT\_Nr, BMP, BN\_Fmt, BOTH, BRIGHTness, BUBBLEJet, BUSY, BUTTON, BUTTONLIGHT, BYT\_Nr, BYT\_Or, Block, CALibrate, CARD, CENtronics, CH1, CH1CH2, CH2, CH3, CH3CH4, CH4, CM10BY15, CM13BY18, CM15BY21, CM18BY24, CM6BY8, CM7BY10, CM9BY13, COMpare, CONDUCTION, CONTINUE, CONTINUOUS, CONTRast, COUPling, CR, CRLf, CRMs, CURRENTPRObe, CURSor, CURSORRms, CURVe, CWD, DATALOGging, DATE, DATEPRINT, DATa, DC, DCLIne, DEF, DEFINE, DEFLT, DEFault, DELay, DELEte, DELTa, DELay, DESE, DESKJet, DESTination, DIAg, DIR, DISplay, DOTs, DPU3445, DPU411, DPU412, DRAFT, DURAtion, E, EDGE, ENAble, ENCdg, ENGLish, ENV, EPSC60, EPSC80, EPSIMAGE, EPSOn, EQual, ERRLOG, EVEN, EVENT, EVMsg, EVQty, EXECute, EXT, EXT10, EXT5, FACtory, FALL, FALLINGedge, FASTPHOTO, FFT, FIELD, FILEFormat, FILESystem, FINE, FIRST, FLAg, FORCe, FORMat, FREESpace, FRENch, FREQuency, FREquency, FUNCtion, GASgauge, GERMan, GND, GPIb, HAGAKIPC, HAGAKIPCARD, HARDCopy, HARDFlagging, HARmonics, HBArs, HDELTa, HDR, HEADer, HERtz, HFRej, HOLDOff, HORizontal, HRMS, ID, IDPRINT, IMAGESIZE, IMAge, IMMed, IN11BY17, IN2P5BY3P25, IN4BY6, IN8BY10, INDEX, INF, INIT, INKSaver, INTERLEAF, INTERNAL, INVERT, INVert, INside, ITALian, JAPAnese, JOULES, JPEG, JPG, KOREan, L, L2, L4, LANGuage, LANdscape, LASERJet, LAYout, LETTER, LEVELS, LEVel, LF, LFCr, LFRej, LIMit, LINE, LINENum, LOCk, LOG, LSB, MAIn, MANUAL, MATH, MAXImum, MEAN, MEASUrement, MINImum, MKDir, MM100BY150, MM54BY86, MODe, MSB, MULTICYcle, N, NEGAtive, NEXT, NOISErej, NONE, NONe, NORMal, NOTEqual, NRMAL, NR\_Pt, NTSc, NUMACq, NUMAVg, NWIdth, ODD, OFF, ON, OUTside, PAL, PAPERSIZE, PAPERTYPE, PARity, PCX, PEAKdetect, PERCent, PERIod, PERSistence, PFPHASE, PHAse, PHOTO, PICTBridge, PK2pk, PLAIN, POLarity, PORT, PORTRait, PORTUguese, POSITIVe, POSition, POWERFACTOR, POWer, POWerANALYSIS, PRESENt, PRINTQUAL, PRINTS, PRObe, PT\_Fmt, PT\_Off, PULse, PWIdth, RECAll, RECOrdlength, REFx, REM, REName, RESUlt, RI, RIBinary, RISINGedge, RISe, RLE, RMDir, RMS, ROLL100MM, ROLL127MM, ROLL210MM, ROLL89MM, RP, RPBinary, RS232, RUN, RUNSTop, SAMple, SAVESAll, SAVESImage, SAVE, SAVEIMAge, SAVEWFM, SCAle, SECOnds, SECdiv, SELect, SEQuence, SET, SETLevel, SETTings, SETUp, SHOW, SIGNAL, SIMPlifiedchinese, SINGLECYcle, SLOpe, SOFTFlagging, SOURCE, SOURCE1, SOURCE2, SOUrce, SOUrces, SPANish, SRIbinary, SRPbinary, STANDard, STARt, STATE, STATUS, STOP, STOPAfter, STYle, SWLoss, SYNC, TARget, TEMPLate, TERMinator, THDF, THDR, THINKjet, TIFF, TIME, TIMe, TOFFEND, TOFFSTART, TOLerance, TONEND,

TONSTART, TOTAL, TRADitionalchinese, TRANsmit, TRIGger, TRUEPOWER, TURNOFF, TURNON, TYPe, UNIts, UNLock, USB, VALue, VAR, VBArs, VDELTa, VECtors, VERBose, VERtical, VIDeo, VIEW, VIOLation, VOLts, VSAT, WATTS, WAVEform, WAVEFORMANALYSIS, WAVEform, WAVFrm, WFCREST, WFCYCRMS, WFFREQ, WFId, WFMPre, WHEN, WIDth, WINDOW, XINcr, XUNit, XY, XZEro, Y, YMUlt, YOFf, YT, YUNit, YZEro, ZONE,

# **Glossary**

## **Glossary terms**

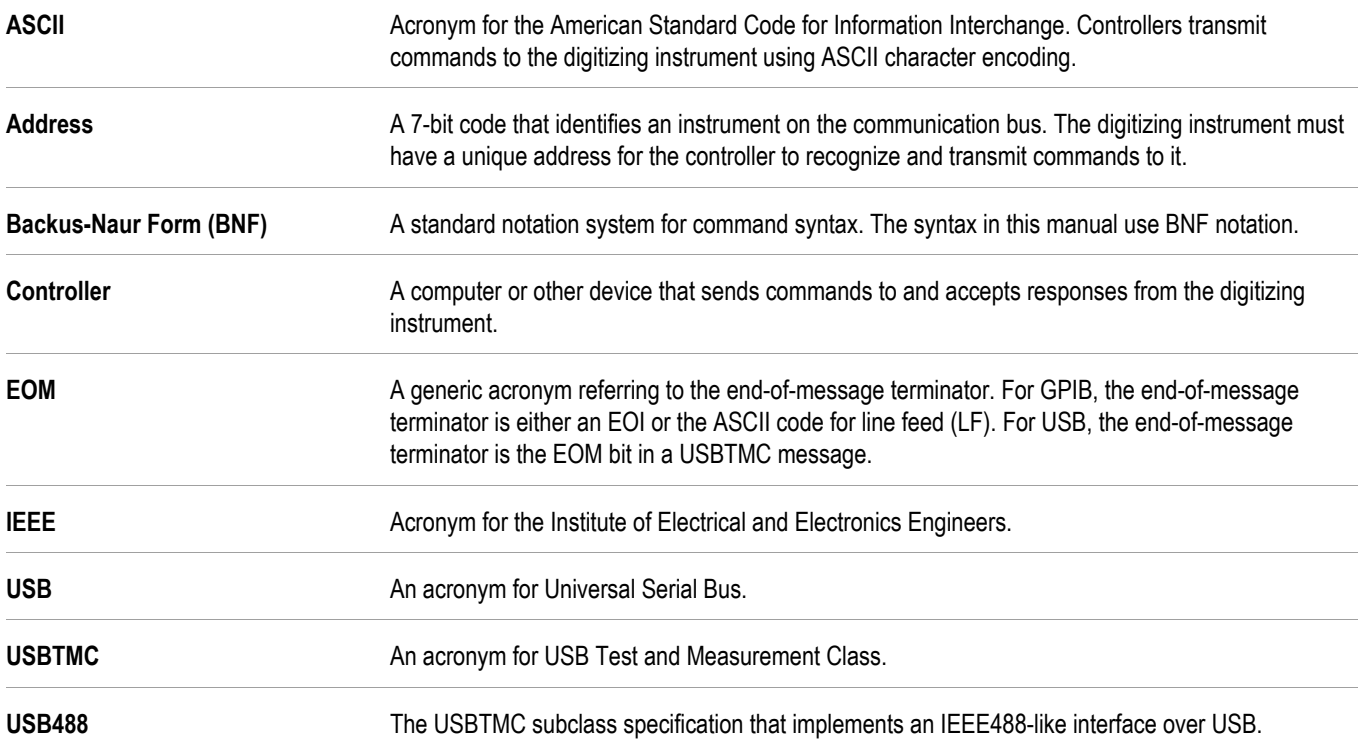
# **Index**

\*CAL?, [53](#page-70-0) \*CLS, [77](#page-94-0) \*ESE, [108](#page-125-0) \*ESR?, [109](#page-126-0) \*IDN?, [164](#page-181-0) \*LRN?, [166](#page-183-0) \*OPC, [195](#page-212-0) \*PSC, [197](#page-214-0) \*RCL, [199](#page-216-0) \*RST, [206](#page-223-0) \*SAV, [207](#page-224-0) \*SRE, [221](#page-238-0) \*STB?, [222](#page-239-0) \*WAI, [249](#page-266-0)

# **A**

ACQuire?, [37](#page-54-0) ACQuire׃MAXSamplerate, [38](#page-55-0) ACQuire׃MODe, [38](#page-55-0) ACQuire׃NUMACq?, [40](#page-57-0) ACQuire׃NUMAVg, [41](#page-58-0) ACQuire׃STATE, [41](#page-58-0) ACQuire׃STOPAfter, [42](#page-59-0) ALIas, [43,](#page-60-0) [47](#page-64-0) ALIas׃CATalog?, [44](#page-61-0) ALIas׃DEFine, [45](#page-62-0) ALIas׃DELEte, [46](#page-63-0), [47](#page-64-0) ALIas׃DELEte׃ALL, [46](#page-63-0) ALLEv?, [48](#page-65-0) Arguments, [10](#page-27-0) ASCII, [3](#page-20-0) AUTOSet, [49](#page-66-0) AUTOSet׃ENABLE, [49](#page-66-0)

### **B**

BNF (Backus Naur form), [3](#page-20-0) BUSY?, [51](#page-68-0)

### **C**

CALibrate׃FACtory, [54](#page-71-0)

CALibrate׃FACtory׃STATus?, [55](#page-72-0) CALibrate׃FACtory׃STEPSTIMulus?, [55](#page-72-0) CALibrate׃INTERNAL, [56](#page-73-0) CALibrate׃INTERNal׃STARt, [56](#page-73-0) CALibrate׃INTERNal׃STATus?, [57](#page-74-0) CALibrate׃RESults?, [58](#page-75-0) CALibrate׃RESults׃FACtory?, [58](#page-75-0) CALibrate׃RESults׃SPC?, [59](#page-76-0) CH‹x›?, [60](#page-77-0) CH‹x›׃AMPSVIAVOLTs ׃Factor, [61](#page-78-0) CH‹x›׃AMPSVIAVOLTs׃ENABLe, [60](#page-77-0) CH‹x›׃BANdwidth, [62](#page-79-0) CH‹x›׃COUPling, [63](#page-80-0) CH‹x›׃DESKew, [64](#page-81-0) CH‹x›׃INVert, [65](#page-82-0) CH‹x›׃OFFSet, [65](#page-82-0) CH‹x›׃POSition, [66](#page-83-0) CH‹x›׃PRObe, [67](#page-84-0) CH‹x›׃PRObe׃AUTOZero, [68](#page-85-0) CH‹x›׃PRObe׃DEGAUss, [68](#page-85-0) CH‹x›׃PRObe׃DEGAUss׃STATE?, [69](#page-86-0) CH‹x›׃PRObe׃FORCEDRange, [70](#page-87-0) CH‹x›׃PRObe׃GAIN, [71](#page-88-0) CH‹x›׃PRObe׃ID?, [72](#page-89-0) CH‹x›׃PRObe׃ID׃SERnumber?, [72](#page-89-0) CH‹x›׃PRObe׃ID׃TYPE?, [73](#page-90-0) CH‹x›׃PRObe׃SIGnal, [73](#page-90-0) CH‹x›׃PRObe׃UNIts?, [74](#page-91-0) CH‹x›׃SCAle, [74](#page-91-0) CH‹x›׃VOLts, [75](#page-92-0) CH‹x›׃YUNit, [76](#page-93-0) CLEARMenu, [77](#page-94-0) Command syntax׃BNF (Backus Naur form), [3](#page-20-0) Command and Query Structure, [4](#page-21-0) Command syntax BNF (Backus Naur form), [3](#page-20-0) Conventions, [13](#page-16-0) CURSor?, [78](#page-95-0) CURSor׃FUNCtion, [79](#page-96-0) CURSor׃HBArs?, [80](#page-97-0)

CURSor׃HBArs׃DELTa?, [80](#page-97-0) CURSor׃HBArs׃POSITION‹x›, [81](#page-98-0) CURSor׃HBArs׃UNIts, [82](#page-99-0) CURSor׃VBArs?, [85](#page-102-0) CURSor׃VBArs׃DELTa?, [86](#page-103-0) CURSor׃VBArs׃HPOS‹x›?, [86](#page-103-0) CURSor׃VBArs׃POSITION‹x›, [87](#page-104-0) CURSor׃VBArs׃UNIts, [88](#page-105-0) CURSor׃VBArs׃VDELTa?, [89](#page-106-0) CURVe, [89](#page-106-0)

## **D**

DATa, [91](#page-108-0) DATa׃DESTination, [92](#page-109-0) DATa׃SOUrce, [93](#page-110-0) DATa׃STARt, [94](#page-111-0) DATa׃STOP, [95](#page-112-0) DATa׃WIDth, [96](#page-113-0) DATE, [97](#page-114-0) DESE, [98](#page-115-0) DIAg׃FAN, [99](#page-116-0) DIAg׃LOOP׃OPTion, [99](#page-116-0) DIAg׃RESUlt׃FLAg?, [101](#page-118-0) DIAg׃RESUlt׃LOG?, [101](#page-118-0) DIAg׃SELect, [102](#page-119-0) DIAg:SELect: <function>, [103](#page-120-0) DIAg׃STATE, [103](#page-120-0) DIAg׃TEMPVAL, [104](#page-121-0) DISplay׃GRAticule, [104](#page-121-0) DISplay׃INTENSITy׃BACKLight, [105](#page-122-0) Documentation, [13](#page-16-0)

## **E**

ERRLOG׃FIRST?, [107](#page-124-0) ERRLOG׃NEXT?, [107](#page-124-0) Ethernet command group, [17](#page-34-0) ETHERnet׃DHCPbootp, [110](#page-127-0) ETHERnet׃DNS׃IPADDress, [111](#page-128-0) ETHERnet׃DOMAINname, [111](#page-128-0) ETHERNET׃ENET׃ADDRESS?, [112](#page-129-0) ETHERnet׃GATEWay׃IPADDress, [112](#page-129-0) ETHERnet׃HTTPPort, [113](#page-130-0)

ETHERnet׃IPADDress, [114](#page-131-0) ETHERnet׃NAME, [114](#page-131-0) ETHERnet׃PASSWord, [115](#page-132-0) ETHERnet׃PING, [115](#page-132-0) ETHERnet׃PING׃STATUS?, [116](#page-133-0) ETHERnet׃SUBNETMask, [116](#page-133-0) Event handling, [277](#page-294-0) EVENT?, [117](#page-134-0) EVMsg?, [118](#page-135-0) EVQty?, [119](#page-136-0) Example programming, [298](#page-315-0) Examples Programming, [298](#page-315-0)

## **F**

FACtory, [121](#page-138-0) Factory setup detailed description, [301](#page-318-0) FFT?, [122](#page-139-0) FFT׃HORizontal׃POSition, [123](#page-140-0) FFT׃HORizontal׃SCAle, [123](#page-140-0) FFT׃SOURce, [124](#page-141-0) FFT׃SRCWFM, [124](#page-141-0) FFT׃VERtical׃POSition, [125](#page-142-0) FFT׃VERtical׃SCAle, [125](#page-142-0) FFT׃VERTical׃UNIts, [126](#page-143-0) FFT׃VType, [126](#page-143-0) FFT׃WINdow, [127](#page-144-0) FILESystem?, [127](#page-144-0) FILESystem׃ MOUNT׃AVAILable, [136](#page-153-0) FILESystem׃ MOUNT׃LIST, [137](#page-154-0) FILESystem׃ MOUNT׃UNMOUNT, [138](#page-155-0) FILESystem׃CWD, [128](#page-145-0) FILESystem׃DELEte, [129](#page-146-0) FILESystem׃DIR?, [130](#page-147-0) FILESystem׃FORMat, [130](#page-147-0) FILESystem׃FREESpace?, [131](#page-148-0) FILESystem׃MKDir, [132](#page-149-0) FILESystem׃MOUNT׃DRIve, [136](#page-153-0) FILESystem׃READFile, [133](#page-150-0) FILESystem׃REName, [133](#page-150-0) FILESystem׃RMDir, [134](#page-151-0) FILESystem׃WRITEFile, [135](#page-152-0)

FPAnel׃PRESS, [138](#page-155-0) FPAnel׃TURN, [140](#page-157-0)

### **H**

HDR, [143](#page-160-0) HEADer, [143](#page-160-0) HELPevery׃ACQuire, [144](#page-161-0) HELPevery׃ALL, [145](#page-162-0) HELPevery׃CURsor, [145](#page-162-0) HELPevery׃FFT, [146](#page-163-0) HELPevery׃MATH, [146](#page-163-0) HELPevery׃MEASUrement, [147](#page-164-0) HELPevery׃REFerence, [148](#page-165-0) HELPevery׃TRIGger, [148](#page-165-0) HELPevery׃UTIlity, [149](#page-166-0) HELPevery׃VERtical, [150](#page-167-0) HORizontal?, [150](#page-167-0) HORizontal׃ACQLENGTH, [151](#page-168-0) HORizontal׃DELay׃POSition, [153](#page-170-0) HORizontal׃DELay׃SCAle, [152](#page-169-0) HORizontal׃DELay׃SECdiv, [152](#page-169-0) HORizontal׃DIVisions, [153](#page-170-0) HORizontal׃MAIn׃DELay׃STATe, [155](#page-172-0) HORizontal׃MAIn׃SECdiv, [158](#page-175-0) HORizontal׃PREViewstate, [159](#page-176-0) HORizontal׃RECOrdlength, [159](#page-176-0) HORizontal׃RECOrdlength׃Auto, [160](#page-177-0) HORizontal׃RESOlution, [160](#page-177-0) HORizontal׃ROLL, [161](#page-178-0) HORizontal׃SCALe, [157](#page-174-0) HORizontal׃TRIGger׃POSition, [161](#page-178-0)

## **I**

ID?, [163](#page-180-0) IEEE Std. 488.2-1987, [3](#page-20-0)

### **L**

LANGuage, [165](#page-182-0) LOCk, [166](#page-183-0)

#### **M**

Manuals, [13](#page-16-0)

MATH?, [167](#page-184-0) MATH׃DEFINE, [168](#page-185-0) MATH׃HORizontal׃POSition, [169](#page-186-0) MATH׃HORizontal׃SCALe, [169](#page-186-0) MATH׃HORizontal׃UNIts, [170](#page-187-0) MATH׃VERtical׃POSition, [171](#page-188-0) MATH׃VERtical׃SCAle, [171](#page-188-0) MATH׃VERTical׃UNIts, [172](#page-189-0) MEASUrement?, [173](#page-190-0) MEASUrement׃CLEARSNAPSHOT, [174](#page-191-0) MEASUrement׃GATing, [174](#page-191-0) MEASUrement׃IMMed?, [175](#page-192-0) MEASUrement׃IMMed׃DELay?, [176](#page-193-0) MEASUrement׃IMMed׃DELay׃EDGE‹x›, [176](#page-193-0) MEASUrement׃IMMed׃SOUrce1, [177](#page-194-0) MEASUrement׃IMMed׃SOURCE2, [178](#page-195-0) MEASUrement׃IMMed׃TYPe, [179](#page-196-0) MEASUrement׃IMMed׃UNIts?, [182](#page-199-0) MEASUrement׃IMMed׃VALue?, [182](#page-199-0) MEASUrement׃MEAS‹x›?, [183](#page-200-0) MEASUrement׃MEAS‹x›׃DELay?, [184](#page-201-0) MEASUrement׃MEAS‹x›׃DELay׃EDGE‹x›, [184](#page-201-0) MEASUrement׃MEAS‹x›׃SOUrce, [185](#page-202-0) MEASUrement׃MEAS‹x›׃SOUrce2, [186](#page-203-0) MEASUrement׃MEAS‹x›׃STATE, [187](#page-204-0) MEASUrement׃MEAS‹x›׃TYPe, [188](#page-205-0) MEASUrement׃MEAS‹x›׃UNIts?, [191](#page-208-0) MEASUrement׃MEAS‹x›׃VALue?, [192](#page-209-0) MEASUrement׃SNAPSHOT, [193](#page-210-0) MEASUrement׃SOUrceSNAPShot, [193](#page-210-0) Message handling, [277](#page-294-0) Mnemonics, [9](#page-26-0)

#### **P**

Programming examples, [298](#page-315-0) Programming examples, [298](#page-315-0)

### **R**

RECAll׃SETUp, [200](#page-217-0) RECAll׃WAVEForm, [201](#page-218-0) REF‹x›?, [202](#page-219-0)

REF‹x›׃DATE, [202](#page-219-0) REF‹x›׃HORizontal׃DELay׃TIMe?, [203](#page-220-0) REF‹x›׃HORizontal׃SCAle?, [204](#page-221-0) REF‹x›׃POSition?, [204](#page-221-0) REF‹x›׃TIMe?, [203](#page-220-0) REF‹x›׃VERTical׃POSition?, [205](#page-222-0) REF‹x›׃VERTical׃SCAle?, [205](#page-222-0)

### **S**

SAVe׃IMAge, [208](#page-225-0) SAVe׃IMAge׃FILEFormat, [209](#page-226-0) SAVe׃IMAGe׃LAYout, [210](#page-227-0) SAVe׃SETUp, [211](#page-228-0) SAVe׃WAVEform, [212](#page-229-0) SAVe׃WAVEform׃FILEFormat, [213](#page-230-0) SELect׃CH‹x›, [214](#page-231-0) SELect׃CONTROl, [215](#page-232-0) SELect׃FFT, [216](#page-233-0) SELect׃MATH, [217](#page-234-0) SELect׃REF‹x›, [218](#page-235-0) SET?, [219](#page-236-0) SETUP‹x›׃DATE?, [220](#page-237-0) SETUP‹x›׃TIME?, [220](#page-237-0) Setups factory׃TBS2000, [302](#page-319-0) Status, [277](#page-294-0) Syntax BNF (Backus Naur form), [3](#page-20-0)

## **T**

TEKSecure, [223](#page-240-0) TIMe, [223](#page-240-0) TRIGger, [224](#page-241-0) TRIGger׃A, [225](#page-242-0) TRIGger׃A׃EDGE?, [226](#page-243-0) TRIGger׃A׃EDGE׃COUPling, [226](#page-243-0) TRIGger׃A׃EDGE׃SLOpe, [227](#page-244-0) TRIGger׃A׃EDGE׃SOUrce, [228](#page-245-0) TRIGger׃A׃HOLDOff?, [229](#page-246-0) TRIGger׃A׃HOLDOff׃TIMe, [229](#page-246-0) TRIGger׃A׃LEVel, [230](#page-247-0) TRIGger׃A׃LEVel׃CH‹x›, [231](#page-248-0) TRIGger׃A׃LOWerthreshold׃CH‹x›, [231](#page-248-0) TRIGger׃A׃MODe, [232](#page-249-0) TRIGger׃A׃PULse?, [233](#page-250-0) TRIGger׃A׃PULse׃CLAss, [234](#page-251-0) TRIGger׃A׃PULse׃SOUrce, [236](#page-253-0) TRIGger׃A׃PULse׃WIDth?, [235](#page-252-0) TRIGger׃A׃PULse׃WIDth׃POLarity, [235](#page-252-0) TRIGger׃A׃PULse׃WIDth׃WHEN, [236](#page-253-0) TRIGger׃A׃PULse׃WIDth׃WIDth, [237](#page-254-0) TRIGger׃A׃RUNT, [238](#page-255-0) TRIGger׃A׃RUNT׃POLarity, [239](#page-256-0) TRIGger׃A׃RUNT׃SOUrce, [240](#page-257-0) TRIGger׃A׃RUNT׃WHEn, [240](#page-257-0) TRIGger׃A׃RUNT׃WIDth, [241](#page-258-0) TRIGger׃A׃TYPe, [242](#page-259-0) TRIGger׃A׃UPPerthreshold׃CH‹x›, [243](#page-260-0) TRIGger׃FREQuency?, [244](#page-261-0) TRIGger׃STATE?, [244](#page-261-0)

## **U**

UNLock, [245](#page-262-0)

## **V**

VERBose, [247](#page-264-0)

### **W**

WAVFrm?, [250](#page-267-0) WFMInpre?, [250](#page-267-0) WFMInpre: BIT Nr, [251](#page-268-0) WFMInpre:BYT\_Nr, [252](#page-269-0) WFMInpre׃ENCdg, [252](#page-269-0) WFMInpre׃NR\_Pt?, [253](#page-270-0) WFMInpre׃XINcr, [254](#page-271-0) WFMInpre׃XUNit, [254](#page-271-0) WFMInpre׃XZEro, [255](#page-272-0) WFMInpre׃YMUlt, [256](#page-273-0) WFMInpre׃YOFf, [257](#page-274-0) WFMInpre׃YUNit, [257](#page-274-0) WFMInpre׃YZEro, [258](#page-275-0) WFMOutpre?, [259](#page-276-0) WFMOutpre: BIT Nr, [260](#page-277-0) WFMOutpre׃BN\_Fmt, [261](#page-278-0) WFMOutpre׃BYT\_Nr, [261](#page-278-0) WFMOutpre׃ENCdg, [262](#page-279-0) WFMOutpre:NR Pt?, [263](#page-280-0) WFMOutpre׃RECOrdlength?, [263](#page-280-0) WFMOutpre׃WFId?, [264](#page-281-0) WFMOutpre׃XINcr?, [265](#page-282-0) WFMOutpre׃XUNit?, [265](#page-282-0) WFMOutpre׃XZEro?, [266](#page-283-0) WFMOutpre׃YMUlt?, [267](#page-284-0) WFMOutpre׃YOFf?, [267](#page-284-0) WFMOutpre׃YUNit?, [268](#page-285-0) WFMOutpre׃YZEro?, [269](#page-286-0)

# **Z**

ZOOM?, [271](#page-288-0) ZOOm{׃MODe|׃STATE}, [271](#page-288-0) ZOOm׃ZOOM1, [272](#page-289-0) ZOOM׃ZOOM1׃FACtor, [273](#page-290-0) ZOOM׃ZOOM1׃HORizontal׃POSition, [273](#page-290-0) ZOOM׃ZOOM1׃HORizontal׃SCAle, [274](#page-291-0) ZOOm׃ZOOM1׃POSition, [275](#page-292-0) ZOOm׃ZOOM1׃SCAle, [275](#page-292-0) ZOOM׃ZOOM1׃STATE, [276](#page-293-0)

#### Index